# tehnot=ka

[https://tehnoteka.rs](https://tehnoteka.rs/?utm_source=tehnoteka&utm_medium=pdf&utm_campaign=click_pdf)

# **Uputstvo za upotrebu**

SAMSUNG QLED televizor QE50LS01BAUXXH

# **SAMSUNG**

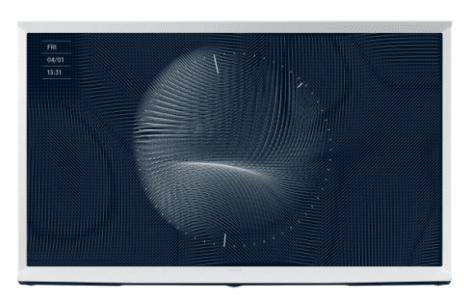

Tehnoteka je online destinacija za upoređivanje cena i karakteristika bele tehnike, potrošačke elektronike i IT uređaja kod trgovinskih lanaca i internet prodavnica u Srbiji. Naša stranica vam omogućava da istražite najnovije informacije, detaljne karakteristike i konkurentne cene proizvoda.

Posetite nas i uživajte u ekskluzivnom iskustvu pametne kupovine klikom na link:

[https://tehnoteka.rs/p/samsung-qled-televizor-qe50ls01bauxxh-akcija-cena/](https://tehnoteka.rs/p/samsung-qled-televizor-qe50ls01bauxxh-akcija-cena/?utm_source=tehnoteka&utm_medium=pdf&utm_campaign=click_pdf)

# **SAMSUNG**

# E-MANUAL

Hvala što ste kupili ovaj Samsung proizvod. Da biste dobili kompletniju uslugu, registrujte svoj proizvod na adresi

www.samsung.com

Modela \_\_\_\_\_\_\_\_\_\_\_\_\_\_\_\_\_\_\_\_ Serijski br. \_\_

Da biste direktno otvorili stranicu na kojoj se nalaze uputstva za korišćenje priručnika za osobe sa oštećenim vidom, izaberite vezu Naučite meni na ekranu u nastavku. Veza " Naučite meni na ekranu"

# Sadržaj

# Vodič

#### Povezivanje

- Vodič za povezivanje
- Povezivanje Antenna (Antena)
- Povezivanje na mrežu
- Prikazivanje ekrana vašeg mobilnog uređaja na TV-u
- Kablovi za povezivanje za spoljne uređaje
- Prelazak sa jednog na drugi spoljni uređaj povezan sa TV uređajem
- Napomene o povezivanju

#### Daljinski upravljač i periferni uređaji

- O daljinskom upravljaču Samsung pametni daljinski (QLED TV/The Frame (modeli od 43 inča ili veći)/The Serif/OLED TV)
- O daljinskom upravljaču Samsung pametni daljinski (The Frame (model 32LS03B)/serija BU8)
- Osnovni podaci o daljinskom upravljaču Samsung pametni daljinski (The Sero)
- Povezivanje daljinskog upravljača Samsung pametni daljinski sa TV uređajem
- Upravljanje spoljnim uređajima Samsung daljinskim upravljačem koristeći Podešavanje univerzalnog daljinskog upravljača
- Naučite kako da koristite Samsung pametni daljinski
- Korišćenje usluge Anynet+ (HDMI-CEC)
- Upravljanje TV uređajem pomoću tastature, miša ili kontrolera za video igre
- Unos teksta preko virtuelne tastature na ekranu

#### Smart funkcije

- Korišćenje usluge Smart Hub
- Korišćenje usluge Ambient Mode
- Korišćenje režima Umetnost
- Korišćenje usluge Samsung Gaming Hub
- O Medij. Prvi ekran
- O Meni Prvi ekran
- Korišćenje Samsung naloga
- Korišćenje dugmeta Prečica
- Korišćenje usluge Workspace
- Kako se koristi usluga Apps
- Korišćenje dugmeta e-Manual
- Korišćenje dugmeta Internet
- Korišćenje usluge SmartThings
- Reprodukcija slika/video sadržaja/muzike
- Korišćenje usluge Multi View
- Korišćenje usluge Bixby
- Korišćenje dugmeta Traka za igre

#### Gledanje TVa

- Korišćenje dugmeta Vodič
- Snimanje programa
- Podešavanje funkcije Zakaži gledanje
- Korišćenje usluge Timeshift
- Dostupna dugmad i funkcije prilikom snimanja programa ili korišćenja funkcije Timeshift
- Korišćenje liste kanala
- Korišćenje funkcije uređivanja kanala
- Korišćenje sopstvene liste omiljenih kanala
- Pomoćne funkcije za korišćenje televizora

#### Slika i Zvuk

- Korišćenje usluge Inteligentan režim
- Podešavanje kvaliteta slike
- Pomoćna podešavanja slike
- Podešavanje televizijskog okruženja za spoljne uređaje
- Kako se podešavaju Režim zvuka i Napredna podešavanja
- Korišćenje pomoćnih podešavanja zvuka

#### Sistem i Podrška

- 154 Korišćenje funkcije "Trajanje" i tajmera
- Korišćenje funkcija Štednja struje i energije
- Upotreba funkcija za brigu o ekranu
- Ažuriranje softvera TV uređaja
- Korišćenje funkcije Roditeljska podešavanja
- Audio i video funkcije za osobe sa oštećenjem vida ili sluha
- Korišćenje glasovnih funkcija
- Korišćenje drugih funkcija
- HbbTV
- 172 Korišćenje kartice za gledanje TV programa ("CI ili CI+ kartice")
- Funkcija teleteksta

#### Mere predostrožnosti i napomene

- Pre korišćenja funkcija Snimanje i Timeshift
- Podržane audio opcije za kanale
- Šta bi trebalo da pročitate pre korišćenja funkcije Apps
- Šta bi trebalo da pročitate pre korišćenja funkcije Internet
- 185 Šta bi trebalo da pročitate pre reprodukovanja fotografija, video snimaka i muzičkih datoteka
- Šta treba da pročitate nakon instalacije TV uređaja
- Podržane rezolucije za ulazni signal UHD kvaliteta
- Rezolucije za ulazne signale koje podržavaju 8K modeli (serija QN7\*\*B ili novija)
- Podržane rezolucije za FreeSync (VRR)
- Pročitajte pre povezivanja računara (podržane rezolucije)
- Podržane rezolucije video signala
- Pročitajte pre upotrebe Bluetooth uređaja
- Licence i druge informacije

## Rešavanje problema

#### Problemi sa slikom

- Ekran treperi ili je zatamnjen
- Slika nije svetla ili boje na slici nisu jasne
- Boje na slici su crna i bela ili ne izgledaju kako bi trebalo
- TV se automatski sam isključuje
- TV (The Frame TV) ne može da se isključi.
- Uključivanje nije moguće
- TV ostaje uključen ili se ne uključuje automatski.
- Nije moguće pronaći kanal
- Slika na TV uređaju ne izgleda tako dobro kao u prodavnici.
- Prikazani video snimak izgleda zamagljeno
- Slika je izobličena.
- Na ivici ekrana pojavljuje se isprekidana linija.
- Slika se ne prikazuje preko celog ekrana.
- Funkcija Titlovi u meniju TV uređaja je deaktivirana.
- Titlovi se pojavljuju na ekranu TV uređaja.
- HDR povezanog spoljnog uređaja se isključuje.

#### Problemi sa zvukom i bukom

- Kako da povežem audio uređaj na TV?
- Nema zvuka ili je jačina zvuka preslaba na najvećoj vrednosti.
- Kvalitet slike je dobar, ali nema zvuka.
- HDMI (eARC) je priključen, ali nema zvuka.
- Zvučnici proizvode čudan zvuk.
- Zvuk je prekinut.
- Kad god se funkcija koristi na TV uređaju ili se kanal promeni, TV uređaj oglašava aktivnost. TV uređaj putem glasa opisuje scene koje se prikazuju na ekranu.
- Zvuk TV uređaja se ne reprodukuje preko sound bar zvučnika ili A/V prijemnika.
- Zvuk se ne čuje jasno.
- Nije moguće podešavanje jačine zvuka spoljnog uređaja.
- Želim da TV i audio uređaj isključujem i uključujem istovremeno.

#### Problemi sa kanalom i emitovanjem

- 221 Poruka "Slab signal ili nema signala" prikazuje se u režimu TV ili kada nije moguće pronaći kanal.
- 221 TV ne prima signal za sve kanale.
- 221 Titlovi nisu dostupni na digitalnom kanalu.
- 221 Opcija Emitovanje je deaktivirana.

#### Problemi sa povezivanjem spoljnog uređaja

- 222 Pojavljuje se poruka "Režim nije podržan".
- 222 Video signal je u redu, ali se ne čuje zvuk.
- 222 Želim da povežem računar i mobilni uređaj putem preslikavanja ekrana.
- 223 Ne pojavljuje se nikakav ekran kada povezujete TV uređaj sa spoljnim uređajem.
- 223 Želim da uspostavim vezu sa Bluetooth zvučnikom.
- 223 Slika sa ekrana računara se ne prikazuje ili treperi.

#### Problemi sa mrežom

- 224 Povezivanje na bežičnu mrežu nije uspelo. Povezivanje sa bežičnom pristupnom tačkom nije uspelo. Povezivanje na mrežu nije moguće.
- 224 Povezivanje na žičnu mrežu nije uspelo.
- 224 Povezani ste na lokalnu mrežu, ali ne i na internet.

#### Anynet+ (HDMI-CEC) problemi

- 225 Šta je Anynet+?
- 225 Funkcija Anynet+ ne radi. Priključeni uređaj nije prikazan.
- 225 Želim da pokrenem Anynet+. Takođe želim da se povezani uređaji uključe kada je TV uređaj uključen.
- 226 Želim da isključim Anynet+. Uključivanje drugih uređaja nije pogodno jer se takođe uključuje i TV uređaj. Nije zgodno jer se istovremeno isključuju i povezani uređaji (npr. set-top box uređaj).
- 226 Na ekranu se pojavljuje poruka "Povezivanje Anynet+ uređaja..." ili "Prekid veze sa Anynet+ uređajem".
- 226 Anynet+ uređaj ne reprodukuje sadržaj.

#### Problemi s daljinskim upravljačem

- 227 Daljinski upravljač ne radi.
- 227 Nije moguće upravljanje spoljnim uređajima pomoću daljinskog upravljača TV uređaja.
- Problemi sa snimanjem
- 228 Funkcija Timeshift ili funkcija snimanja ne može da se koristi.
- 228 Nije moguće snimiti video zapise primljene sa spoljnog uređaja ili Samsung TV Plus.
- 228 Pojavljuje se poruka "Formatiranje uređaja" kada se koristi funkcija Timeshift ili funkcija snimanja.
- 228 Datoteke snimljene na TV uređaju se ne reprodukuju na računaru.

#### Aplikacije

- 229 Aplikacija je uspešno pokrenuta, ali je na drugom jeziku. Kako da promenim jezik?
- 229 Aplikacija ne radi ispravno. Kvalitet slike je loš.
- 229 Prvi ekran aplikacije Smart Hub se prikazuje svaki put kada uključite TV.

#### Multimedijalne datoteke

- 230 Neke datoteke su prekinute tokom reprodukcije.
- 230 Neke datoteke nije moguće reprodukovati.

#### Problemi sa prepoznavanjem glasa

- 231 Mikrofon je isključen.
- 231 Bixby automatski odgovara.
- 232 Izgovorio/la sam "Hi, Bixby", ali Bixby ne odgovara.
- 232 Prepoznavanje glasa ne funkcioniše sa Samsung pametni daljinski, za razliku od drugih funkcija. Nema odgovora, čak i ako se pritisne dugme Govorni pomoćnik.
- 233 Tokom prepoznavanja glasa prikazuje se poruka o prevelikom opterećenju, a funkcija ne radi.
- 233 Želim da vidim informacije o vremenskim uslovima u željenoj oblasti.

#### Drugi problemi

- 234 TV uređaj je vreo.
- 234 TV uređaj miriše na plastiku.
- 234 Postavke se brišu nakon 5 minuta i prilikom svakog isključivanja TV uređaja.
- 234 TV uređaj je nagnut na jednu stranu.
- 234 Postolje je nestabilno ili nakrivljeno.
- 234 Na ekranu se pojavljuje POP traka (interna reklamna traka TV uređaja).
- 235 Iz TV uređaja se čuje pucketanje.
- 235 TV uređaj bruji.

235 TV uređaj prepričava događaje koji se dešavaju na ekranu.

Dijagnostifikovanje problema u vezi sa radom TV uređaja

- 236 Samostalna dijagnostika
- 236 Nije moguće izabrati Informacije o signalu u Samostalna dijagnostika.
- 237 Resetujte Smart Hub
- 237 Resetujte sliku
- 237 Resetuj zvuk

#### Dobijanje podrške

- 238 Dobijanje podrške putem Daljinsko upravljanje
- 238 Pronalaženje kontakt-informacija servisa
- 238 Traženje pomoći

## Najčešća pitanja

Ekran TV uređaja ne prikazuje slike pravilno

TV neće da se uključi

Slika je izobličena ili nema zvuka iz Soundbar zvučnika

Nije dostupan pristup mreži

Nema zvuka ili zvučnici proizvode čudan zvuk

Daljinski upravljač ne radi

Ažuriranje softvera

# Vodič za pristupačnost

#### Naučite meni na ekranu

- Korišćenje daljinskog upravljača
- Korišćenje menija za pristupačnost
- Korišćenje TV uređaja dok je uključena funkcija Glasovni vodič
- Korišćenje Vodiča
- Korišćenje usluge Planiraj gledanje
- Korišćenje dugmeta Lista kanala
- Snimanje
- Korišćenje usluge Smart Hub
- Kako se pokreće e-Manual
- Korišćenje usluge Bixby

# Vodič

Saznajte kako da koristite različite funkcije.

# Povezivanje

Možete da gledate uživo televizijski program tako što ćete da povežete antenski kabl sa TV uređajem, a mreži možete da pristupite koristeći LAN kabl ili bežičnu pristupnu tačku. Takođe, povežite spoljne uređaje preko različitih priključaka na televizoru.

# Vodič za povezivanje

Pogledajte detaljne informacije o spoljnim uređajima koji mogu da se povežu sa TV uređajem.

## $\textcircled{a}$  >  $\equiv$  Meni >  $\textcircled{c}$  Povezani uređaji > Vodič za povezivanje Prob. sad

Uz pomoć ilustracija saznajte kako da povežete različite spoljne uređaje kao što su video uređaji, konzole za igre i računari. Ako izaberete način povezivanja i spoljni uređaj, pojavljuju se detalji o vezi.

- Audio uređaj: HDMI (eARC), Optički, Bluetooth, Wi-Fi, Podešavanje Wi-Fi zvučnika za Surround
- Video uređaj: HDMI
- Pametan telefon: Deljenje ekrana (Smart View), Deljenje ekrana (Tap View), Samsung DeX, SmartThings, Deljenje kamere, Apple AirPlay
- PC: HDMI, Deljenje ekrana (Bežično), Easy Connection to Screen, Apple AirPlay, NFC on TV
- Ulazni uređaji: Daljinski upravljač, USB tastatura, USB miš, USB konzola, USB kamera, Bluetooth uređaj
- Igračka konzola: HDMI

#### • Spoljno skladište: USB fleš disk, Čvrsta disk jedinica (HDD)

- Pomoću opcije Rešavanje problema za HDMI proverite vezu sa HDMI kablom i spoljnim uređajima (potrebno je oko 2 minuta).
- Neke funkcije možda neće biti podržane u zavisnosti od modela ili geografskog područja.
- Način povezivanja i dostupni spoljni uređaji mogu se razlikovati u zavisnosti od modela.

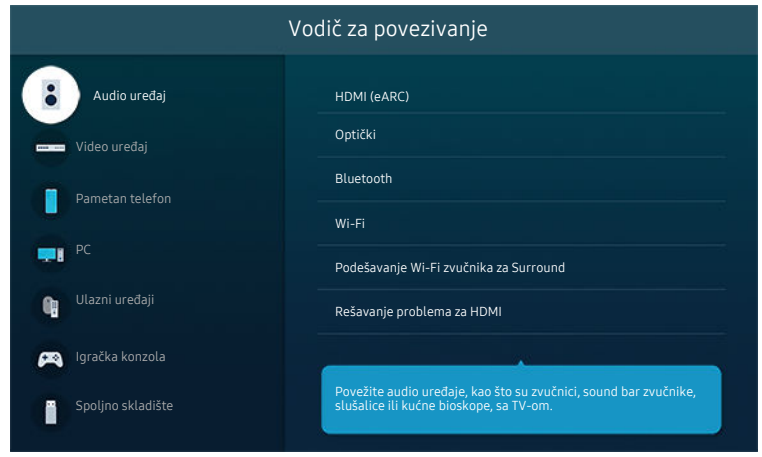

Slika na vašem TV uređaju može da se razlikuje od gornje slike u zavisnosti od modela i geografskog područja.

# Povezivanje Antenna (Antena)

#### Povežite antenski kabl sa TV uređajem.

- Antena ne mora da se poveže ako je priključen kablovski ili satelitski uređaj.
- Priključak na vašem TV uređaju može da se razlikuje od onog prikazanog na sledećoj slici u zavisnosti od modela i regiona proizvoda.

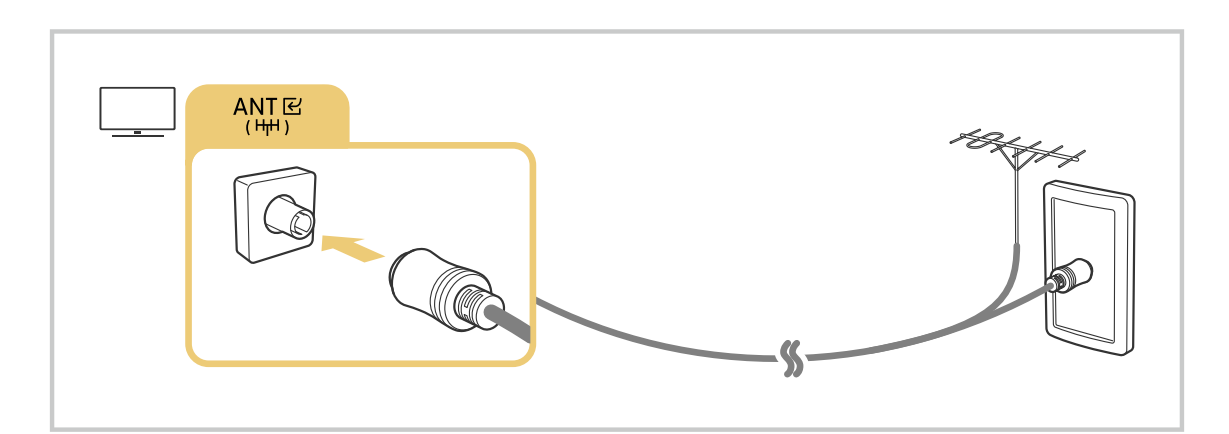

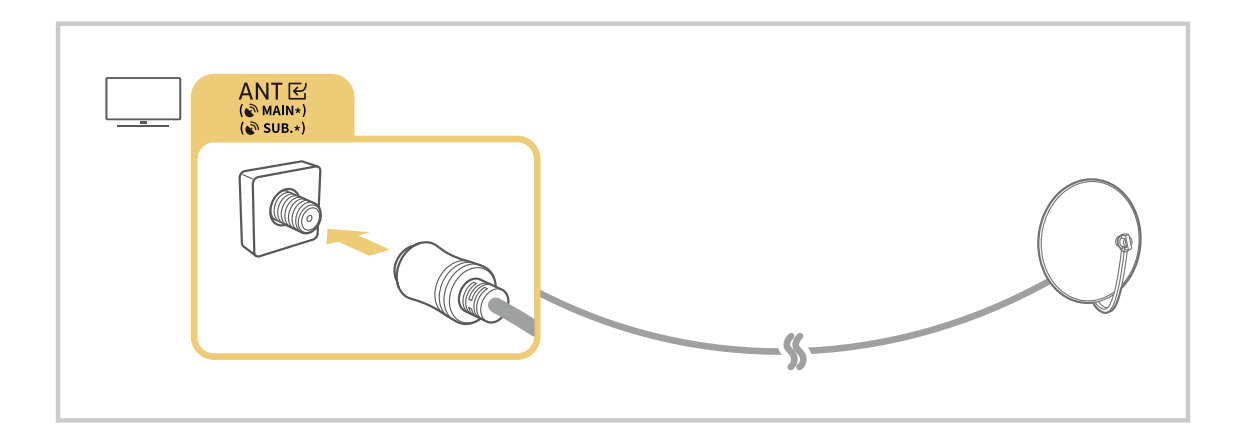

#### Preporučujemo da oba priključka povežete koristeći Multi-Switch ili DiSEqC Switch itd. i da Tip priključka za antenu podesite na Dva ulaza.

- Način povezivanja se može razlikovati u zavisnosti od modela ili regiona.
- Sistem DVB T2 možda neće biti podržan u zavisnosti od geografskog područja.

## Povezivanje na mrežu

Pristup mreži možete da ostvarite preko svog TV uređaja.

#### $\bigcirc$  >  $\equiv$  Meni >  $\otimes$  Podešavanja > Sva podešavanja > Povezivanje > Mreža > Otvori postavke mreže Prob. sad

Konfigurišite mrežna podešavanja da biste povezali sa dostupnom mrežom.

#### Uspostavljanje žičane mrežne veze

#### $\bigcirc$  >  $\equiv$  Meni >  $\otimes$  Podešavanja > Sva podešavanja > Povezivanje > Mreža > Otvori postavke mreže > Žična TV

Ako povežete LAN kabl, TV se automatski povezuje na mrežu.

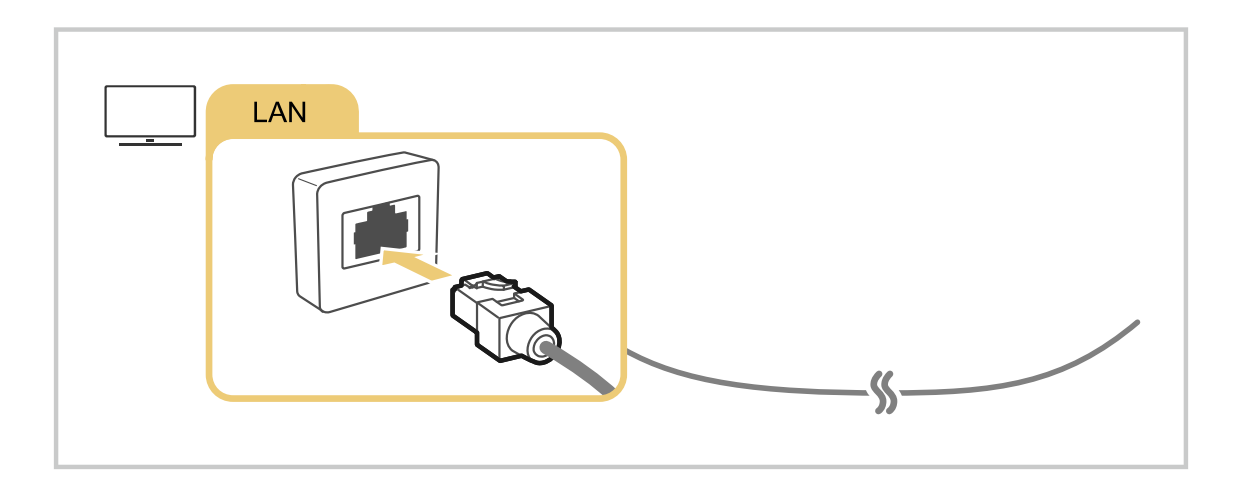

- Ako se TV ne poveže automatski na mrežu, pogledajte poglavlje "Povezivanje na žičnu mrežu nije uspelo." u odeljku "Rešavanje problema".
- Za povezivanje LAN kabla koristite kabl CAT 7 (tip \*STP). (100/10 Mb/s)
	- \* Shielded Twisted Pair
- TV neće moći da se poveže na mrežu ako je brzina mreže manja od 10 Mb/s.
- Ova funkcija možda neće biti podržana u zavisnosti od modula.
- Neki modeli ne podržavaju žične mreže.

## Uspostavljanje bežične mrežne veze

## $\bigcirc$  >  $\equiv$  Meni >  $\otimes$  Podešavanja > Sva podešavanja > Povezivanje > Mreža > Otvori postavke  $m$ reže > Bežično

Pre nego što pokušate da se povežete, proverite da li znate naziv bežične pristupne tačke (SSID) i lozinku. Naziv mreže (SSID) i bezbednosni ključ su dostupni na ekranu za konfiguraciju bežične pristupne tačke. Da biste saznali više informacija, pogledajte korisnički priručnik za bežičnu pristupnu tačku.

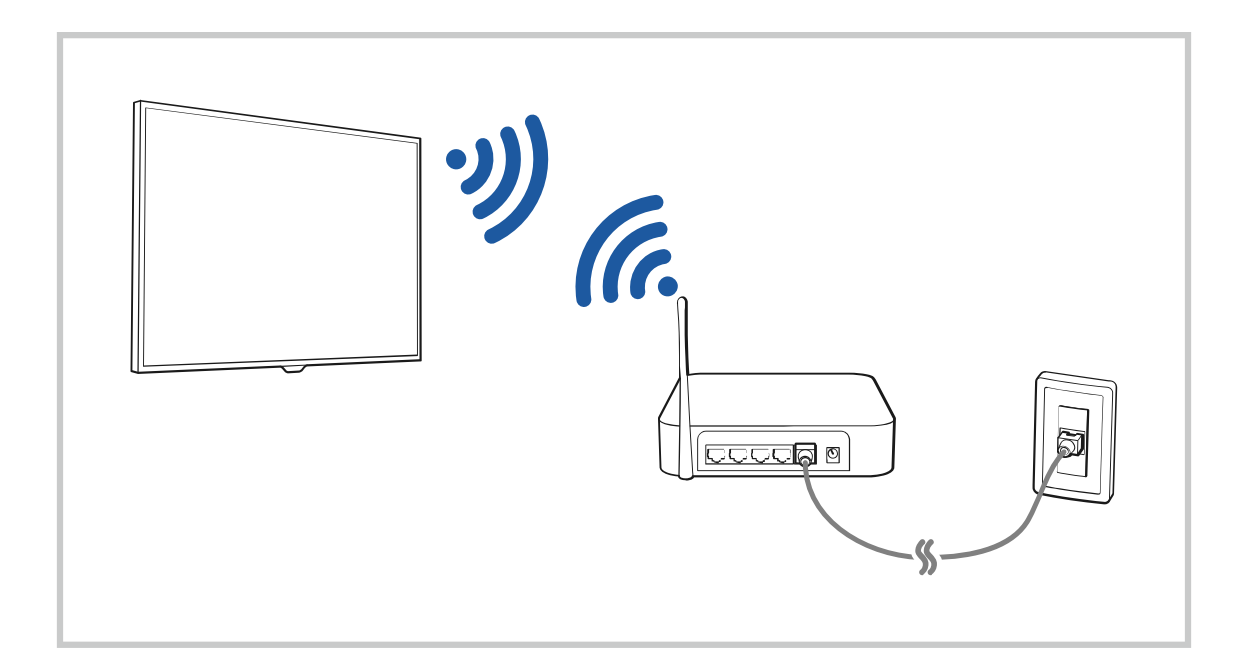

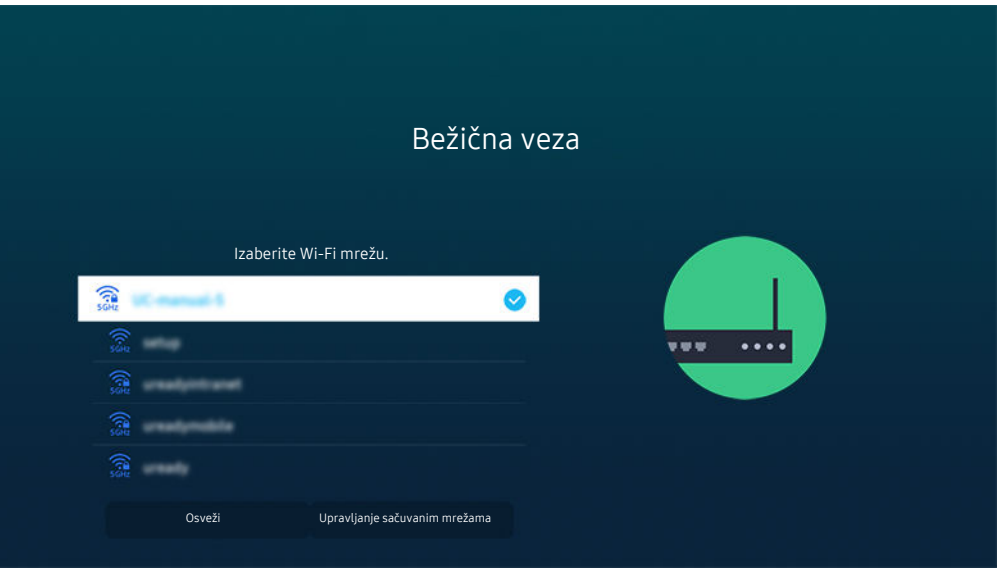

- Slika na vašem TV uređaju može da se razlikuje od gornje slike u zavisnosti od modela i geografskog područja.
- Ako bežična pristupna tačka nije pronađena, izaberite Dodaj mrežu na dnu liste i unesite naziv mreže (SSID).
- Ako se na bežičnoj pristupnoj tački nalazi dugme WPS ili PBC, izaberite Koristi WPS na dnu liste, a zatim pritisnite dugme WPS ili PBC na pristupnoj tački u roku od 2 minuta. TV uređaj će se automatski povezati.
- Da biste prikazali ili izbrisali nazive prethodno povezane mreže (SSID), pomerite fokus na Upravljanje sačuvanim mrežama, a zatim pritisnite dugme Izaberi.
- Da biste isključili Wi-Fi, izaberite Prekid veze u  $\textcircled{a}$  >  $\equiv$  Meni >  $\otimes$  Podešavanja > Sva podešavanja > Povezivanje > Mreža > Status mreže. Prob. sad

#### Provera statusa mrežne veze

 $\textcircled{a}$  >  $\equiv$  Meni >  $\otimes$  Podešavanja > Sva podešavanja > Povezivanje > Mreža > Status mreže Prob. sad

Pogledajte trenutni status mreže.

#### Ponovno postavljanje vaše mreže

#### $\bigcirc$  >  $\equiv$  Meni >  $\circ$  Podešavanja > Sva podešavanja > Povezivanje > Mreža > Resetuj mrežu Prob. sad

Resetujte postavke mreže na podrazumevane fabričke vrednosti.

## Uključivanje TV uređaja pomoću mobilnog uređaja

### $\bigcirc$  >  $\equiv$  Meni >  $\circ$  Podešavanja > Sva podešavanja > Povezivanje > Mreža > Napredna podešavanja Uključivanje pomoću mobilnog Prob. sad

#### TV uređaj možete uključiti pomoću mobilnog uređaja koji je povezan na istu mrežu kao i TV uređaj.

Ova funkcija je dostupna na mobilnom uređaju koji je povezan sa TV uređajem preko aplikacije SmartThings ili funkcije Apple AirPlay.

Aplikacija Apple AirPlay možda neće biti podržana u zavisnosti od modela ili regiona.

## Povezivanje IP kontrolnog uređaja sa TV uređajem

### $\bigcirc$  >  $\equiv$  Meni >  $\otimes$  Podešavanja > Sva podešavanja > Povezivanje > Mreža > Napredna podešavanja > IP daljinsko upravljanje Prob. sad

#### IP kontrolni uređaj možete daljinski povezati sa TV uređajem da biste upravljali svojim IP uređajem.

- **▶ Da biste koristili ovu funkciju, opcija Uključivanje pomoću mobilnog** mora biti uključena.
- Ako uključite ovu funkciju, omogućićete drugim IP kontrolnim uređajima da upravljaju vašim TV uređajem. Preporučujemo da ovu funkciju uključujete samo ako je instaliran odobreni kontroler nezavisnog proizvođača koji je konfigurisan specijalno za Samsung TV uređaj i ako je vaša Wi-Fi mreža zaštićena lozinkom.
- Ova funkcija možda neće biti podržana u zavisnosti od modela ili geografskog područja.

## Omogućava povezivanje sa bežičnom mrežom

#### $\bigcirc$  >  $\equiv$  Meni >  $\otimes$  Podešavanja > Sva podešavanja > Povezivanje > Mreža > Napredna podešavanja > Wi-Fi Prob. sad

#### Možete da omogućite povezivanje na Wi-Fi.

Da biste se povezali na bežičnu mrežu, ova funkcija mora da bude aktivna.

#### Dozvoljavanje povezivanja sa Wi-Fi Direct

### $\textbf{\textcircled{\small A}}\geq \text{H}$ eni >  $\textcircled{\small B}$  Podešavanja > Sva podešavanja > Povezivanje > Mreža > Napredna podešavanja > Wi-Fi Direct

#### Ako koris. Wi-Fi Direct, mož. direktno da se povež. sa drugim uređajima i delite sadržaj, a da ne koris. bežični ruter.

- Da biste maksimalno povećali učinak mreže kada je povezana na pristupnu tačku od 6 GHz, isključite funkciju Wi-Fi Direct.
- Ova funkcija možda neće biti podržana u zavisnosti od modula.

### Menjanje naziva TV uređaja

#### $\textbf{\textcircled{\small 4}}$  >  $\equiv$  Meni >  $\textcircled{\small 8}$  Podešavanja > Sva podešavanja > Povezivanje > Ime uređaja Prob. sad

Naziv TV uređaja možete da promenite na mreži. Izaberite Koris. unos na dnu liste i promenite ime televizora.

# Prikazivanje ekrana vašeg mobilnog uređaja na TV-u

Sadržaj ekrana mobilnog uređaja možete da gledate na ekranu TV uređaja pomoću funkcije Smart View, Apple AirPlay ili Tap View.

Kada mobilnim uređajem pokrenete deljenje ekrana (Smart View/Apple AirPlay/Tap View), ekran TV uređaja se prebacuje u režim Multi View ili se menja u ekran mobilnog uređaja. Istovremeno gledajte više sadržaja pomoću Multi View ekrana.

- Ova funkcija možda neće biti podržana u zavisnosti od modula.
- Više informacija potražite u odeljku "Korišćenje usluge Multi View".

### Korišćenje usluge Deljenje ekrana (Smart View)

Više informacija o tome kako da delite ekran s mobilnim uređajem potražite u odeljku  $\textcircled{a}$  >  $\equiv$  Meni >  $\textcircled{r}$  Povezani uređaji > Vodič za povezivanje > Pametan telefon > Deljenje ekrana (Smart View). Prob. sad

- Da biste isključili Deljenje ekrana (Smart View), isključite mobilni uređaj ili pritisnite dugme  $\bigcirc$ na daljinskom upravljaču.
- Pomoću menija Smart View na mobilnom uređaju možete da promenite postavke kao što je odnos stranica.

#### Korišćenje usluge Apple AirPlay

Koristite funkciju AirPlay ako imate iPhone ili iPad uređaj. Više informacija potražite u odeljku  $\bigcirc$  >  $\equiv$  Meni >  $\circ$ Povezani uređaji > Vodič za povezivanje > Pametan telefon > Apple AirPlay. Prob. sad

- Ova funkcija možda neće biti podržana u zavisnosti od modela ili geografskog područja.
- **Da biste koristili Apple AirPlay**, uverite se da je omogućena opcija  $\textcircled{a}$  >  $\equiv$  Meni >  $\otimes$  Podešavanja > Sva podešavanja > Povezivanje > Podešavanja za Apple AirPlay.

## Korišćenje usluge Deljenje ekrana (Tap View)

Dodirnite TV mobilnim uređajem i moći ćete da gledate sadržaj ekrana Multi View ili ekran mobilnog uređaja na ekranu TV. Kada svojim mobilnim uređajem dodirnete TV uređaj dok je na mobilnom uređaju uključena aplikacija za muziku, ekran TV uređaja će se menja u ekran Muzički zid.

- 1. Omogućite funkciju Tap View na mobilnom uređaju.
	- L Više informacija o konfiguraciji potražite u odeljku "Kako se omogućava Tap View".
- 2. Uključite ekran mobilnog uređaja.
- 3. Dodirnite TV mobilnim uređajem. Ekran TV uređaja prelazi u režim Multi View, Muzički zid ili se menja u ekran mobilnog uređaja.
	- Kada obavite Tap View kada je aktivna funkcija Ambient Mode ili u režimu Umetnost (samo na modelu The Frame), na ekranu TV uređaja biće prikazan samo sadržaj ekrana mobilnog uređaja.
- 4. Gledajte Multi View, Muzički zid ili ekran mobilnog uređaja na ekranu TV uređaja.
- Ova funkcija možda neće biti podržana u zavisnosti od modula.
- Funkcija je dostupna na Samsung mobilnim uređajima sa Androidom 8.1 i novijim verzijama.
- **▶ Ekran Muzički zid** je funkcija koja vam omogućava da uživate u muzici uz vizuelne video efekte koji se menjaju u skladu sa žanrom i ritmom muzike.
- Prikazani ekran TV uređaja može da se razlikuje u zavisnosti od modela.
- Ova funkcija omogućava preslikavanje ekrana/Sound Mirroring tako što prepoznaje vibracije koje se proizvode kada TV dodirnete mobilnim uređajem.
- Vodite računa da ne dodirnete ekran ili ivice okvira TV uređaja. Tako možete da ogrebete ili polomite ekran TV uređaja ili mobilnog uređaja.
- Preporučujemo da koristite mobilni uređaj na koji je postavljena zaštitna maska i da njime lagano dodirnete bilo koju spoljnu ivicu TV uređaja.

## Kako se omogućava Tap View

#### Omogućite funkciju Tap View u aplikaciji SmartThings.

- U zavisnosti od verzije aplikacije SmartThings, možda ćete morati da registrujete TV uređaj na mobilnom uređaju.
- Ova funkcija možda neće biti podržana u zavisnosti od modula.
- 1. Na mobilnom uređaju pokrenite aplikaciju SmartThings.
- 2. Izaberite opciju Podešavanja ( $\equiv$   $\gg$   $\circledS$ ) u aplikaciji SmartThings na mobilnom uređaju.
- 3. Podesite funkciju Tap View na "uključeno".
	- $\ell$  Nakon prvog povezivanja, izaberite opciju **Omogući** na iskačućem prozoru na TV uređaju.

# Kablovi za povezivanje za spoljne uređaje

Možete pogledati detaljne informacije o kablovima za povezivanje za spoljne uređaje koji mogu da se povežu sa TV uređajem.

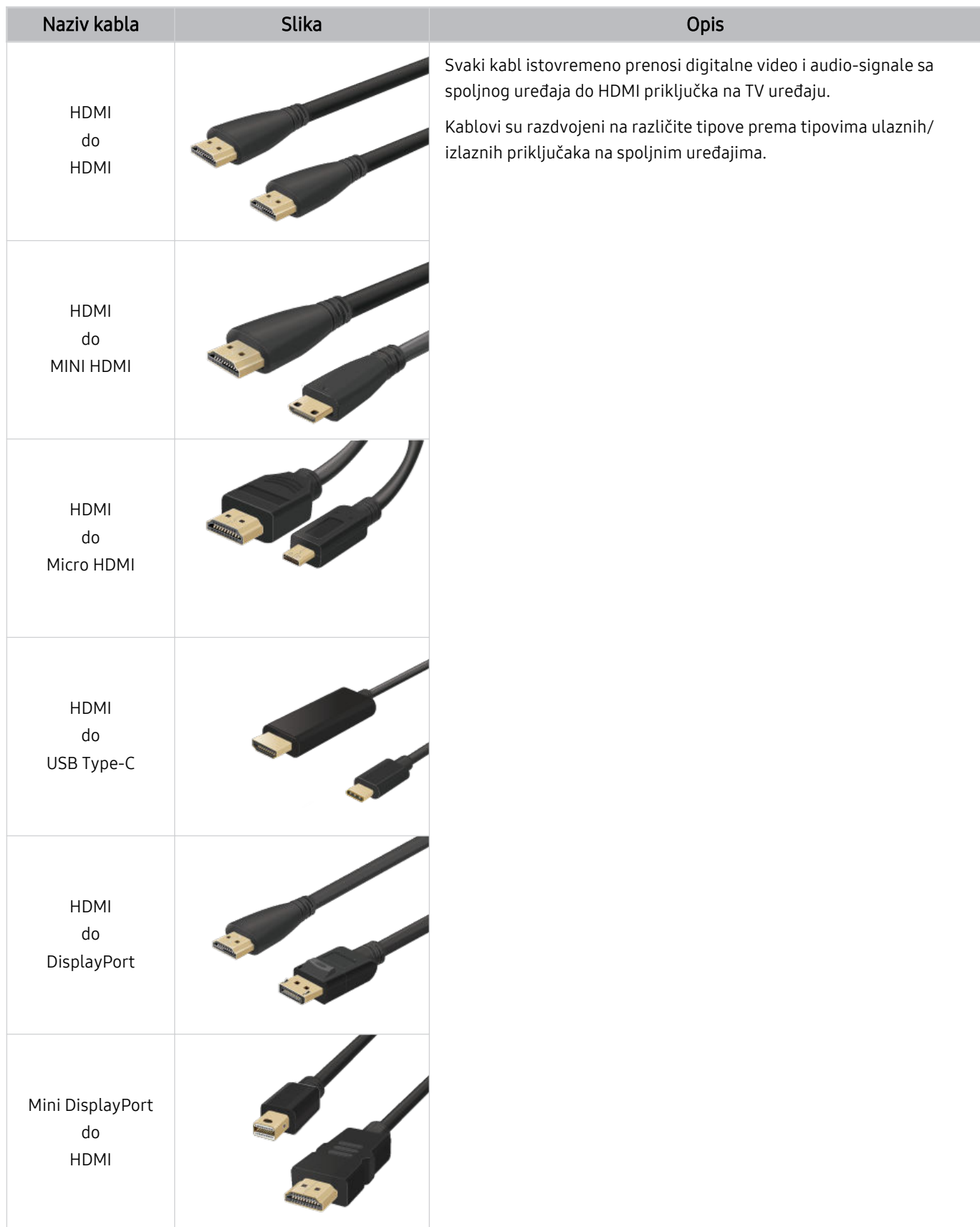

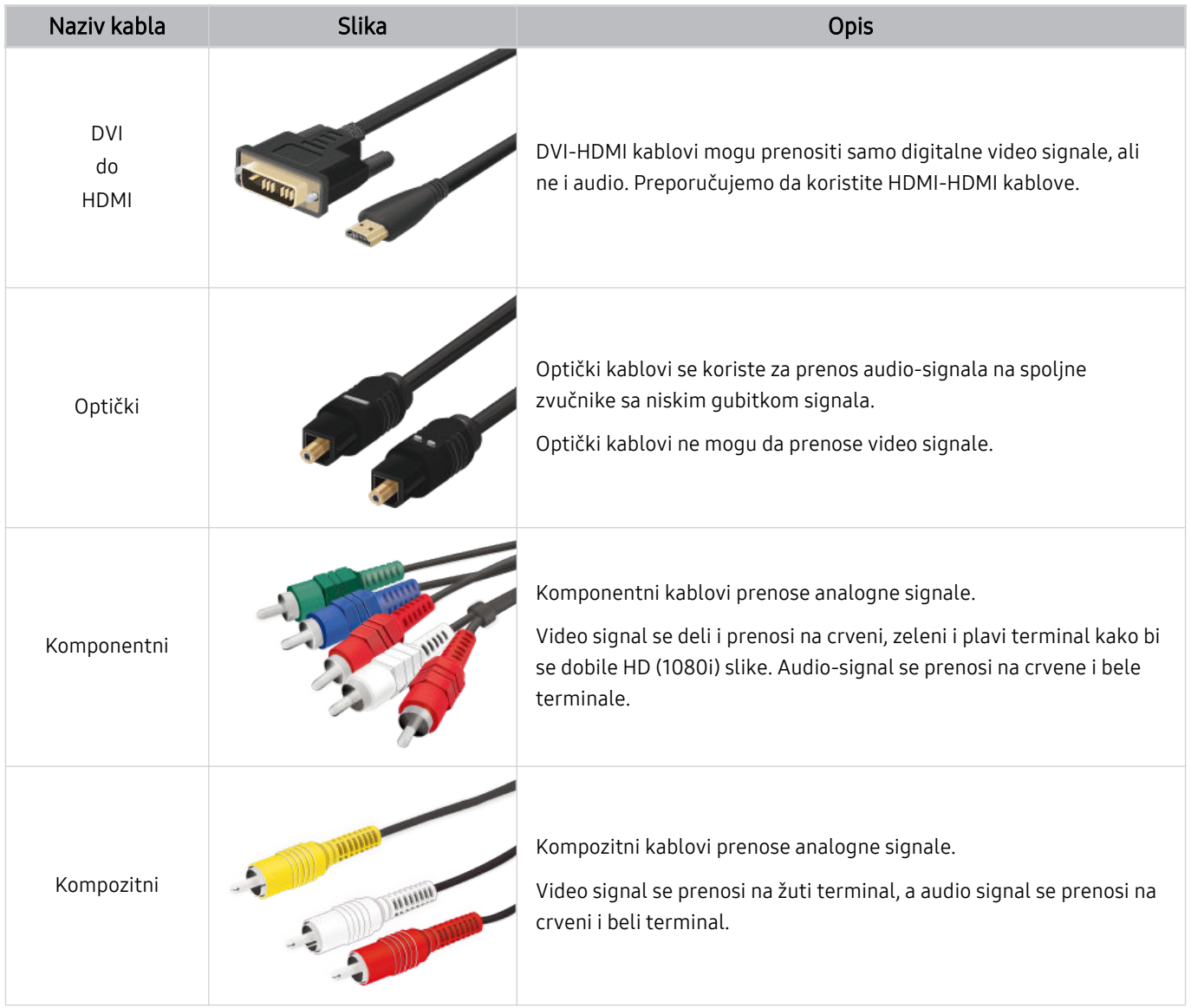

Dostupni kablovi za povezivanje mogu se razlikovati u zavisnosti od modela ili regiona.

## Prelazak sa jednog na drugi spoljni uređaj povezan sa TV uređajem

Možete da pređete sa programa TV uređaja na sadržaj spoljnih uređaja i obratno.

#### $\mathbf{\Omega}$  >  $\equiv$  Meni >  $\mathbf{\cdot}$  Povezani uređaji

Kada izaberete povezani spoljni uređaj u prozoru Spoljni izvor, na ekranu TV uređaja će se prikazati sadržaj sa izabranog uređaja.

- Pritisnite dugme SOURCE na standardnom daljinskom upravljaču.
- Da biste upravljali uređajem (Blu-ray plejer, konzola za igre itd) koji podržava univerzalni daljinski upravljač pomoću daljinskog upravljača TV uređaja, povežite taj uređaj sa HDMI priključkom TV uređaja, a zatim uključite uređaj. Sadržaj koji se prikazuje na TV uređaju automatski se prebacuje na sadržaj uređaja ili možete automatski da konfigurišete univerzalni daljinski upravljač za uređaj. Više informacija potražite u odeljku "Upravljanje spoljnim uređajima Samsung daljinskim upravljačem koristeći Podešavanje univerzalnog daljinskog upravljača".
- Kada je USB uređaj povezan na USB priključak, pojaviće se iskačuća poruka koja vam omogućava da se jednostavno prebacite na multimedijalni sadržaj naveden na popisu na uređaju.
- Ova funkcija možda neće biti podržana u zavisnosti od uređaja i geografskog područja.

## Uređivanje naziva i ikone spoljnog uređaja

#### $\textbf{\textcircled{a}}$  >  $\equiv$  Meni >  $\text{°}$  Povezani uređaji

Naziv priključka za povezani spoljni uređaj možete da promenite ili da ga dodate na Prvi ekran.

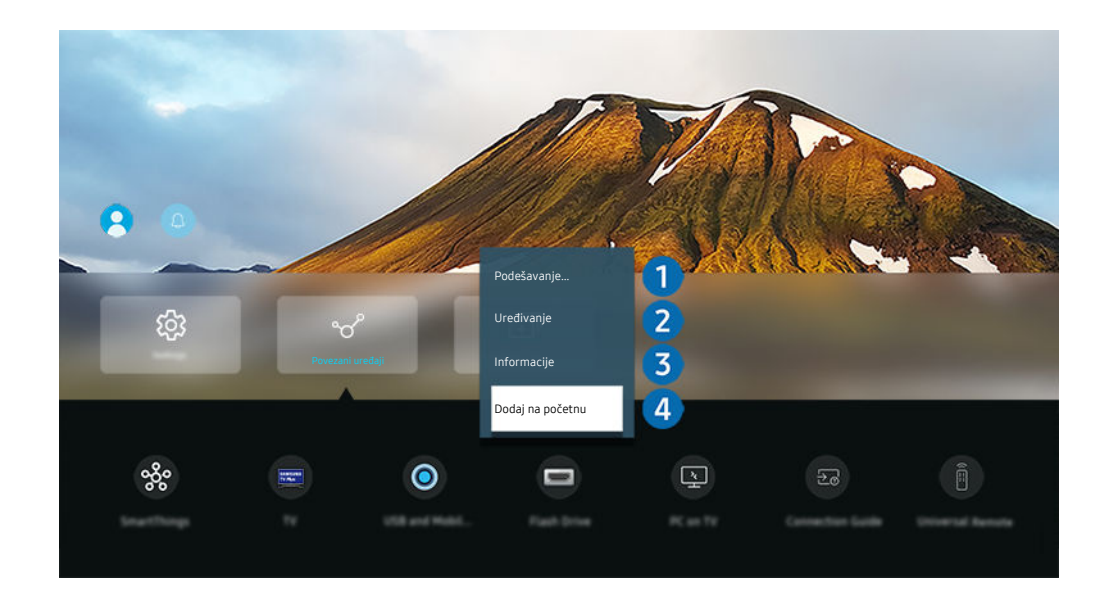

Slika na vašem TV uređaju može da se razlikuje od gornje slike u zavisnosti od modela i geografskog područja.  $\hat{\mathscr{O}}$ 

- 1. Premestite fokus na povezani spoljni uređaj.
- 2. Pritisnite dugme sa strelicom nadole. Sledeće funkcije postaju dostupne.
	- Dostupne funkcije mogu da se razlikuju u zavisnosti od tipa priključka.

#### 1.Podešavanje univerzalnog daljinskog upravljača

Pomoću Samsung daljinskog upravljača može se upravljati spoljnim uređajima povezanim sa TV uređajem. Pokrenite meni Podešavanje univerzalnog daljinskog upravljača da biste registrovali spoljni uređaj.

- Ova funkcija možda neće biti podržana u zavisnosti od modela ili geografskog područja.
- $\triangle$  Više informacija potražite u odeljku "Upravljanje spoljnim uređajima Samsung daljinskim upravljačem koristeći Podešavanje univerzalnog daljinskog upravljača".

## 2 Uređivanje

Možete da preimenujete ulazne priključke i promenite ikone uređaja.

## 3.Informacije

Pogledajte detaljne informacije o spoljnom uređaju.

## **4.** Dodaj na početnu

Možete da dodate priključak spoljnog uređaja na Prvi ekran radi bržeg prebacivanja.

## Korišćenje dodatnih funkcija

Na ekranu Spoljni izvor možete da koristite sledeće funkcije.

• USB kamera i kamera mobilnog uređaja

Priključite USB kameru ili upotrebite aplikaciju SmartThings na svom mobilnom telefonu da biste povezali kameru.

Povežite kameru da biste mogli da je koristite za video pozive, vežbanje kod kuće i druge nove funkcije.

- $\triangle$  Za pojedinosti o povezivanju pogledajte Deljenje kamere ( $\bigcirc$  >  $\equiv$  Meni >  $\circ$  Povezani uređaji > Vodič za povezivanje  $\geq$  Pametan telefon  $\geq$  Deljenje kamere).
- Ova funkcija možda neće biti podržana u zavisnosti od modela ili geografskog područja.
- Workspace

Koristite TV uređaj da biste pristupili svom računaru putem udaljenog računara ili opcije Deljenje ekrana (Bežično).

 $\triangle$  Više informacija potražite u odeljku "Korišćenje usluge Workspace".

## • Vodič za povezivanje

Prikazuje uputstva za povezivanje uređaja.

- $\triangle$  Više informacija potražite u odeljku "Vodič za povezivanje".
- Podešavanje univerzalnog daljinskog upravljača

Omogućava vam da registrujete spoljne uređaje za Samsung daljinski upravljač i upravljate njima pomoću standardnog daljinskog upravljača.

- Ova funkcija možda neće biti podržana u zavisnosti od modela ili geografskog područja.
- $\ell$  Više informacija potražite u odeljku "Upravljanje spoljnim uređajima Samsung daljinskim upravljačem koristeći Podešavanje univerzalnog daljinskog upravljača".

# Napomene o povezivanju

#### Prilikom povezivanja spoljnog uređaja imajte sledeće na umu.

- Broj priključaka i njihova imena i položaj mogu da se razlikuju u zavisnosti od modela.
- Kada povezujete spoljni uređaj sa TV uređajem, pogledajte priručnik za korišćenje tog uređaja. Broj priključaka na spoljnom uređaju i njihova imena i položaj mogu da se razlikuju u zavisnosti od proizvođača.

#### Napomene za povezivanje putem HDMI mreže

- Preporučuju se sledeći tipovi HDMI kablova:
	- High Speed HDMI Cable
	- High Speed HDMI Cable with Ethernet
	- Premium High Speed HDMI Cable
	- Premium High Speed HDMI Cable with Ethernet
	- Ultra High Speed HDMI Cable
- Koristite HDMI kabl debljine najviše 17 mm.
- Korišćenje neodobrenog HDMI kabla može da dovede do gubitka slike ili greške u povezivanju.
- Neki HDMI kablovi i uređaji sa HDMI priključkom nisu kompatibilni sa TV uređajem zbog različitih specifikacija za HDMI.
- Ovaj TV uređaj ne podržava funkciju HDMI Ethernet Channel. Ethernet predstavlja lokalnu mrežu (LAN mrežu) čiju infrastrukturu čine koaksijalni kablovi po standardu IEEE.
- Optimalan kvalitet UHD slike se dobija korišćenjem kabla kraćeg od 3 m.
- Znatan broj računarskih grafičkih kartica nema HDMI priključak, nego DVI ili DisplayPort priključak. Ako računar ne podržava HDMI video izlaz, povežite ga pomoću DVI-HDMI ili HDMI-DisplayPort kabla.
- Kada je TV uređaj povezan sa spoljnim uređajima kao što je DVD/BD plejer ili Set-Top Box uređaj putem HDMI veze, režim sinhronizacije napajanja će se pokrenuti automatski. U režimu za sinhronizaciju napajanja, TV uređaj nastavlja da detektuje i povezuje spoljne uređaje putem HDMI kabla. Ova funkcija može da se deaktivira uklanjanjem HDMI kabla povezanog uređaja.

Ova funkcija možda neće biti podržana u zavisnosti od modula.

### Napomene o povezivanju audio uređaja

- Da biste dobili bolji kvalitet zvuka na TV uređaju, priključite sound bar zvučnik ili A/V prijemnik na TV.
- Ako povežete spoljni audio uređaj pomoću optičkog kabla, postavka Izlaz zvuka se automatski menja na povezani uređaj. Međutim, da bi se to dogodilo, morate da uključite spoljni uređaj pre nego što priključite optički kabl. Da biste ručno promenili postavku Izlaz zvuka, uradite nešto od sledećeg:
	- Ova funkcija možda neće biti podržana u zavisnosti od modula.
	- Na ekranu Brza podešavanja izaberite povezani uređaj:

Pomoću dugmeta Izaberi izaberite opciju Optički u meniju Izlaz zvuka. ( $\bigcirc$  >  $\equiv$  Meni >  $\otimes$  Podešavanja > dugme sa strelicom nadole  $>$  Izlaz zvuka). Prob. sad

– Na ekranu Podešavanja izaberite povezani uređaj:

Izaberite Optički u meniju Izlaz zvuka. ( $\bigcirc$  >  $\equiv$  Meni >  $\otimes$  Podešavanja > Sva podešavanja > Zvuk > Izlaz zvuka). Prob. sad

- Pogledajte priručnik za korišćenje Soundbar zvučnika kada ga povezujete sa TV uređajem.
- Ako se tokom korišćenja čuje neuobičajen zvuk iz povezanog audio uređaja, to može da ukazuje na problem sa samim uređajem. Ako je to slučaj, zatražite pomoć od proizvođača audio uređaja.
- Digitalni zvuk je dostupan samo ako se emituje 5.1-kanalni zvuk.

#### Napomene o povezivanju računara

- Rezolucije koje TV uređaj podržava potražite u odeljku "Pročitajte pre povezivanja računara (podržane rezolucije)".
- Ako želite bežično da povežete računar i TV uređaj, oba uređaja moraju biti povezana sa istom mrežom.
- Prilikom deljenja sadržaja sa drugim uređajima zasnovanim na mreži kao što su uređaji na IP (internet protokol) sistemu za skladištenje, deljenje možda neće biti podržano zbog konfiguracije mreže, kvaliteta ili funkcionalnosti, na primer, ako mreža ima NAS (uređaj za skladištenje povezan sa mrežom).

## Napomene o povezivanju mobilnih uređaja

- Da biste mogli da koristite funkciju Smart View, mobilni uređaj mora da podržava neku funkciju za preslikavanje ekrana, na primer Preslikavanje ekrana ili Smart View. Da biste proverili da li mobilni uređaj podržava funkciju za preslikavanje ekrana, pogledajte korisnički priručnik za taj mobilni uređaj.
- Funkcija Deljenje ekrana (Smart View) možda neće moći da radi neometano u okruženju od 2,4 GHz. Za bolje iskustvo preporučuje se 5,0 GHz. Opcija od 5 GHz možda neće biti dostupna, u zavisnosti od modela.
- Da biste mogli da koristite Wi-Fi Direct, mobilni uređaj mora da podržava funkciju Wi-Fi Direct. Da biste proverili da li mobilni uređaj podržava funkciju Wi-Fi Direct, pogledajte korisnički priručnik za taj mobilni uređaj.
- Mobilni uređaj i Smart TV uređaj moraju biti međusobno povezani sa istom mrežom.
- Koristite funkciju AirPlay ako imate iPhone ili iPad uređaj. Više informacija potražite u odeljku  $\bigcirc$  >  $\equiv$  Meni >  $\circ$ Povezani uređaji > Vodič za povezivanje > Pametan telefon > Apple AirPlay. Prob. sad

Ova funkcija možda neće biti podržana u zavisnosti od modela ili geografskog područja.

- U zavisnosti od kvaliteta mrežne veze, može da dođe do prekida u reprodukciji slike ili zvuka.
- Prilikom deljenja sadržaja sa drugim uređajima zasnovanim na mreži kao što su uređaji na IP (internet protokol) sistemu za skladištenje, deljenje možda neće biti podržano zbog konfiguracije mreže, kvaliteta ili funkcionalnosti, na primer, ako mreža ima NAS (uređaj za skladištenje povezan sa mrežom).

#### Napomene o povezivanju za vertikalni režim

- Ako povežete Dodatak za automatsko rotiranje (prodaje se zasebno) i TV, TV možete da koristite uz Uspravni režim.
- Da biste koristili računar ili konzolu, koji su sa TV uređajem povezani putem HDMI veze, uz Uspravni režim, potrebno je da promenite postavku uređaja. Ekran promenite na Uspravni režim sa računara ili konzole.
- Uspravni režim je podržan kada su povezani računar koji koristi operativni sistem Windows 10 ili noviji, ili konzola koja podržava Uspravni režim.
- Ova funkcija možda neće biti podržana u zavisnosti od modula.

# Daljinski upravljač i periferni uređaji

TV uređajem možete da upravljate pomoću daljinskog upravljača Samsung pametni daljinski. Uparite spoljne uređaje, poput tastature, radi lakše upotrebe.

# O daljinskom upravljaču Samsung pametni daljinski (QLED TV/The Frame (modeli od 43 inča ili veći)/The Serif/OLED TV)

Saznajte više o dugmadima na daljinskom upravljaču Samsung pametni daljinski.

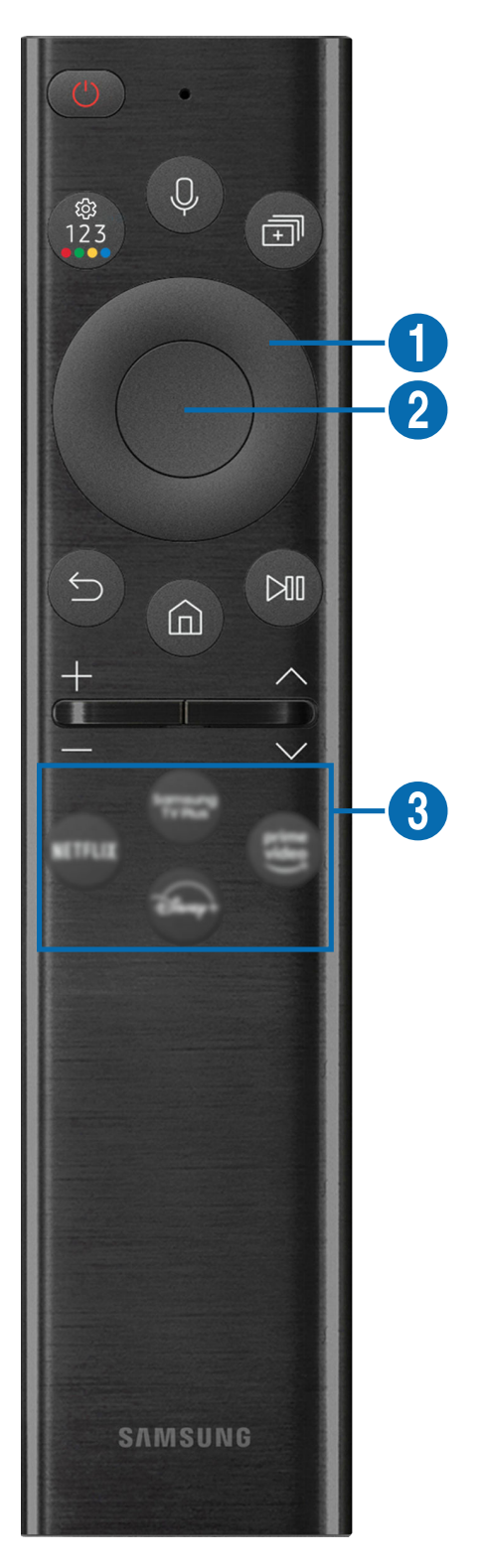

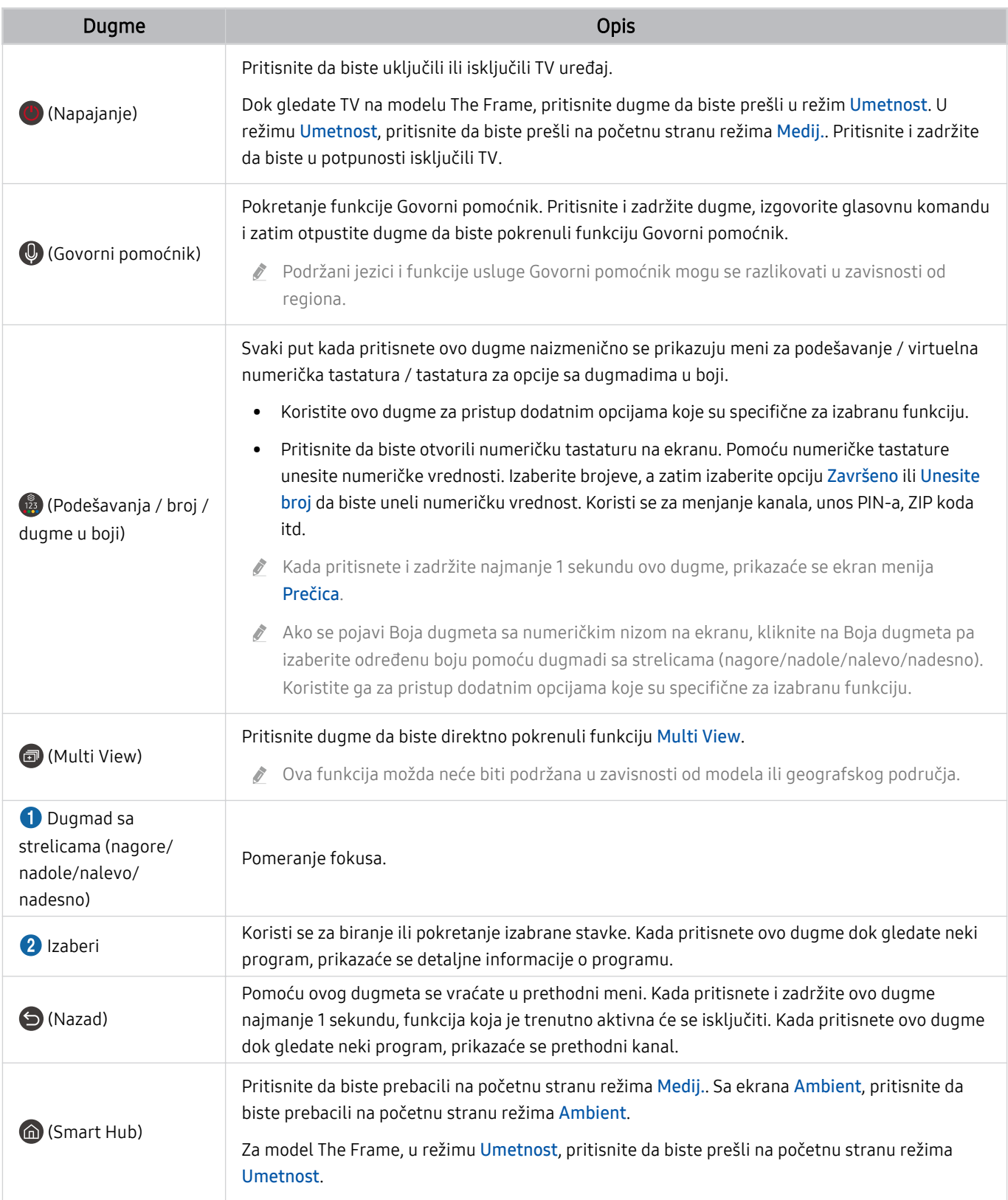

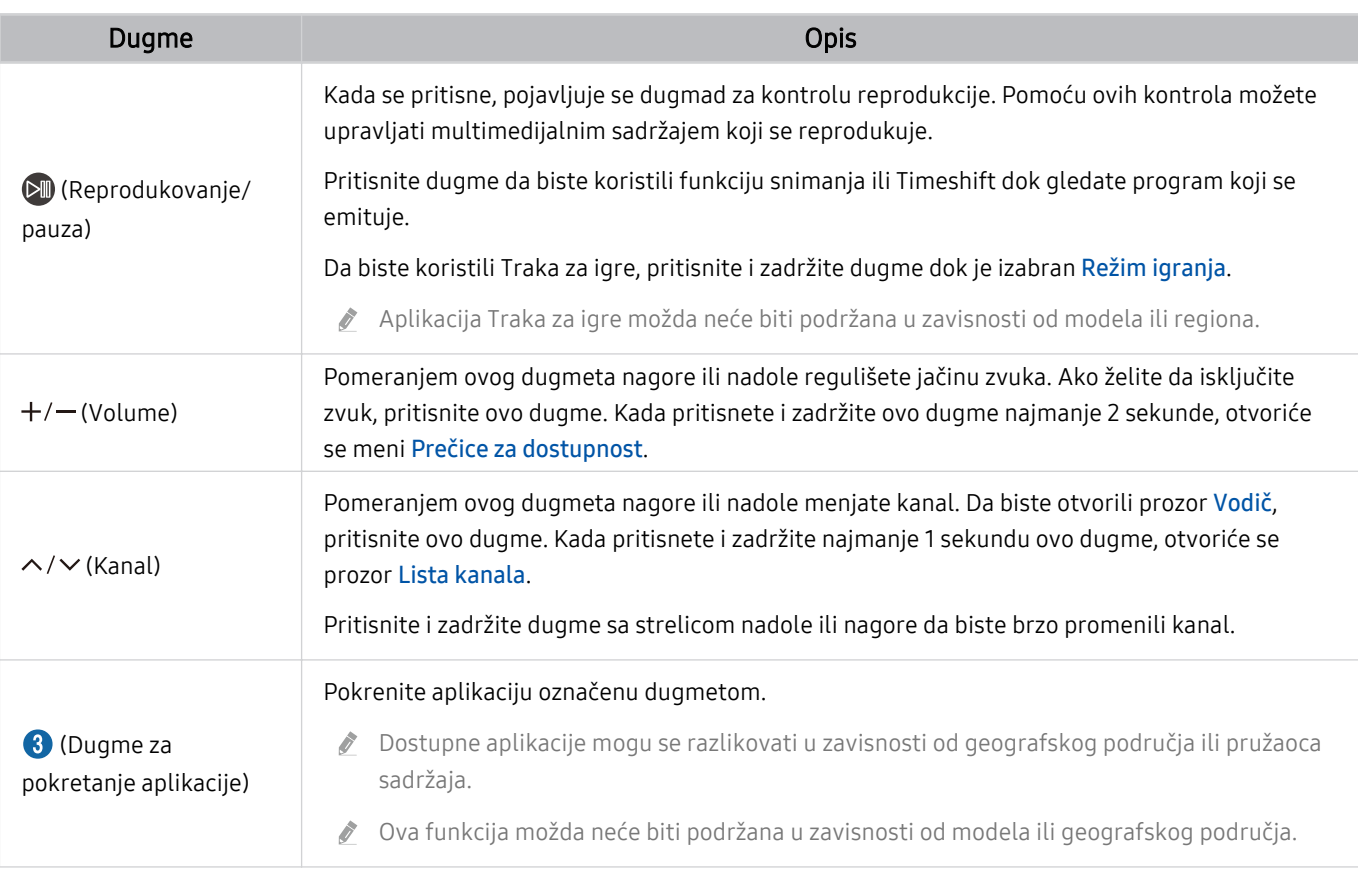

Koristite Samsung pametni daljinski na udaljenosti manjoj od 6 m od TV uređaja. Radna udaljenost varira zavisno od uslova u prostoru u kojem se obavlja bežična komunikacija.

Slike, dugmad i funkcije daljinskog upravljača Samsung pametni daljinski mogu se razlikovati u zavisnosti od modela ili regiona.

- Da biste koristili Samsung pametni daljinski za upravljanje kompatibilnim spoljnim uređajem koji ne podržava HDMI-CEC (Anynet+), potrebno je da konfigurišete univerzalni daljinski upravljač za uređaj. Više informacija potražite u odeljku "Upravljanje spoljnim uređajima Samsung daljinskim upravljačem koristeći Podešavanje univerzalnog daljinskog upravljača".
- Da biste koristili Samsung pametni daljinski za upravljanje kompatibilnim spoljnim uređajem koji ne podržava HDMI-CEC (Anynet+), povežite uređaj sa HDMI priključkom TV uređaja pomoću HDMI kabla. Više informacija potražite u odeljku "Korišćenje usluge Anynet+ (HDMI-CEC)".

# O daljinskom upravljaču Samsung pametni daljinski (The Frame (model 32LS03B)/serija BU8)

Saznajte više o dugmadima na daljinskom upravljaču Samsung pametni daljinski.

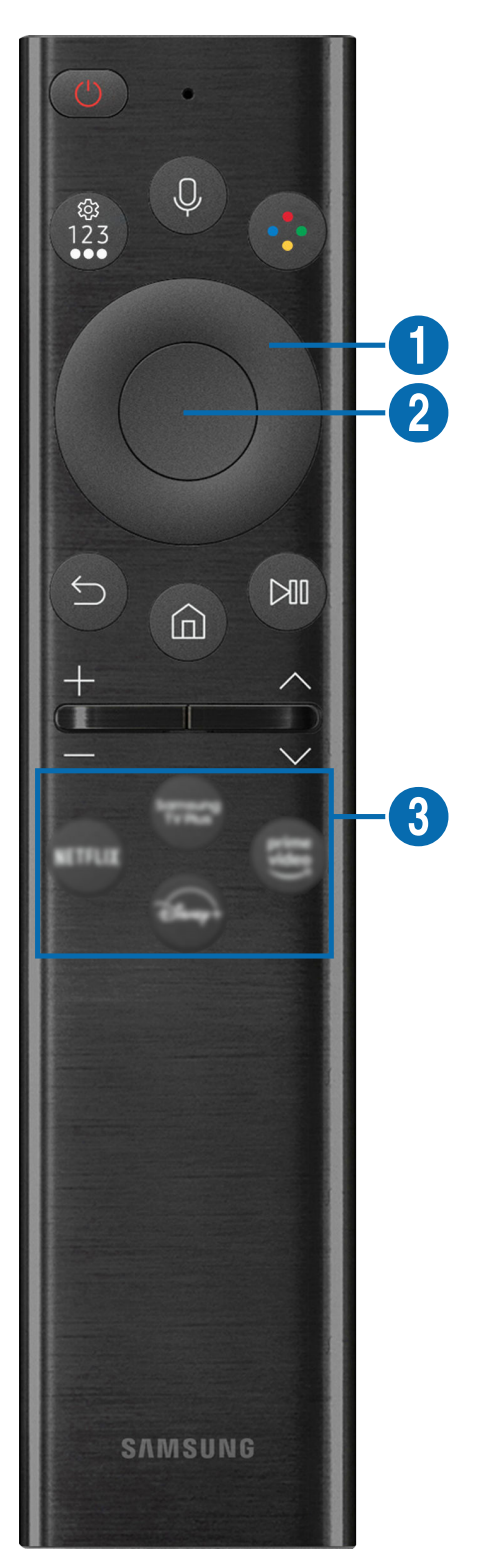

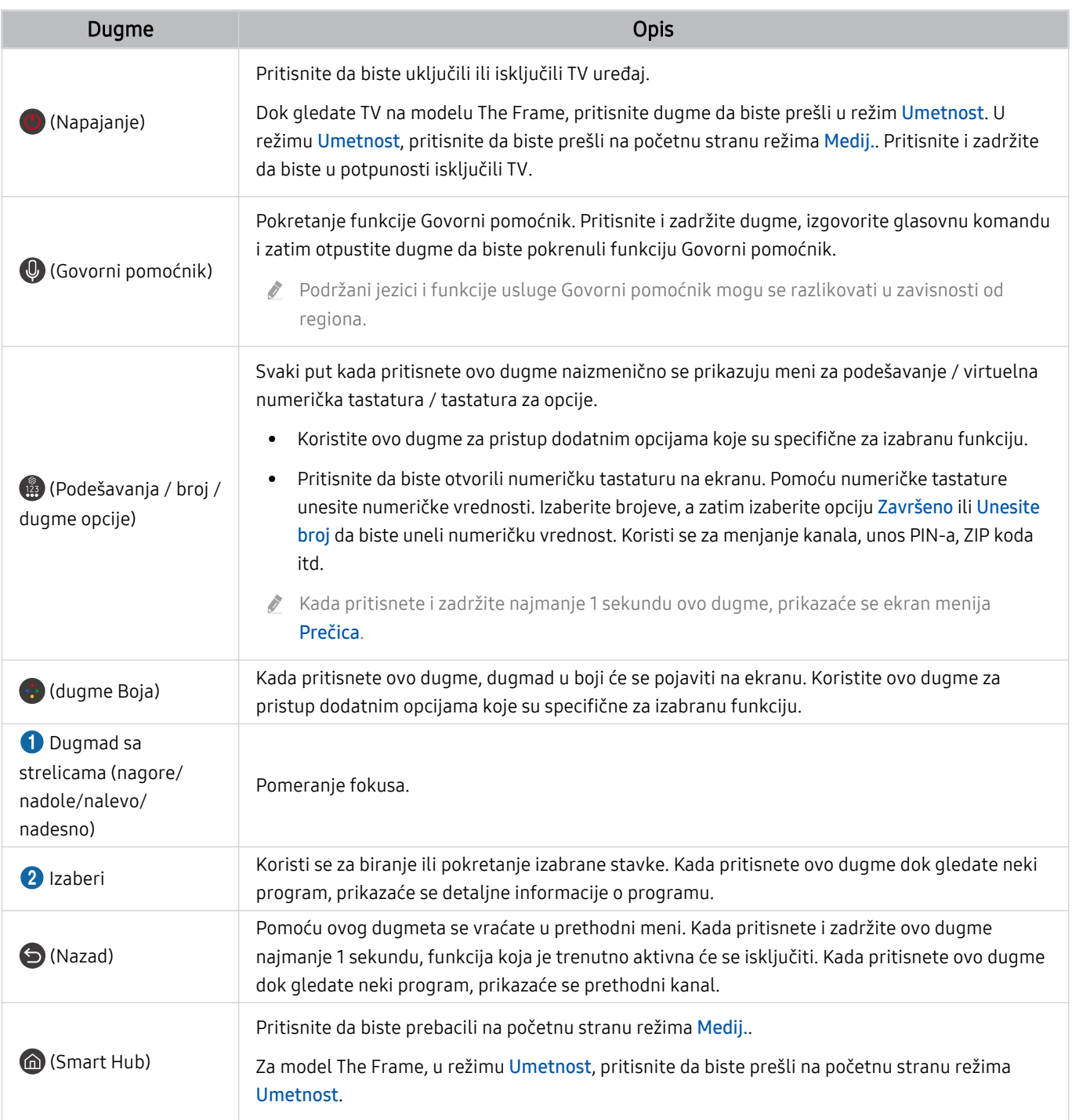

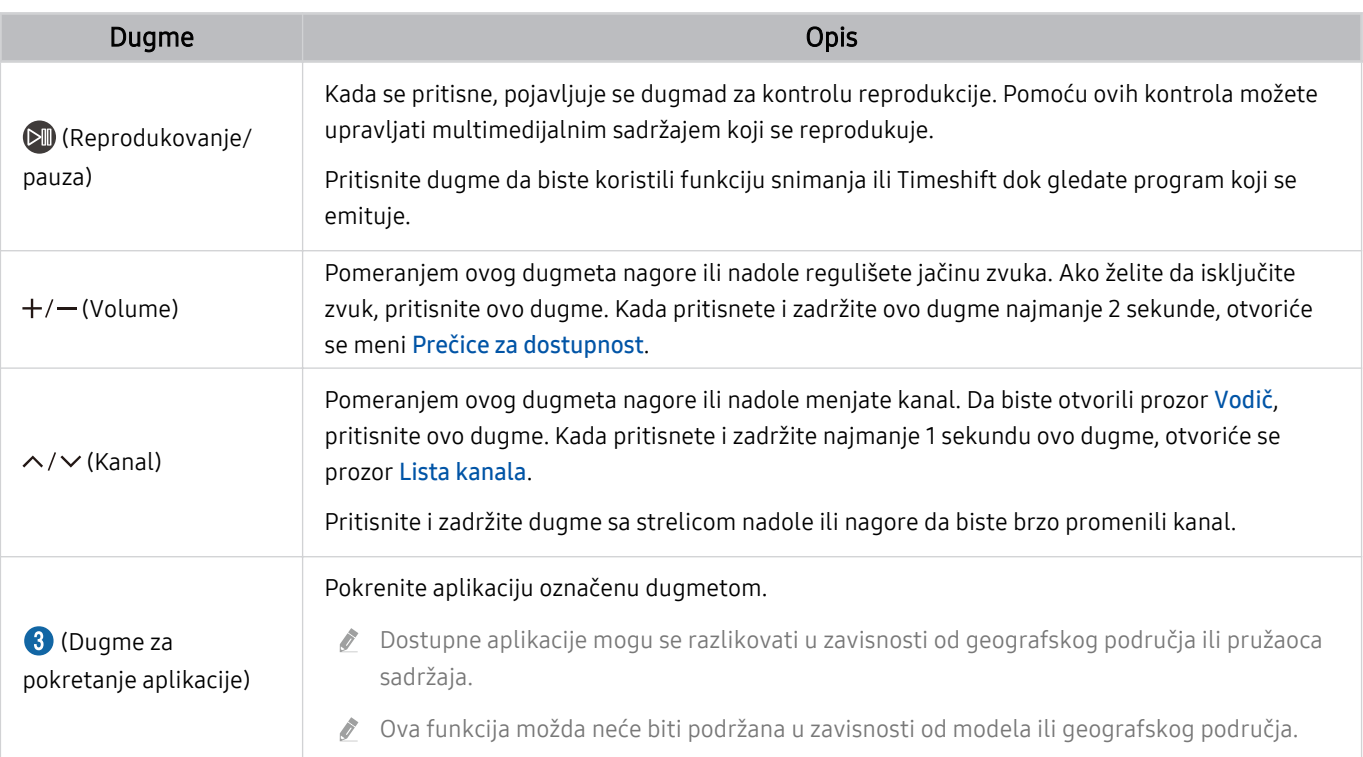

Koristite Samsung pametni daljinski na udaljenosti manjoj od 6 m od TV uređaja. Radna udaljenost varira zavisno od uslova u prostoru u kojem se obavlja bežična komunikacija.

- Slike, dugmad i funkcije daljinskog upravljača Samsung pametni daljinski mogu se razlikovati u zavisnosti od modela ili regiona.
- Da biste koristili Samsung pametni daljinski za upravljanje kompatibilnim spoljnim uređajem koji ne podržava HDMI-CEC (Anynet+), potrebno je da konfigurišete univerzalni daljinski upravljač za uređaj. Više informacija potražite u odeljku "Upravljanje spoljnim uređajima Samsung daljinskim upravljačem koristeći Podešavanje univerzalnog daljinskog upravljača".
- Da biste koristili Samsung pametni daljinski za upravljanje kompatibilnim spoljnim uređajem koji ne podržava HDMI-CEC (Anynet+), povežite uređaj sa HDMI priključkom TV uređaja pomoću HDMI kabla. Više informacija potražite u odeljku "Korišćenje usluge Anynet+ (HDMI-CEC)".

# Osnovni podaci o daljinskom upravljaču Samsung pametni daljinski (The Sero)

Saznajte više o dugmadima na daljinskom upravljaču Samsung pametni daljinski.

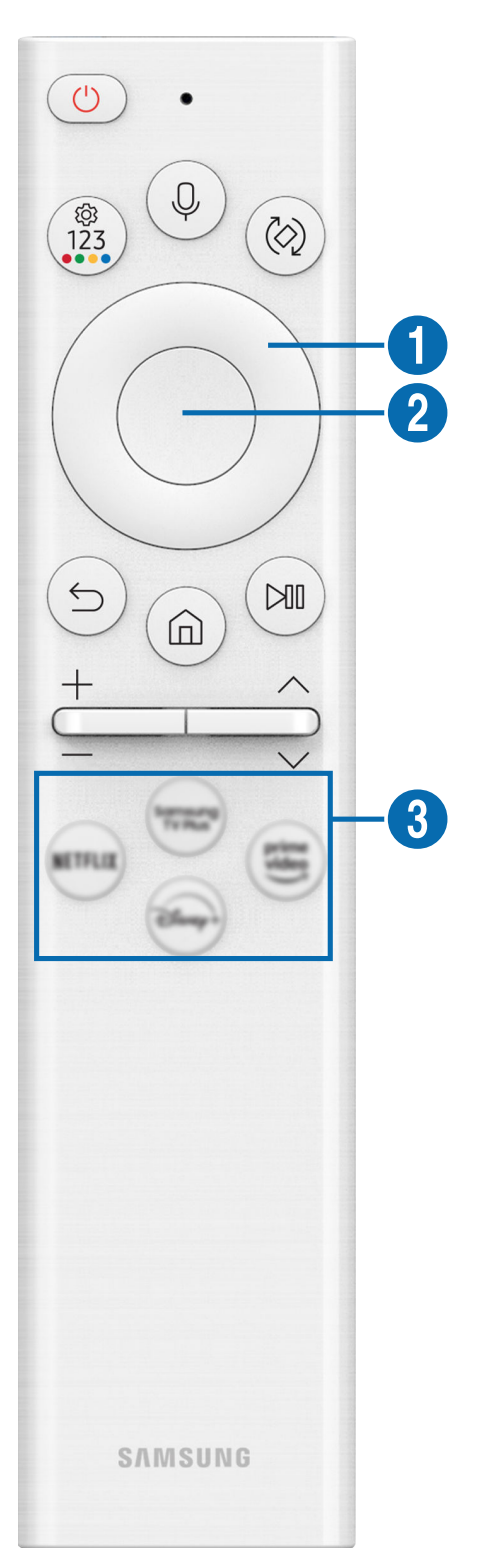

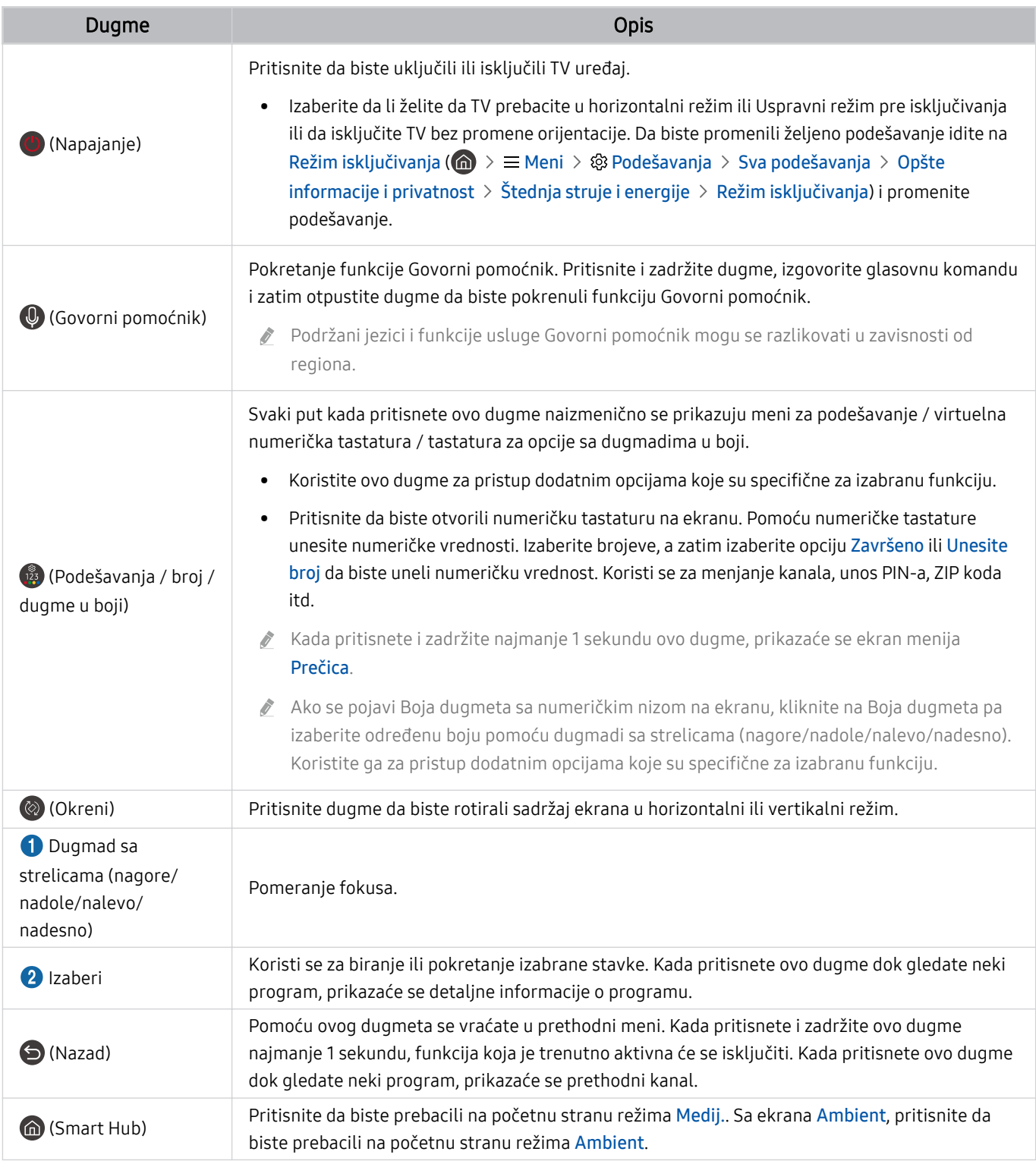

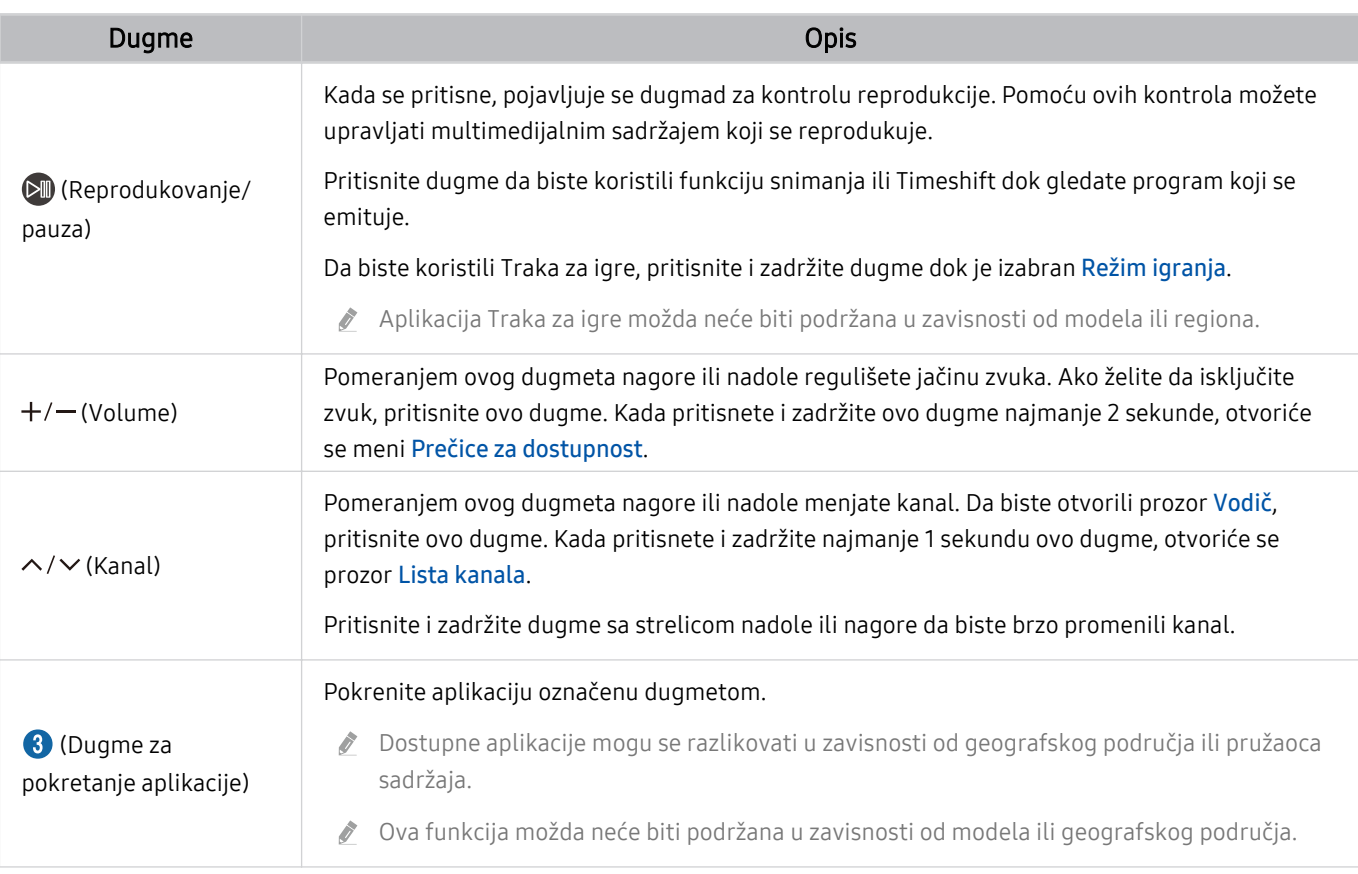

Koristite Samsung pametni daljinski na udaljenosti manjoj od 6 m od TV uređaja. Radna udaljenost varira zavisno od uslova u prostoru u kojem se obavlja bežična komunikacija.

Slike, dugmad i funkcije daljinskog upravljača Samsung pametni daljinski mogu se razlikovati u zavisnosti od modela ili regiona.

- Da biste koristili Samsung pametni daljinski za upravljanje kompatibilnim spoljnim uređajem koji ne podržava HDMI-CEC (Anynet+), potrebno je da konfigurišete univerzalni daljinski upravljač za uređaj. Više informacija potražite u odeljku "Upravljanje spoljnim uređajima Samsung daljinskim upravljačem koristeći Podešavanje univerzalnog daljinskog upravljača".
- Da biste koristili Samsung pametni daljinski za upravljanje kompatibilnim spoljnim uređajem koji ne podržava HDMI-CEC (Anynet+), povežite uređaj sa HDMI priključkom TV uređaja pomoću HDMI kabla. Više informacija potražite u odeljku "Korišćenje usluge Anynet+ (HDMI-CEC)".

# Povezivanje daljinskog upravljača Samsung pametni daljinski sa TV uređajem

Povežite daljinski upravljač Samsung pametni daljinski sa TV uređajem kako biste koristili TV uređaj.

Prilikom prvog uključivanja TV uređaja, daljinski upravljač Samsung pametni daljinski automatski će se upariti sa TV uređajem. Ako se daljinski upravljač Samsung pametni daljinski ne upari sa TV uređajem automatski, uperite ga ka prednjoj strani TV uređaja, a zatim istovremeno pritisnite i držite najmanje 3 sekunde dugmad  $\bigcirc$  i  $\mathbb{R}$ .

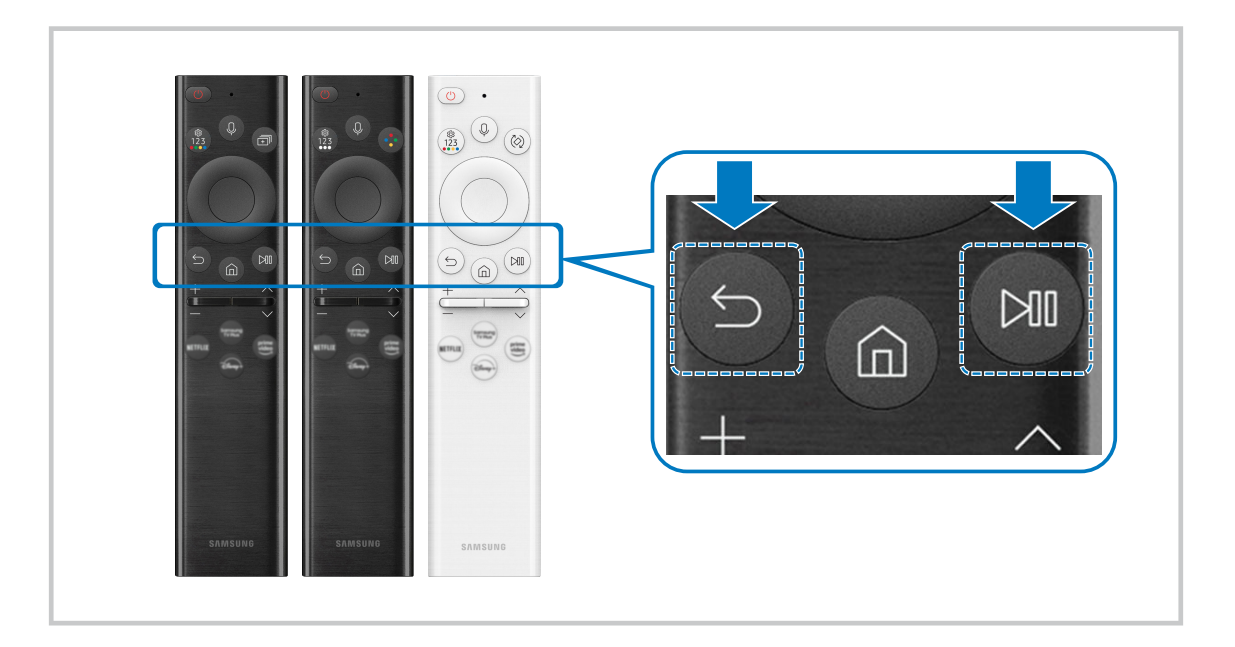

# Upravljanje spoljnim uređajima Samsung daljinskim upravljačem koristeći Podešavanje univerzalnog daljinskog upravljača

Upravljajte TV uređajem i povezanim spoljnim uređajima pomoću Samsung daljinskog upravljača.

## $\bigcirc$  >  $\equiv$  Meni >  $\vee$  Povezani uređaji > Podešavanje univerzalnog daljinskog upravljača

Pomoću samo jednog Samsung daljinskog upravljača može se upravljati svim spoljnim uređajima povezanim sa TV uređajem. Pokrenite meni Podešavanje univerzalnog daljinskog upravljača da biste registrovali spoljne uređaje.

- Ova funkcija možda neće biti podržana u zavisnosti od modela ili geografskog područja.
- ◆ Na raspolaganju vam je i funkcija Anynet+ (HDMI-CEC) zahvaljujući kojoj možete da upravljate spoljnim Samsung uređajima pomoću daljinskog upravljača TV uređaja, bez dodatnog podešavanja. Više informacija potražite u odeljku "Korišćenje usluge Anynet+ (HDMI-CEC)".
- Određeni spoljni uređaji koji su povezani sa TV uređajem možda neće podržavati funkciju univerzalnog daljinskog upravljača.
- $\triangle$  Nemojte postavljati nikakve prepreke ispred spoljnog uređaja i logotipa TV uređaja. To može da izazove nepravilan prenos signala sa daljinskog upravljača.
- TV uređaj pamti i spoljni uređaj i njegov priključak (HDMI 1, HDMI 2 itd).
- Ako imate poteškoća sa upravljanjem spoljnjim uređajima putem Podešavanje univerzalnog daljinskog upravljača, pokušajte da promenite položaj spoljnih uređaja.
- Ova funkcija možda neće raditi pravilno u zavisnosti od instalacije TV uređaja i karakteristika spoljnih uređaja.

## Naučite kako da koristite Samsung pametni daljinski

#### Možete da naučite kako da koristite Samsung pametni daljinski.

#### $\bigcirc$  >  $\equiv$  Meni >  $\otimes$  Podešavanja > Podrška > Vodič za dugmad na daljinskom upravljaču

#### Pronađite pojedinosti o tome kako se koristi Samsung pametni daljinski.

#### Pritisnite meni da biste koristili veliki broj različitih funkcija koje ima Samsung pametni daljinski.

Ova funkcija možda neće biti podržana u zavisnosti od modula.
# Korišćenje usluge Anynet+ (HDMI-CEC)

Daljinskim upravljačem upravljajte spoljnim uređajem povezanim putem funkcije Anynet+ (HDMI-CEC).

Pomoću daljinskog upravljača TV uređaja možete da upravljate spoljnim uređajima koji su povezani sa TV uređajem pomoću HDMI kabla i koji podržavaju funkciju Anynet+ (HDMI-CEC). Imajte na umu da se Anynet+ (HDMI-CEC) može podešavati i koristiti samo preko daljinskog upravljača.

## Povezivanje spoljnog uređaja koristeći Anynet+ i pripadajuće menije

### $\bigcirc$  >  $\equiv$  Meni >  $\otimes$  Podešavanja > Sva podešavanja > Povezivanje > Menadžer spoljnih uređaja > Anynet+ (HDMI-CEC) Prob. sad

- 1. Podesite Anynet+ (HDMI-CEC) na Uklj..
- 2. Sa TV uređajem povežite uređaj koji podržava HDMI-CEC.
- 3. Uključite povezani spoljni uređaj.

Uređaj će se automatski povezati sa TV uređajem. Nakon povezivanja, pomoću daljinskog upravljača TV uređaja možete da pristupite meniju povezanog uređaja i da upravljate njim.

Potrebno je do 2 minuta da se proces povezivanja dovrši.

## Šta treba znati pre povezivanja Anynet+ (HDMI-CEC) uređaja

- Uređaji na kojima je omogućena funkcija Anynet+ (HDMI-CEC) moraju da budu povezani sa TV uređajem pomoću HDMI kabla. Neki HDMI kablovi možda ne podržavaju funkciju Anynet+ (HDMI-CEC).
- Univerzalni daljinski upravljač TV uređaja možete da konfigurišete za upravljanje kablovskim Blu-ray plejerima i kućnim bioskopima drugih proizvođača koji ne podržavaju funkciju HDMI-CEC. Više informacija potražite u odeljku "Upravljanje spoljnim uređajima Samsung daljinskim upravljačem koristeći Podešavanje univerzalnog daljinskog upravljača".
- Anynet+ ne može da se koristi za upravljanje spoljnim uređajima koji ne podržavaju funkciju HDMI-CEC.
- Daljinski upravljač za TV uređaj možda neće raditi u određenim okolnostima. Ako se to dogodi, ponovo podesite uređaj kao uređaj sa funkcijom Anynet+ (HDMI-CEC).
- Anynet+ (HDMI-CEC) radi samo sa spoljnim uređajima koji podržavaju HDMI-CEC, i to dok su dati uređaji u režimu mirovanja ili uključeni.
- Pomoću funkcije Anynet+ (HDMI-CEC) možete da kontrolišete najviše do 12 kompatibilnih spoljnih uređaja (od čega najviše 3 mogu biti istog tipa), izuzev kućnih bioskopa. Pomoću funkcije Anynet+ (HDMI-CEC) možete da kontrolišete samo jedan kućni bioskop.
- Da biste sa spoljnog uređaja primali 5.1-kanalni zvuk, povežite taj uređaj sa TV uređajem pomoću HDMI kabla, a 5.1-kanalni sistem kućnog bioskopa direktno povežite sa digitalnim izlaznim priključkom za zvuk na spoljnom uređaju.
- Ako je spoljni uređaj podešen i za Anynet+ i univerzalni daljinski upravljač, tim uređajem može da se upravlja samo pomoću univerzalnog daljinskog upravljača.

# Upravljanje TV uređajem pomoću tastature, miša ili kontrolera za video igre

TV uređajem se lakše upravlja pomoću tastature, miša ili kontrolera za video igre.

## $\bigcirc$  >  $\equiv$  Meni >  $\otimes$  Podešavanja > Sva podešavanja > Povezivanje > Menadžer spoljnih uređaja > Upravljač ulaznim uređajima Prob. sad

Možete da povežete tastaturu, miš ili kontrolera igre da biste lako upravljali TV uređajem.

### Povezivanje USB tastature, miša ili kontrolera za video igre

Uključite kabl tastature, miša ili kontrolera za video igre u USB priključak.

- Ako povežete miš, dostupan je samo u aplikaciji Internet i funkciji Workspace.
- Podržani su XInput USB kontroleri za video igre.
- Dodatne informacije potražite u odeljku Ulazni uređaji u Vodič za povezivanje ( $\bigcirc$  >  $\equiv$  Meni >  $\cdot$  Povezani uređaji > Vodič za povezivanje  $\geq$  Ulazni uređaji).

### Povezivanje Bluetooth tastature, miša ili kontrolera za video igre

## $\bigcirc$  >  $\equiv$  Meni >  $\otimes$  Podešavanja > Sva podešavanja > Povezivanje > Menadžer spoljnih uređaja > Upravljač ulaznim uređajima > Lista Bluetooth uređaja Prob. sad

- Ako vaš uređaj nije pronađen, postavite tastaturu blizu TV uređaja, pa izaberite Osveži. TV uređaj će ponovo automatski potražiti dostupne uređaje.
- Ako povežete miš, biće dostupan samo u aplikaciji Internet.
- Bez obzira na način povezivanja (npr. USB ili Bluetooth), moguće je povezati najviše četiri kontrolera za video igre.
	- Kada koristite dva BT audio-uređaja, najbolje je da koristite USB kontrolere za video igre.
	- Kada koristite jedan BT audio-uređaj, moguće je povezati do dva BT kontrolera za video-igre.
- Više informacija potražite u korisničkom priručniku za Bluetooth uređaj.
- Ova funkcija možda neće biti podržana u zavisnosti od modela ili geografskog područja.

## Korišćenje tastature i miša

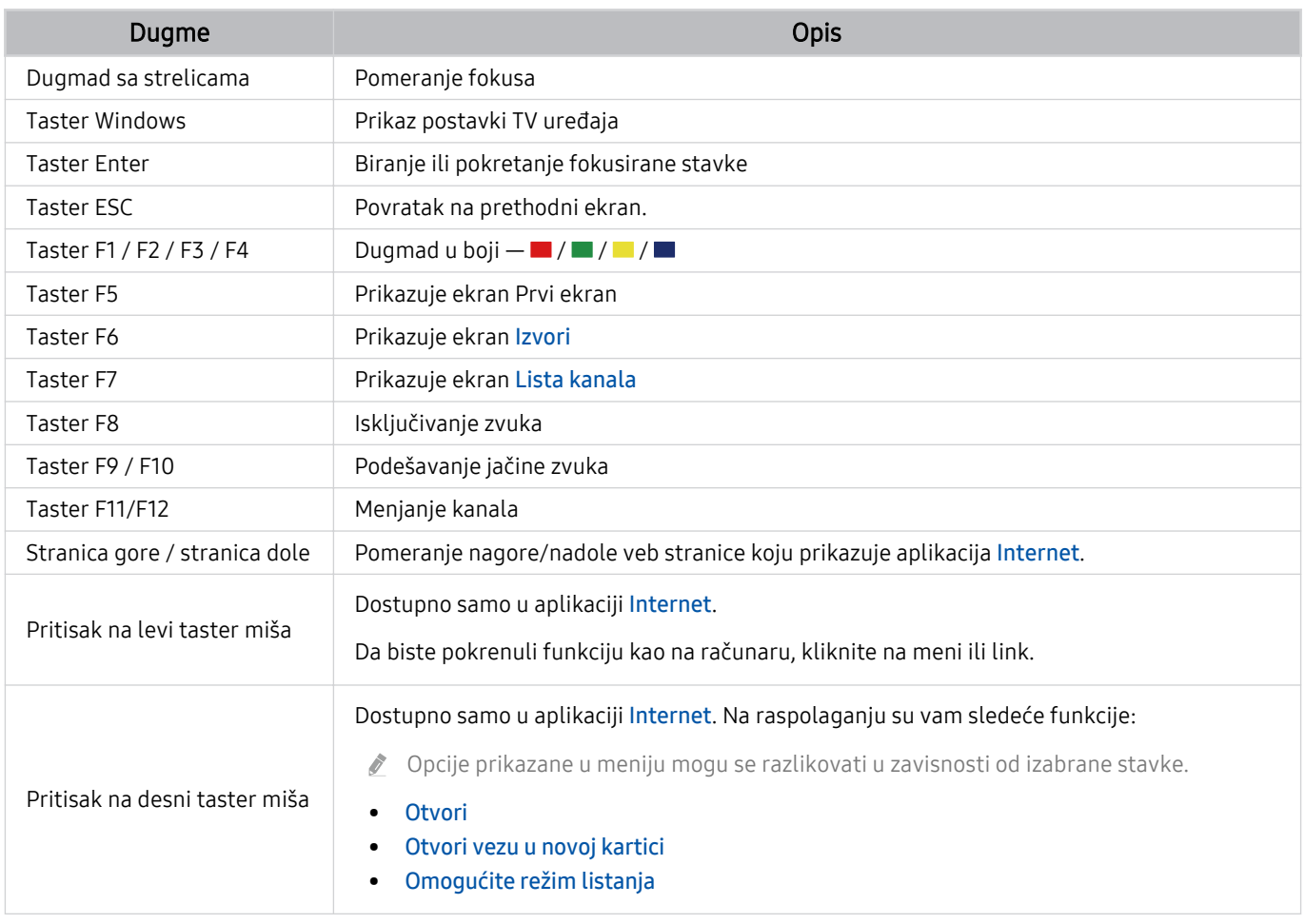

Funkcija tastera može se razlikovati u zavisnosti od nekih aplikacija ili tastature.

## Upotreba kontrolera za video igre

Proverite podržane kontrolere za video igre. Prob. sad

Ova funkcija možda neće biti podržana u zavisnosti od modela ili geografskog područja.

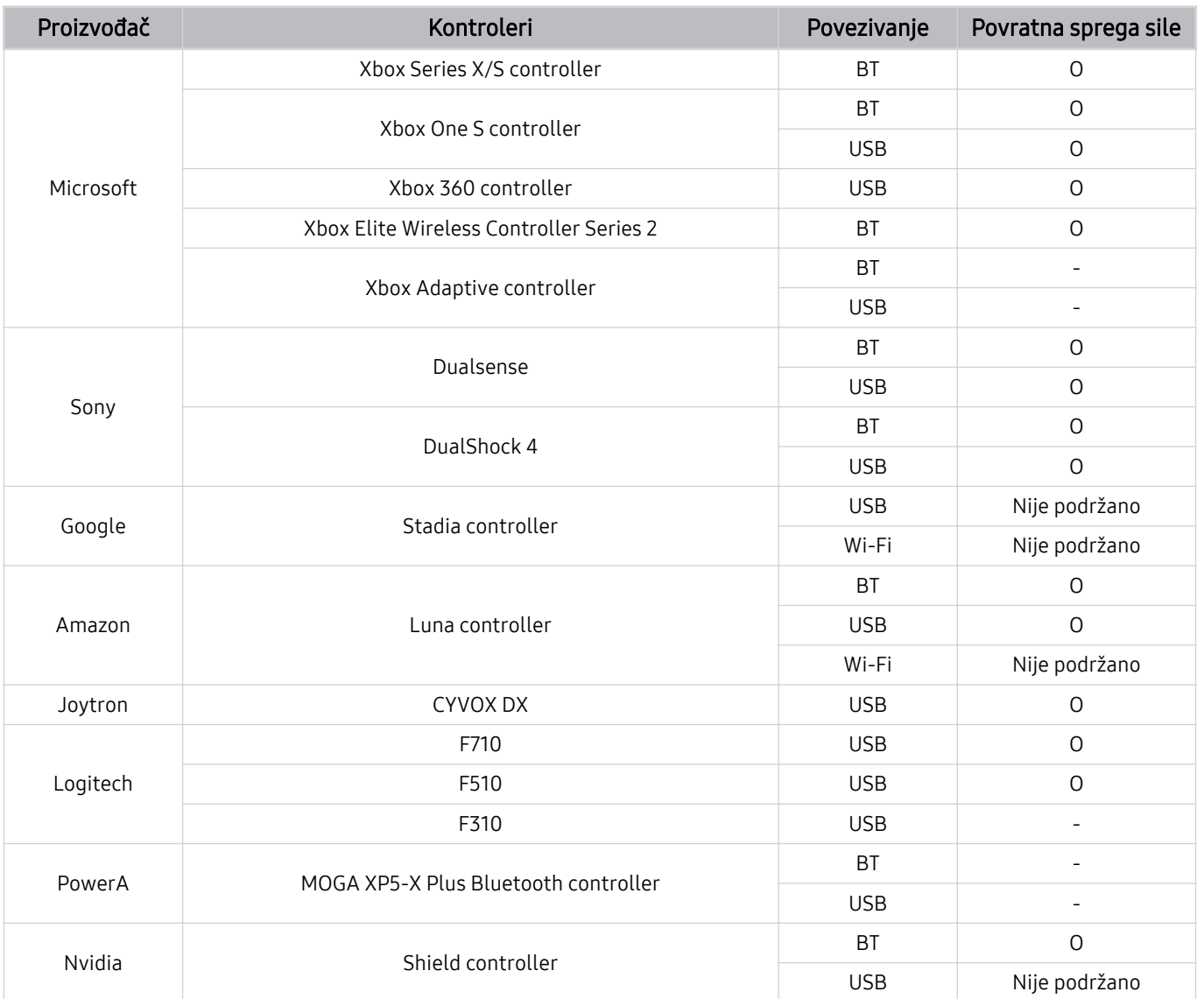

- Neki tasteri nisu dostupni na ovom proizvodu u zavisnosti od kontrolera.  $\mathscr{E}$
- Povratna sprega sile:
	- "Nije podržano" (ovaj proizvod ne podržava povratnu spregu sile.)
	- "-" (kontroleri koji nemaju funkciju povratne sprege sile.)
- $\frac{1}{\sqrt{2}}$ Tizen televizori će podržavati samo režim XInput za podržane gejmped uređaje.
- $\frac{\partial}{\partial x^2}$ Xbox kontrolerima može da bude neophodno ažuriranje firmvera.
- Audio izlaz kontrolera (priključak od 3,5 mm) nije dostupan na ovom proizvodu.  $\hat{\mathscr{O}}$
- Drugi kontroleri možda hoće, a možda neće raditi kod igranja u oblaku.  $\mathcal{L}$

## Korišćenje kontrolera

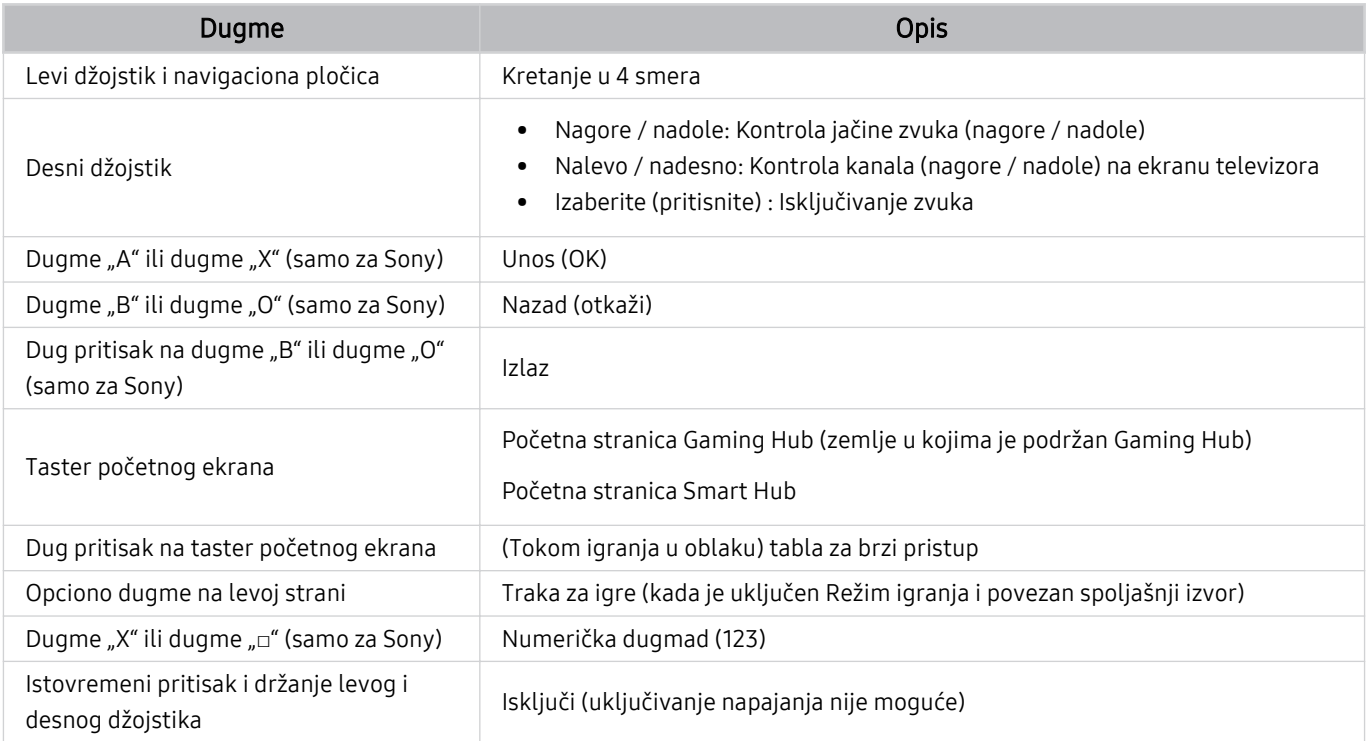

Funkcija tastera može se razlikovati u zavisnosti od nekih aplikacija ili kontrolera.

Ako kontroler povežete sa ovim proizvodom putem Wi-Fi mreže, ne možete da koristite funkciju navigacije putem korisničkog interfejsa.

Gaming Hub i igranje u oblaku možda nisu podržani u zavisnosti od države.

## Podešavanje ulaznih uređaja

### $\textbf{\textcircled{\small\textrm{a}}}$  >  $\equiv$  Meni >  $\textcircled{\ensuremath{\otimes}}$  Podešavanja > Sva podešavanja > Povezivanje > Menadžer spoljnih uređaja > Upravljač ulaznim uređajima Prob. sad

• Postavke tastature Prob. sad

Možete da podesite Jezik tastature na tastaturi i funkcije Tip tastature.

• Postavke miša Prob. sad

Možete da podesite Primarni taster na mišu i funkcije Brzina pokaziv..

## Unos teksta preko virtuelne tastature na ekranu

Koristite virtuelnu tastaturu za unos teksta u TV uređaj.

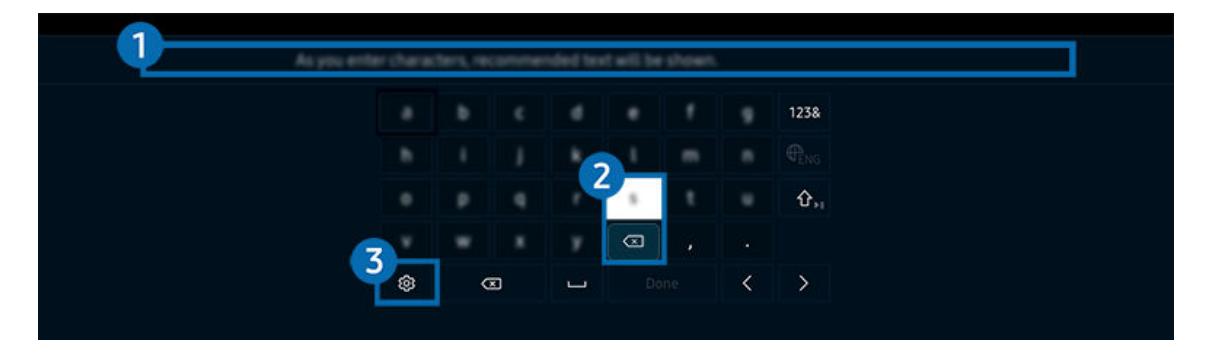

Slika na vašem TV uređaju može da se razlikuje od gornje slike u zavisnosti od modela i geografskog područja.

## **1.** Preporučeni tekst

Kada ukucate reč koju želite da koristite kao termin za pretragu, ova funkcija prikazuje povezane predloge od kojih možete da izaberete jedan.

## 2.Dugmad za uređivanje

Izborom bilo kog od iskačućih dugmadi Dugmad za uređivanje nakon unosa znakova na virtuelnoj tastaturi, možete brzo da izvršite funkciju uređivanja.

## **3** Opcije

Izaberite @ na ekranu virtuelne tastature. Dostupne su sledeće opcije:

- Dostupne opcije mogu da se razlikuju u zavisnosti od funkcije koja je trenutno aktivna.
- Preporučeni tekst
- Resetovanje podataka preporučenog teksta
- Prikaži dugmad za uređivanje
- Jezik

### Unos teksta pomoću mikrofona na daljinskom upravljaču i virtuelne tastature na ekranu

Kada je na ekranu prikazana virtuelna tastatura, pritisnite i zadržite dugme @ na Samsung pametni daljinski, izgovorite komandu u mikrofon na Samsung pametni daljinski, a zatim otpustite dugme. Izgovoreni tekst će se pojaviti na ekranu.

- Unošenje teksta glasom možda neće biti podržano za neke funkcije.
- Ova funkcija možda neće biti podržana u zavisnosti od modela ili geografskog područja.
- Daljinski upravljač Samsung pametni daljinski možda neće biti podržan u zavisnosti od modela ili geografskog područja.

# Smart funkcije

#### Možete da uživate u različitim aplikacijama koristeći Smart Hub.

# Korišćenje usluge Smart Hub

#### Prikažite opis osnovnih funkcija usluge Smart Hub.

U okviru usluge Smart Hub možete da koristite Internet funkciju za pretragu, instalirate i koristite različite aplikacije, prikažete fotografije i video zapise ili da slušate muziku koja se čuva na spoljnim uređaja za skladištenje, kao i da koristite još funkcija.

- Neke usluge koje nudi Smart Hub se plaćaju.
- Da biste koristili funkciju Smart Hub, TV mora da bude povezan na mrežu.
- Neke Smart Hub funkcije možda nisu podržane kod pojedinih dobavljača usluga na nekim jezicima i u nekim regionima.
- Prekidi dostupnosti usluge Smart Hub mogu da budu prouzrokovani prekidima veze sa mrežom.

### Prikazivanje Prvi ekran

Pritisnite duame **.** 

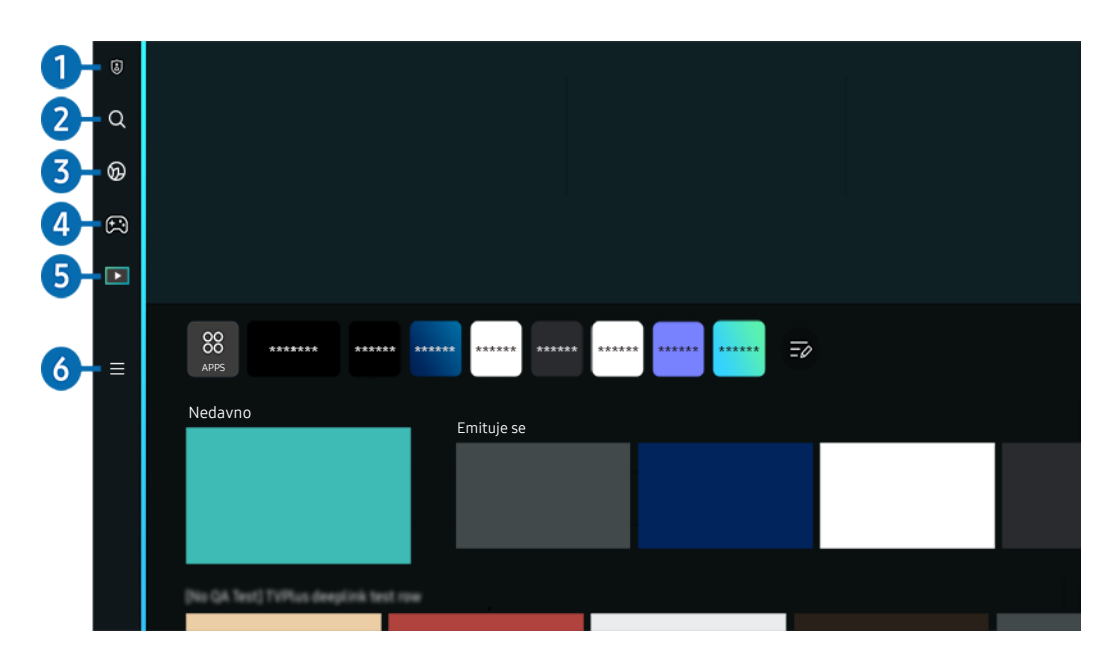

Slika na vašem TV uređaju može da se razlikuje od gornje slike u zavisnosti od modela i geografskog područja.  $\mathscr{E}$ 

## **1.** © Opcije privatnosti

Putem vašeg TV uređaja lako kontrolišite politiku zaštite privatnosti u vezi sa uslugama povezanim sa funkcijom Smart Hub i uverite se da su vaše lične informacije zaštićene.

- Da biste koristili Smart Hub, potrebno je da prihvatite Smart Hub ugovor o korišćenju usluga kao i prikupljanje i korišćenje ličnih podataka. Bez davanja saglasnosti ne možete koristiti dodatne funkcije i usluge. Kompletan dokument Uslovi i privatnost možete da prikažete ako izaberete  $\bigcirc$  > = Meni >  $\circledast$  Podešavanja > Sva podešavanja > Opšte informacije i privatnost > Uslovi i privatnost. Prob. sad
- **2** Da biste povukli svoju saglasnost za obavezne odredbe i uslove u vezi sa aplikacijom Smart Hub, pokrenite **Ponovo** pokrenite Smart Hub ( $\bigcirc$  >  $\equiv$  Meni >  $\otimes$  Podešavanja > Podrška > Briga o uređaju > Samostalna dijagnostika > Ponovo pokrenite Smart Hub). Prob. sad

## **2** Q Pretraga

Pretražite kanale, programe, filmove i aplikacije koji su u ponudi usluge Smart Hub.

- Da biste koristili uslugu Pretraga, osigurajte da je TV povezan na mrežu.
- Ova funkcija možda neće biti podržana u zavisnosti od modela ili geografskog područja.

## **3. C** Ambient Mode

Podesite svoj TV da prikazuje sadržaj koji želite, na primer časovnik ili vremenske prilike, kada se TV ne koristi.

Da biste se vratili u TV režim iz Ambient Mode, pritisnite  $\bigcirc$  > dugme sa strelicom nalevo >  $\Box$  Medij.. Pritisnite dugme da biste isključili TV.

- Ova funkcija možda neće biti podržana u zavisnosti od modela ili geografskog područja.
- Više informacija potražite u odeljku "Korišćenje usluge Ambient Mode".

## 4 **A** Igra

Igrajte igre na ekranu TV uređaja tako što ćete na TV priključiti kontroler. Konfigurišite postavke da biste optimizovali Kontroler i audio uređaj za igranje igara.

- Ova funkcija možda neće biti podržana u zavisnosti od modela ili geografskog područja.
- $\triangle$  Više informacija potražite u odeljku "Korišćenje usluge Samsung Gaming Hub".

#### **LA** Umetnost

Kada ne gledate TV ili kada je TV isključen, možete pomoću funkcije režima Umetnost urediti slike kao što su crteži ili fotografije ili možete prikazati sadržaj.

- Ovu funkciju podržava samo model The Frame.
- $\triangle$  Više informacija potražite u odeljku "Korišćenje režima Umetnost".

## $\overline{\mathbf{5}}$   $\overline{\mathbf{M}}$  Medij.

Gledajte veliki broj različitih TV programa. Instalirajte različite aplikacije koje su u ponudi usluge Smart Hub, na primer aplikacije za video snimke, muziku, sport i igranje, i koristite te aplikacije na uređaju TV.

Više informacija potražite u odeljku "O Medij. Prvi ekran".  $\mathscr{L}$ 

## $6. \equiv$  Meni

Upravljajte spoljnim uređajima koji su priključeni na TV i konfigurišite postavke različitih funkcija koje su dostupne na TV uređaju.

 $\triangle$  Više informacija potražite u odeljku "O Meni Prvi ekran".

### Automatsko pokretanje funkcije Smart Hub

### $\bigcirc$  >  $\equiv$  Meni >  $\otimes$  Podešavanja > Sva podešavanja > Opšte informacije i privatnost > Opcija početnog ekrana > Započnite sa Smart Hub početnom stranicom Prob. sad

Omogućavanje Započnite sa Smart Hub početnom stranicom automatski pokreće Smart Hub kada je TV uključen. Idite do ove opcije da biste omogućili ili onemogućili funkciju.

## Automatsko pokretanje poslednje aplikacije koja je korišćena

## $\bigcirc$  >  $\equiv$  Meni >  $\otimes$  Podešavanja > Sva podešavanja > Opšte informacije i privatnost > Opcija početnog ekrana > Automatsko pokretanje poslednje aplikacije  $\color{black}$  Prob. sad

Ako je opcija Automatsko pokretanje poslednje aplikacije podešena na Uklj., poslednja korišćena aplikacija će se automatski pokrenuti kada uključite TV uređaj. Ovu funkciju možete da uključite i isključite. Pritisnite dugme Izaberi na trenutnom meniju.

- Ova funkcija možda neće biti podržana u zavisnosti od aplikacije.
- Ova funkcija možda neće biti podržana u zavisnosti od modula.

### Automatsko preslikavanje sa Multi View

### $\textbf{\textcircled{\tiny 2}} \geq \text{Mean}$ i >  $\textcircled{\tiny 2}$  Podešavanja > Sva podešavanja > Opšte informacije i privatnost > Opcija početnog ekrana > Automatsko pokretanje MultiViewpreslikavanja

Ako se na ekranu prikazuje ekran vašeg mobilnog uređaja, Multi View automatski prikazuje ekran uređaja. Idite do ove opcije da biste omogućili ili onemogućili funkciju.

Ova funkcija možda neće biti podržana u zavisnosti od modela ili geografskog područja.

### Automatsko prebacivanje u Multi View

 $\bigcirc$  >  $\equiv$  Meni >  $\otimes$  Podešavanja > Sva podešavanja > Opšte informacije i privatnost > Opcija početnog ekrana > Automatsko pokretanje Multi View emitovanja Prob. sad

#### Kad uključite prebacivanje YouTube sadržaja sa mobilnog uređaja, sadržaj se automatski prikazuje putem funkcije Multi View.

- Dostupno je na ekranu za svako emitovanje, spoljni uređaj ili aplikaciju koja podržava Multi View.
- Ova funkcija možda neće biti podržana u zavisnosti od modula.

## Automatsko pokretanje funkcije Multi View prilikom rotiranja

### $\bigcirc$  >  $\equiv$  Meni >  $\otimes$  Podešavanja > Sva podešavanja > Opšte informacije i privatnost > Opcija početnog ekrana > Automatski pokrenite Multi View prilikom rotiranja

Multi View se automatski pokreće kada se ekran rotira u uspravni režim.

- Ova funkcija možda neće biti podržana u zavisnosti od modula.
- Ova funkcija se aktivira kada je priključen Dodatak za automatsko rotiranje (prodaje se zasebno).

### Testiranje veze sa uslugom Smart Hub

 $\textbf{M}$  >  $\equiv$  Meni >  $\otimes$  Podešavanja > Podrška > Briga o uređaju > Samostalna dijagnostika > Test Smart Hub veze Prob. sad

### Resetovanje funkcije Smart Hub

### $\bigcirc$  >  $\equiv$  Meni >  $\otimes$  Podešavanja > Podrška > Briga o uređaju > Samostalna dijagnostika > Ponovo pokrenite Smart Hub Prob. sad

- Možete da resetujete postavke funkcije Smart Hub. Da biste resetovali funkciju Smart Hub, unesite PIN. Podrazumevani PIN kôd je "0000" (za Francusku i Italiju: "1111"). PIN možete da podesite u odeljku  $\bigcirc$  >  $\equiv$  Meni >  $\otimes$  Podešavanja > Sva podešavanja > Opšte informacije i privatnost > Menadžer sistema > Promena PIN-a. Prob. sad
- Aplikacija **Promena PIN-a** možda neće biti podržana u zavisnosti od modela ili regiona.

# Korišćenje usluge Ambient Mode

Saznajte koje funkcije su dostupne dok se koristi Ambient Mode.

### $\bigcirc$  > dugme sa strelicom nalevo >  $\bigcirc$  Ambient Mode Prob. sad

#### Podesite svoj TV da prikazuje slike ili željeni sadržaj kada se TV ne koristi.

- Na The Frame modelima, Ambient Mode je integrisan u režim Umetnost.
- Ova funkcija možda neće biti podržana u zavisnosti od modula.  $\mathcal{L}$
- $\mathcal{L}^{\text{}}_{\text{}}$ U Ambient Mode, neke funkcije možda neće biti podržane.

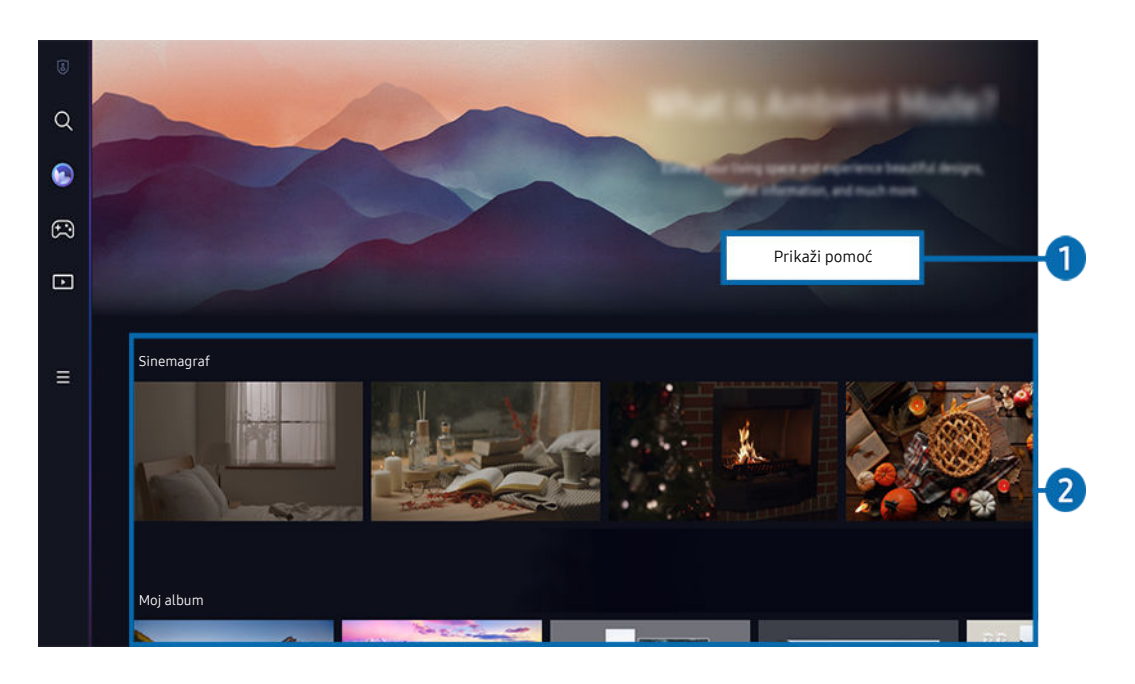

Slika na vašem TV uređaju može da se razlikuje od gornje slike u zavisnosti od modela i geografskog područja.  $\hat{\mathscr{O}}$ 

#### 1.Upoznavanje sa Ambient Mode

Pritisnite Prikaži pomoć da biste na kratko videli informacije o Ambient Mode, uključujući i funkcije.

## <sup>2</sup>. Pregled funkcije i sadržaja

Izaberite željeni sadržaj i željenu pozadinu i podesite ih kao svoj Ambient Mode. Dok ste u Ambient Mode, pritisnite dugme Izaberi na daljinskom upravljaču da biste videli pojedinosti o sadržaju.

- Pomoću aplikacije SmartThings na Mobilni uređaj možete da izaberete željeni sadržaj i promenite postavke. Ukazuje na sadržaj koji tačno odgovara određenom delu dana.
- Kategorije dostupnog sadržaja se mogu razlikovati u zavisnosti od modela ili regiona.
- Promena umetničkih dela

Promenite umetničko delo tako da se prikazuje u Ambient Mode. Pritiskom na dugme sa strelicom nagore na daljinskom upravljaču označite umetničko delo. Pomoću dugmadi sa strelicama nalevo i nadesno izaberite željeno umetničko delo, pa pritisnite dugme Izaberi na daljinskom upravljaču.

• Prikaz detalja

Pogledajte detaljne informacije o izabranoj slici.

• Omiljeno

Dodajte ili izbrišite pojedinačne slike iz odeljka Omiljeno pritiskom na dugme Izaberi na daljinskom upravljaču. Da biste videli stavke svrstane u Omiljeni, pređite na ekran Moja stranica > Omiljeno.

- $\heartsuit$  Omiljeno: Stavka nije podešena kao Omiljeno
- Omiljeno: Stavka je podešena kao Omiljeno

#### • Uređivanje

Podesite postavke po želji.

- Dostupne funkcije možda neće biti podržane u zavisnosti od modela ili sadržaja.
- Filter prema vremenskim uslovima

Možete da dodate efekat vremenskih prilika sadržaju.

– Filter prema dobu dana

Možete da izaberete bilo koji pozadinski format vremena za sadržaj.

– Boja

Menja boju sadržaja.

– Vibracije

Bira atmosferu koja odgovara sadržaju.

– Pozadine

Menja pozadinu sadržaja.

– Efekti senki

Primenjuje efekat senke koji ste izabrali za sadržaj.

– Filtriraj

Možete da izaberete efekat filtera slike za sadržaj.

– Režim muzike u pozadini

Možete da dodate pozadinsku muziku za sadržaj.

#### • Podešavanja ekrana

Možete da podesite postavke, kao što su osvetljenost sadržaja, zasićenost i nijansa boje.

– Osvetljenje

Podešava osvetljenost sadržaja.

– Zasićenost

Podešava zasićenost sadržaja.

– Nijansa boje

Podešava boje sadržaja.

– Crveni ton / Zeleni ton / Plavi ton

Podešava crveni, zeleni, plavi kontrast.

#### Biranje kategorije sadržaja

• Omiljeno

Dok ste u Ambient Mode, pritisnite dugme Izaberi na daljinskom upravljaču i pritisnite ♥ Omiljeno da biste sačuvali prikazani sadržaj u Omiljeno.

• Specijalno izdanje

Omogućava vam da uživate u kreativnom umetničkom sadržaju i dizajnu enterijera koje su kreirali najveći svetski umetnici i dizajneri.

• Sinemagraf

Dodaje ponavljajuću animaciju na određeni deo slike da bi ona postala uočljivija.

• Moj album

Omogućava vam da podesite fotografiju sa mobilnog uređaja ili platforme Samsung Cloud kao pozadinu kada je izabran ekran Ambient Mode.

- La biste uvezli fotografije sa mobilnog uređaja ili platforme Samsung Cloud, koristite aplikaciju SmartThings na mobilnom uređaju.
- Više informacija o tome kako da konfigurišete postavke fotografije možete saznati ako izaberete Kako da izaberete fotografije.
- Q kolekcija

Pruža namenski sadržaj za Samsung QLED.

• Raspoloženje

Uživajte u različitim opcijama da biste kreirali pravi ambijent za svoje raspoloženje.

• Opuštanje

Opustite se uz izabrani umirujući sadržaj inspirisan prirodom.

#### • Dekor

Omogućava vam da izaberete sadržaj sa senzibilnim i prelepim dizajnom.

• Informacije

Omogućava vam da izaberete osnovne informacije u stvarnom vremenu kao što su vremenska prognoza, temperatura, vreme i vesti.

• Umetničko delo

Omogućava vam da izaberete sadržaj kao što su svetski poznate fotografije i umetnička dela.

• Tema pozadine

#### Omogućava vam da izaberete pozadinsku temu koju je obezbedila kompanija Samsung.

- $^{\circ}$  Fotografišite zid pomoću aplikacije SmartThings na mobilnom uređaju da biste kreirali prilagođenu pozadinsku temu. Kada koristite ovu funkciju, može doći do kašnjenja sa prenosom slike i optimizacijom u zavisnosti od kvaliteta mreže.
- $\ell$  Napravljena **Tema pozadine** može da se podesi kao pozadina za neki sadržaj. Da biste je podesili kao pozadinu za sadržaj, pritisnite dugme Izaberi na daljinskom upravljaču dok ste u Ambient Mode i izaberite Uređivanje.

#### • Rutina

Uživajte u mnogim rutinama koje prikazuju sadržaj koji odgovara svakom delu dana ili napravite sopstvene rutine koristeći aplikaciju SmartThings.

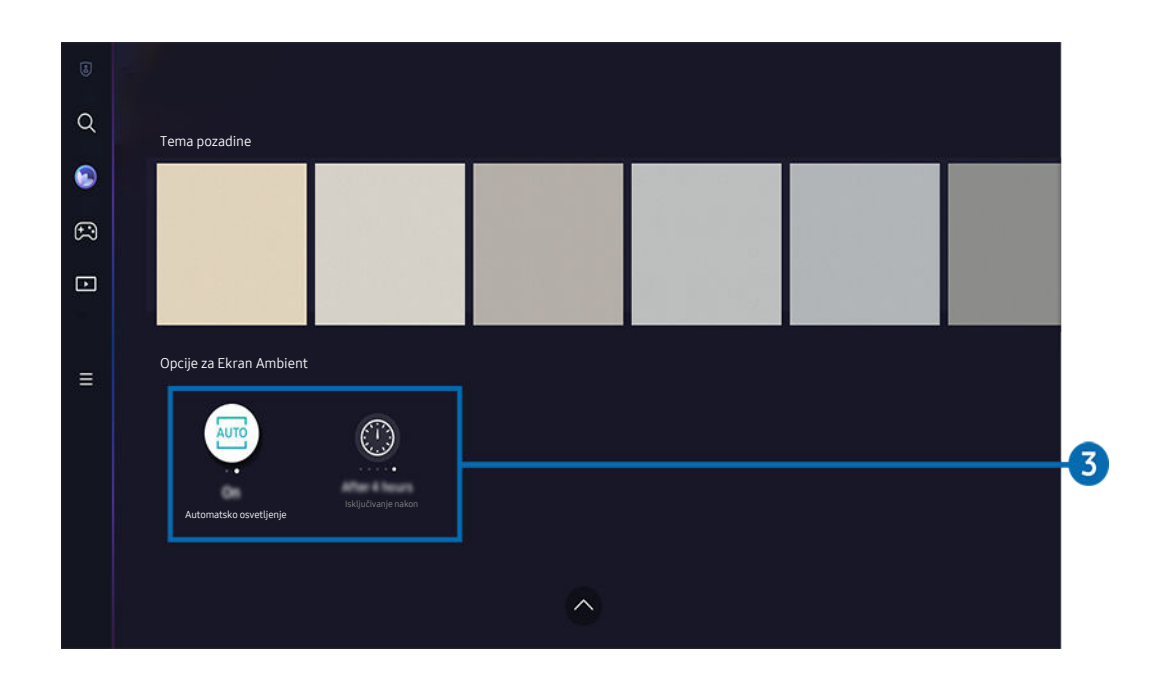

Ĩ Slika na vašem TV uređaju može da se razlikuje od gornje slike u zavisnosti od modela i geografskog područja.

### 3.Opcije za Ekran Ambient

#### Sledeće opcije Ambient Mode mogu da se konfigurišu:

- imeni se može naći na dnu početne stranice režima Ambient Mode. Da biste konfigurisali postavke te opcije, pomerite ekran nadole do samog kraja.
- Dostupne opcije mogu da se razlikuju u zavisnosti od modela. Ø

#### • Automatsko osvetljenje

#### Menja automatsku postavku osvetljenosti za Ambient Mode.

Kada je ova funkcija podešena na **Isklj.**, nivo osvetljenosti ekrana TV uređaja se neće automatski prilagoditi nivou osvetljenosti u okruženju.

#### • Isključivanje nakon

#### Podešava vreme kada se ekran režima Ambient Mode automatski isključuje.

Ako tokom zadatog vremenskog perioda ne bude zadata nijedna komanda pomoću daljinskog upravljača, ekran će se isključiti.

#### Ulazak u ekran za gledanje TV uređaja iz režima Ambient Mode

Da biste pristupili TV ekranu iz Ambient Mode, pritisnite ili @ ili @ da biste prešli na Ambient Mode Prvi ekran, pritisnite dugme sa strelicom nalevo na daljinskom upravljaču, a zatim izaberite ili @ ili D Medij..

Ako je TV isključen i dugme  $\bigcirc$  je pritisnuto, prikazuje se Medij. Prvi ekran.

# Korišćenje režima Umetnost

Saznajte koje funkcije su dostupne u režimu Umetnost.

#### $\bigcirc$  > dugme sa strelicom nalevo >  $\bigvee$  Umetnost

Ovu funkciju podržava samo model The Frame.

Funkciju režima Umetnost možete koristiti za prikaz sadržaja poput crteža i fotografija kada ne gledate TV preko celog ekrana.

- Pritisnite dugme (O dok koristite TV i TV će preći u režim Umetnost.
- Pritisnite dugme  $\bigcirc$ u režimu Umetnost da biste otvorili početnu stranicu Medij..
- Pritisnite dugme @ u režimu Umetnost da biste otvorili početnu stranicu Umetnost.
- Da biste TV isključili u potpunosti, pritisnite i zadržite dugme  $\bigcirc$  na daljinskom upravljaču ili pritisnite dugme TV kontroler na TV-u.

Ako koristite daljinski upravljač koji nije Samsung pametni daljinski, TV se možda neće u potpunosti isključiti.

- U režimu Umetnost osvetljenost i nijanse boja TV uređaja se automatski prilagođavaju osvetljenju u okruženju, a TV uređaj može automatski da se isključi.
	- TV uređaj je podrazumevano podešen tako da se ekran automatski isključuje kada se osvetljenje okruženja zatamni u režimu Umetnost.
- Konfigurišite postavke senzora pokreta koristeći Opcije za Umetnički režim ( $\bigcirc$  > dugme sa strelicom nalevo > Umetnost Opcije za Umetnički režim) na dnu početne stranice Umetnost koja se prikazuje na TV ili koristeći mobilnu aplikaciju SmartThings. Možda će se TV automatski uključiti ili isključiti kada detektuje pokrete korisnika i druge vizuelne promene.
	- Ova funkcija možda neće biti podržana u zavisnosti od modela ili geografskog područja.
- Dok je aktivan režim Umetnost, pomoću aplikacije SmartThings na mobilnom uređaju presnimite fotografije sa uređaja na TV.
	- $\ell$  Ova funkcija možda neće biti podržana u zavisnosti od toga koji TV (tj. model) ili mobilni uređaj imate.
	- Podržane funkcije se mogu razlikovati u zavisnosti od verzije aplikacije SmartThings.

## O početnom ekranu Umetnost

 $\bigcirc$  > dugme sa strelicom nalevo >  $\bigvee$  Umetnost

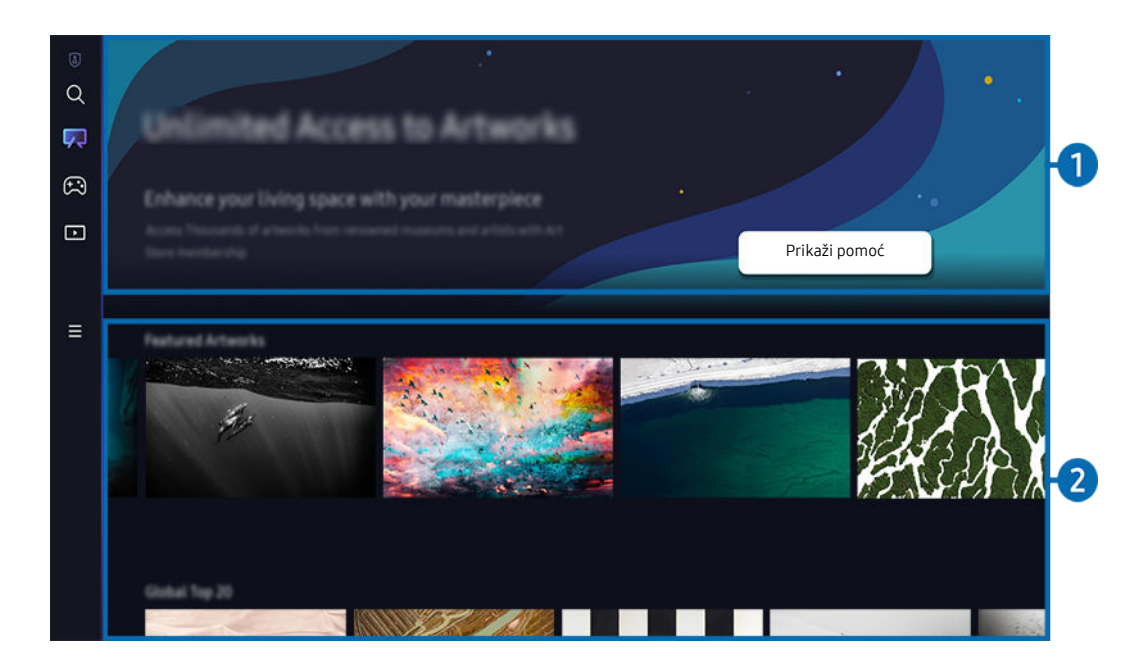

Slika na vašem TV uređaju može da se razlikuje od gornje slike u zavisnosti od modela i geografskog područja.

## 1.Korisne informacije

Pogledajte informacije i promocije u vezi sa početnom stranicom režima Umetnost.

### 2.Lista kategorija slika

Sa prikazane liste kategorija izaberite neku sliku, pa pritisnite dugme Izaberi da biste videli detalje o toj slici. Izaberite Pregled da biste videli pregled te slike preko celog ekrana u trajanju od 30 sekundi. Ako vam se dopada ta slika, možete je zadržati kao umetničko delo tako što ćete je kupiti ili se pretplatiti na Članstvo.

Ako izaberete sačuvanu sliku, TV će preći u režim Umetnost. U režimu Umetnost pritisnite dugme Izaberi na daljinskom upravljaču da biste mogli da koristite sledeće opcije menija:

- Kategorije dostupnog sadržaja se mogu razlikovati u zavisnosti od modela ili regiona.
- Promena umetničkih dela

Promenite umetničko delo tako da se prikazuje u režimu Umetnost. Pritiskom na dugme sa strelicom nagore na daljinskom upravljaču označite umetničko delo. Pomoću dugmadi sa strelicama nalevo i nadesno izaberite željeno umetničko delo, pa pritisnite dugme Izaberi na daljinskom upravljaču.

#### • Prikaz detalja

Pogledajte detaljne informacije o izabranoj slici.

• Omiljeno

Dodajte ili izbrišite pojedinačne slike iz odeljka Omiljeno pritiskom na dugme Izaberi na daljinskom upravljaču. Da biste videli stavke svrstane u Omiljeni, pređite na ekran Moja stranica > Omiljeno.

- $\heartsuit$  Omiljeno: Stavka nije podešena kao Omiljeno
- Omiljeno: Stavka je podešena kao Omiljeno

#### • Mat

Podesite stil i boju bordure po želji. Da sačuvate promene, izaberite željeni stil i boju materijala, pa pritisnite dugme za izbor ili dugme  $\bigcirc$ .

- Podržani stilovi bordura mogu da se razlikuju ako odnos stranica slike nije 16:9 ili je rezolucija slike niža od preporučene rezolucije.
- Preporučena rezolucija: 1920 x 1080 (za 32LS03B modele) ili 3840 x 2160 (za modele od 43 inča ili veće modele)

#### • Podešavanja ekrana

Prilagodite postavke ekrana režima Umetnost po želji.

– Osvetljenje

Podesite osvetljenost ekrana. Pritisnite dugme Izaberi da sačuvate promenu.

– Nijansa boje

Podesite boje slike. Pritisnite dugme Izaberi da sačuvate promenu.

– Resetovanje osvetljenja

Resetujte osvetljenost ekrana na podrazumevanu vrednost.

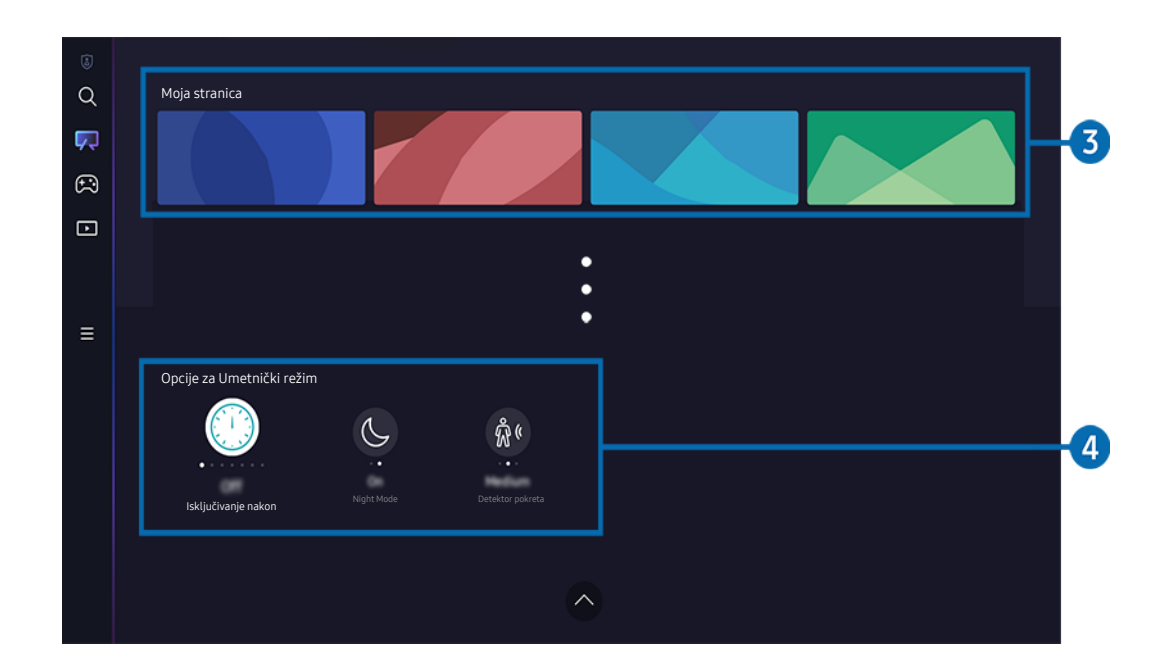

 $\mathscr{L}$ Slika na vašem TV uređaju može da se razlikuje od gornje slike u zavisnosti od modela i geografskog područja.

### 3.Moja stranica

#### • Nedavno

Upravljajte nedavno prikazivanim slikama.

#### • Omiljeni

Upravljajte slikama sačuvanim u odeljku Omiljeno.

– Projekcija slajdova

Pustite slike iz odeljka Omiljeno kao Projekcija slajdova. Ako se trenutno prikazuje Projekcija slajdova i želite da promenite režim reprodukcije slajdova i interval prelaska sa slike na sliku, pritisnite dugme Izaberi na daljinskom upravljaču i izaberite Opcije za Slajd.

– Izbriši

Istovremeno izaberite i izbrišite više slika u odeljku Omiljeno.

#### • Članstvo

Ako se pretplatite na Članstvo, moći ćete da gledate umetnička dela bez ikakvih ograničenja. Takođe, možete povremeno da ih menjate novim umetničkim delima, spram svojih sklonosti.

Pratite uputstva na ekranu da biste nastavili sa plaćanjem.

#### • Informacije o plaćanju

Pogledajte detalje o kupovini umetničkih dela i sa lakoćom kupujte umetnička dela unosom potrebnih podataka o plaćanju.

Za detalje o podacima za plaćanje posetite Samsung Checkout (sbox.samsungcheckout.com).

• Kupljeno

Kada kupite umetnička dela u Prodavnici umetničkih dela, videćete ih ovde.

## 4.Opcije za Umetnički režim

#### Konfigurišite opcije koje se odnose na ekran režima Umetnost.

- L Taj meni se može naći na dnu početne stranice režima Umetnost. Da biste konfigurisali postavke te opcije, pomerite ekran nadole do samog kraja.
- Isključivanje nakon

TV se automatski isključuje ako TV ne otkrije pokrete u svojoj blizini tokom određenog vremena. Pritisnite dugme Izaberi da odredite taj vremenski period.

• Night Mode

TV se automatski isključuje ako ne otkrije svetlost u svojoj blizini. U ovom režimu se otkrivaju svetla oko TV uređaja da bi se TV uključio ili isključio u zavisnosti od prisustva svetla. Pritisnite dugme Izaberi da biste uključili ili isključili režim.

- Ako je naziv modela TV uređaja 32LS03B i na njemu se uključi **Night Mode**, podržana je samo opcija automatskog isključivanja.
- Detektor pokreta

Podesite Detektor pokreta za senzor pokreta. Pritisnite dugme Izaberi da podesite nivo osetljivosti.

Aplikacija Detektor pokreta možda neće biti podržana u zavisnosti od modela ili regiona.

#### Uvoz slika sa USB memorije

- 1. U TV priključite USB memorijski uređaj na kom se nalaze slike.
- 2. USB memorija se prepoznaje automatski, a na ekranu se prikazuje lista datoteka sa slikama, muzikom i video snimcima koje su sačuvane na USB memoriji.
	- **Drugi način da se pregleda sadržaj USB memorije je prelazak na**  $\textcircled{a}$  **>**  $\equiv$  **Meni >**  $\textcircled{r}$  **Povezani uređaji i izbor USB** memorije.
- 3. Idite do fascikle koja sadrži datoteku slike koju želite da sačuvate na TV uređaju, pa zatim izaberite Opcije > Slanje na Umetnički režim.
- 4. Izaberite sliku i pritisnite Pošalji. Slika sačuvana na USB memoriji će biti sačuvana u režimu Umetnost.

Preporučene rezolucije (16:9): 1920 x 1080 (modeli od 32 inča), 3840 x 2160 (modeli od 43 inča ili veći)

## Korišćenje režima Umetnost s aplikacijom SmartThings

Nakon što instalirate aplikaciju SmartThings na mobilni uređaj, na raspolaganju su vam sledeće funkcije:

Aplikaciju SmartThings možete da preuzmete sa portala Google Play Store, Samsung Apps ili App Store.

Ako TV nije registrovan u vašoj aplikaciji SmartThings, pritisnite + (Dodaj uređaj) i registrujte TV pre upotrebe ovog režima.

- Karakteristike ili terminologija se mogu razlikovati u zavisnosti od verzije aplikacije SmartThings.
- Aplikacija SmartThings možda ne podržava funkcije režima Umetnost na tablet uređajima.
- Izbor slike u režimu Umetnost.
- Čuvanje slika sa mobilnog uređaja na TV uređaju: Upotrebite funkciju Dodaj sliku da biste sačuvali fotografije sa mobilnog uređaja na TV uređaju.
	- Dodaj sliku > izaberite 2 do 3 slike > Kreiraj paspartu: Kombinujte 2 do 3 slike da biste napravili jednu.
	- $-$  Moj album > izaberite sadržaj, na primer Dinamički filter ili Galerija automobila, pa zatim pritisnite Izaberi sliku da biste sadržaj podesili kao slike sa mobilnog uređaja.
- Pretplata na Članstvo za režim Umetnost.
- Primena stilova i boja rama na slike.
- $\frac{1}{2}$  (više) > Opcije za Umetnički režim
	- Podešavanje osvetljenosti za režim Umetnost.
	- Postavka Isključivanje nakon: Kada se ne otkrije pokret tokom vremena određenog u režimu Umetnost, TV se automatski isključuje.
	- Postavka Motion Detector Sensitivity: Podesite osetljivost senzora tako da se TV automatski uključi ili isključi kada detektuje pokret u režimu Umetnost.

Aplikacija Motion Detector Sensitivity možda neće biti podržana u zavisnosti od modela ili regiona.

- Postavka Night Mode: U ovom režimu se otkrivaju svetla oko TV uređaja da bi se TV uključio ili isključio u zavisnosti od prisustva svetla.
	- Ako je naziv modela TV uređaja 32LS03B i na njemu se uključi Night Mode, podržana je samo opcija automatskog iskliučivania.

## Mere opreza prilikom korišćenja režima Umetnost

- Aplikacija Senzor pokreta možda neće biti podržana u zavisnosti od modela ili regiona.
- Senzor pokreta se nalazi na donjoj strani TV uređaja. Vodite računa da ne blokirate senzor na prednjoj strani TV uređaja. To može uticati na senzor pokreta, osvetljenost ekrana i nijanse boja.
- Režim Umetnost koristi algoritme da bi smanjio "sagorevanje" slike do kog može doći usled prikazavanja statičnih slika na ekranu duže vreme.
- Rad senzora može zavisiti od toga kako je TV instaliran i od radnog okruženja.
	- Na osvetljenost i nijanse boja ekrana može uticati boja podloge na kojoj se nalazi TV.
	- U okruženjima u kojima se koriste specijalni izvori osvetljenja umesto standardnog osvetljenja (halogena, fluorescentna svetlost), prepoznavanje pokreta senzora može se razlikovati u zavisnosti od položaja, tipa i broja izvora svetlosti.
	- Ako je područje u kojem se nalazi TV previše tamno ili svetlo, osvetljenost ekrana može biti ograničena ili senzor možda neće raditi ispravno.
	- Ako je TV postavljen previsoko ili prenisko, senzor možda neće raditi ispravno.
	- Senzor pokreta može detektovati LED lampicu koja trepti, psa, automobil koji se vidi kroz prozor ili neki drugi pokret i započeti rad.
- U zavisnosti od postavki funkcije Automatsko uključivanje/isključivanje, TV se može isključiti kada nema korisnikove komande u režimu Umetnost, kao što su komande sa daljinskog upravljača ( $\bigcirc$ ) >  $\equiv$  Meni >  $\otimes$ Podešavanja > Sva podešavanja > Opšte informacije i privatnost > Štednja struje i energije > Automatsko uključivanje/isključivanje). Prob. sad
- Sledeće funkcije su onemogućene u režimu Umetnost.
	- $-$  **Meni** >  $\circledR$  Podešavanja > Sva podešavanja > Opšte informacije i privatnost > Menadžer sistema > Vreme > Prog. isključ. Prob. sad
	- $-\bigcirc$   $\bigcirc$   $\geq$   $\equiv$  Meni  $\geq$   $\circ$  Podešavanja  $\geq$  Sva podešavanja  $\geq$  Opšte informacije i privatnost  $\geq$  Menadžer sistema > Vreme > Tajmer isključiv. Prob. sad
	- $\mathbf{m} > \mathbf{m}$ eni >  $\mathbf{\hat{\infty}}$  Podešavanja > Sva podešavanja > Opšte informacije i privatnost > Štednja struje i energije > Zaštita ekrana Prob. sad

# Korišćenje usluge Samsung Gaming Hub

Strimujte veliki broj igara pravo na vaš TV putem Samsung Gaming Hub. Povežite svoj kontroler putem Bluetooth ili USB veze.

## $\bigcirc$  > dugme sa strelicom nalevo >  $\bigcirc$  Igra

Ova funkcija možda neće biti podržana u zavisnosti od modela ili geografskog područja.

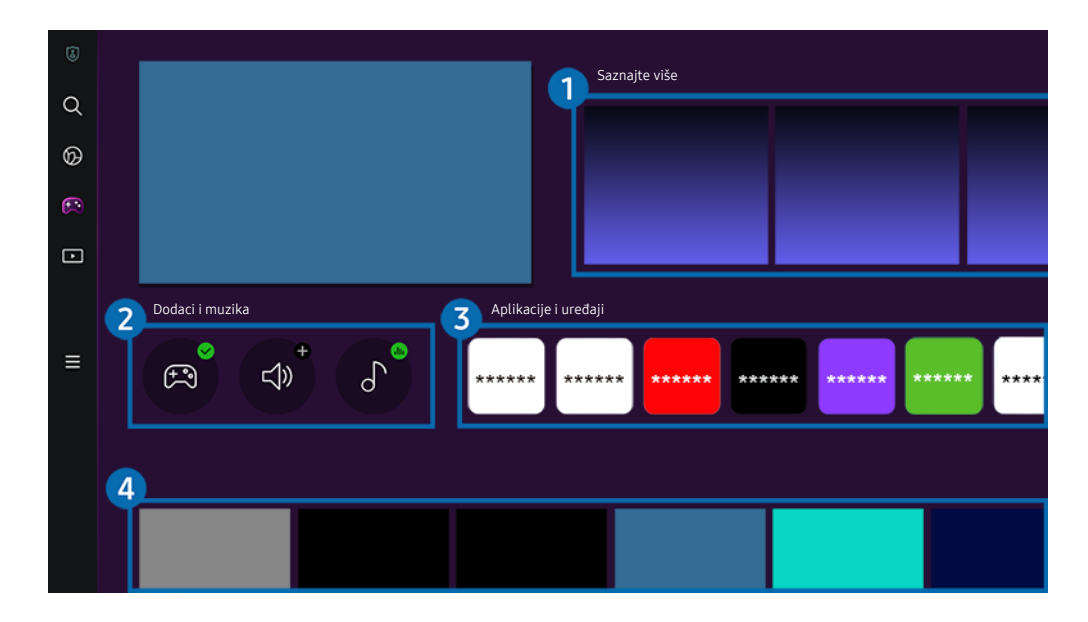

Slika na vašem TV uređaju može da se razlikuje od gornje slike u zavisnosti od modela i geografskog područja.  $\hat{\mathscr{O}}$ 

## **1.** Saznajte više

Pruža informacije o funkciji Samsung Gaming Hub i pojedinosti o načinu upotrebe uređaja.

## 2 Dodaci i muzika

• Kontroleri

Izaberite Kontroler koji želite da priključite na TV.

 $\ell$  Više informacija o podržanim kontrolerima potražite u odeljku "Upotreba kontrolera za video igre".

• Zvuk

Izaberite Audio uređaj (npr. slušalice za igre) koje ćete povezati sa uređajem TV.

• Музички плејер

Upravljajte muzikom koju želite da slušate dok igrate igru.

## 3.Aplikacije i uređaji

Instalirajte ili uklonite aplikacije ili uređaje koji su neophodni za igranje igara.

## 4. Lista igara

Kupite igre ili se pretplatite na uslugu koju nudi Samsung Gaming Hub. Izaberite igru da biste videli pojedinosti o njoj.

Za pokretanje nekih igara je neophodno instalirati povezane aplikacije.

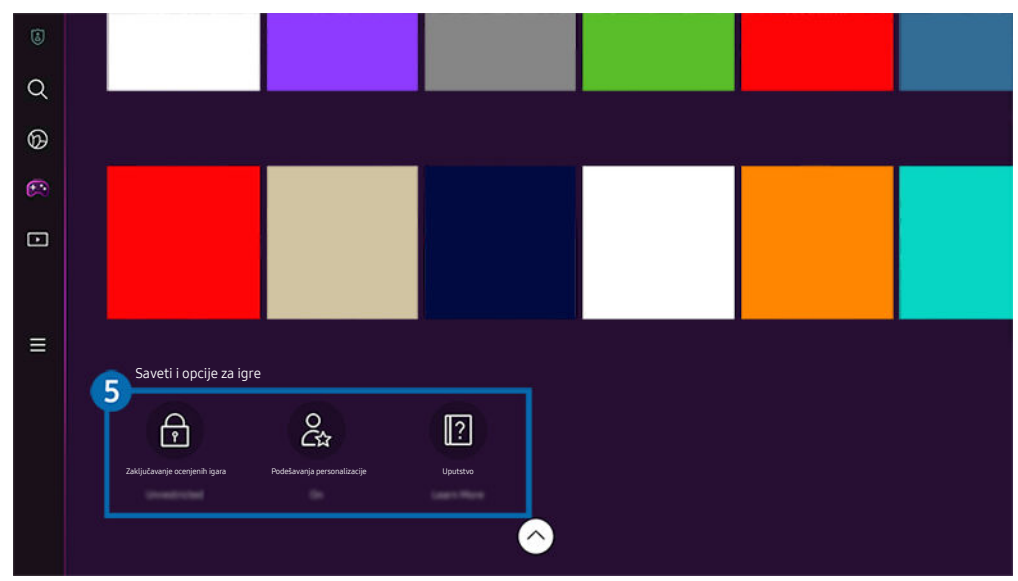

Slika na vašem TV uređaju može da se razlikuje od gornje slike u zavisnosti od modela i geografskog područja.  $\mathscr{Q}$ 

## **5**. Saveti i opcije za igre

◯ Ovaj meni se nalazi na samom dnu ekrana Samsung Gaming Hub. Da biste konfigurisali Saveti i opcije za igre, pomerite ekran do samog kraja.

#### • Zaključavanje ocenjenih igara

#### Podesite ograničenje uzrasta za igranje igara.

Ograničenje uzrasta je podržano samo za domen pregledanja igranja u oblaku na platformi Gaming Hub.

#### • Podešavanja personalizacije

Preporučuju se prilagođeni sadržaji, u skladu sa igrama koje je korisnik nedavno igrao i sadržajima za koje je zainteresovan.

• Uputstvo

Pruža informacije o funkciji Samsung Gaming Hub i detalje o načinu upotrebe uređaja.

## O Medij. Prvi ekran

Gledajte veliki broj različitih TV programa. Instalirajte različite aplikacije koje su u ponudi usluge Smart Hub, na primer aplikacije za video snimke, muziku, sport i igranje, i koristite te aplikacije na uređaju TV.

 $\textcircled{a}$  > dugme sa strelicom nalevo >  $\textcircled{r}$  Medij.

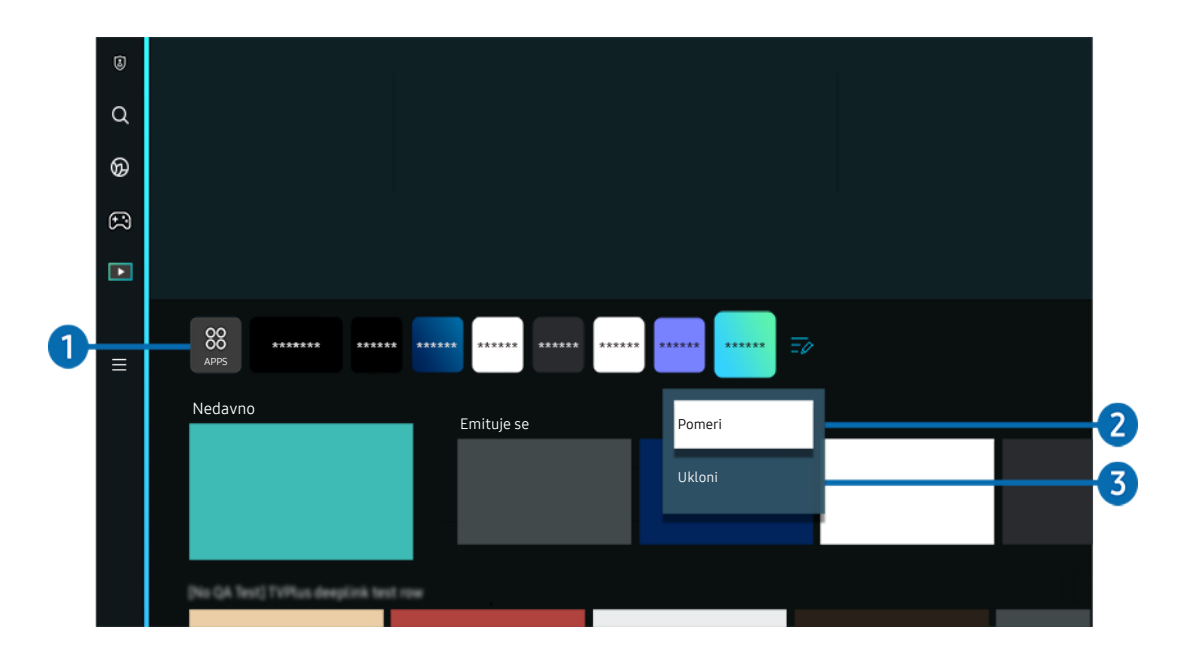

Slika na vašem TV uređaju može da se razlikuje od gornje slike u zavisnosti od modela i geografskog područja.  $\hat{\mathscr{O}}$ 

## **1.** 88 APPS

Instalirajte različite aplikacije koje su u ponudi usluge Smart Hub, na primer aplikacije za video snimke, muziku, sport i igranje i koristite te aplikacije na uređaju TV.

- Da biste koristili uslugu APPS, uverite se da je TV povezan na mrežu.
- $\triangle$  Više informacija potražite u odeljku "Kako se koristi usluga Apps".

## **2.** Premeštanje stavke na Prvi ekran

Na kraju liste APPS, izaberite Uredite listu. Označite aplikaciju koju želite da premestite i pritisnite dugme sa strelicom nadole na daljinskom upravljaču. U meniju sa opcijama izaberite Pomeri. Pomoću dugmadi sa strelicama nalevo i nadesno pomerite aplikaciju, a zatim pritisnite dugme Izaberi. To će promeniti položaj aplikacije na Prvi ekran.

Drugi način za pomeranje aplikacije je pomeranjem fokusa na aplikaciju koju želite da pomerite i pritiskanjem i držanjem dugmeta Izaberi.

#### 3.Uklanjanje stavke sa Prvi ekran

Na kraju liste APPS, izaberite Uredite listu. Označite aplikaciju koju želite da deinstalirate i pritisnite dugme sa strelicom nadole na daljinskom upravljaču. U meniju sa opcijama izaberite Ukloni. To će ukloniti aplikaciju sa liste na Prvi ekran.

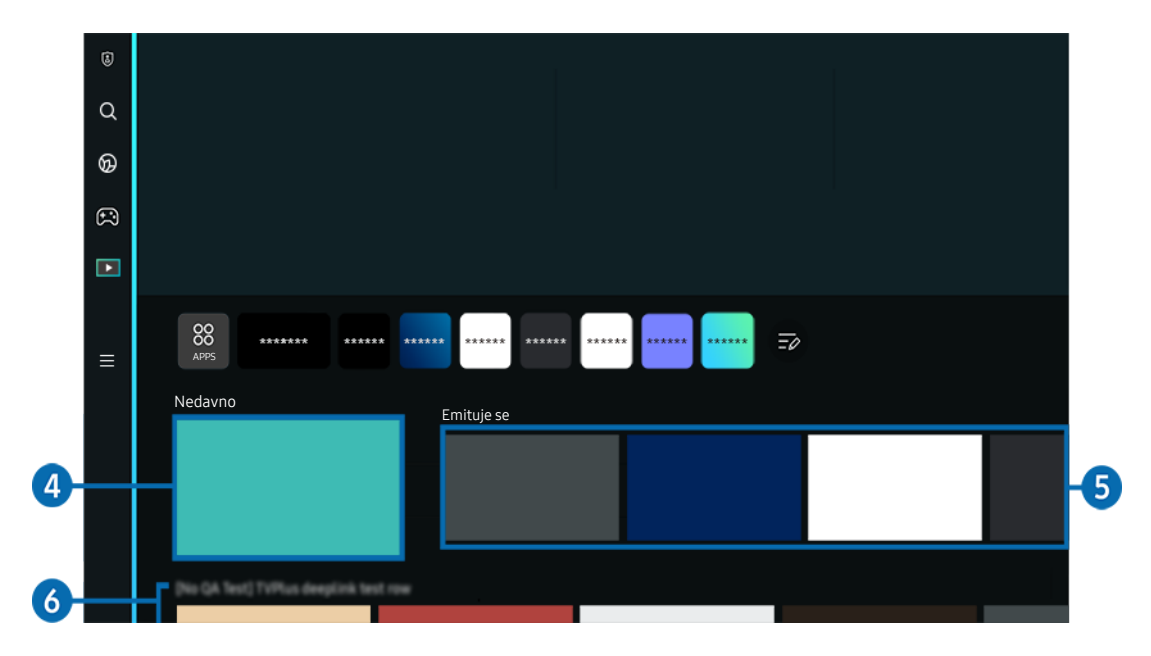

## 4. Nedavno

Pristupite programu koji je poslednji gledan na TV uređaju ili poslednjem korišćenom izvoru ulaznog signala.

## **5** Emituje se

#### Prikazuje listu TV programa koji se trenutno emituju.

Ova funkcija možda neće biti podržana u zavisnosti od ulaznog signala i podešavanja.

## **6.** Universal Guide

Universal Guide je aplikacija koja omogućava pretragu i gledanje sadržaja, kao što su TV emisije, drame i filmovi, na jednom mestu. Universal Guide može da vam preporučuje sadržaj koji odgovara vašim željama.

#### Ovu funkciju možete da koristite na mobilnom uređaju sa aplikacijom Samsung SmartThings.

- Za pristup Universal Guide, pritisnite dugme sa strelicom nadole na daljinskom upravljaču u Prvi ekran.
- Da biste mogli da uživate u sadržajima ovih aplikacija na TV uređaju, one moraju biti instalirane na TV uređaju.
- Kada gledate sadržaj koji se plaća, najčešće je potrebno da obavite plaćanje pomoću odgovarajuće aplikacije dobavljača tog sadržaja.
- Neki sadržaji mogu da budu ograničeni u zavisnosti od kvaliteta mrežne veze i pretplate na kanale čije se gledanje naplaćuje.
- Roditeljska blokada je neophodna kada deca koriste ovu uslugu.
- Slike mogu biti mutne u zavisnosti od okolnosti rada dobavljača usluga.  $\mathscr{Q}$
- Ova funkcija možda neće biti podržana u zavisnosti od modela ili geografskog područja.  $\mathscr{L}$

#### Opcije za Medijski sadržaj

- interanti se može naći na dnu početne stranice režima **Medij**.. Da biste konfigurisali postavke te opcije, pomerite ekran nadole do samog kraja.
- $\hat{\mathscr{O}}$ Ova funkcija možda neće biti podržana u zavisnosti od modela ili geografskog područja.
- Željene opcije: Izaberite željenu uslugu za preporučeni sadržaj, u skladu sa vašim sklonostima.
- Nastavak gledanja: Odaberite dobavljače sadržaja za opciju Nastavak gledanja. Možete na jednom mestu da nastavite da gledate različite emisije svih dolenavedenih dobavljača sadržaja koji podržavaju opciju Nastavak gledanja.
- Roditeljska blokada: Idite u meni Roditeljska blokada. Uključite ili isključite postavke roditeljske blokade.

## O Meni Prvi ekran

Upravljajte spoljnim uređajima koji su priključeni na TV i konfigurišite postavke različitih funkcija koje su dostupne na TV uređaju.

## $\bigcirc$  > dugme sa strelicom nalevo >  $\equiv$  Meni

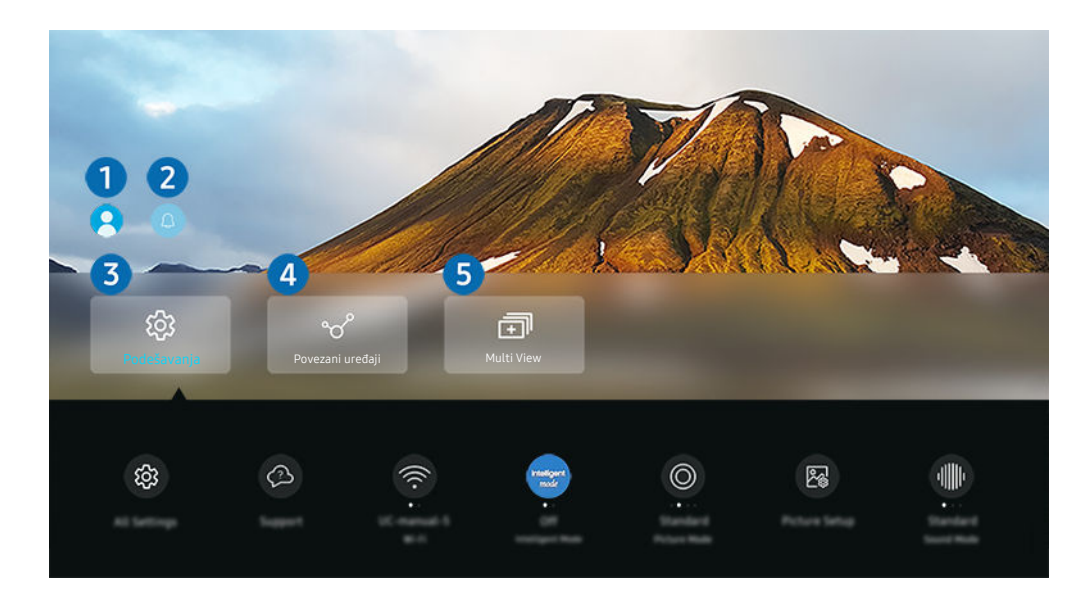

Slika na vašem TV uređaju može da se razlikuje od gornje slike u zavisnosti od modela i geografskog područja.

## **1.** Samsung nalog

Idite na ekran Samsung nalog da biste kreirali novi nalog ili se odjavili iz svog naloga.

Ø Više informacija potražite u odeljku "Korišćenje Samsung naloga".

## 2. Obaveštenje

Možete da pregledate listu obaveštenja o svim događajima koji su se pojavili na TV uređaju. Na ekranu će se prikazati obaveštenje kada dođe vreme za zakazano prikazivanje, zakazano snimanje itd.

Ako označite stavku Obaveštenje, a zatim pritisnete dugme za izbor, pri tom će se sa desne strane otvoriti prozor sa obaveštenjem i sledećim dostupnim funkcijama:

• **可 Izbriši sve** 

Možete da izbrišete sva obaveštenja.

· ® Podešavanja

Možete da izaberete usluge o kojima želite da primate obaveštenja.

Kada izaberete Dozvoli zvuk, obaveštenja se prikazuju uz popratni zvuk.

## 3. Podešavanja

Pomerite fokus na meni Podešavanja da biste ispod menija prikazali opcije za brzo podešavanje. Brza podešavanja takođe može da se koristi za brzo konfigurisanje često korišćenih funkcija.

• Sva podešavanja

Prikazuje meni Podešavanja za konfigurisanje posebnih postavki.

• Podrška

Prikazuje meni za postavke Podrška.

• Mreža

Proverite mrežnu vezu. Da biste proverili mrežnu vezu ili da biste promenili postavke veze, pritisnite dugme sa strelicom nadole i izaberite ili Status mreže ili Postavke mreže.

• Inteligentan režim

Poboljšava doživljaj gledanja tako što prepoznaje vaš sadržaj, šablone korišćenja i okruženje oko TV-a.

Ova funkcija možda neće biti podržana u zavisnosti od modela ili geografskog područja.

- $\triangle$  Više informacija o funkciji Inteligentan režim potražite u odeljku "Korišćenje usluge Inteligentan režim".
- Režim slike

Promenite režim slike za optimalno iskustvo gledanja. Pritisnite dugme za izbor da biste promenili Režim slike.

• Podešavanja slike

Lako konfigurišite postavke ekrana: Osvetlienie, Kontrast, Oštrina, Boja i Nijansa (Z/C).

• Režim zvuka

Možete da izaberete režim zvuka da biste optimizovali reprodukovani zvuk. Da biste promenili režim zvuka, pritisnite dugme Izaberi. Da biste obavili fina podešavanja, pritisnite dugme sa strelicom nadole, a zatim izaberite Podešavanje ekvilajzera.

• Izlaz zvuka

Izaberite zvučnike koje će TV uređaj koristiti za reprodukciju zvuka. Da biste promenili audio izlaz, pritisnite dugme Izaberi.

• Bluetooth Lista zvučnika

Povežite svoj TV sa Bluetooth zvučnicima. Ovo može da se obavi tako što ćete izabrati da Bluetooth Lista zvučnika automatski pretražuje Bluetooth audio uređaje.

Povezivanje Bluetooth zvučnika možda neće biti podržano u zavisnosti od modela ili regiona.

#### • Režim igranja

Možete da aktivirate Režim igranja radi optimizacije ekrana TV uređaja za prikaz prilagođeniji igranju igara. Da biste uključili ili isključili Režim igranja, pritisnite dugme za izbor. Da biste podesili detaljnije opcije, pritisnite dugme sa strelicom nadole, a zatim izaberite Idi na podešavanja režima igranja.

- Ova funkcija je dostupna samo kada se koristi spoljni izvor signala.
- $\ell$  Više informacija potražite u odeljku "Podešavanje televizijskog okruženja za spoljne uređaje".
- Ova funkcija možda neće biti podržana u zavisnosti od modela ili geografskog područja.
- Upravljač ulaznim uređajima

Konfigurišite postavke povezivanja za ulazni uređaj povezan sa TV uređajem. Ovo može da se obavi izborom dugmeta Izaberi da bi se prikazao meni koji vam omogućava da vidite listu povezanih uređaja i podesite opcije.

• Titlovi

Možete da gledate TV program sa titlovima. Da biste aktivirali/deaktivirali funkciju Titlovi, pritisnite dugme Izaberi. Da biste koristili Prečice za dostupnost, pritisnite dugme sa strelicom nadole, a zatim izaberite Prečice za dostupnost.

• Audio jezik

Možete da promenite na audio-jezik koji želite da čujete. Da biste obavili fina podešavanja, pritisnite dugme sa strelicom nadole, a zatim izaberite Idi na audio opcije.

• Prog. isključ.

Možete da automatski isključite TV uređaj u određenom trenutku. Da biste promenili vreme automatskog isključivanja, pritisnite dugme Izaberi. Da biste podesili određeno vreme za koje će se TV automatski isključiti, pritisnite dugme sa strelicom nadole, a zatim izaberite Podešavanje tajmera isključivanja.

• PIP

Prilikom korišćenja povezanog spoljnog uređaja, TV sadržaj možete da gledate u malom prozoru kao sliku u slici (PIP). Da biste obavili fina podešavanja, pritisnite dugme sa strelicom nadole, a zatim izaberite Podešavanje PIP-a.

Ova funkcija možda neće biti podržana u zavisnosti od modela ili geografskog područja.

• Veličina slike

Možete da promenite na veličinu slike koju želite da prikažete. Da biste obavili fina podešavanja, pritisnite dugme sa strelicom nadole, a zatim izaberite Idi na veličinu slike.

• Nijansa boje

Izaberite nijansu boje koja odgovara vašim navikama gledanja televizije. Da biste promenili nijansu boje, pritisnite dugme Izaberi.

#### • Jasnoća slike

Možete da optimizujete slike koje sadrže mnogo pokreta. Da biste uključili ili isključili ovu funkciju, pritisnite dugme Izaberi. Da biste podesili detaljnije opcije, pritisnite dugme sa strelicom nadole, a zatim izaberite Podešavanja Jasnoće slike.

#### • Poboljšanje kontrasta

Možete da sprečite preterane razlike između svetlih i tamnih oblasti na ekranu TV uređaja. Da biste promenili postavku Poboljšanje kontrasta, pritisnite dugme Izaberi.

#### • Audio format digitalnog izlaza

Možete da izaberete format digitalnog audio-izlaza. Imajte u vidu da je opcija Dolby Digital+ dostupna samo putem HDMI (eARC) priključka za spoljne uređaje koji podržavaju taj Dolby Digital+ format.

#### • Područje boje

Možete da podesite spektar boja na ekranu TV uređaja. Da biste promenili prostor boje koji želite, pritisnite dugme Izaberi. Da biste podesili detaljnije opcije, pritisnite dugme sa strelicom nadole, a zatim izaberite Podešavanja područja boje.

#### • Štednja struje i energije

Prikazivanje menija Štednja struje i energije. Uštedite energiju tako što ćete promeniti postavke za potrošnju energije i druge opcije za uštedu energije.

Ove funkcije možda neće biti podržane u zavisnosti od modela ili regiona.

## 4. V Povezani uređaji

#### Izaberite spoljni uređaj koji je priključen na TV.

 $\ell$  Više informacija potražite u odeljku "Prelazak sa jednog na drugi spoljni uređaj povezan sa TV uređajem".

## **5.** 司Multi View

#### Dok gledate TV možete istovremeno da prikažete više podeljenih ekrana.

- $\triangle$  Više informacija potražite u odeljku "Korišćenje usluge Multi View".
- Ova funkcija možda neće biti podržana u zavisnosti od modela ili geografskog područja.
# Korišćenje Samsung naloga

Kreirajte sopstveni Samsung nalog i upravljajte njim.

## $\bigcirc$  >  $\equiv$  Meni >  $\otimes$  Podešavanja > Sva podešavanja > Opšte informacije i privatnost > Menadžer sistema > Samsung nalog Prob. sad

- Celokupan tekst dokumenta Uslovi i smernice možete pogledati u  $\widehat{m}$  >  $\equiv$  Meni >  $\otimes$  Podešavanja > Sva podešavanja > Opšte informacije i privatnost > Menadžer sistema > Samsung nalog > Moj nalog > Uslovi i odredbe, Politika privat. nakon prijavljivanja na svoj Samsung nalog.
- Pratite uputstva na ekranu vašeg TV uređaja da biste napravili nalog ili se prijavili na Samsung nalog.
- Isti podaci za prijavu na nalog Samsung nalog mogu da se koriste na TV uređaju, mobilnom uređaju i na veb-sajtu.

## Prijavljivanje na Samsung nalog

 $\bigcirc$  >  $\equiv$  Meni >  $\otimes$  Podešavanja > Sva podešavanja > Opšte informacije i privatnost > Menadžer sistema > Samsung nalog > Prijava

## Kreiranje novog naloga

 $\bigcirc$  >  $\equiv$  Meni >  $\otimes$  Podešavanja > Sva podešavanja > Opšte informacije i privatnost > Menadžer sistema > Samsung nalog > Kreiraj nalog

## Upravljanje samsung nalogom

 $\bigcirc$  >  $\equiv$  Meni >  $\otimes$  Podešavanja > Sva podešavanja > Opšte informacije i privatnost > Menadžer sistema  $>$  Samsung nalog  $>$  Moj nalog

Kada se prijavite na Samsung nalog, možete da koristite sledeće funkcije:

• Odjava

Kada više ljudi deli TV uređaj, možete da se odjavite iz svog naloga da biste sprečili druge da ga koriste.

**Z** Da biste se odjavili iz Samsung nalog ( $\textcircled{a}$ ) = Meni >  $\textcircled{a}$  Podešavanja > Sva podešavanja > Opšte informacije i privatnost > Menadžer sistema > Samsung nalog), pomerite fokus na ikonu vašeg naloga, a zatim pritisnite dugme Izaberi. Kada se pojavi iskačući prozor, izaberite Odjava.

### • Uredite profil

#### Možete da uredite informacije o nalogu.

- Da biste zaštitili lične podatke, otvorite meni Uredite profil, zatim Način prijav. podesite na Izaberite ID i unesite lozinku (visok stepen bezbednosti).
- **Ako želite da vas TV uređaj automatski prijavi na nalog svaki put kada uključite TV uređaj, izaberite Ostanite prijavljeni.**
- Kada TV uređaj koristi više osoba, isključite opciju **Ostanite prijavljeni** da biste zaštitili lične podatke.

#### • Podešavanje PIN-a

Podesite ili promenite vaš PIN.

• Informacije o plaćanju

Možete da prikažete informacije o uplati ili da upravljate njima.

• Napravi rezervnu kopiju

Možete da napravite rezervnu kopiju postavki TV uređaja na informatičkom oblaku. Kada resetujete ili zamenjujete TV uređaj, takođe možete da povratite njegove postavke pomoću rezervne kopije postavki.

• Registracija proizvoda

Možete da registrujete trenutni TV uređaj ili da pogledate informacije o registraciji. Možete lako da pristupite uslugama nakon registracije proizvoda.

- Informacije o registraciji možete da pogledate ili da ih izbrišete na veb lokaciji Samsung naloga (https:// account.samsung.com).
- Sinhronizuj internet

Kada se prijavite na svoj Samsung nalog i konfigurišete Sinhronizuj internet postavke, moći ćete da delite omiljene sadržaje i obeleživače Veb lokacija koje ste registrovali pomoću drugih uređaja.

• Ukloni nalog

Možete da izbrišete nalog sa TV uređaja. Iako ste izbrisali Samsung nalog sa TV uređaja, niste otkazali pretplatu.

Da biste otkazali pretplatu sa Samsung naloga, posetite veb lokaciju Samsung naloga (https://account.samsung.com).

• Uslovi i odredbe, Politika privat.

#### Možete da pregledate ugovor sa korisnikom i politiku zaštite privatnosti.

 $\triangle$  Da biste saznali više informacija o uslovima i odredbama i politici zaštite privatnosti, izaberite Prikaz detalja.

# Korišćenje dugmeta Prečica

Jednostavno možete da koristite sadržaj Izvori bez pokretanja serije komandi.

## Da bi se prikazao ekran menija Prečica, pritisnite i zadržite dugme ili ili najmanje 1 sekund.

### Da biste se vratili u TV režim, pritisnite dugme .

Ova funkcija možda neće biti podržana u zavisnosti od modela i geografskog područja.

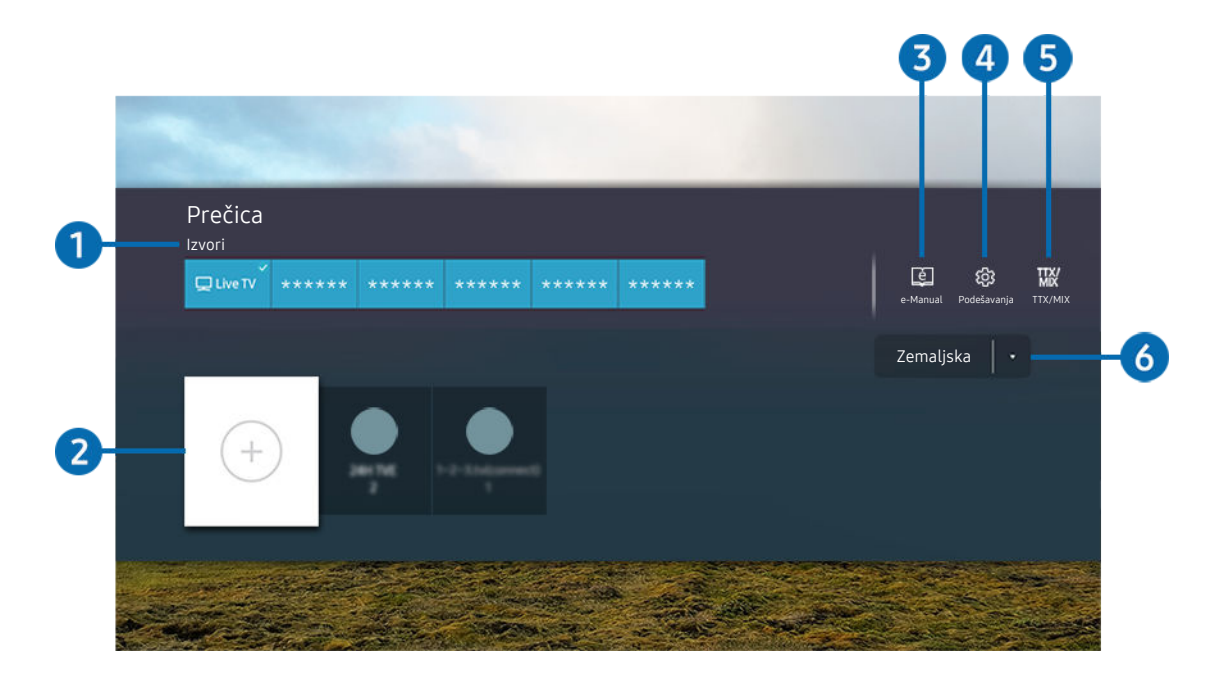

Slika na vašem TV uređaju može da se razlikuje od gornje slike u zavisnosti od modela i geografskog područja.  $\mathscr{E}$ 

# 1.Izvori

Možete da izaberete spoljni uređaj povezan sa TV uređajem.

# 2 Kanali

Možete da dodajete, premeštate i uklanjate kanale.

# **3.** De-Manual

Prikazivanje priručnika e-Manual.

# 4. ® Podešavanja

Prikazivanje glavnog menija na ekranu.

# **5** TTX/MIX

Možete da pristupite ekranu TTX menija.

## 6.Zemaljska, Kablovska, Satelit ili Dobavljač usluge

Izaberite tip emitovanja sadržaja: Zemaljska, Kablovska, Satelit ili Dobavljač usluge.

Ova funkcija možda neće biti podržana u zavisnosti od dolaznog signala emitovanog programa.

## Dodavanje kanala

- 1. Označite opciju  $\odot$  da biste dodali trenutni kanal.
- 2. Izaberite  $\odot$ .
- 3. Izaberite željenu lokaciju.
- 4. Pritisnite dugme Izaberi.

Ciljni kanal biće dodat u oblasti obeleživača (Kanali).

## Premeštanje kanala

- 1. Izaberite kanal koji želite da pomerite.
- 2. Pritisnite dugme sa strelicom nadole.
- 3. Izaberite stavku Pomeri.
- 4. Pomerite izabrani kanal na željenu lokaciju.
- 5. Pritisnite dugme Izaberi.

Izabrani kanal je pomeren.

## Uklanjanje kanala

- 1. Izaberite kanal koji želite da uklonite.
- 2. Pritisnite dugme sa strelicom nadole.
- 3. Izaberite stavku Ukloni.

Izabrani kanal je uklonjen.

# Korišćenje usluge Workspace

Funkcijom kontrole na daljinu povežite i koristite Windows PC, Mac ili mobilni uređaj sa TV uređaja.

### $\textbf{M}$  >  $\equiv$  Meni >  $\textbf{v}$ <sup>2</sup> Povezani uređaji > Workspace Prob. sad

### Povežite Windows PC, Mac ili mobilni uređaj na TV da biste lako koristili taj uređaj.

Za jednostavno korišćenje kao na računaru, unapred povežite tastaturu i miš sa TV uređajem.

## Korišćenje usluge Deljenje ekrana (Windows PC) / AirPlay (Mac)

### $\bigcirc$  >  $\equiv$  Meni >  $\vee$  Povezani uređaji > Workspace > Windows PC > Deljenje ekrana

## $\textbf{\textcircled{a}}$  >  $\equiv$  Meni >  $\cdot$  Povezani uređaji > Workspace > Mac > Preslikavanje ekrana

### Pratite uputstva na ekranu da biste podesili postavke računara i bežično povezali TV uređaj sa računarom.

- Ova funkcija je dostupna samo za računare koji podržavaju bežično deljenje ekrana.
- Ova funkcija možda neće biti podržana u zavisnosti od modela ili geografskog područja.
- Veza pomoću operativnog sistema Windows dostupna je samo u verziji Windows 10 i novijim.
- Veza pomoću operativnog sistema Mac OS dostupna je uz AirPlay.

## Korišćenje usluge Easy Connection to Screen

## $\bigcirc$  >  $\equiv$  Meni >  $\circ$  Povezani uređaji > Workspace > Windows PC > Jednostavno povezivanje

Lako možete da koristite funkciju daljinskog pristupa nakon što instalirate Easy Connection to Screen na računaru.

Pratite uputstva na ekranu da biste preuzeli i instalirali aplikaciju za računar Easy Connection to Screen. Onda lako možete da povežete udaljeni računar.

- 1. Preuzmite aplikaciju za računar Easy Connection to Screen sa http://smsng.co/easy, pa je zatim instalirajte na svoj računar.
- 2. Prijavite se istim nalogom Samsung nalog, kako na TV uređaj, tako i na računar.
- 3. Kada je računar uključen i povezan putem mreže, Prvi ekran aplikacije Workspace se prikazuje na računaru.
- Aplikacija za računar Easy Connection to Screen je dostupna samo za operativni sistem Windows 10 i novije.
- U zavisnosti od mrežnog okruženja, što uključuje i konfiguraciju zaštitnog zida, vrstu rutera i jačinu signala bežične mreže, može doći do problema sa vezom, kao što je mala brzina prenosa podataka, prekidanje veze ili ograničenje veze.

## Povezivanje sa udaljenim računarom

 $\textbf{\textcircled{\small A}}\geq \text{H}$ eni  $\rightarrow \text{A}$ <sup>P</sup>ovezani uređaji  $\rightarrow$  Workspace  $\rightarrow$  Windows PC  $\rightarrow$  Ručno povezivanje Prob. sad

# $\textbf{\textcircled{a}}$  >  $\equiv$  Meni >  $\text{°}$  Povezani uređaji > Workspace > Mac > Remote Login Prob. sad

Omogućava Vezu sa udaljenom radnom površinom (RDP) za daljinsko povezivanje sa računarom sa operativnim sistemom Windows i Virtuelno mrežno računarstvo (VNC) za računare sa operativnim sistemom Mac. Da biste se daljinski povezali sa računarom, unesite IP adresu udaljenog računara ili izaberite sačuvani profil. Unesite ispravno korisničko ime i lozinku. Ako postoji računar kome je moguće pristupiti preko iste mreže, prikazaće se pronađena IP adresa.

- Da biste se registrovali na računar koji se često koristi, pomerite fokus na <sub>△</sub> Upravljajte profilima korisnika, a zatim pritisnite dugme Izaberi. Kada se pojavi iskačući prozor, izaberite Dodaj, a zatim unesite informacije o računaru.
- Povezivanje nije moguće kada računar aktivira režim za uštedu energije. Preporučuje se da deaktivirate režim za uštedu energije.
- Preporučuje se da za povezivanje koristite žičnu mrežu jer slika na ekranu ili zvuk mogu biti isprekidani u zavisnosti od stanja mreže.
- 1. Konfigurišite postavke računara da biste koristili funkciju Workspace.
	- Povezivanje sa operativnim sistemom Windows putem RDP protokola je dostupno za operativni sistem Windows 10 Professional ili jače verzije.
	- Daljinska veza sa računarom sa operativnim sistemom Mac preko VNC protokola podržana je samo za verzije Mac OS X 10.5 i novije.
	- Operativni sistem Windows:
		- 1) Kliknite desnim tasterom miša na ikonu Moj računar na radnoj površini ili u programu Windows Explorer, zatim kliknite na opciju Svojstva.
		- 2) Kliknite na Udaljena radna površina i izaberite Aktiviraj udaljenu radnu površinu.
	- Operativni sistem Mac:
		- 1) Izaberite Meni > Sistem > Željene postavke, pa kliknite na Deljenje.
		- 2) Izaberite Deljenje ekrana, pa izaberite polje za potvrdu Daljinsko prijavljivanje.
		- 3) Pokrenite aplikaciju za promenu rezolucije ekrana preuzetu iz prodavnice App Store pa promenite rezoluciju na 1440 x 900 ili nižu.
			- $\ell$  Ako ne promenite rezoluciju u operativnom sistemu Mac, prethodna slika se može prikazati prilikom povezivanja udaljenog računara.

2. Unesite potrebne postavke za daljinsko povezivanje računara.

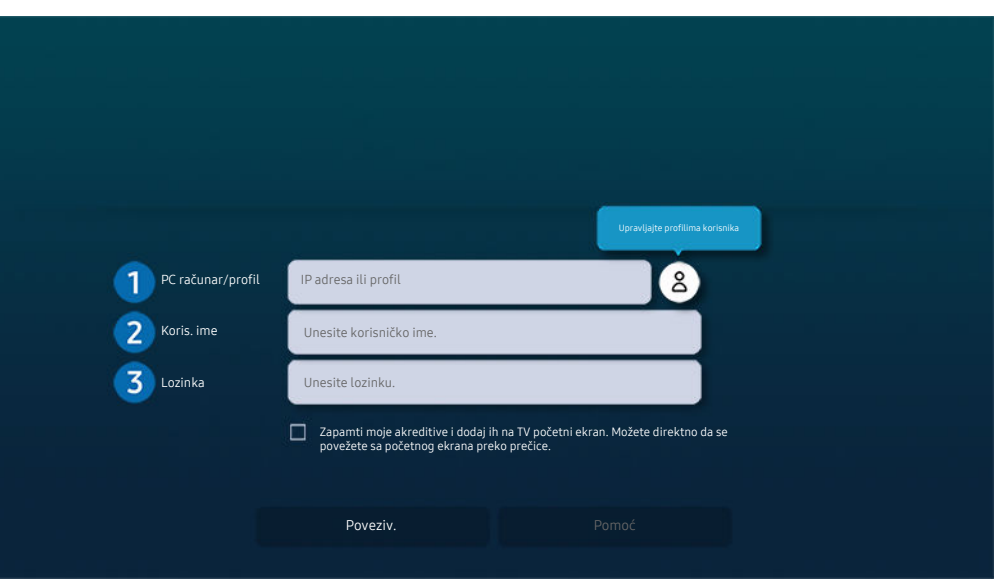

Slika na vašem TV uređaju može da se razlikuje od gornje slike u zavisnosti od modela i geografskog područja.

# **1.** PC računar/profil

Unesite IP adresu ili profil računara sa kojim želite da uspostavite vezu.

- U slučaju operativnog sistema Windows, kada je računar sa kojim želite da uspostavite vezu na istoj mreži (ruter / pristupna tačka), pokrenite komandu "cmd" u Postavke > Mreža i internet > pogledajte Svojstva mreže ili u Start > Pokreni, pa pokrenite komandu "ipconfig" da proverite IPv4 adresu na računaru.
- U slučaju operativnog sistema Mac, IP adresu možete da proverite u Postavke > Daljinski pristup.
- Kada TV uređaj i računar nisu na istoj mreži, potrebno je da znate javnu IP adresu i da podesite ruter i pristupnu tačku. Proverite da li ruter koji je povezan sa računarom podržava prosleđivanje portova. Kada kompanija ima dodatne bezbednosne funkcije, kao što je zaštitni zid, potražite pomoć službenika za bezbednost.

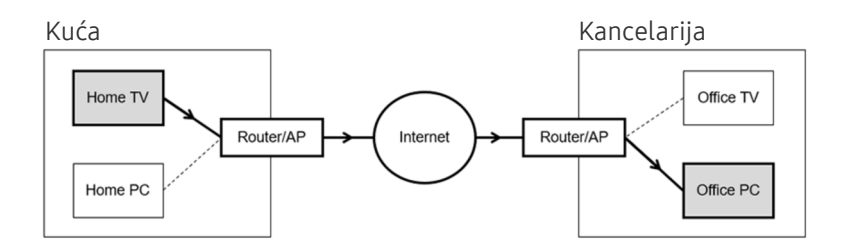

# 2 Koris. ime

Unesite Koris. ime računara. Kako da proverite Koris. ime:

- Operativni sistem Windows: Kontrolna tabla > Kontrola korisničkih naloga
- Operativni sistem Mac: Željene postavke sistema > Korisnici & Grupe

# 3.Lozinka

Unesite lozinku za nalog za prijavljivanje.

Ako koristite PIN, nemojte da unesete PIN, već lozinku za računar.

# Reprodukovanje multimedijalnog sadržaja na udaljenom računaru

Kada pomerite pokazivač miša na vrh ekrana nakon što pristupite udaljenom računaru, prikazaće se gornja traka. Kada kliknete na ikonu fascikle za deljenje na gornjoj traci, prikazaće se fascikle koje se dele u operativnom sistemu Windows ili Mac. Možete da reprodukujete bilo koju medijsku datoteku u fascikli.

Više informacija o reprodukciji multimedijalnog sadržaja potražite u odeljku "Reprodukcija slika/video sadržaja/muzike".

Da biste koristili ovu funkciju, na računaru kom pristupate morate da omogućite funkciju deljenja fascikle na sledeći način:

- Operativni sistem Windows:
	- 1. Pokrenite program Windows Explorer i pronađite fasciklu koju želite da podelite.
	- 2. Desnim tasterom miša kliknite na fasciklu, a zatim kliknite na opciju Svojstva.
	- 3. Kada se prikaže prozor Svojstva kliknite na karticu Deljenje, a zatim kliknite na Više opcija deljenja.
	- 4. Kada se prikaže prozor Više opcija deljenja označite polje za potvrdu Deli ovu fasciklu.
- Operativni sistem Mac:
	- 1. Izaberite Meni > Postavke sistema, pa kliknite na Deljenje.
	- 2. Označite polje za potvrdu Deljenje datoteka.
	- 3. Da biste dodali fasciklu koju želite da delite, kliknite na dugme Dodaj+ na dnu.
	- 4. Izaberite fasciklu pa kliknite na dugme Dodaj+.
- Preporučuje se da za povezivanje koristite žičnu mrežu jer slika na ekranu ili zvuk mogu biti isprekidani u zavisnosti od stanja mreže.
- Kada reprodukujete video datoteku na udaljenom računaru, može da dođe do prekidanja slike ili zvuka.

# Korišćenje usluge Samsung DeX

Pokrenite Samsung DeX na mobilnom uređaju da biste povezali softver i TV.

Pratite uputstva na ekranu da biste povezali Samsung DeX. Neki modeli možda neće biti pronađeni kada se TV uređaj i mobilni uređaj povežu putem Samsung DeX. Ako je to slučaj, pratite uputstva na ekranu mobilnog uređaja da biste povezali softver.

Ova funkcija je dostupna samo na mobilnim uređajima koji podržavaju bežični Samsung DeX.

## Korišćenje usluge Microsoft 365

Možete da pročitate ili napravite dokument nakon što pristupite veb-lokaciji Microsoft 365.

- Pokrenite stranicu u režimu preko celog ekrana.
- Nije moguća izmena URL adrese na stranici Microsoft 365.

# Dodavanje veb usluge

Izaberite ikonu Dodaj veb uslugu. Pomoću funkcije obeleživača u Workspace pregledaču možete da dodate ili izbrišete vezu za veb uslugom pomoću opcije Workspace.

- Da biste dodali veb uslugu, morate da budete prijavljeni na Samsung nalog.
- Broj veb usluga koje možete da dodate u Workspace je ograničen.
- Workspace pregledač ne deli podatke na internetu. (veb pregledač van Workspace)

# Korišćenje usluge Veb usluga

#### Veb usluzi možete da pristupite ako izaberete ikonu veb usluge koja je dodata u Workspace.

- Ekran veb-stranice se može razlikovati u odnosu na stranicu na računaru.
- Možete da kopirate ili nalepite tekst. Neki formati slike nisu podržani.
- Radi jednostavnog i bezbednog prijavljivanja na Veb usluga, obezbeđena je podrška za Workspace Pass kao i Samsung Pass.

Podešavanje opcije Samsung Pass ili Workspace Pass.

Podesite Samsung Pass ili Workspace Pass na Upotrebi u  $\textcircled{a}$  >  $\equiv$  Meni >  $\textcircled{c}$  Povezani uređaji > Workspace > Pokrenite pretraživač Workspace (dodatno izaberite Microsoft 365 ili Dodaj veb uslugu) > Internet meni > Podešavanja > Opšte postavke.

Workspace Pass omogućava jednostavno upravljanje ID-em i lozinkom veb usluge bez biometrijske provere identiteta na mobilnom uređaju. Da bi to bilo moguće, morate da se prijavite na Samsung nalog. Lozinka je šifrovana u cilju bezbednog čuvanja na TV uređaju.

Međutim, prijavljivanje na Workspace Pass možda neće funkcionisati u zavisnosti od politike zaštite privatnosti veblokacije.

#### Workspace Pass radi samo na Workspace.

- Da biste bezbedno pristupili veb usluzi, možete da koristite automatsko isključivanje ili brisanje evidencije istorije Workspace pregledača.
- Pre pristupanja veb usluzi pročitajte odeljak "Šta bi trebalo da pročitate pre korišćenja funkcije Internet".
- Workspace pregledač ne deli podatke na internetu. (veb pregledač van Workspace)

#### Veb usluga podržava sledeće prečice na tastaturi:

- F1: Povratak na Prvi ekran aplikacije Workspace.
- F5: Osvežite.
- F8: Isključivanje zvuka.
- F9/F10: Podešavanje jačine zvuka.
- F11: Prebacivanje između celog ekrana i podrazumevanog ekrana.

# Kako se koristi usluga Apps

Preuzmite i pokrenite različite aplikacije iz usluge Smart Hub.

## $\textcircled{a}$  >  $\textup{m}$  Medij.  $\rightarrow$  88 APPS

Instalirajte odgovarajuće aplikacije na TV da biste mogli da uživate u najrazličitijim sadržajima, kao što su video snimci, muzika, sportski događaji i igre.

- Da biste koristili ovu funkciju, potrebno je da TV bude povezan na mrežu.
- Kada prvi put pokrenete uslugu Smart Hub, automatski će se instalirati podrazumevane aplikacije. Podrazumevane aplikacije mogu da se razlikuju u zavisnosti od modela ili geografskog područja.

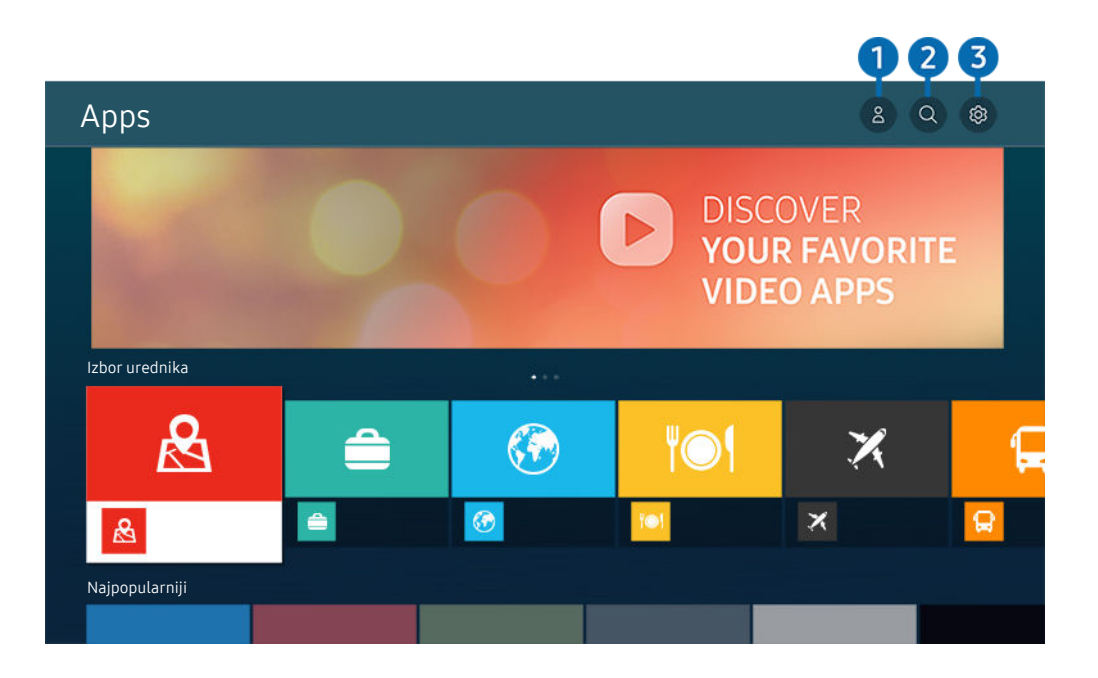

Slika na vašem TV uređaju može da se razlikuje od gornje slike u zavisnosti od modela i geografskog područja.

# $\bigcirc$   $\triangle$  Samsung nalog

### Idite na ekran Samsung nalog da biste kreirali novi nalog ili se odjavili iz svog naloga.

- Ako ste odjavljeni iz Samsung naloga, izaberite  $\triangle$  Prijava da biste se prijavili.
- Ako želite da preuzmete nove aplikacije putem Apps, najpre se prijavite na svoj Samsung nalog.

# $2 \, \Omega$  Pretraga aplikacija

Pretražujte dostupne aplikacije.

## 8. ® Podešavanja

Upravljajte instaliranim aplikacijama.

# Instaliranje aplikacije

- 1. Izaberite aplikaciju koju želite da instalirate, pa pritisnite dugme Izaberi. Pojaviće se ekran sa detaljnim informacijama.
- 2. Izaberite stavku Instaliraj. Kada se instalacija završi, pojaviće se meni Otvori.
- 3. Izaberite meni Otvori da biste odmah pokrenuli aplikaciju.
- *Instalirane aplikacije možete da vidite u prozoru Podešavanja.*
- Ako na TV uređaju nema dovoljno memorije, određene aplikacije možete da instalirate na USB uređaj.
- Aplikaciju koja je instalirana na USB uređaju možete da pokrenete samo kada je taj uređaj povezan sa TV uređajem. Ako se USB uređaj isključi tokom rada aplikacije, ona će se zatvoriti.
- Aplikaciju koja je instalirana na USB uređaju nije moguće koristiti na računaru ili drugom TV uređaju.

# Pokretanje aplikacije

Željenu aplikaciju možete da pokrenete i iz liste Preuzeta aplikacija.

Ikone navedene u nastavku se pojavljuju u okviru ikone izabrane aplikacije, a ukazuju na sledeće:

- : Aplikacija je instalirana na USB uređaju.
- $\bullet$  : Za aplikaciju je potrebna lozinka.
- : Aplikaciju je potrebno ažurirati.
- : Ova aplikacija podržava funkciju preslikavanja.

# Upravljanje instaliranim aplikacijama

Izaberite ® Podešavanja u odeljku Apps. Upravljajte instaliranim aplikacijama.

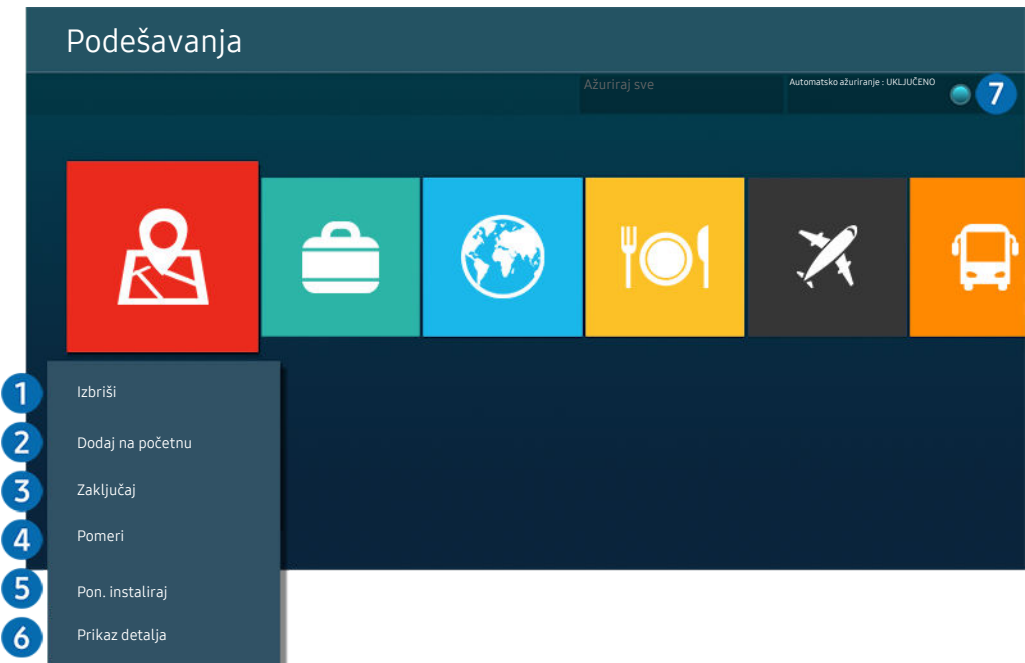

Slika na vašem TV uređaju može da se razlikuje od gornje slike u zavisnosti od modela i geografskog područja.  $\hat{\mathscr{O}}$ 

## 1.Uklanjanje aplikacije

- 1. Izaberite aplikaciju koju želite da izbrišete.
- 2. Izaberite stavku Izbriši.

### Izabrana aplikacija će biti izbrisana.

- Proverite da li su tokom uklanjanja aplikacije uklonjeni i podaci povezani sa tom aplikacijom.
- Standardne aplikacije ne mogu da se deinstaliraju.

### 2.Dodavanje aplikacija na Prvi ekran

- 1. Izaberite aplikaciju koju želite da dodate.
- 2. Izaberite stavku Dodaj na početnu.
- 3. Kada se pojavi Prvi ekran, premestite izabranu aplikaciju na željeno mesto.
- 4. Pritisnite dugme Izaberi.

#### Izabrana aplikacija će biti dodata na Prvi ekran.

Ako je izabrana aplikacija već dodata na Prvi ekran, ova funkcija će biti onemogućena.

### 3.Zaključavanje i otključavanje aplikacija

- 1. Izaberite aplikaciju koju želite da zaključate ili otključate.
- 2. Izaberite stavku Zaključaj/otključaj.

### Izabrana aplikacija će biti zaključana ili otključana.

- Da biste zaključali ili otključali aplikaciju, unesite PIN. Podrazumevani PIN kôd je "0000" (za Francusku i Italiju: "1111"). PIN možete da podesite u odeljku  $\textcircled{a}$  >  $\equiv$  Meni >  $\textcircled{a}$  Podešavanja > Sva podešavanja > Opšte informacije i privatnost > Menadžer sistema > Promena PIN-a. Prob. sad
- Aplikacija Promena PIN-a možda neće biti podržana u zavisnosti od modela ili regiona.

## 4. Premeštanje aplikacija

- 1. Izaberite aplikaciju koju želite da premestite.
- 2. Izaberite stavku Pomeri.
- 3. Pomerite aplikaciju na željenu lokaciju.
- 4. Pritisnite dugme Izaberi.

### Izabrana aplikacija biće premeštena.

Ova funkcija možda neće biti podržana u zavisnosti od modela ili geografskog područja.

## **5.** Ponovno instaliranje aplikacije

- 1. Izaberite aplikaciju koju želite ponovo da instalirate.
- 2. Izaberite stavku Pon. instaliraj.

Ponovna instalacija će započeti.

## 6.Provera informacija o aplikaciji

- 1. Izaberite aplikaciju o kojoj želite da dobijete informacije.
- 2. Izaberite stavku Prikaz detalja.

### Pojaviće se prozor sa informacijama o aplikaciji.

Aplikaciju možete da ocenite na ekranu Prikaz detalja.

### 7.Automatsko ažuriranje aplikacija

### Da biste automatski ažurirali instalirane aplikacije, podesite Automatsko ažuriranje na UKLJUČENO.

Automatsko ažuriranje je omogućeno samo ako je TV povezan sa mrežom.

# Korišćenje dugmeta e-Manual

Konsultujte i pročitajte priručnik ugrađen u TV uređaj.

## Kako se pokreće e-Manual

## $\bigcirc$  >  $\equiv$  Meni >  $\otimes$  Podešavanja > Podrška > Otvori e-Manual

### Možete da pregledate priručnik e-Manual koji sadrži informacije o ključnim funkcijama TV uređaja.

- Možete preuzeti e-Manual sa veb lokacije kompanije Samsung i čitati ga na računaru ili mobilnom uređaju, ili ga odštampati (https://www.samsung.com).
- Nekim ekranima menija ne može se pristupiti iz e-priručnika.

## Korišćenje dugmadi u e-Manual

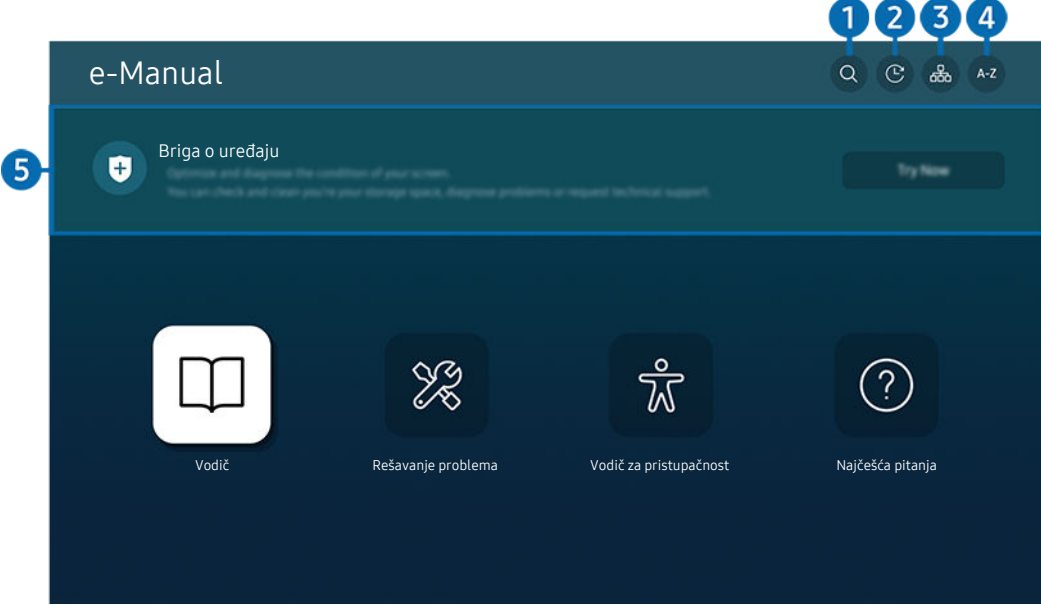

 $\mathcal{L}^{\prime}$ Slika na vašem TV uređaju može da se razlikuje od gornje slike u zavisnosti od modela i geografskog područja.

# $\bigcirc$  Q (Pretraga)

Izaberite željenu stavku iz rezultata pretrage da bi se prikazala odgovarajuća stranica.

### 2 **O** (Nedavno pregledane teme)

Izaberite temu sa liste nedavno čitanih tema.

## **3** 品(Mapa sajta)

Prikazuje liste za svaku stavku u e-Manual.

# 4 A-Z (Indeks)

Izaberite ključnu reč da biste prešli na relevantnu stranicu.

Ova funkcija možda neće biti podržana u zavisnosti od modela ili geografskog područja.

# **5.** Briga o uređaju

Optimizirajte i dijagnostifikujete stanje TV uređaja. Možete da proverite i očistite memoriju, dijagnostifikujete probleme ili da zatražite tehničku podršku.

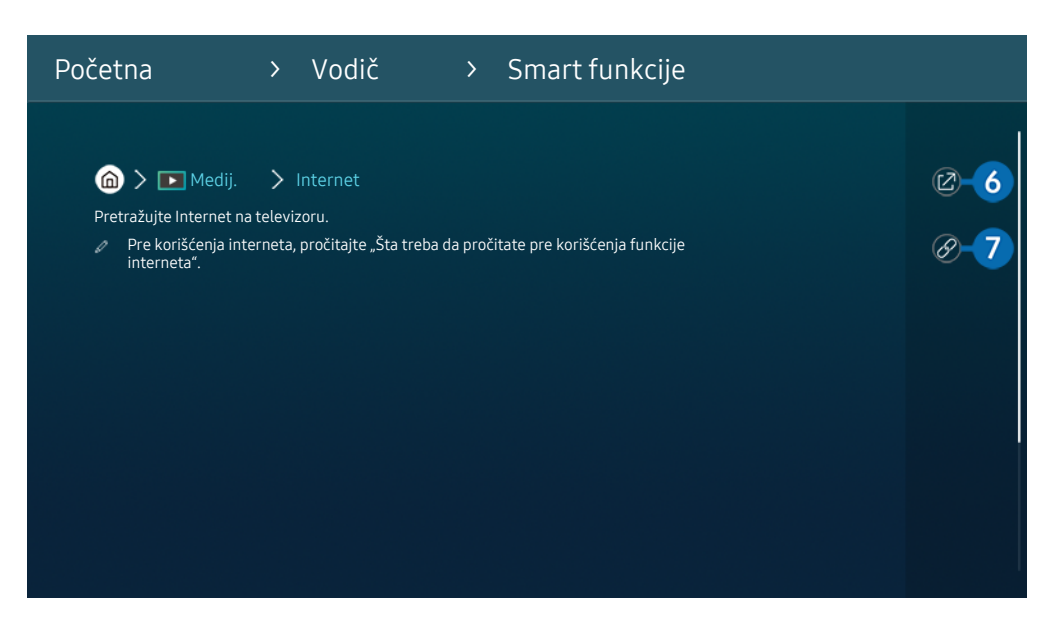

Reči napisane plavom bojom (npr. Internet) označavaju stavke menija.  $\mathscr{O}$ 

 $\mathscr{Q}$ Slika na vašem TV uređaju može da se razlikuje od gornje slike u zavisnosti od modela i geografskog područja.

# $6.$   $\odot$  (Prob. sad)

Pristupite odgovarajućoj stavci u meniju i odmah isprobajte funkciju.

# $\bigcirc$  (Veza)

Pristupite podvučenoj temi na koju se odmah upućuje sa stranice e-Manual.

# Korišćenje dugmeta Internet

Pretražujte Internet na TV uređaju.

## $\textcircled{a}$  >  $\textup{I}$  Medij. > Internet

Kada pokrenete Internet, možete da pregledate nedavno posećene Veb lokacije ili aktuelne preporuke. Kada izaberete željenu Veb lokaciju, možete direktno da joj pristupite.

- Funkcija Internet je jednostavnija za korišćenje kada se povežu tastatura i miš.
- Po veb-stranicama možete da se krećete pomoću dugmadi sa strelicama na daljinskom upravljaču Samsung pametni daljinski.
- Veb stranice mogu drugačije da izgledaju nego na računaru.
- Pre nego što koristite Internet, pogledajte "Šta bi trebalo da pročitate pre korišćenja funkcije Internet".
- Aplikacija Internet ima ugrađenu uslugu Podešavanja za Samsung Pass (@ > D Medij. > Internet > Internet meni > Podešavanja  $>$  Samsung Pass).

Pomoću usluge Samsung Pass lako i bezbedno možete da se prijavite na veb-lokaciju. Kada ponovo posetite veb lokaciju, moći ćete da se prijavite koristeći Samsung Pass proveru identiteta pomoću biometrijskih podataka na mobilnom uređaju bez unosa ID-a i lozinke.

Međutim, ovakav vid prijavljivanja na uslugu Samsung Pass možda neće funkcionisati u zavisnosti od politike veb lokacije. Zbog toga morate da budete prijavljeni na mobilni uređaj pomoću Samsung naloga koji je registrovan za uslugu Samsung Pass.

# Korišćenje usluge SmartThings

Omogućava TV uređaju da se poveže sa uređajima pronađenim u istom prostoru i da upravlja njima.

## $\textbf{M}$  >  $\equiv$  Meni >  $\sim$  Povezani uređaji >  $\frac{1}{2}$  SmartThings Prob. sad

Na TV-u, upotrebite daljinski upravljač za upravljanje uređajima koji su povezani na SmartThings oblak i uređajima koji su direktno povezani na TV. U zavisnosti od položaja TV uređaja ili samog uređaja, možda nećete moći da upravljate funkcijama pomoću daljinskog upravljača. U tom slučaju pomerite uređaj.

Ova funkcija možda neće biti podržana u zavisnosti od tipa povezanog uređaja.

## Registrovanje perifernih uređaja za TV

- 1. Kada se u blizini TV uređaja pronađe neki uređaj, na ekranu TV uređaja se pojavljuje iskačući ekran za registraciju.
	- Ako nije detektovan nijedan uređaj, iskačući prozor se možda neće pojaviti.
	- Da biste povezali Bluetooth uređaj, uverite se da je taj uređaj uparen.

#### 2. Izaberite Registruj da biste registrovali uređaj.

- Da biste registrovali kućni uređaj morate da se uverite da taj uređaj koristi IC vezu i da može da se otkrije u oblasti oko TV uređaja. Podržani uređaji i opcije mogu da se razlikuju u zavisnosti od modela.
- **Z** Izaberite stavku Zatvori. U tom slučaju, iskačući prozor za registraciju se neće prikazati.

Uređaj možete da registrujete u  $\textcircled{a}$  >  $\equiv$  Meni >  $\textcircled{r}$  Povezani uređaji >  $\textcircled{r}$  SmartThings > Dodaj uređaj.

- $\ell$  Ako izaberete mobilni uređaj koji je registrovan u aplikaciji SmartThings na TV uređaju, prikaz na ekranu se prebacuje na ekran Muzički zid. Ekran Muzički zid je funkcija koja vam omogućava da uživate u muzici uz vizuelne video efekte koji se menjaju u skladu sa žanrom i ritmom muzike. Ova funkcija možda neće biti podržana u zavisnosti od modula.
- Uređaj povezan preko HDMI kabla ili USB kamera biće automatski registrovani.

 $\triangle$   $\blacksquare$  >  $\equiv$  Meni >  $\sim$  Povezani uređaji >  $\mathcal{R}$  SmartThings, možete da vidite dostupne opcije za svaki uređaj. Prob. sad Podržane opcije mogu da se razlikuju u zavisnosti od uređaja.

# Registrovanje TV uređaja / pametnog kućnog aparata / IoT uređaja u aplikaciji za mobilne uređaje

Upotrebite aplikaciju SmartThings za mobilne uređaje da registrujete svoj TV, pametne kućne aparate ili različite IoT uređaje. Neki IoT uređaji mogu da se registruju samo pomoću aplikacije za mobilne uređaje. U aplikaciji za mobilne uređaje dodirnite + (Dodaj uređaj) da biste registrovali novi uređaj.

Povežite zvono na vratima sa TV uređajem da biste primali obaveštenja o video signalu sa zvona na vratima i da biste razgovarali sa posetiocima dok gledate TV.

ich Podržana su samo sertifikovana WWST (Works with SmartThings) zvona. Podržane opcije mogu da se razlikuju u zavisnosti od uređaja.

# Upravljanje TV-om iz aplikacije za mobilne uređaje

Iz aplikacije za mobilne uređaje SmartThings App, upotrebite funkciju daljinskog upravljača za TV, na primer Uklj./ Isklj., Kanal, Volume i četiri dugmeta sa strelicama. Takođe možete da upotrebite funkcije Pretraga, APPS, Ambient Mode, mobilnu kameru i druge funkcije aplikacije za mobilne uređaje.

## SmartThings – izgled prozora

## $\bigcirc$  >  $\equiv$  Meni >  $\vee$  Povezani uređaji >  $\circ$  SmartThings Prob. sad

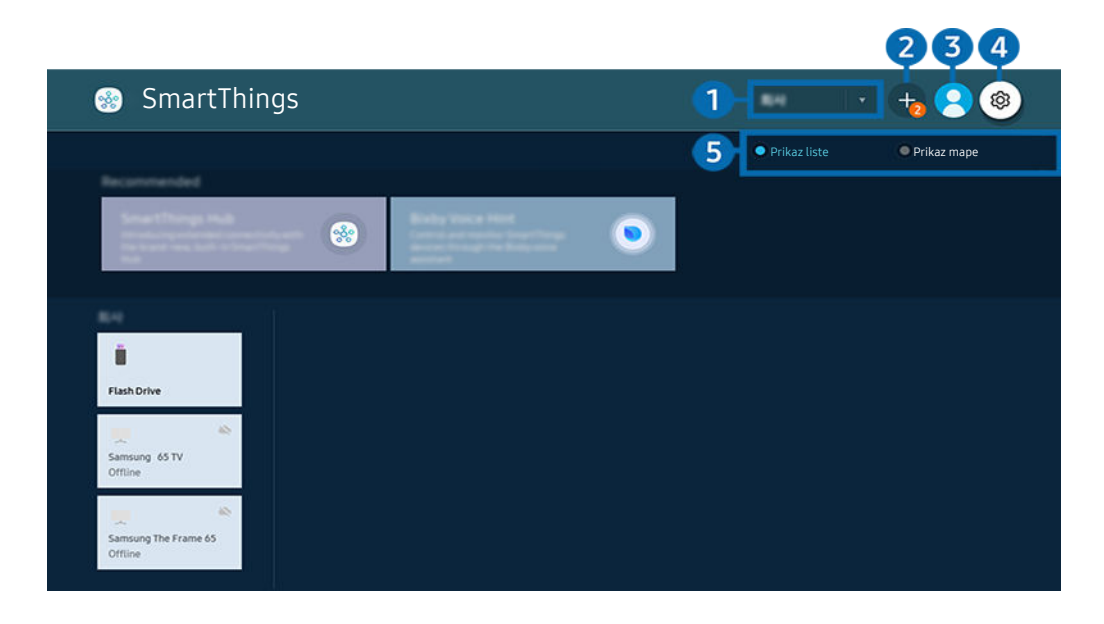

Slika na vašem TV uređaju može da se razlikuje od gornje slike u zavisnosti od modela i geografskog područja.  $\hat{\mathscr{O}}$ 

### 1.Kategorija liste uređaja

- $\mathscr{O}$ Dostupne opcije mogu da se razlikuju u zavisnosti od uređaja.
- Mesto

Prikazuje sva mesta koja su povezana putem aplikacije SmartThings.

### • Uređaji u blizini TV-a

Prikazuje sve otkrivene uređaje sa kojima je moguće uspostaviti vezu i upravljati njima.

Možete da pokrenete opcije kontrole nakon što izaberete željeni uređaj.

Dostupne opcije mogu da se razlikuju u zavisnosti od uređaja.

## 2.Dodaj uređaj

Prikazuje listu uređaja koje možete da registrujete na svom TV uređaju. Možete da registrujete bilo koji uređaj tako što ćete ga izabrati.

# **3.** Samsung nalog

Idite na ekran Samsung nalog da biste kreirali novi nalog ili se odjavili iz svog naloga.

Ako ste se odjavili sa Samsung nalog, izaberite  $\triangle$  Prijava da biste se prijavili.

## 4. ® Podešavanja

Konfigurišite podešavanja obaveštenja za uređaje koji su povezani putem aplikacije SmartThings. Uključite funkciju SmartThings Hub.

## **5** Prikaz liste / Prikaz mape

Prikazuje otkrivene uređaje na mapi ili listi.

U režimu Prikaz mape možete da promenite položaj uređaja da biste napravili prilagođenu mapu i možete da proverite stanje uređaja.

## Lista uređaja koji su kompatibilni sa televizorom

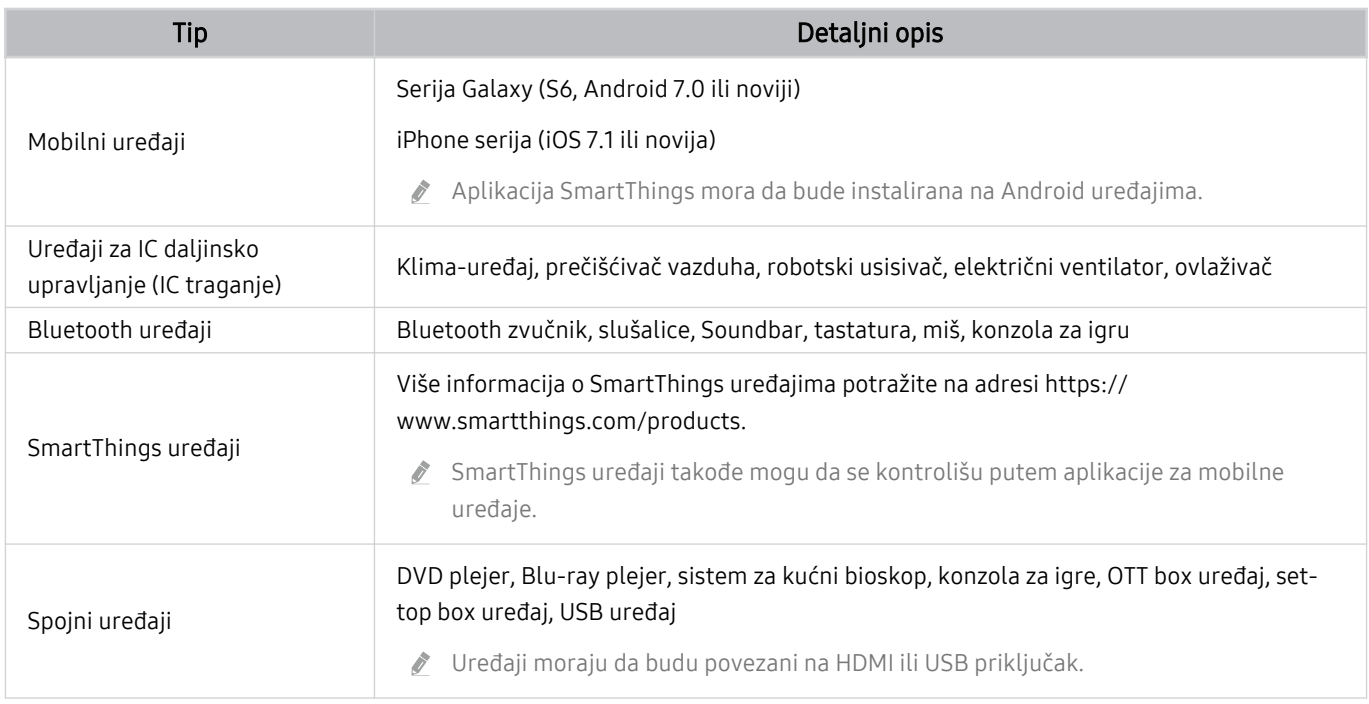

Detaljnu listu podržanih uređaja potražite na www.samsung.com.

Ova funkcija možda neće biti dostupna u zavisnosti od spoljnog uređaja.

# Korišćenje funkcije SmartThings Hub

Ova funkcija možda neće biti podržana u zavisnosti od tipa povezanog uređaja.

Upotrebite funkciju SmartThings Hub na TV uređaju da biste povezali IoT uređaje (npr. sijalice, utičnice ili senzore) koji zahtevaju SmartThings Hub.

### Uključite SmartThings Hub na TV uređaju, pa zatim upotrebite aplikaciju za mobilne uređaje da biste registrovali IoT uređaje.

- Uverite se da koristite isti Samsung nalog za prijavljivanje na TV i na aplikaciju SmartThings za mobilne uređaje.
- Uključivanje funkcije SmartThings Hub na TV uređaju:  $\textcircled{a}$  >  $\equiv$  Meni >  $\cdot$  Povezani uređaji > SmartThings > Podešavanja > SmartThings Hub > Korišćenje SmartThings Hub-a

### Da biste primenili protokol Zigbee, kupite SmartThings dongl (USB tipa) posebno.

- Modeli koji podržavaju SmartThings dongl uključuju QLED TV, OLED TV, seriju BU8, The Serif, The Sero i The Frame, koji su na tržište izašli 2022.
- Da biste proverili vezu dongla, idite ne  $\stackrel{\frown}{\blacksquare}$  >  $\equiv$  Meni >  $\upsilon^2$  Povezani uređaji > SmartThings > Podešavanja > SmartThings Hub.
- Ako uklonite SmartThings dongl iz TV uređaja ili isključite kabl za napajanje TV uređaja, veze sa uređajima koji su povezani putem funkcije SmartThings Hub mogu da se prekinu. Uređaji sa kojima je veza prekinuta moraju ponovo da se povežu.

# Reprodukcija slika/video sadržaja/muzike

Reprodukujte multimedijalni sadržaj sačuvan na TV uređaju, USB uređajima, mobilnim uređajima, fotoaparatima, računarima itd.

# $\textbf{M}$  >  $\equiv$  Meni >  $\mathbf{v}$  Povezani uređaji > Priključeni uređaj Prob. sad

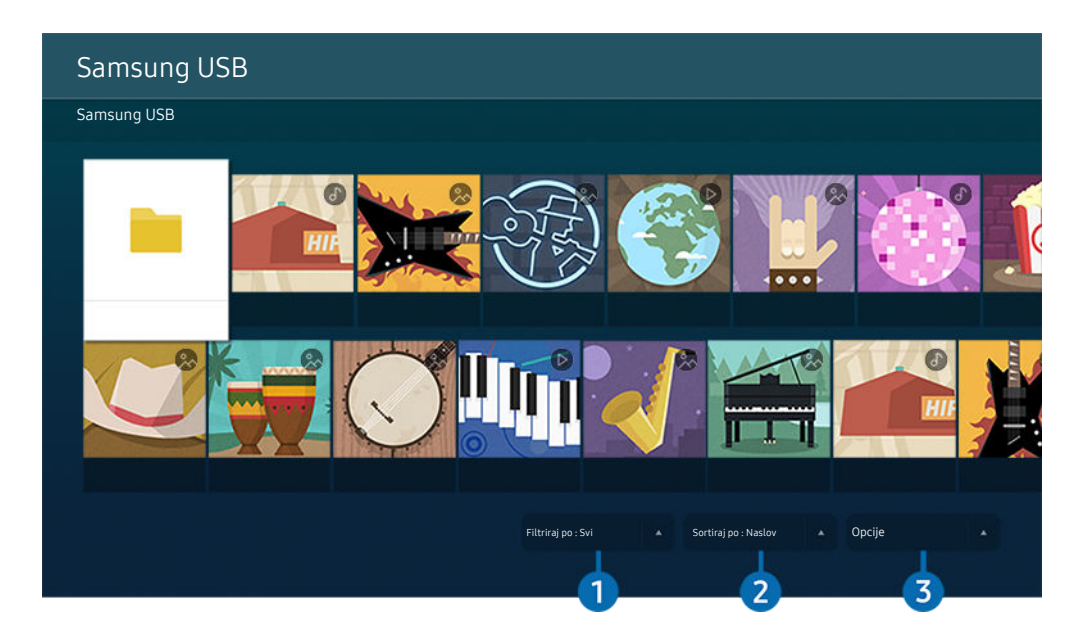

Slika na vašem TV uređaju može da se razlikuje od gornje slike u zavisnosti od modela i geografskog područja.  $\mathscr{E}$ 

### Na TV uređaju možete da reprodukujete multimedijalne sadržaje sa uređaja za skladištenje poput USB uređaja, mobilnih uređaja i fotoaparata.

- Ako model TV uređaja koristi uređaj One Connect, USB-C port sa zadnje strane TV uređaja je za USB kameru i ne podržava reprodukciju medijskih sadržaja. Da biste reprodukovali medijske sadržaje upotrebite USB port na uređaju One Connect.
- Multimedijalne sadržaje nećete moći da puštate ako TV uređaj ne podržava te sadržaje ili uređaj za skladištenje. Više informacija potražite u odeljku "Šta bi trebalo da pročitate pre reprodukovanja fotografija, video snimaka i muzičkih datoteka".
- Pre nego što priključite USB uređaj, napravite rezervne kopije važnih datoteka. Kompanija Samsung ne snosi odgovornost ni za kakvo oštećenje datoteka niti za njihov gubitak.

U prozoru sa listom multimedijalnih sadržaja na uređaju za skladištenje dostupne su sledeće funkcije.

# <sup>1</sup> Filtriraj po

Filtriranje multimedijalnog sadržaja prema vrsti medija.

# 2. Sortiraj po

### Sortiranje liste sadržaja.

Ova funkcija možda neće biti podržana u zavisnosti od spoljnog uređaja.

# **3** Opcije

Brisanje ili reprodukovanje izabranog multimedijalnog sadržaja iz liste. Ako izaberete opciju Osveži, lista sadržaja će se ponovo učitati.

- $\ell$  Možete da izbrišete samo snimljeni sadržaj. Da biste izbrisali sadržaj, podesite opciju Filtriraj po na Snimljeno.
- **E** Funkcija **Snimljeno** možda neće biti podržana u zavisnosti od regiona.

## Reprodukovanje multimedijalnog sadržaja na računaru ili mobilnom uređaju

- 1. Izaberite uređaj sa multimedijalnim sadržajem u  $\bigcirc$  >  $\equiv$  Meni >  $\circ$  Povezani uređaji > Izvori. Otvoriće se lista multimedijalnog sadržaja na uređaju.
- 2. Izaberite željenu stavku sa liste multimedijalnog sadržaja.

#### Izabrani sadržaj će početi da se reprodukuje.

- Sadržaj se možda neće reprodukovati ako ima problema sa načinom kodiranja ili formatom datoteke. Uz to, nekoliko funkcija može da bude ograničeno.
- Sadržaj na uređajima povezanim sa TV uređajem putem mreže se možda neće pravilno reprodukovati zbog problema u komunikaciji sa mrežom. Ako do toga dođe, koristite USB uređaj.

## Reprodukcija multimedijalnog sadržaja sa USB uređaja

- 1. Uključite USB uređaj u USB priključak.
- 2. Postoji pregledač liste sadržaja koji se prikazuje direktno.
	- Ako je USB uređaj sa sadržajem koji želite da reprodukujete već povezan sa TV uređajem, izaberite USB uređaj sa ekrana  $\textbf{m} > \textbf{m}$ emi  $>$   $\textbf{v}$ <sup>o</sup> Povezani uređaji  $>$  Izvori.
- 3. Izaberite neku stavku u listi koju želite da reprodukujete.

Izabrani sadržaj će početi da se reprodukuje.

# Slušanje zvuka sa mobilnog uređaja preko zvučnika TV uređaja uz korišćenje aplikacije Sound Mirroring

Uživajte u slušanju muzike u svom životnom prostoru. Vizualizacije se generišu na vašem TV uređaju i one se menjaju u skladu sa frekvencijom muzike.

- 1. Na listi  $\ast$  (Bluetooth) uređaja na mobilnom uređaju potražite TV uređaj i povežite se sa njim.
- 2. Izaberite multimedijalni sadržaj za reprodukciju na mobilnom uređaju.

### Izabrani multimedijalni sadržaj se reprodukuje preko zvučnika TV uređaja.

- Ova funkcija možda neće biti podržana u zavisnosti od modula.
- Na nekim modelima, slika reprodukovanog sadržaja može da se razlikuje, u zavisnosti od režima.
- Ako su TV i Soundbar uređaji povezani bežično, aktivnost može da bude zabranjena.

# Dostupna dugmad i funkcije prilikom reprodukcije multimedijalnog sadržaja

### Prilikom reprodukcije nekog video snimka, fotografije ili snimljenog sadržaja pritisnite dugme Izaberi. Pojaviće se dugmad navedena ispod.

- Dugmad i funkcije možda neće biti podržani u zavisnosti od modela ili regiona.
- Dostupna dugmad i funkcije mogu da se razlikuju u zavisnosti od sadržaja koji gledate ili reprodukujete. 8
- Pauza / Reprodukuj

Pauzira ili pušta multimedijalni sadržaj.

• Skok unazad/unapred tokom reprodukcije

Pritisnite dugme sa strelicom nagore da biste izabrali traku za kontrolu reprodukcije, a zatim pritisnite dugme sa strelicom nalevo ili nadesno dok je označena traka da biste se kretali unazad ili unapred kroz video sminak u koracima od 10 sekundi.

- Da biste prešli na odeljak reprodukovanja po svom izboru, označite traku reprodukovanja, a zatim izaberite jednu od pet sličica.
	- Ova funkcija možda neće biti podržana u zavisnosti od formata datoteke.
- Zaust.

Zaustavite sadržaj koji se reprodukuje.

### • Preth. / Dalje

Prikaz prethodne ili sledeće datoteke multimedijalnog sadržaja.

Ako je vreme reprodukcije video zapisa 3 sekunde ili kraće i pritisnete dugme  $\bigcirc$ , video počinje od početka.

### • Premotaj unazad / Premotaj unapred

Premotava multimedijalni sadržaj unazad ili unapred. Pritisnite dugme nekoliko puta zaredom da biste brzinu premotavanja unapred ili unazad povećali do tri puta. Da biste se vratili na normalnu brzinu, izaberite opciju ili pritisnite dugme  $\mathbb{CP}$ .

Kada se video pauzira, na raspolaganju su funkcije navedene ispod. Imajte u vidu da kada se video snimak pauzira, TV uređaj ne reprodukuje zvuk.

– Sporo premotavanje unazad ili Sporo premotavanje unapred: Kada izaberete opciju  $\circledast$  ili  $\circledast$ , video snimak se reprodukuje sporo unazad ili unapred. Na raspolaganju su 3 brzine reprodukcije. Da biste promenili brzinu reprodukcije, izaberite ovu opciju više puta. Da biste se vratili na normalnu brzinu, izaberite opciju (>) ili pritisnite dugme  $\mathbb{Z}$ .

#### • Režim 360

#### Prikaz video snimaka i fotografija pod uglom od 360 stepeni.

- Ova funkcija možda neće biti podržana u zavisnosti od formata datoteke.
- Datoteke video zapisa koje koriste kodek mjpeg ne podržavaju prikaz pod uglom od 360 stepeni.
- Kada video zapis ili fotografija ne podržava prikaz pod uglom od 360 stepeni, primena rotacije od 360 stepeni na video zapis može dovesti do izobličenja slike na ekranu.
- Video zapisi mogu da se prekinu ako se rotacija od 360 stepeni primeni tokom dvostruko brže reprodukcije.
- Video zapisi koji podržavaju prikaz pod uglom od 360 stepeni mogu da se prekinu ako se rotacija od 360 stepeni istovremeno primenjuje uz druge funkcije tokom reprodukcije.
- Ova funkcija možda nije podržana za neke rezolucije.
- Ova funkcija možda neće biti podržana u zavisnosti od modula.

#### • Automatsko rotiranje za 360

Automatski podešava ugao prikaza video zapisa tako što analizira količinu izmena slika tokom reprodukcije datoteke video zapisa koja pruža prikaz pod uglom od 360 stepeni. Kada se ova funkcija pokrene, rotacija ubrzo započinje.

Kada Automatsko rotiranje za 360 završi fokusiranje, pritisnite dugme Izaberi da biste prešli na sledeće režime:

- $\mathbb{G}_{\text{vol}}^{\blacklozenge}$  Opšte postavke
- Dinamično
- $\mathbb{Q}_{360}^{\bullet}$  Prirodno
- Ova funkcija je dostupna samo kada je izabran Režim 360.
- Kada je aktivna opcija Automatsko rotiranje za 360, biće aktivno automatsko podešavanje. Orijentacija može da se razlikuje u zavisnosti od slike.
- Ugao prikaza video zapisa ručno se podešava u režimu Opšte postavke.
- Ova funkcija možda neće biti podržana u zavisnosti od formata datoteke. Ò
- Ø Datoteke video zapisa koje koriste kodek mjpeg ne podržavaju prikaz pod uglom od 360 stepeni.
- Kada video zapis ne podržava prikaz pod uglom od 360 stepeni, primena rotacije od 360 stepeni na video zapis može dovesti do izobličenja slike na ekranu.
- Video zapisi mogu da se prekinu ako se rotacija od 360 stepeni primeni tokom dvostruko brže reprodukcije.
- Video zapisi koji podržavaju prikaz pod uglom od 360 stepeni mogu da se prekinu ako se rotacija od 360 stepeni istovremeno primenjuje uz druge funkcije tokom reprodukcije.
- Ova funkcija možda nije podržana za neke rezolucije.
- Ova funkcija možda neće biti podržana u zavisnosti od modula.
- Ponavljanje

Uzastopno reprodukuje trenutni multimedijalni sadržaj ili uzastopno reprodukuje sve datoteke iz iste fascikle.

• Sluč.red.

Reprodukovanje muzičkih datoteka nasumičnim redosledom.

### • Bez slike

Pušta muzičke datoteke dok je ekran isključen.

• Uklopi na ekran

Prilagođavanje slike dimenzijama ekrana.

• Rotiraj nalevo / Rotiraj nadesno

Rotiranje slike nalevo ili nadesno.

• Zum

Uvećava fotografiju.

• Pozadinska muzika

Koristi se za pauziranje, odnosno nastavak reprodukcije pozadinske muzike dok TV uređaj prikazuje fotografije.

- $\triangle$  Ova funkcija će biti dostupna kada se omogući opcija Pozadinska muzika.
- Opcije
	- Dostupne opcije zavise od modela i sadržaja.

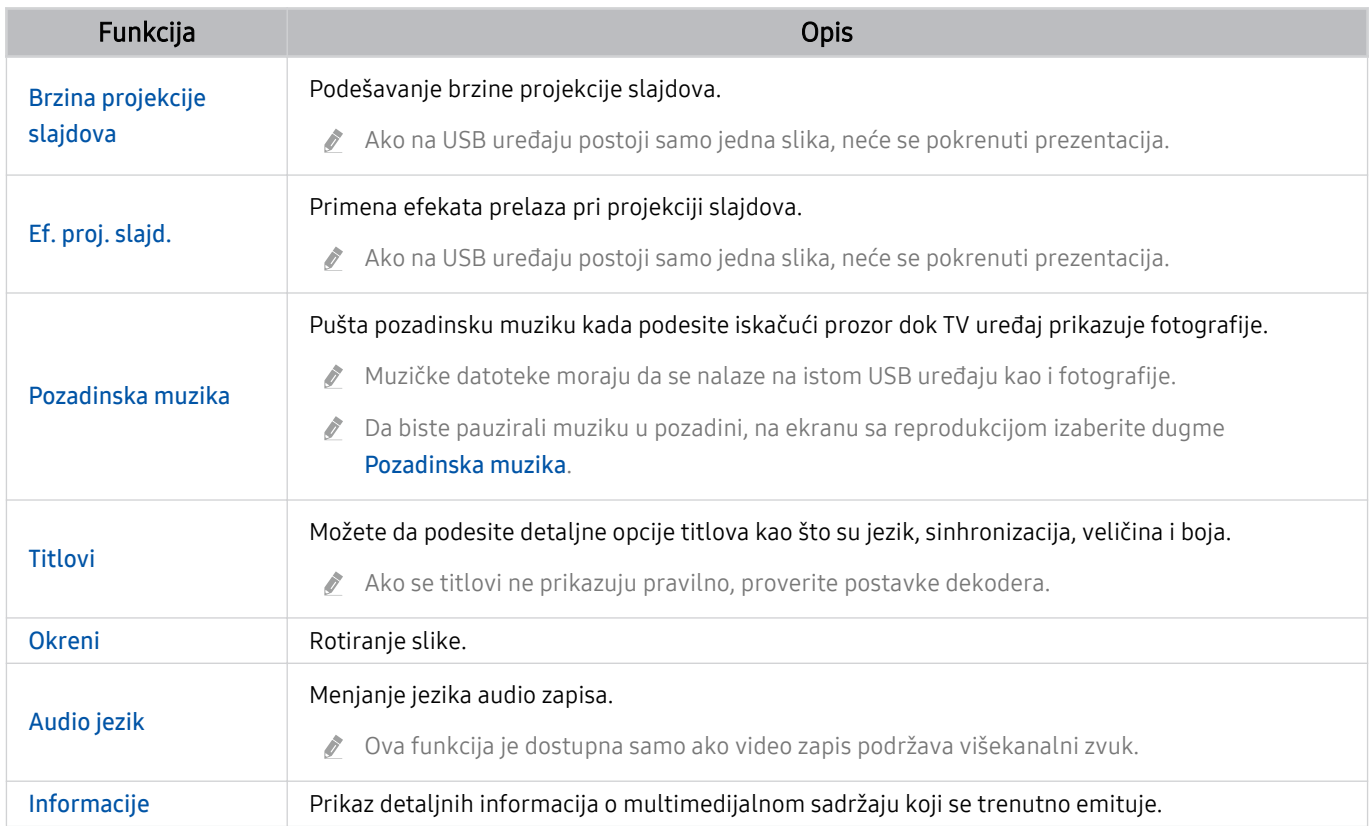

# Korišćenje usluge Multi View

Kroz Multi View možete da vidite više stavki sadržaja.

## $\textcircled{\tiny{\textcircled{\tiny{A}}}}$  >  $\equiv$  Meni >  $\textcircled{\tiny{\textcircled{\tiny{I}}}}$  Multi View Prob. sad

Ova funkcija možda neće biti podržana u zavisnosti od modula.

### Da biste pokrenuli Multi View, idite na  $\textcircled{a}$  >  $\equiv$  Meni >  $\textcircled{r}$  Multi View. Zatim izaberite stavku koju želite sa liste Prikaz. Ili izaberite Napravite sopstveni da biste konfigurisali prilagođeni raspored i ekran.

Kod 8K modela (serija QN7\*\*B ili novija), imate mogućnost da konfigurišete prikaz sa 3-5 ekrana, a kod QN1\*\*B modela, imate mogućnost da konfigurišete prikaz sa 3-4 ekrana. Da biste dodali ekran, dok ste u Multi View režimu, izaberite E Prikaz u donjem desnom uglu da biste dodali ekran koji želite.

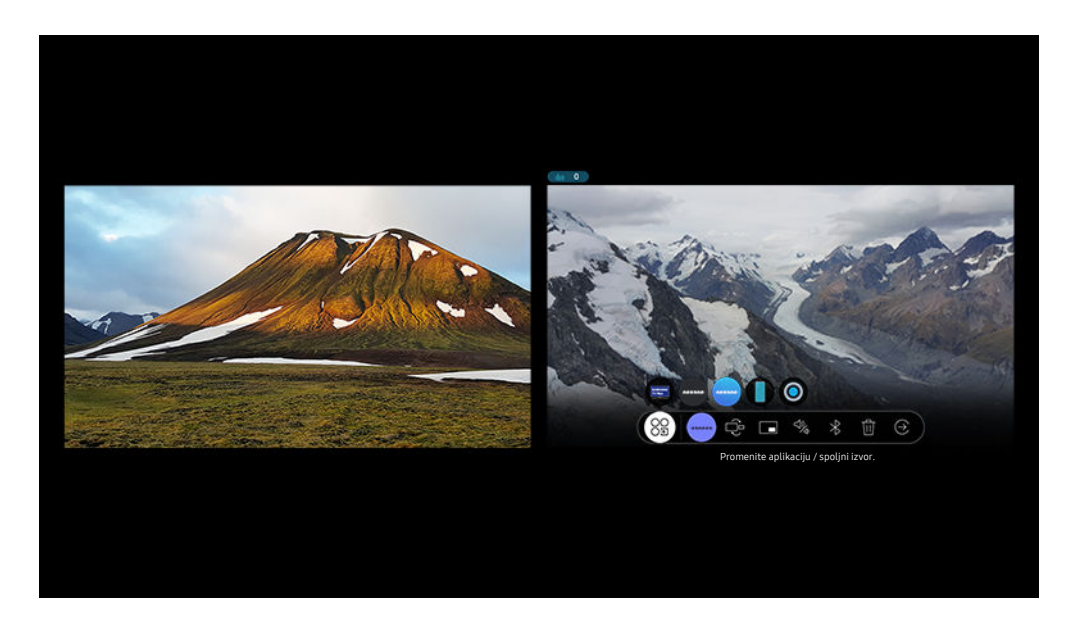

Slika na vašem TV uređaju može da se razlikuje od gornje slike u zavisnosti od modela i geografskog područja.

### Kada je pokrenuto Multi View, pritisnite dugme Izaberi da biste konfigurisali sledeće menije.

- Ova funkcija i dostupne opcije za svaku ikonu menija možda neće biti dostupne u zavisnosti od modela i regiona.
- Izaberite sadržaj iz ove aplikacije/spoljnog izvora.

### Možete da birate sa liste sadržaja prikazane iznad.

Nakon što izaberete stavku sadržaja, možete da upravljate ekranom ili da promenite aplikaciju i izvor.

• Promenite aplikaciju / spoljni izvor.

Možete da promenite sadržaj za određeni prozor.

• (Promenite veličinu ekrana.) Bira veličinu za Multi View.

• **I** (Podesite funkciju Slika-u-slici.)

Bira položaj malog ekrana na punom ekranu. Levi ili desni ekran u fokusu se pojavljuje kao mali prozor.

• % (Slušajte zvuk sa dva ekrana.)

Možete da čujete zvuk sa oba ekrana istovremeno ako podesite odnos zvuka svakog ekrana.

• \* (Povežite Bluetooth zvučnik.)

Zvuk možete da čujete tako što ćete povezati Bluetooth zvučnik.

• (Izbrišite ekran.)

Izabrani ekran možete da izbrišete.

 $\bullet$   $\odot$  (Izlaz iz celog ekrana.)

Multi View se isključuje i pojavljuje se prikaz preko celog ekrana.

### Da biste zatvorili Multi View, pritisnite dugme  $\textcircled{a}$  ili  $\textcircled{b}$  na Samsung pametni daljinski.

- Pokretanje i zaustavljanje ove funkcije se može kontrolisati i glasom, pritiskom na dugme  $\mathbb O$  daljinskog upravljača Samsung pametni daljinski.
- Kada je dugme **dostupno na daljinskom upravljaču Samsung pametni daljinski pritiskom na njega možete aktivirati** funkciju Multi View.
- Ova funkcija radi samo kod TV programa, spoljnih uređaja ili aplikacija koje podržavaju Multi View.
- U toku korišćenja funkcije Multi View, prebacivanje aplikacija sa mobilnog uređaja biće pokrenuto u okviru Multi View. Ova funkcija nije dostupna u nekim aplikacijama.
- Kod nekih modela možete da vidite sliku sa kamere povezane sa aplikacijom SmartThings na mobilnom uređaju.
- Funkcija Multi View ne podržava Q-Symphony.
- Kada se spoljni uređaj koji se povezuje sa prijemnikom ili Soundbar zvučnikom koristi u funkciji **Multi View**, zvuk se emituje sa zvučnika TV, ne sa prijemnika ili Soundbar zvučnika.

# Korišćenje usluge Bixby

#### Izgovorite komandu u mikrofon na Samsung pametni daljinski ili TV uređaju kako biste upravljali TV uređajem.

- Bixby je dostupan samo kada je TV uređaj povezan sa mrežom.
- Da biste koristili aplikaciju Bixby, morate da se registrujete i prijavite na svoj Samsung nalog. Neke funkcije možda neće biti podržane ako niste prijavljeni na svoj Samsung nalog.
- Funkcija Bixby podržava samo neke jezike i podržane funkcije se mogu razlikovati u zavisnosti od regiona.
- Aplikacija Bixby možda neće biti podržana u zavisnosti od modela ili regiona.

## Pokretanje funkcije Bixby glasom

### Možete odmah da počnete konverzaciju sa uslugom Bixby tako što ćete izgovoriti "Hi, Bixby". Recite "Hi, Bixby", a ikona Bixby na dnu ekrana TV uređaja će se aktivirati u režimu za slušanje. Nastavite da govorite.

- Kada je udaljenost do TV uređaja 3 do 4 m, omogućene su optimalne performanse. Ako se Bixby ne odazove, pogledajte "Izgovorio/la sam "Hi, Bixby", ali Bixby ne odgovara." u "Rešavanje problema".
- Ova funkcija možda neće biti podržana u zavisnosti od modela ili geografskog područja.

# Pokretanje funkcije Bixby pomoću dugmadi na Samsung pametni daljinski

Možete da razgovarate sa pomoćnikom Bixby koristeći dugmad daljinskog upravljača Samsung pametni daljinski. Pritisnite i zadržite dugme  $\mathbf Q$  na daljinskom upravljaču Samsung pametni daljinski, izgovorite komandu, pa pustite dugme $\mathbf{Q}$ .

Da biste prikazali Bixby vodič, pritisnite jednom dugme  $\bigcirc$ :

• Kada prvi put pritisnete dugme (0), pojaviće se dugme Explore Now na dnu ekrana. Pritisnite dugme Izaberi da biste izabrali ekran Explore Bixby.

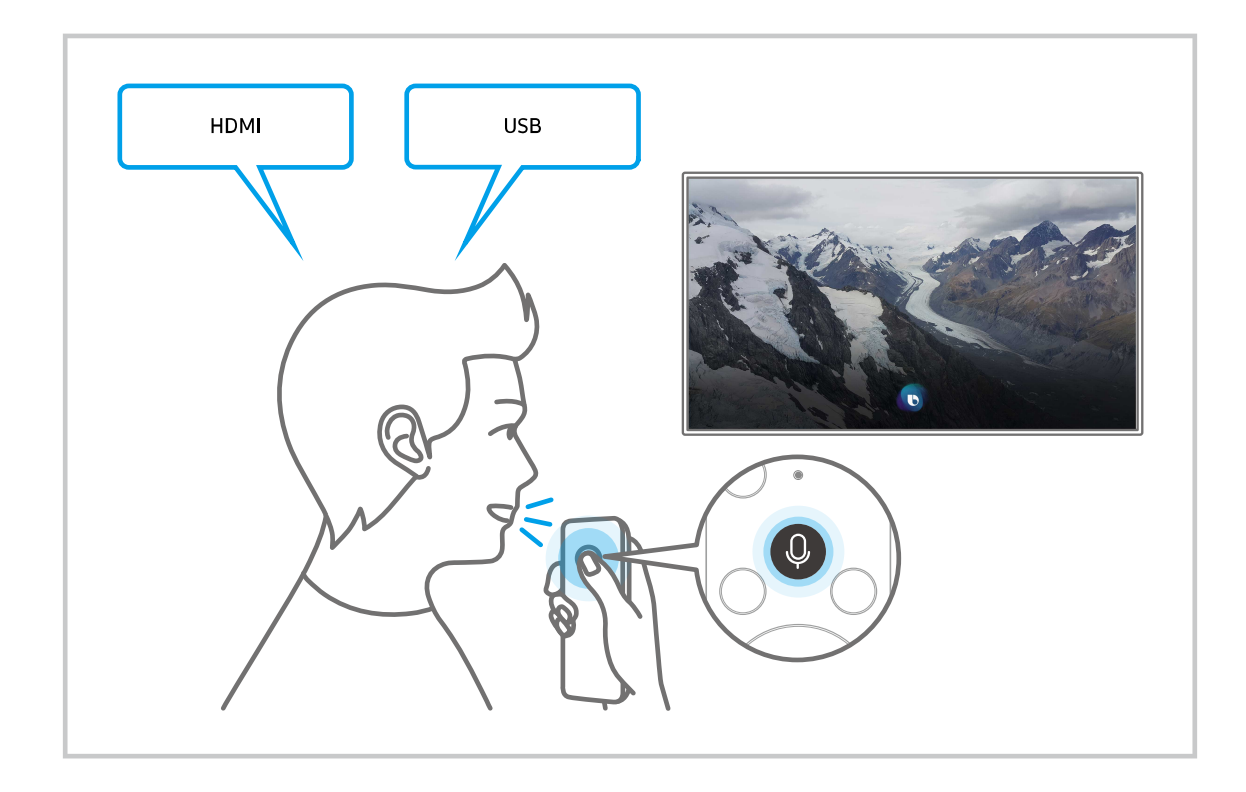

# Više informacija o ekranu Explore Bixby

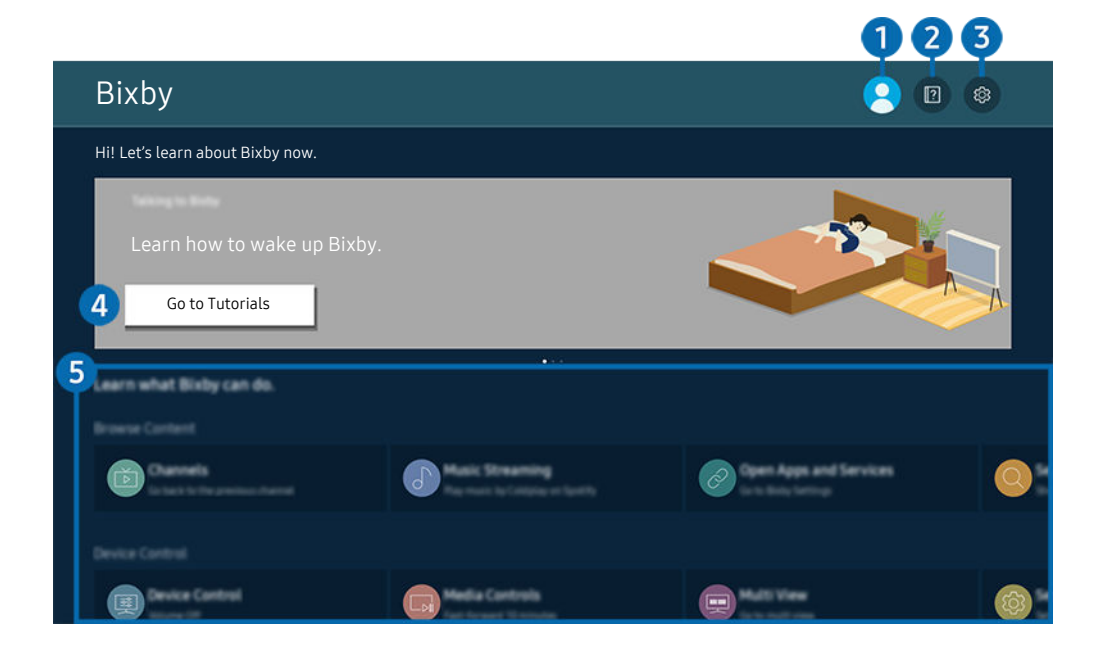

Slika na vašem TV uređaju može da se razlikuje od gornje slike u zavisnosti od modela i geografskog područja. Ì,

# $\bigcirc$   $\mathbb{A}$  Moj profil

#### Odjavite se nakon što odete na ekran Moj profil.

Ako ste odjavljeni iz Samsung naloga, izaberite  $\triangle$  Moj profil da biste se prijavili.

# **2. Performals**

Kada koristite Bixby pojavljuje se iskačući prozor.

# **3.** @ Settings

### Možete da promenite postavke za upotrebu funkcije Bixby.

- Ove funkcije možda neće biti podržane u zavisnosti od modela ili regiona.
- **Z** Ove funkcije možete podesiti pritiskom na Podešavanja aplikacije Bixby Voice ( $\bigcirc$  >  $\equiv$  Meni >  $\otimes$  Podešavanja > Sva podešavanja > Opšte informacije i privatnost > Glas > Podešavanja aplikacije Bixby Voice). Prob. sad
- Language

### Možete da promenite jezik funkcije Bixby.

- Jezici TV uređaja i ostalih aplikacija se neće promeniti.
- **Bixby podržava samo neke jezike.**

#### • Voice response

Možete da promenite ili isključite glas funkcije Bixby.

Ova funkcija možda neće biti podržana u zavisnosti od jezika izabranog za Bixby.

### • Voice Wake-up

Konfigurišite postavke za buđenje funkcije Bixby vašim glasom. Možete da konfigurišete sledeće postavke: Koristite Samsung Soundbar da biste ostvarili interakciju sa aplikacijom Bixby., Opcije Bixby buđenja glasom i Wake-up Sensitivity. ( $\bullet$  > Explore Now >  $\circ$  Settings > Voice Wake-up)

- **Z** Funkcija Voice Wake-up možda neće biti podržana u zavisnosti od modela ili regiona.
- Ovu funkciju možete da koristite samo kada je prekidač za mikrofon sa donje strane TV uređaja aktivan.
- Kada je udaljenost do TV uređaja 3 do 4 m, omogućene su optimalne performanse. Ako se Bixby ne odazove, pogledajte "Izgovorio/la sam "Hi, Bixby", ali Bixby ne odgovara." u "Rešavanje problema".

### • Sound feedback

#### Reprodukuj zvuk kad Bixby počne i prestane da sluša.

- Ova funkcija možda neće biti podržana u zavisnosti od modela ili geografskog područja.
- **Privacy**

Možete da dozvolite i zabranite da Bixby koristi vaše lične informacije prilikom korišćenja Bixby usluga.

• O aplikaciji Bixby Voice

Prikazuje detaljne uslove i odredbe.

### 4. Preporučene komande

Prikazuje preporučene komande koje možete da koristite da biste upravljali TV uređajem pomoću funkcije Bixby u datom kontekstu.

Ako ne želite da se prikazuju preporučene komande, postavite Savet za glasovne komande na vrednost Isklj.. (@ >  $\equiv$  Meni >  $\otimes$  Podešavanja > Sva podešavanja > Opšte informacije i privatnost > Glas > Savet za glasovne komande) Prob. sad

# **6.** All Services

Možete da naučite glasovne komande koje vam omogućavaju da koristite Bixby u različitim situacijama. Pomoću dugmadi sa strelicom izaberite željenu komandu, a zatim pritisnite dugme Izaberi. Možete da upravljate TV uređajem pomoću različitih glasovnih komandi.
## Šta bi trebalo da pročitate pre korišćenja funkcije Bixby

- Podržani jezici i funkcije za glasovnu interakciju mogu se razlikovati u zavisnosti od geogarskog područja.
- Ako nije izabran jezik vaše zemlje, neke funkcije možda neće biti dostupne.
- Bixby je dostupan samo kada je TV uređaj povezan sa mrežom.
- Čak i kada je TV povezan na mrežu, odziv može izostati usled greške servera funkcije Bixby.
- Postojeće specifikacije funkcije mogu biti promenjene ako je usluga Bixby ažurirana.
- Funkcija Bixby je dostupna samo na TVima koji je podržavaju i koji se isporučuju sa daljinskim upravljačima sa mikrofonom.
- Specijalni znakovi i znakovi poput "-" nisu podržani. Prema tome, ako neka reč ili rečenica sadrže brojčanu vrednost ili neki od ovih znakova, ova funkcija možda neće ispravno raditi.
- Rezultati pretrage možda neće dati kompletne rezultate.
- Pojedine aplikacije se možda plaćaju. Shodno tome, može vam biti ponuđena uslužna aplikacija ili ugovor.
- Da biste promenili trenutni kanal izgovarajući nazive kanala kao glasovne komande, potrebno je da obavite Pronađite dobavljača usluge. Pronađite dobavljača usluge može da se podesi u  $\bigcirc$  >  $\equiv$  Meni >  $\otimes$  Podešavanja  $>$  Sva podešavanja  $>$  Emitovanje  $>$  Podešavanja dobavljača usluge i informacije o njemu. Prob. sad

Ako podešavanja datog pružaoca usluga nisu konfigurisana, konfigurišite ih u  $\bigcirc$  > = Meni >  $\otimes$  Podešavanja > Sva podešavanja > Opšte informacije i privatnost > Resetuj. Prob. sad

- Postavke dobavljača usluga možda neće biti podržane u početnom podešavanju u zavisnosti od geografske oblasti.
- Da biste koristili funkciju unosa teksta glasom i funkciju pretrage, potrebno je da prihvatite odredbe koje trećim stranama dozvoljavaju da prikupljaju i koriste podatke o vašem glasu.
- Da biste koristili Bixby, morate:
	- Prihvatite uslove korišćenja usluge Smart Hub.
	- Prihvatite smernice u vezi sa prikupljanjem i korišćenjem ličnih podataka za uslugu Smart Hub.
	- date saglasnost za prikupljanje i korišćenje ličnih podataka za uslugu zasnovanu na glasovnoj interakciji.

## Odredbe za korišćenje usluge Bixby

• Brzina glasovne interakcije zavisi od jačine glasa/tona, izgovora i zvukova iz okruženja (buka iz TV uređaja i okruženja).

## Korišćenje dugmeta Traka za igre

Traka za igre vam omogućava da lako menjate podešavanja monitora za igre i podešavanja poboljšanja igre.

Ova funkcija možda neće biti podržana u zavisnosti od modula.

### Kako se pokreće Traka za igre

Kada je Režim igranja ( $\bigcirc$  >  $\equiv$  Meni >  $\otimes$  Podešavanja > Sva podešavanja > Povezivanje > (Podešavanja režima igranja) > Režim igranja) podešen na Uklj. ili Aut., pritisnite i držite dugme (D) na daljinskom upravljaču Samsung pametni daljinski da biste pokrenuli Traka za igre. Prob. sad

### Upoznavanje sa funkcijom Traka za igre

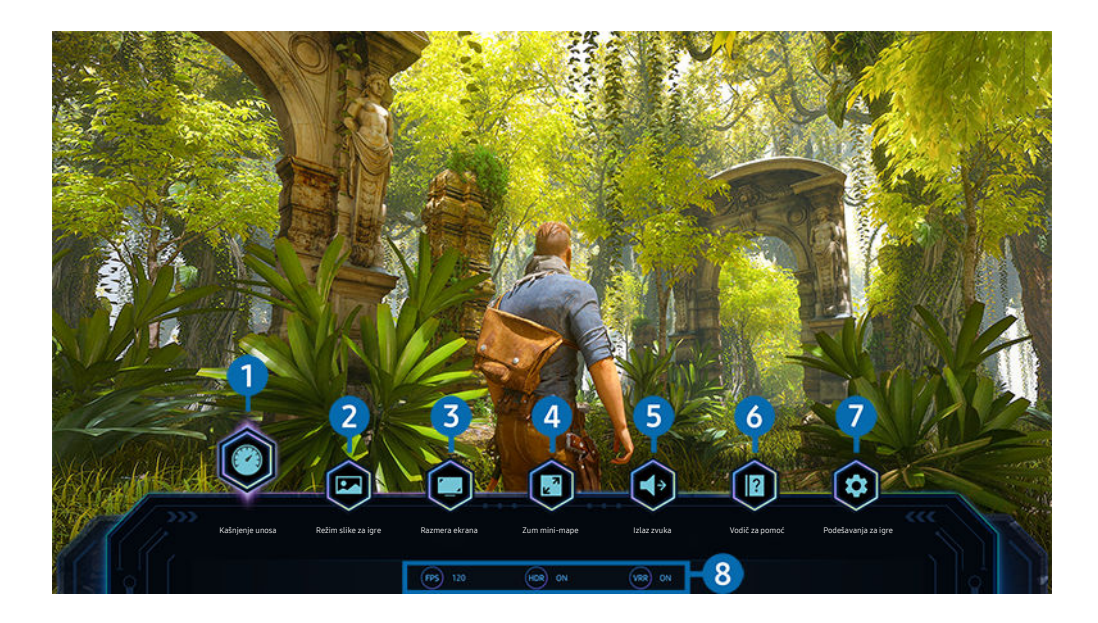

Slika na vašem TV uređaju može da se razlikuje od gornje slike u zavisnosti od modela i geografskog područja.

## **1.** Kašnjenje unosa

Podesite status Kašnjenje unosa za igranje igara. Ako izaberete Najbrži, režim Motion Plus za igre će se isključiti.

Kada povećate vrednosti opcije Smanj. podrht. u odeljku Podešavanje Motion Plus za igre (Traka za igre > Podešavanja za igre > Podešavanje Motion Plus za igre), ulazno kašnjenje može se malo povećati. Prob. sad

## <sup>2</sup> Režim slike za igre

Izaberite Režim slike za igre u skladu sa trenutnim žanrom igre. Da biste prilagodili kvalitet slike, izaberite Po izboru.

## **3.** Razmera ekrana

#### Možete da promenite odnos visine i širine ekrana sa 16:9 (prethodno podešavanje) na ultra-široko (21:9 ili 32:9).

- Rezoluciju na računaru je dovoljno da podesite samo jednom, to jest prvi put.
- C Odnos visine i širine ekrana koji prikazuje Traka za igre može se menjati samo ako igra ili računar podržava ultra-široku rezoluciju. Da li će odnosi visine i širine ekrana 21:9 i 32:9 biti podržani zavisi od konkretne igre, pa obavezno prvo proverite kod proizvođača igre.

## 4 Zum mini-mape

Upotrebite dugmad sa strelicama i dugme Izaberi na daljinskom upravljaču da biste zumirali određene oblasti ekrana igre i prilagodili brzinu zumiranja.

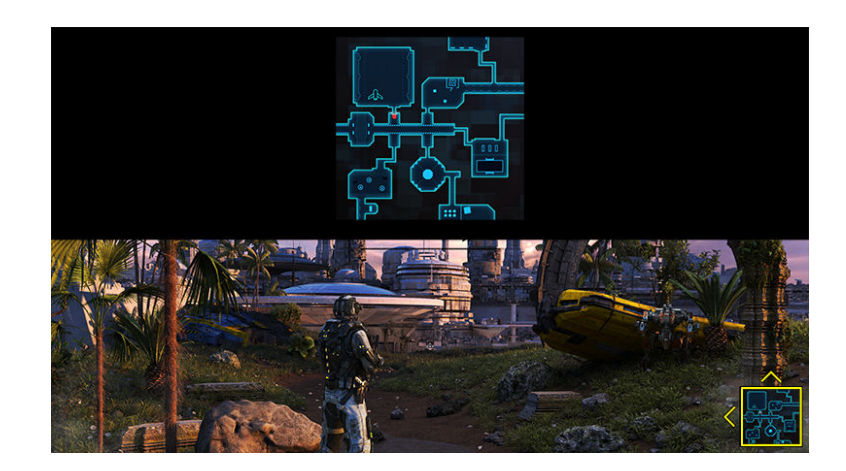

• Za rezoluciju koju podržava Minimap pogledajte tabelu ispod.

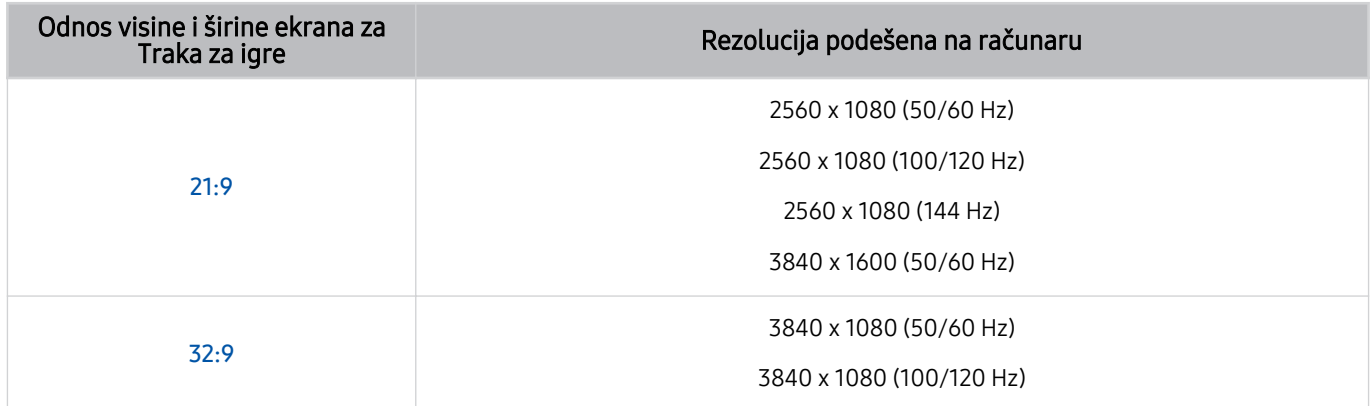

## **5.** Izlaz zvuka

Promenite izlazni uređaj za zvuk. (npr. Zvučnik TV-a, Soundbar, Bluetooth slušalice itd.)

## 6.Vodič za pomoć

Pogledajte detalje o načinu upotrebe svake od stavki menija.

## 7.Podešavanja za igre

Prebacuje meni na Podešavanja režima igranja.

#### 8. Prikaz trenutnog statusa

- FPS: Prikazuje broj kadrova u sekundi u realnom vremenu. Ako je VRR aktivan, broj kadrova u sekundi će se promeniti.
- HDR: Prikazuje se kao Uključeno kada radi neka HDR igra.
- VRR: Prikazuje promenljivu brzinu osvežavanja.

## Korišćenje usluge FreeSync

Funkcija FreeSync vam omogućava da emitujete igre bez prekidanja ili kašnjenja. Da biste upotrebili funkciju FreeSync, aktivirajte FreeSync sa spoljnjeg uređaja.

- Modeli koji podržavaju FreeSync Premium Pro
	- The Frame (modeli od 55 inča ili veći)
	- QLED TV (osim serije Q6\*B, 50Q80B model)
	- The Serif (modeli 55LS01B / 65LS01B)

 $\triangle$  Za rezolucije na kojima je podržana funkcija FreeSync pogledajte "Podržane rezolucije za FreeSync (VRR)".

## Podešavanje super ultra-širokog prikaza za igre

Podesite rezoluciju ekrana na računaru tako da odgovara izabranom odnosu visine i širine ekrana na traci Traka za igre pre nego što aktivirate super ultra-široke igre.

Ako je TV povezan sa računarom i Režim igranja je podešen na UKLJUČENO ili Aut., široki ekran (21:9 ili 32:9) se aktivira iz Traka za igre.

- Ova funkcija možda neće biti podržana u zavisnosti od modela i geografskog područja.
- Proverite da li igra podržava ultra-široku rezoluciju (21:9 ili 32:9).
- Ako prvi put podešavate rezoluciju računara, odnos visine i širine ekrana možete da podesite pomoću trake Traka za igre na TV uređaju.

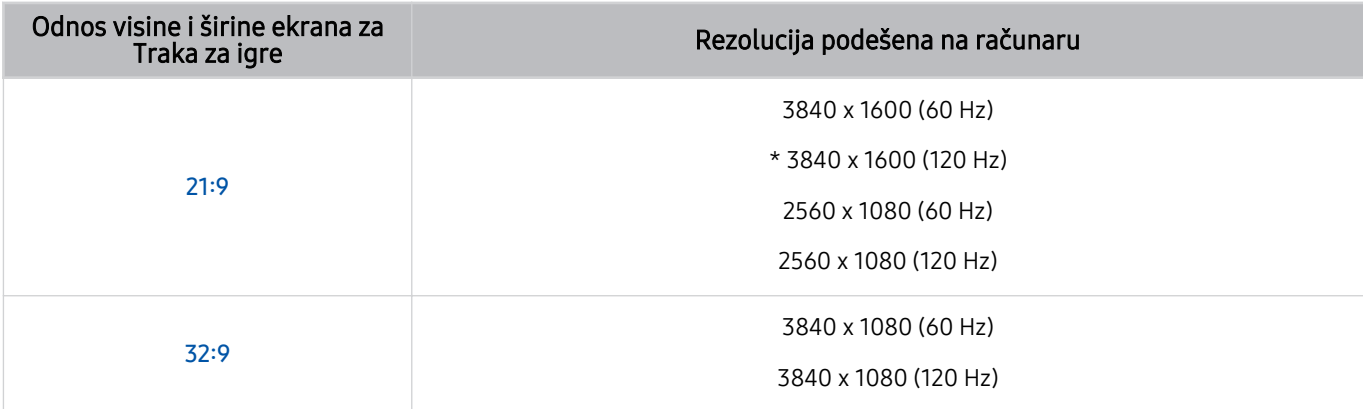

- \*: Rezolucija možda neće biti podržana u zavisnosti od modela. Ì,
- Podržane rezolucije mogu da se razlikuju u zavisnosti od modela ili HDMI porta povezanog sa računarom.
- Kada podesite rezoluciju, proverite da li se ekran Windows ili Mac računara menja kada promenite odnos visine i širine ekrana na traci Traka za igre TV uređaja.
- Ova funkcija možda neće biti podržana u zavisnosti od operativnog sistema ili uređaja.
- Ako je povezani spoljni uređaj uređaj za igranje, funkcija ne radi čak i ako naziv za Spoljni izvor promenite u "PC".
- Odnos visine i širine ekrana ne može da se menja dok igrate igru. Pre pokretanja igre, prvo izaberite željeni odnos visine i širine ekrana na traci sa igrama, a zatim pokrenite igru. Kod nekih igara morate uskladiti rezoluciju igre sa izabranim odnosom ekrana na traci sa igrama.

#### Promena položaja super ultra-širokog ekran

Kada igrate igru u super ultra-širokoj rezoluciji, možete da podesite položaj ekrana tako da bude u visini vaših očiju.

Na super ultra-širokoj rezoluciji upotrebite dugmad  $\wedge/\vee$  (kanal) da biste pomerili položaj ekrana na vrh, sredinu ili dno.

## Konfigurisanje postavki za igre na 144 Hz

Ako model TV uređaja podržava frekvenciju od 144 Hz, možete da igrate igre na 144 Hz.

- Modeli koji podržavaju 144 Hz: QN95B/QN90B (modeli od 50 inča ili manji)
- Rezolucije koje podržavaju 144 Hz su sledeće:

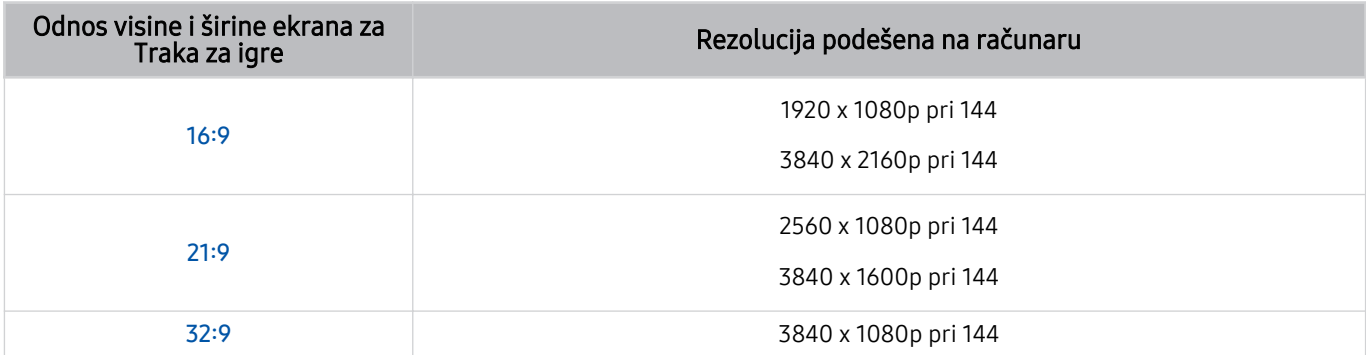

## Rešavanje problema sa slikom i zvukom prilikom igranja igara

Kada promenite odnos visine i širine ekrana koristeći Traka za igre, ako slika i zvuk igre ne rade kako treba probajte da rešite probleme na načine opisane ispod.

- Proverite da li igra podržava ultra-široku rezoluciju, kao i da li računar podržava ultra-široku rezoluciju.
- Zatvorite igru, pa je pokrenite opet.
- Izaberite istu rezoluciju igre kao onu koju prikazuje Traka za igre.
- Kada promenite odnos visine i širine ekrana, ekran izgleda kao što je prikazano ispod.

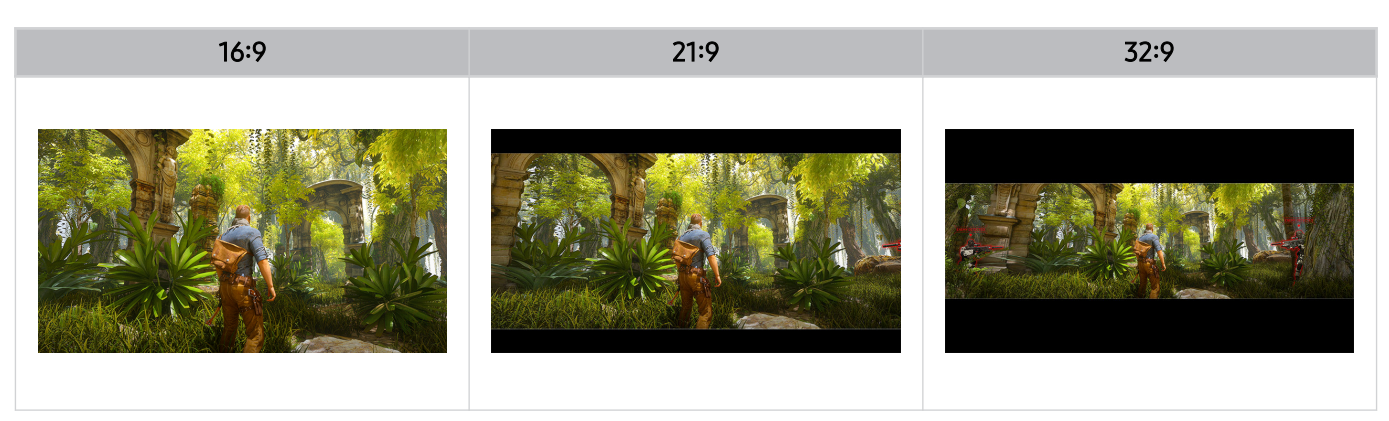

# Gledanje TVa

Koristite različite praktične sadržaje koje vam nudi vaš TV dok gledate TV program. Možete i da uređujete svoju listu kanala i da kreirate listu omiljenih kanala.

## Korišćenje dugmeta Vodič

Gledajte raspored programa sa različitim kanalima na jednom ekranu.

Pritisnite dugme  $\wedge/\vee$  (kanal) da bi se otvorio Vodič.

Kada otvorite Vodič, možete da pogledate dnevni raspored programa za svaku stanicu, informacije o programima, da izaberete program koji želite da gledate i da podesite zakazano prikazivanje ili snimanje.

- Postavka Dobavljač usluge možda neće biti podržana u početnom podešavanju u zavisnosti od geografske oblasti.
- Funkcija Snimi možda neće biti podržana u zavisnosti od modela ili regiona.
- Da biste pristupili informacijama ili dodatnim funkcijama koje sadrži Vodič sa analognih kanala, morate podesiti opciju Dobavljač usluge u fazi inicijalnog konfigurisanja.
- ina biste videli Vodič, prvo morate da konfigurišete Sat (
modestavanja > Sva podešavanja > Opšte informacije i privatnost > Menadžer sistema > Vreme > Sat). Prob. sad
- Za pojedinosti o načinu upotrebe daljinskog upravljača pogledajte uputstvo sa slikama u gornjem desnom uglu.

## O ekranu Vodič

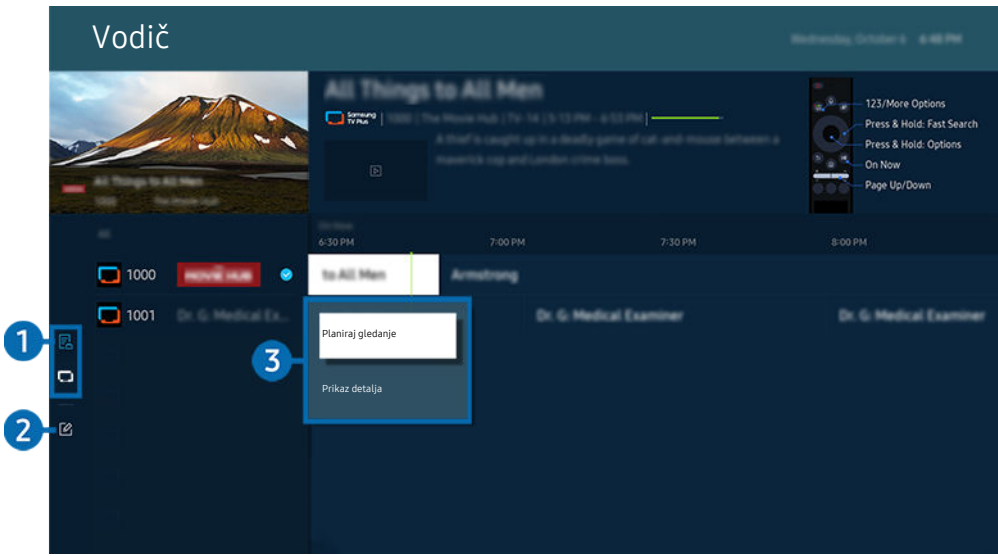

Slika na vašem TV uređaju može da se razlikuje od gornje slike u zavisnosti od modela i geografskog područja.

## **1.** Filter kanala

Gledajte kanale i programe razvrstane po tipovima.

## 2 Uredi kanale

#### Uredite kanale sačuvane na TV uređaju.

 $\mathbb Z$  Više informacija potražite u odeljku "Korišćenje funkcije uređivanja kanala".

#### 3.Dodatne opcije koje se odnose na televizijske programe

Idite na željeni program, pa pritisnite i zadržite dugme Izaberi da pristupite sledećim opcijama:

- Ove funkcije možda neće biti podržane u zavisnosti od modela ili regiona.
- Planiraj gledanje

Zakažite gledanje programa čije je emitovanje zakazano.

• Otkaži planirano gledanje

Otkažite zakazano gledanje sadržaja.

• Prikaz detalja

Pogledajte detaljne informacije o izabranom programu. Informacije se mogu razlikovati ili možda neće biti obezbeđene u zavisnosti od emitovanog signala.

• Snimi

Snimite program koji se trenutno emituje.

• Zaust.

Zaustavite funkciju snimanja koja je trenutno pokrenuta.

• Uredi vreme snimanja

Izmenite početak i kraj zakazanog snimanja programa.

• Planiraj snimanje

Zakažite snimanje programa čije je emitovanje zakazano.

• Otkaži planirano snimanje

Možete da otkažete zakazana snimanja.

## Korišćenje dodatnih funkcija koje obuhvata Vodič

#### Dok je otvoren Vodič, pritisnite dugme **in ili da** da biste koristili dodatne funkcije.

- Ove funkcije možda neće biti podržane u zavisnosti od modela ili regiona.
- Filter kanala

Možete da prikažete kanale i programe razvrstane prema tipovima u meniju Lista kanala.

• Menadžer rasporeda

#### Otvoriće se ekran Snimanje i menadžer rasporeda ili Menadžer rasporeda.

- Više informacija o funkciji *Planiraj snimanje* možete pronaći u odeljku "Snimanje programa".
- Više informacija o funkciji Planiraj gledanje možete pronaći u odeljku "Podešavanje funkcije Zakaži gledanje".
- Tip antene

#### Možete da promenite tip emitovanih signala koje prima TV.

Ova funkcija možda neće biti podržana u zavisnosti od dolaznog signala emitovanog programa.

## Snimanje programa

Trenutne i predstojeće programe možete da snimite na USB uređaj, pa vam video-rikorder nije potreban.

- Ova funkcija možda neće biti podržana u zavisnosti od modela ili geografskog područja.
- Povežite USB uređaj da biste koristili funkciju snimanja na TV uređaju. Pre upotrebe funkcije za snimanje pažljivo pročitajte sve mere predostrožnosti. Više informacija potražite u odeljku "Pre korišćenja funkcija Snimanje i Timeshift".
- Mogu se snimati samo oni programi koji se primaju preko antene.
- $\triangle$   $\heartsuit$  se pojavljuje pored programa i kanala za koje je zakazano snimanje.

## Opcije Instant snimanje i Snim. tajmera iz Vodiča

- Snimi
	- 1. Izaberite neki program koji se trenutno emituje, pa pritisnite dugme Izaberi.
	- 2. Izaberite Snimi u iskačućem meniju da biste pokrenuli snimanje.
- Planiraj snimanje
	- 1. Izaberite program zakazan za emitovanje, pa pritisnite dugme Izaberi.
	- 2. Izaberite Planiraj snimanje u iskačućem meniju da biste zakazali snimanje.

## Snimanje tokom gledanja sadržaja koji se emituje

- Snimi
	- 1. Na daljinskom upravljaču Samsung pametni daljinski pritisnite dugme  $\bullet$ ili  $\bullet$ .
	- 2. Pomoću dugmadi sa strelicama idite na kontroler.
	- 3. Izaberite Snimi da pokrenete snimanje.
- Planiraj snimanje
	- 1. Tokom gledanja programa koji se emituje pritisnite dugme Izaberi da biste otvorili prozor sa detaljima o programu.
	- 2. Dugmetom sa strelicom nalevo ili nadesno idite na program čije je emitovanje zakazano, pa pritisnite dugme Izaberi.
	- 3. Izaberite Planiraj snimanje da biste zakazali snimanje programa.

## Korišćenje ekrana za upravljanje rasporedom snimanja

- 1. Na daljinskom upravljaču Samsung pametni daljinski pritisnite dugme ili ...
- 2. Pomoću dugmadi sa strelicama idite na kontroler.
- 3. Izaberite opciju Menadžer rasporeda ili Snimci da biste pristupili ekranu Snimanje i menadžer rasporeda.

#### U prozoru Snimanje i menadžer rasporeda dostupne su sledeće opcije:

Prikazane opcije menija mogu se razlikovati u zavisnosti od modela ili regiona.

#### • Snimci

#### Mogu da se gledaju Snimci.

- Dugmad prikazana na ekranu mogu da se razlikuju u zavisnosti od datoteke koja se reprodukuje. Više informacija o komandama za reprodukciju potražite u odeljku "Dostupna dugmad i funkcije prilikom snimanja programa ili korišćenja funkcije Timeshift".
- Na listi izaberite snimak koji želite da gledate. Izabrani snimak će početi da se reprodukuje.
- **C**Značite snimak da bi se prikazale opcije **Reprodukuj, Izbriši i Prikaz detalja** u meniju desno.

#### • Planiraj snimanje

#### Idite na stavku Zakazano i pritisnite Planiraj snimanje. Dodajte, uredite ili otkažite raspored snimanja programa.

- C Odredite postavke za stavke Antena, Kanal, Ponavljanje, Datum, Vreme početka i Vreme završetka, pa izaberite Sačuvaj da biste zakazali snimanje nekog određenog programa u određeno vreme na određeni datum.
- *C* Može se kreirati najviše trideset događaja u funkcijama Planiraj gledanje i Planiraj snimanje.
- $\ell$  Vodite računa da TV ima ispravne postavke za Sat( $\widehat{\omega}$  >  $\equiv$  Meni >  $\hat{\infty}$  Podešavanja > Sva podešavanja > Opšte informacije i privatnost > Menadžer sistema > Vreme > Sat). Prob. sad.
- Uređivanje

Podesite vreme početka i završetka zakazanog snimanja. Vreme početka možete da podesite najranije 10 minuta pre početka programa, a vreme završetka najkasnije 10 minuta nakon što se program završi.

– Izbriši

Uklonite zakazano snimanje.

– Prikaz detalja

Pogledajte detaljne informacije o zakazanom snimanju.

#### • Podešavanja

#### – Pokreni snimanje ranije

Promenite ovo podešavanje tako da snimanje počne malo pre početka emitovanja programa koje navodi Vodič.

#### – Nastavi sa snimanjem posle

Promenite ovo podešavanje tako da se snimanje završava malo posle početka emitovanja programa koje navodi Vodič.

#### – Informacije o simbolu

Pruža korisnicima informacije o simbolima i objašnjenja o ikonama koje se koriste u menadžeru snimanja i rasporeda.

Ovi meniji možda neće biti prikazani u zavisnosti od modela ili regiona.

## Podešavanje funkcije Zakaži gledanje

Možete da konfiqurišete TV tako da prikaže određeni kanal ili program u određeno vreme i datum.

- $\triangle$   $\heartsuit$  će se pojaviti pored programa čije je prikazivanje zakazano.
- Da biste podesili funkciju Zakaži gledanje, prvo morate da podesite sat TV uređaja ( $\bigcirc$ ) >  $\equiv$  Meni >  $\otimes$  Podešavanja > Sva podešavanja > Opšte informacije i privatnost > Menadžer sistema > Vreme > Sat) i da podesite vreme. Prob. sad

### Korišćenje opcija zakazanog prikazivanja na ekranu sa vodičem

U prozoru Vodič izaberite program koji želite da gledate, pritisnite dugme Izaberi, pa izaberite Planiraj gledanje u iskačućem meniju koji će se pojaviti.

## Korišćenje opcije zakazanog prikazivanja tokom gledanja programa

Pritisnite dugme Izaberi dok gledate TV. Pojaviće se prozor sa informacijama o programu. Izaberite program koji će se emitovati pomoću dugmeta sa strelicom nalevo ili nadesno. Pritisnite i zadržite dugme Izaberi, a zatim izaberite Planiraj gledanje da biste zakazali prikazivanje tog programa.

## Korišćenje ekrana za upravljanje rasporedom gledanja

- 1. Na daljinskom upravljaču Samsung pametni daljinski pritisnite dugme  $\bullet$  ili  $\bullet$ .
- 2. Pomoću dugmadi sa strelicama idite na kontroler.
- 3. Izaberite opciju Menadžer rasporeda ili Snimci da biste pristupili ekranu Snimanje i menadžer rasporeda.
- Prikazane opcije menija mogu se razlikovati u zavisnosti od modela ili regiona.
- Planiraj gledanje

Idite na stavku Zakazano i pritisnite Planiraj gledanje. Dodajte, uredite ili otkažite raspored gledanja programa.

- Može se kreirati najviše trideset događaja u funkcijama Planiraj snimanje i Planiraj gledanje.
- $\triangle$  Obezbedite da je podešavanje Sat TV uređaja ( $\widehat{\omega}$  >  $\equiv$  Meni >  $\hat{\otimes}$  Podešavanja > Sva podešavanja > Opšte informacije i privatnost > Menadžer sistema > Vreme > Sat) tačno. Prob. sad
- Uređivanje

Podesite vreme početka zakazanog gledanja. Ako izaberete program iz Vodič, Vreme početka može da se podesi do 10 minuta pre programa.

– Izbriši

Možete da izbrišete zakazana prikazivanja.

– Prikaz detalja

Možete da prikažete detaljne informacije o zakazanim prikazivanjima.

## Korišćenje usluge Timeshift

Odgledajte scene koje ste propustili i vratite snimak na određene trenutke programa pomoću funkcije Timeshift.

Da biste aktivirali Timeshift dok gledate emitovani program, pritisnite dugme ili ili , pa pomoću dugmadi sa strelicama na daljinskom upravljaču izaberite Timeshift ili pritisnite dugme . Prob. sad

Sačuvajte emitovani program koji trenutno gledate na USB uređaju da biste mogli da ga pauzirate na konkretnim scenama, pogledate propuštene scene ili premotate na određene momente snimka.

- Kada je pokrenuta funkcija Timeshift, neke funkcije nisu dostupne u opciji  $\bigcirc$  >  $\equiv$  Meni >  $\otimes$  Podešavanja > Sva podešavanja > Emitovanje.
- Povežite USB uređaj za snimanje sa televizorom da biste mogli da koristite funkciju Timeshift.
- Pre korišćenja funkcije Timeshift pročitajte sve mere predostrožnosti. Više informacija potražite u odeljku "Pre korišćenja funkcija Snimanje i Timeshift".
- Ova funkcija možda neće biti podržana u zavisnosti od modela ili geografskog područja.

## Dostupna dugmad i funkcije prilikom snimanja programa ili korišćenja funkcije Timeshift

Ovo su komande i opcije dostupne kad se snima emitovani program i koristi funkcija Timeshift.

#### Pritisnite dugme sa strelicom nadole da biste prikazali kontroler sa sledećim opcijama:

- Ova funkcija možda neće biti podržana u zavisnosti od modela ili geografskog područja.
- Dostupnost dugmadi i funkcija zavisi od funkcija.

#### • Pauza / Reprodukuj

Kada se video pauzira, na raspolaganju su funkcije navedene ispod. Imajte u vidu da kada se video snimak pauzira, TV uređaj ne reprodukuje zvuk.

- Sporo premotavanje unazad ili Sporo premotavanje unapred: Koristite dugme  $\ll$ , odnosno  $\ll$ , da sporo premotate unazad, odnosno unapred. Dostupne brzine su 1/8, 1/4 i 1/2. Pritiskom na odgovarajuće dugme više puta uzastopno možete da brzo povećate brzinu u sporom režimu, i to do 3 puta. Da biste nastavili reprodukciju normalnom brzinom, izaberite dugme .
	- Kad koristite Sporo premotavanje unazad, moći ćete da vidite vremensku razliku između trenutnog vremena i premotanog vremena snimljenog emitovanog sadržaja.
- Skok unazad/unapred tokom reprodukcije

Pritisnite dugme sa strelicom nagore da biste izabrali traku za kontrolu reprodukcije, a zatim pritisnite dugme sa strelicom nalevo ili nadesno dok je označena traka da biste se kretali unazad ili unapred kroz video sminak u koracima od 10 sekundi.

Kada je aktivna funkcija za prelazak unazad tokom reprodukcije, možete da vidite razliku između trenutnog vremena snimanja i trenutnog vremena premotavanja unazad.

• Premotaj unazad / Premotaj unapred

- Ova funkcija nije dostupna ako gledate program koji se upravo emituje.
- Prekid snimanja / Zaustavi Timeshift

Završava snimanje ili isključuje funkciju Timeshift.

• Snimi

Pređite sa funkcije Timeshift na funkciju snimanja. Prilikom prelaska na funkciju snimanja, u novi snimak možete da uključite sadržaj koji je snimila funkcija Timeshift.

Ova funkcija je dostupna samo ako je pokrenuta funkcija Timeshift.

• Uredi vreme snimanja

Izaberite vremenski period tokom kojeg će se program snimati.

Ova funkcija je dostupna samo tokom snimanja programa.

• Idite na Program uživo

Dok koristite funkciju Timeshift da pogledate neku prethodnu scenu, izaberite Idite na Program uživo da biste se vratili na televizijski sadržaj uživo.

Ova funkcija možda neće biti podržana u zavisnosti od modela ili geografskog područja.

• Informacije

Učitava prozor koji sadrži informacije o programu koji se snima ili za koji je aktivirana funkcija Timeshift.

• Planiraj gledanje / Planiraj snimanje

Dodajte raspored gledanja ili snimanja.

## Korišćenje liste kanala

Promenite kanal ili proverite koji se programi emituju na drugim digitalnim kanalima.

Na ekranu Lista kanala možete da menjate kanale i vidite koji se programi trenutno emituju na drugim digitalnim kanalima. Na standardnom daljinskom upravljaču pritisnite dugme CH LIST.

## Pristupanje listi kanala

Pritisnite i držite dugme  $\wedge/\vee$  (Kanal) da otvorite Lista kanala.

## Korišćenje funkcija na ekranu sa listom kanala

Ikone u prozoru Lista kanala označavaju sledeće:

- ♥: Omiljeni kanal.
- **ia**: Zaključan kanal.
- **■**: Kanal za koji je potrebna CI kartica.

U gornjem levom uglu ekrana Lista kanala može da se pristupi opcijama navedenim ispod.

• Zemaljska, Kablovska ili Satelit

#### Možete da birate između Zemaljska, Kablovska i Satelit.

- Ova funkcija možda neće biti podržana u zavisnosti od dolaznog signala emitovanog programa.
- Ova funkcija možda neće biti podržana u zavisnosti od modela ili geografskog područja.
- Sortiranje

#### Sortiranje liste prema kriterijumu kao što je Broj ili Naziv kanala.

Ova opcija je dostupna samo za digitalne kanale i možda neće uvek biti prikazana.

#### Pritisnite dugme sa strelicom nalevo dok je otvoren ekran Lista kanala da biste pristupili sledećim opcijama:

• Svi

Prikaz kanala koji su automatski pretraženi.

Prikazuju se kanali koji se primaju preko trenutno izabrane opcije Zemaljska, Kablovska ili Satelit.

• Samsung TV Plus

Kada je TV povezan na Internet, uvek možete putem virtuelnog kanala da gledate popularne programe ili preporučene emisije za svaku temu. Kao i kod standardnih kanala, TV pruža dnevni raspored programa za Samsung TV Plus.

Ova funkcija možda neće biti podržana u zavisnosti od modela ili geografskog područja.

• Tip kanala

Filtriranje liste tako da prikazuje samo kanale izabranog tipa. Međutim, opcija Tip kanala može da se koristi samo ako kanali sadrže informacije o tipu.

Ova funkcija možda neće biti podržana u zavisnosti od dolaznog signala emitovanog programa.

• Omiljeni

Prikazuje omiljene kanale sa listi od Omiljeni 1 do Omiljeni 5.

**2** Prikazuje samo listu **Omiljeni** na kojoj se nalazi taj omiljeni kanal.

## Korišćenje funkcije uređivanja kanala

Uredite kanale sačuvane na TV uređaju.

#### Pristupanje ekranu za uređivanje kanala

- 1. Potrebno je prvo da se otvori Lista kanala ili Vodič.
- 2. Pritisnite dugme Uredi kanale da pristupite ekranu za uređivanje kanala.

### Korišćenje funkcija uređivanja kanala

Ikone u prozoru Uredi kanale označavaju sledeće:

- : Omiljeni kanal.
- **i**i: Zaključan kanal.
- **■**: Kanal za koji je potrebna CI kartica.

Izaberite neki kanal na ekranu Uredi kanale da pristupite sledećim opcijama:

• Zaključaj / Otključ.

Ograničite pristup kanalima za koje je potrebno prisustvo roditelja. Zaključanim kanalima se može pristupati samo unosom PIN-a.

- Ako želite da koristite ovu funkciju ili podesite lozinku, podesite  $\bigcirc$  >  $\otimes$  Podešavanja > Sva podešavanja > Opšte informacije i privatnost  $\geq$  Roditeljska podešavanja  $\geq$  Primeni zaključane kanale na Uklj..
- $\triangle$  Više informacija o podešavanju PIN-a potražite u odeljku "Unos lozinke".
- **Izbriši**

Nakon što izaberete ciljni kanal koji želite da uklonite u prozoru Uredi kanale izaberite Izbriši. Uklonjeni kanali se ne prikazuju u Lista kanala.

• Preimenuj kanal

U prozoru Uredi kanale izaberite kanala koji želite da preimenujete, pa izaberite Preimenuj kanal.

- Nije moguće istovremeno preimenovati više od jednog kanala.
- Ova funkcija je dostupna samo za analogne programe.

#### • Promena broja

Nakon što izaberete kanal koji želite da promenite u prozoru Uredi kanale, izaberite Promena broja da biste promenili broj kanala.

- Ova funkcija možda neće biti podržana u zavisnosti od modela ili geografskog područja.
- Kada se broj kanala promeni, informacije o kanalu se ne ažuriraju automatski.

#### • Vrati Samsung TV Plus

#### Možete da vratite obrisane Samsung TV Plus kanale.

- Ova funkcija možda neće biti podržana u zavisnosti od modela ili geografskog područja.
- Sačuvaj i zatvori

Sačuvajte promene unete u delu Uredi kanale i zatvorite.

## Korišćenje sopstvene liste omiljenih kanala

Označite kanale koje često gledate kao omiljene kanale.

U prozorima Uredi kanale i Lista kanala, ikona ♥ stoji pored omiljenih kanala.

## Kreiranje liste omiljenih kanala

- 1. Otvorite ekran Uredi kanale.
	- $\ell$  Detalje o tome kako se pristupa ekranu za uređivanje kanala pogledajte u odeljku "Pristupanje ekranu za uređivanje kanala".
- 2. Pritisnite dugme sa strelicom nalevo na daljinskom upravljaču da biste izabrali željenu listu Omiljeni.
- 3. Pritisnite dugme sa strelicom nadesno da biste izabrali opciju Dodaj kanale.
- 4. Izaberite željeni kanal sa liste na ekranu.
- 5. Pritisnite Dodaj da biste dodali izabrani kanal na listu omiljenih.

#### Izaberite opciju Omiljeni 1 – Omiljeni 5 na ekranu Uredi kanale da bi postale dostupne sledeće funkcije.

- Može se kreirati najviše pet listi Omiljeni, da bi svaki član domaćinstva mogao da napravi svoju listu omiljenih kanala.
- Dodaj kanale

U listi kanala izaberite jedan ili više kanala koje želite da dodate na listu omiljenih kanala, pa izaberite Dodaj kanale.

• Ukloni

Uklanja jedan ili više kanala iz grupe omiljenih kanala sa liste omiljenih kanala.

• Promena redosl.

Menja raspored jednog ili više izabranih kanala na listi omiljenih kanala.

• Preimenuj omiljene

Preimenuje listu omiljenih kanala.

• Sačuvaj i zatvori

Čuva i zatvara ekran Uredi kanale.

## Pomoćne funkcije za korišćenje televizora

Koristite funkcije dostupne tokom gledanja TV programa.

#### Traženje dostupnih kanala

## $\textbf{\textcircled{\tiny 2}} \geq \text{Mean}$ i >  $\textcircled{\tiny 2}$  Podešavanja > Sva podešavanja > Emitovanje > (Podešavanja automatskog traženja) > Automatsko traženje Prob. sad

- Ova funkcija možda neće biti podržana u zavisnosti od modela ili geografskog područja.
- Ako je TV povezan sa kablovskim ili satelitskim uređajem, nije potrebno da koristite ovu funkciju.
- Sistem DVB T2 možda neće biti podržan u zavisnosti od geografskog područja.
- Opcija Podešavanja automatskog traženja možda neće biti podržana u zavisnosti od modela ili geografskog područja.

#### Biranje opcije pretrage kablovske mreže

 $\bigcirc$  >  $\equiv$  Meni >  $\otimes$  Podešavanja > Sva podešavanja > Emitovanje > (Podešavanja automatskog traženja) > Opcija za pretragu kablovskih kanala Prob. sad

#### Podešavanje dodatnih opcija, kao što su frekvencija i oznaka simbola, za pretraživanje kablovske mreže.

- Ova funkcija možda neće biti podržana u zavisnosti od modela ili geografskog područja.
- ◆ Opcija Podešavanja automatskog traženja možda neće biti podržana u zavisnosti od modela ili geografskog područja.

#### Traženje dostupnih kanala u režimu mirovanja

### $\textbf{\textcircled{\tiny 2}} \geq \text{Mean}$ i >  $\textcircled{\tiny 2}$  Podešavanja > Sva podešavanja > Emitovanje > (Podešavanja automatskog traženja) > Automatsko podešavanje u režimu mirovanja Prob. sad

#### Automatski tražite kanale dok je TV u režimu mirovanja.

- Ova funkcija možda neće biti podržana u zavisnosti od modela ili geografskog područja.
- Opcija Podešavanja automatskog traženja možda neće biti podržana u zavisnosti od modela ili geografskog područja.

#### Podešavanje vremena za buđenje

## $\textbf{\textcircled{\small A}}\geq \text{H}$ eni >  $\textcircled{\small B}$  Podešavanja > Sva podešavanja > Emitovanje > (Podešavanja automatskog traženja) > Tajmer za buđenje Prob. sad

#### Možete da podesite tajmer da uključi TV i automatski potraži kanale.

- Ova funkcija možda neće biti podržana u zavisnosti od modela ili geografskog područja.
- ◆ Opcija Podešavanja automatskog traženja možda neće biti podržana u zavisnosti od modela ili geografskog područja.

#### Podešavanje funkcija za operatera

 $\bigcirc$  >  $\equiv$  Meni >  $\circ$  Podešavanja > Sva podešavanja > Emitovanje > Dobavljač usluge Prob. sad

Omogućavanje ili onemogućavanje funkcije pregleda informacija o emiteru.

#### Pregled informacija o emiteru

## $\bigcirc$  >  $\equiv$  Meni >  $\otimes$  Podešavanja > Sva podešavanja > Emitovanje > Podešavanja dobavljača usluge i informacije o njemu Prob. sad

#### Saznajte ko je trenutni emiter i potražite informacije o njemu.

Ove postavke mogu da se konfigurišu samo za dostupne Dobavljač usluge.

## Provera informacija o digitalnom signalu i njegove jačine

## $\bigcirc$  >  $\equiv$  Meni >  $\otimes$  Podešavanja > Podrška > Briga o uređaju > Samostalna dijagnostika > Informacije o signalu Prob. sad

- Ako je TV uređaj povezan sa spoljnom antenom, na osnovu informacija o jačini signala moći ćete da podesite antenu da biste pojačali signal i omogućili bolji prijem HD kanala.
- Opcija Informacije o signalu je dostupna samo za digitalne kanale.
- Ova funkcija možda neće biti podržana u zavisnosti od modela ili geografskog područja.

## Biranje opcije zvuka emitovanog sadržaja

## $\textbf{M}$  >  $\equiv$  Meni >  $\otimes$  Podešavania > Sva podešavania > Emitovanie > Dvostruki zvuk Prob. sad

Podesite audio opcije za stereo ili dvojezične programe. Više informacija potražite u odeljku "Podržane audio opcije za kanale".

Ova funkcija možda neće biti podržana u zavisnosti od modela ili geografskog područja.

## Korišćenje usluge Zaključavanje ocenjenih programa

## $\bigcirc$  >  $\equiv$  Meni >  $\otimes$  Podešavanja > Sva podešavanja > Opšte informacije i privatnost > Roditeljska podešavanja > Zaključavanje ocenjenih programa Prob. sad

Ova funkcija možda neće biti podržana u zavisnosti od modela ili geografskog područja.

Ova funkcija korisna je za kontrolisanje programa koje mogu da gledaju deca na TV uređaju u zavisnosti od klasifikacije po uzrastu. Zaključavanje ocenjenih programa neće blokirati programe koji potiču iz spoljnih izvora, poput Blu-ray plejera, DVD plejera ili USB datoteka.

Svaki put kada pristupite opciji Zaključavanje ocenjenih programa, morate da unesete zaštitni PIN. Ovaj PIN, takođe, morate da unesete da biste mogli da gledate blokirani program. Podrazumevani PIN kôd je "0000" (za Francusku i Italiju: "1111"). Da biste promenili PIN, idite na  $\textcircled{a}$  >  $\equiv$  Meni >  $\otimes$  Podešavanja > Sva podešavanja > Opšte informacije i privatnost > Menadžer sistema > Promena PIN-a. Prob. sad

- Više informacija o podešavanju lozinke potražite u odeljku "Unos lozinke".
- Funkcija Emitovanje nije dostupna u režimima HDMI i Komponentni.
- Funkcija Zaključavanje ocenjenih programa možda neće biti dostupna u zavisnosti od ulaznog signala.
- Aplikacija **Promena PIN-a** možda neće biti podržana u zavisnosti od modela ili regiona.

## Prikazivanje menija uobičajenog interfejsa

## $\bigcirc$  >  $\equiv$  Meni >  $\circ$  Podešavanja > Sva podešavanja > Emitovanje > Uobičajeni interfejs Prob. sad

#### Možete da pogledate informacije o uobičajenim interfejsima.

- Ova funkcija možda neće biti podržana u zavisnosti od modela ili geografskog područja.
- Ci meni

Prikaz informacija i podešavanja za CICAM.

• Informacije aplikacije

Prikazuje proizvođača CICAM-a i informacije o CAS-u (Conditional Access System, sistem za uslovni pristup).

• CICAM PIN menadžer

Upravljanje PIN kodom za CICAM (Common Interface Common Access Module). Možete da sačuvate PIN ili da promenite sačuvani PIN, kao i da podesite druge opcije PIN koda.

Ova funkcija možda neće biti podržana u zavisnosti od modela ili geografskog područja.

- Režim dekodiranja
- CAM video konverzija

Podešava postavku tako da se video kodek sa CAM modula automatski transkodira. Podesite je na Isklj. ako ne želite da je koristite.

Morate da koristite CAM modul koji podržava transkodiranje video kodeka.

## Konfigurisanje naprednih podešavanja emitovanja

 $\textbf{\textcircled{\tiny 4}} > \text{m}$  Meni >  $\textcircled{\tiny 8}$  Podešavanja > Sva podešavanja > Emitovanje > Napredna podešavanja Prob. sad

## Ručno podešavanje emitovanih signala

 $\bigcirc$  >  $\equiv$  Meni >  $\otimes$  Podešavanja > Sva podešavanja > Emitovanje > Napredna podešavanja > Ručno skeniranje Prob. sad

#### Možete ručno da pretražite sve kanale i sačuvate ih na TV uređaju.

Ova funkcija možda neće biti podržana u zavisnosti od modela ili geografskog područja.

#### Podešavanje digitalnih kanala

## $\textbf{\textcircled{\small\textrm{a}}}$  >  $\equiv$  Meni >  $\textcircled{\ensuremath{\otimes}}$  Podešavanja > Sva podešavanja > Emitovanje > Napredna podešavanja > Ručno skeniranje > Podešavanje digitalnih kanala

Izaberite opciju Novo, zatim podesite Kanal, Frekvencija i Širina pojasa, a zatim izaberite Pretraga da biste automatski pretražili i sačuvali listu digitalnih kanala na TV uređaju.

#### Podešavanje analognih kanala

### $\bigcirc$  >  $\equiv$  Meni >  $\circ$  Podešavanja > Sva podešavanja > Emitovanje > Napredna podešavanja > Ručno skeniranje  $>$  Podešavanje analognih kanala

Izaberite opciju Novo i podesite Program, Sistem boja, Zvučni sistem, Kanal i Pretraga da biste pokrenuli traženje analognih kanala. Zatim pritisnite Memoriši da biste sačuvali pronađene kanale na TV uređaju.

Ova funkcija je dostupna samo za analogne programe.

#### Precizno podešavanje analognih programa

## $\bigcirc$  >  $\equiv$  Meni >  $\otimes$  Podešavanja > Sva podešavanja > Emitovanje > Napredna podešavanja > Fino podešavanje Prob. sad

Ova funkcija je dostupna samo za analogne programe.

#### Prebacivanje liste kanala

#### $\bigcirc$  >  $\equiv$  Meni >  $\otimes$  Podešavanja > Sva podešavanja > Emitovanje > Napredna podešavanja > Prenos liste kanala Prob. sad

Možete da uvezete ili izvezete listu kanala na USB memorijski uređaj. Da biste koristili ovu funkciju, potreban je PIN broj.

- Uvoz sa USB uređaja: uvoz liste kanala sa USB uređaja za skladištenje.
- Izvoz na USB uređaj: Izvoz liste kanala sačuvane u TV uređaju na USB uređaj za skladištenje.
- Ova funkcija je dostupna kada je povezan USB uređaj.
- Ova funkcija možda neće biti podržana u zavisnosti od modela ili geografskog područja.

## Omogućavanje/onemogućavanje izmene brojeva kanala

## $\textbf{\textcircled{\small\textrm{a}}}$  >  $\equiv$  Meni >  $\textcircled{\ensuremath{\otimes}}$  Podešavanja > Sva podešavanja > Emitovanje > Napredna podešavanja > Uredi brojeve kanala Prob. sad

Ovom opcijom menjate broj kanala. Kada se broj kanala promeni, informacije o kanalu se ne ažuriraju automatski.

Ova funkcija možda neće biti podržana u zavisnosti od modela ili geografskog područja.

## Brisanje profila CAM operatera

 $\bigcirc$  >  $\equiv$  Meni >  $\otimes$  Podešavanja > Sva podešavanja > Emitovanje > Napredna podešavanja > Brisanje profila CAM operatora Prob. sad

#### Izaberite CAM operatora za brisanje.

Ova funkcija možda neće biti podržana u zavisnosti od modela ili geografskog područja.

## Podešavanje satelitskog sistema

 $\bigcirc$  >  $\equiv$  Meni >  $\otimes$  Podešavanja > Sva podešavanja > Emitovanje > Napredna podešavanja > Satelitski sistem Prob. sad

#### Možete da konfigurišete skup postavki satelitske antene pre traženja skeniranja.

Ova funkcija možda neće biti podržana u zavisnosti od modela ili geografskog područja.

#### Biranje jezika teleteksta

## $\bigcirc$  >  $\equiv$  Meni >  $\otimes$  Podešavanja > Sva podešavanja > Emitovanje > Napredna podešavanja > Podešavanja jezika teleteksta > Jezik teleteksta Prob. sad

Možete da podesite ili promenite jezik teleteksta. Da biste čitali teletekst na željenom jeziku, izaberite koji će se jezik koristiti u opciji Primarni jezik teleteksta. Ukoliko taj jezik nije podržan, možete da čitate teletekst na sekundarnom jeziku podešenom u opciji Sekundarni jezik teleteksta.

Ova funkcija možda neće biti podržana u zavisnosti od modela, kanala ili regiona.

## Biranje jezika emitovanog sadržaja

## $\bigcirc$  >  $\equiv$  Meni >  $\circ$  Podešavanja > Sva podešavanja > Emitovanje > Napredna podešavanja > Audio opcije Prob. sad

#### Ovo je jezik koji ćete čuti kada budete gledali TV ukoliko je jezik pokriven emitovanim signalom. Audio opcije različito funkcionišu za analogne i digitalne kanale.

- Ova funkcija možda neće biti podržana u zavisnosti od modela ili geografskog područja.
- Ova funkcija možda neće biti podržana u zavisnosti od dolaznog signala emitovanog programa.
- Podešavanja audio jezika

#### Možete da promenite audio jezik koji želite da čujete.

- *C* Dostupni jezici se razlikuju u zavisnosti od emitovanog programa.
- Audio format

#### Možete da promenite audio format koji želite da čujete.

- Podržani formati zvuka mogu se razlikovati u zavisnosti od programa koji se emituje.
- C Ova opcija je dostupna samo za digitalne kanale.

#### Prikazivanje menija Interfejs za TVkey

## $\bigcirc$  >  $\equiv$  Meni >  $\otimes$  Podešavania > Sva podešavania > Emitovanie > Napredna podešavania > Interfejs za TVkey Prob. sad

#### Na raspolaganju su vam sledeće funkcije:

- Meni za TVkey: Prikažite meni interfejsa za TVkey.
- Brisanje TV usluge: Prikažite listu operatora za TVkey za brisanje.
- Ova funkcija možda neće biti podržana u zavisnosti od modela ili geografskog područja.

## Čitanje digitalnog teksta

## $\bigcirc$  >  $\equiv$  Meni >  $\otimes$  Podešavanja > Sva podešavanja > Emitovanje > Napredna podešavanja > Digitalni tekst (MHEG) Prob. sad

#### Ovo funkciju je moguće koristiti prilikom gledanja emisija koje sadrže i tekstualni i multimedijalni sadržaj.

- Ova funkcija je dostupna samo u Irskoj ili Ujedinjenom Kraljevstvu.
- MHEG (Multimedia and Hypermedia Information Coding Experts Group) je međunarodni standard za sisteme za kodiranje podataka koji se koriste u multimedijima i hipermedijima. Ovo je viši nivo od MPEG sistema koji obuhvata hipermedije za povezivanje podataka, kao što su slike, usluge u vezi sa znakovima, animacije, grafički prikazi i video datoteke, kao i multimedijalne podatke. MHEG je tehnologija u direktnoj vezi sa korisnikom i koristi se za različite namene, uključujući video na zahtev (VOD), interaktivnu TV (ITV), elektronsku trgovinu (EC), teleobrazovanje, telekonferencije, digitalne biblioteke i mrežne igre.

# Slika i Zvuk

Postavke za sliku i zvuk možete da promenite prema svojim potrebama.

## Korišćenje usluge Inteligentan režim

Pustite da TV uređaj analizira okruženje i sadržaj koji gledate kako bi mogao da obezbedi unapređeno iskustvo prikaza.

 $\bigcirc$  >  $\equiv$  Meni >  $\otimes$  Podešavanja > Sva podešavanja > Opšte informacije i privatnost > Podešavanja inteligentnog režima > Inteligentan režim  $P_{\text{rob. sad}}$ 

U režimu Inteligentan režim, TV uređaj prepoznaje i analizira okruženje, buku, sadržaj i šablon korišćenja da bi omogućio najbolje iskustvo gledanja. Možete da uključite i isključite opcije u nastavku. Kreirajte željeno okruženje u kojem gledate sadržaj.

- Ova funkcija možda neće biti podržana u zavisnosti od modela ili geografskog područja.
- Prilagodljiva slika Prob. sad
	- Optimizovano

Optimizuje osvetljenost i omogućava najbolji kvalitet slike u realnom vremenu, u zavisnosti od uslova osvetljenosti i sadržaja koji gledate.

– Udobnost za oči

Udobnost za oči sinhronizuje vreme izlaska/zalaska sunca i jačinu osvetljenja u okruženju. Kada sunce zađe, režim obezbeđuje toplije boje i manju jačinu osvetljenja. Vreme izlaska i zalaska sunca može da se promeni ručno

- A Neki modeli, režimi i aplikacije možda ne podržavaju ovu funkciju (npr. režim Ambient Mode, Umetnost i Režim igranja).
- $\triangle$  Da biste upotrebili Udobnost za oči, prvo morate da podesite tačno vreme. Konfigurišite postavku Sat( $\textcircled{a}$ ) >  $\equiv$  Meni > 袋 Podešavanja > Sva podešavanja > Opšte informacije i privatnost > Menadžer sistema > Vreme > Sat). Prob. sad
- **Z**emenkcija sinhronizacije vremena izlaska/zalaska sunca obezbeđena u režimu **Udobnost za oči** može da radi različito, u zavisnosti od oblasti i mrežne veze.

#### • Podešavanja režima Udobnost za oči

 $\ell$  Ova funkcija je dostupna samo kada je opcija Prilagodljiva slika podešena na Udobnost za oči.

#### – Trajanje režima Udobnost za oči

Automatski podesite vreme izlaska i zalaska sunca. A možete i ručno da izaberete raspored.

#### – Vreme početka

#### Ručno podesite opciju Vreme početka.

Ova funkcija je dostupna samo kada je opcija Trajanje režima Udobnost za oči podešena na Po izboru.

#### – Vreme završetka

#### Ručno podesite opciju Vreme završetka.

Ova funkcija je dostupna samo kada je opcija Trajanje režima Udobnost za oči podešena na Po izboru.

#### – Nivo režima Udobnost za oči

Podesite nivo osvetljenja ekrana u režimu Udobnost za oči.

#### • Aktivni pojačavač glasa Prob. sad

#### Analizira buku u okruženju i omogućava optimalni zvuk u zavisnosti od buke.

- Ova funkcija je dostupna samo kada je prekidač za mikrofon TV uređaja aktivan i kada je izlazni signal zvuka postavljen na Zvučnik TV-a. Položaj prekidača mikrofona se može razlikovati u zavisnosti od modela ili geografskog područja.
- TV uređaj ne čuva podatke tokom korišćenja ove funkcije.
- K Neki režimi i aplikacije možda ne podržavaju ovu funkciju (npr. Režim igranja).

#### Prilagodljiv zvuk+ Prob. sad

#### Analizira prostor u kom se gleda i akustične komponente sadržaja i omogućava optimizovan kvalitet zvuka.

- Ovu funkciju možete da koristite samo kada je prekidač za mikrofon sa donje strane TV uređaja aktivan i kada je izlazni signal zvuka podešen na Zvučnik TV-a.
- TV uređaj ne čuva podatke tokom korišćenja ove funkcije.
- $\ell$  Neki režimi i aplikacije možda ne podržavaju ovu funkciju. (na primer, Ambient Mode, Režim igranja, Umetnost režim i aplikacije koje kontrolišu zvuk TV uređaja)
- Ova funkcija možda neće biti podržana u zavisnosti od modula.

#### Prilagodljiva jačina zvuka Prob. sad

Automatski podešava na određeni nivo jačine zvuka dok gledate TV. TV uređaj analizira vašu istoriju upotrebe jačine zvuka prema vremenskom periodu da bi automatski podesio jačinu zvuka kada koristite aplikaciju ili se prebacujete na spoljni izvor signala.

- C Ova funkcija je dostupna samo kada je izlaz zvuka TV uređaja podešen na Zvučnik TV-a.
- Neke aplikacije ili spoljni uređaji možda ne podržavaju ovu funkciju.
- Rad ove funkcije utiče na funkciju **Automatska jačina**, ali ne važi i obrnut uticaj.
- Ova funkcija radi na osnovu istorije korišćenja jačine zvuka i možda neće raditi ako ne postoji adekvatna istorija korišćenja jačine zvuka u datom vremenskom periodu.
- Razlika koju ova funkcija pravi ne prelazi +/- 5 nivoa od trenutne jačine zvuka; funkcija neće promeniti trenutnu jačinu zvuka ako ona prelazi 40.

## Podešavanje kvaliteta slike

Promenite Režim slike i podesite Napredna podešavanja.

### Biranje režima slike

## $\bigcirc$  >  $\equiv$  Meni >  $\circ$  Podešavanja > Sva podešavanja > Slika > Režim slike Prob. sad

Izaberite Režim slike koji vam pruža najkvalitetniju sliku.

- Opcije Zabava i Grafika su podržane samo kada promenite naziv spoljnjeg uređaja na PC u režimu računara.
- Dinamična

Slika je bistrija i jasnija prilikom gledanja programa u okruženju sa dosta svetla.

• Standardno

Ovo je podrazumevani režim, pogodan za opšte uslove.

• Film

Ovaj režim je pogodan za gledanje TVa ili filmova u zamračenim prostorijama.

• FILMMAKER MODE

Ovaj režim ekrana pruža kvalitet slike koji je sertifikovalo udruženje UHD Alliance. Slika koja je definisana kao FILMMAKER MODE, u toku gledanja automatski prelazi na FILMMAKER MODE.

- **EILMMAKER MODE** će možda izgledati tamnije od drugih režima slike.
- <u>●</u> Opciju FILMMAKER MODE možete da promenite na drugi Režim slike. Međutim, Režim slike koji izaberete nakon promene će ostati aktivan i nakon završenog gledanja slike koja je definisana kao FILMMAKER MODE.
- Logotip FILMMAKER MODE™ je zaštićeni žig udruženja UHD Alliance, Inc.

## Konfigurisanje naprednih podešavanja slike

## $\textbf{\textcircled{a}}$  >  $\equiv$  Meni >  $\textcircled{s}$  Podešavanja > Sva podešavanja > Slika > Napredna podešavanja Prob. sad

Konfigurišite postavke ekrana prema svojoj želji pomoću sledećih funkcija:

• Osvetljenje Prob. sad

Podešavanje ukupne osvetljenosti slike. Što je vrednost bliža 50, slika je svetlija.

• Kontrast Prob. sad

Podešavanje razlike između najtamnijih i najsvetlijih oblasti između predmeta i njihove pozadine. Što je vrednost bliža 50, razlika je veća.

• Oštrina Prob. sad

Podešavanje oštrine ivica predmeta. Što je vrednost bliža 20, oštrina ivica predmeta je veća.

• Boja Prob. sad

Podešavanje hromatičnosti video snimka. Što je vrednost bliža 50, boje su dublje.

• Nijansa (Z/C) Prob. sad

Podešavanje nijansi boja. Što je bilo koja od vrednosti veća, video-snimak će biti crveniji ili zeleniji.

• Primeni podešavanja slike Prob. sad

Primena izabranih postavki slike na trenutni ulazni signal ili na sve ulazne signale.

Podešavanja Jasnoće slike Prob. sad

Optimizacija video-snimka koji imaju veći broj dinamičkih scena.

- Kada je opcija LED jasne pok. slike ili Jasne pokr. sl. podešena na Uklj., ekran će izgledati tamnije nego kada je podešena na Isklj..
- Lokalno zatamnjivanje Prob. sad

Maksimizacija kontrasta putem automatskog prilagođavanja osvetljenja za svaki od delova slike.

- C Ova funkcija podržava opcije Standardno, Visoko i Nisko. Kod opcije Standardno, detektuje se osvetljenost u prostoriji radi podešavanja kvaliteta slike.
- Ova funkcija možda neće biti podržana u zavisnosti od modela ili geografskog područja.

#### • Poboljšanje kontrasta Prob. sad

Automatsko prilagođavanje kontrasta radi sprečavanja prevelike razlike u osvetljenosti između svetlijih i tamnijih oblasti.

#### • Režim filma Prob. sad

Poboljšanje starih video-snimaka radi unapređenja kvaliteta slike i dobijanja boljeg iskustva gledanja.

- Ova funkcija je dostupna samo ako je ulazni signal TV ili HDMI (1080i).
- Nijansa boje Prob. sad

Izbor odgovarajuće nijanse boje na osnovu situacije gledanja.

• Balans bele boje Prob. sad

Prilagođavanje osvetljenosti crvene, zelene i plave boje tako da najsvetlija oblast slike postane bela.

Gamma Prob. sad

Podešavanje srednje jačine osvetljenja na video-snimku.

• Detalji senke Prob. sad

Podešavanje osvetljenosti zatamnjene slike. Što je vrednost bliža 5, zatamnjena slika je svetlija.

• Podešavanja područja boje Prob. sad

Izbor raspona boja koji se može prikazati na slici.

• Inteligentna kalibracija Prob. sad

Automatsko prilagođavanje kvaliteta slike filma da bi se dobio kvalitet koji je zamislio producent.

Ova funkcija možda neće biti podržana u zavisnosti od modela ili geografskog područja.

Da biste koristili ovu funkciju upotrebite Pametan telefon koji je kompatibilan sa ovom funkcijom. Lista kompatibilnih modela je prikazana ispod.

- Modeli Galaxy: Modeli serija Galaxy S, Galaxy Note, Galaxy Fold i Galaxy Flip koji su izašli na tržište nakon januara 2019. godine
- Modeli iPhone: Modeli sa funkcijom Face ID koji su izašli na tržište nakon januara 2019. godine
- Podržani modeli mogu da se razlikuju u zavisnosti od situacije.
- Maksimalno osvetljenje

Podesite maksimalno osvetljenje za svetliji ekran.

- Ova funkcija možda neće biti podržana u zavisnosti od modela ili geografskog područja.
- Resetovanje slike Prob. sad

Resetovanje postavki slike na podrazumevane vrednosti.

## Pomoćna podešavanja slike

Konfigurišite postavke slike za TV uređaj.

## Prikaz slike u slici (PIP)

## $\textcircled{a}$  >  $\equiv$  Meni >  $\otimes$  Podešavanja > Sva podešavanja > Slika > PIP Prob. sad

#### Ukoliko se video sadržaj sa spoljnog uređaja, npr. Blu-ray plejera, reprodukuje u glavnom prozoru, možete da gledate TV program kao sliku u slici.

- Ova funkcija možda neće biti podržana u zavisnosti od modela ili geografskog područja.
- Prikaz slike u slici nije dostupan dok je aktivna funkcija Smart Hub.
- Ako na glavnom ekranu igrate igru ili karaoke, slika u funkciji PIP će možda biti lošijeg kvaliteta.
- Funkcija PIP je dostupna samo u sledećim uslovima: 1) Izvor signala za glavni ekran mora da bude HDMI. 2) Ulazna rezolucija glavnog ekrana je FHD (Full HD) ili niža.
- Prozor PIP podržava samo digitalne kanale, ne i UHD kanale.
### Promena podešavanja veličine slike

## $\bigcirc$  >  $\equiv$  Meni >  $\otimes$  Podešavanja > Sva podešavanja > Slika > Podešavanja veličine slike Prob. sad

• Veličina slike Prob. sad

### Možete da promenite veličinu slike na ekranu TV uređaja na 16:9 standardno, Po izboru ili 4:3.

Podržane veličine slike razlikuju se u zavisnosti od ulaznog signala. Više informacija o podržanim veličinama slike potražite u odeljku "Veličine slike i ulazni signali".

### • Automatska širina Prob. sad

#### Automatska promena veličine slike.

Ova funkcija možda neće biti podržana u zavisnosti od modela ili geografskog područja.

### • Veličina ekrana 4:3 Prob. sad

Dok gledate TV u režimu 4:3 ili Uklopi u ekran, možete da izaberete veličinu slike koja odgovara vašoj teritoriji. Pomoću ove funkcije možete da prilagodite veličinu slike lokalnim uslovima, pošto se podržane veličine ekrana razlikuju u zavisnosti od zemlje.

- Režim 4:3 nije dostupan ako je spoljni uređaj povezan sa TV uređajem preko komponentnog ili HDMI priključka.
- Ova funkcija možda neće biti podržana u zavisnosti od modela ili geografskog područja.

### • Uklopi u ekran Prob. sad

#### Prilagođavanje veličine slike ekranu.

- **Z** Ova funkcija možda neće biti podržana u zavisnosti od postavke Veličina slike.
- Ova funkcija možda neće biti podržana u zavisnosti od emitovanih signala.

#### • Zum i pozicija Prob. sad

#### Podešavanje veličine i/ili položaja slike.

- C Ova funkcija je dostupna samo kada je opcija Veličina slike podešena na Po izboru.
- Da biste promenili položaj slike na analognim kanalima, najpre povećajte sliku, a zatim promenite njen položaj.
- Ove funkcije možda nisu dostupne u usluzi Samsung TV Plus i nekim aplikacijama.

## Podešavanje televizijskog okruženja za spoljne uređaje

Podesite TV uređaj za gledanje određenih video formata.

### Igranje igara na optimizovanom ekranu

 $\bigcirc$  >  $\equiv$  Meni >  $\circ$  Podešavanja > Sva podešavanja > Povezivanje > Podešavanja režima igranja > Režim igranja Prob. sad

### $\bigcirc$  >  $\equiv$  Meni >  $\otimes$  Podešavanja > Sva podešavanja > Povezivanje > Režim igranja *Prob.* sad

Možete da aktivirate Režim igranja radi optimizacije ekrana TV uređaja za prikaz prilagođeniji igranju igara.

Kada povežete neku konzolu za igre, kao što su PlayStation i Xbox, Režim igranja se podešava na Aut.. Kada povežete drugi izvor igre, na primer računar, podesite Režim igranja na Uklj. na gorenavedenoj putanji. Režim igranja možete brzo da promenite koristeći Prvi ekran ( $\bigcirc$ ) >  $\equiv$  Meni >  $\otimes$  Podešavanja > dugme sa strelicom nadole > Režim igranja  $\odot$ ).

- Putanja do menija može da se razlikuje u zavisnosti od modela ili geografskog područja.
- Ova funkcija možda neće biti podržana u zavisnosti od modela ili geografskog područja.
- Režim igranja se ne može koristiti za uobičajeno gledanje TVa.
- Može da dođe do podrhtavanja slike na ekranu.
- Ako pritisnete i zadržite dugme  $\heartsuit\Box$  na daljinskom upravljaču Samsung pametni daljinski najmanje 1 sekund dok je izabran Režim igranja, prikazaće se Traka za igre. Ova funkcija možda neće biti podržana u zavisnosti od modula.
- Kada je omogućen Režim igranja, opcije Režim slike i Režim zvuka će automatski biti podešene za režim Igra. Režim zvuka možda neće biti automatski promenjen u zavisnosti od izabranog audio uređaja u meniju **Izlaz zvuka.**
- Kada je Režim igranja podešen na opciju Uklj., neke funkcije nisu dostupne.
- **♪** Da biste povezali neki drugi spoljni uređaj na isti priključak, isključite konzolu za igre, podesite **Režim igranja** na Isklj., a zatim povežite spoljni uređaj na taj priključak.
- Funkcije za Režim igranja koje se koriste za Nintendo Switch™ su podložne izmenama bez najave.

## Podešavanje detalja za Režim igranja

## $\bigcirc$  >  $\equiv$  Meni >  $\otimes$  Podešavanja > Sva podešavanja > Povezivanje > Podešavanja režima igranja Prob. sad

Ove funkcije možda neće biti podržane u zavisnosti od modela ili regiona.

### • Okružujući zvuk Prob. sad

Igre mogu da budu uzbudljivije korišćenjem intenzivnog, trodimenzionalnog zvuka koji je optimizovan za igre.

• Dinamični crni ekvilajzer Prob. sad

Lako ćete moći da primetite predmete i skrivene neprijatelje koji vrebaju iz mračnih uglova ako poboljšate vidljivost i detalje predmeta u mračnim scenama bez gubljenja kvaliteta boja i kontrasta u svetlijim scenama.

Podešavanje Motion Plus za igre Prob. sad

Možete da konfigurišete postavke za Motion Plus za igre.

- Ova funkcija možda neće biti podržana u zavisnosti od modula.
- Motion Plus za igre

Uključite ovu funkciju da biste dobili mekšu i jasniju sliku kada igrate RPG ili avanturističke igre koje imaju veliki broj dinamičkih scena.

– Smanjivanje zamuć.

Smanjite zamućenost ekrana za igre da biste ga optimizovali za slike koje se brzo pokreću.

- Ova funkcija možda neće biti podržana u zavisnosti od modela ili geografskog područja.
- Smanj. podrht.

Uklonite treperenje iz video-snimka igre kako biste igrali uz jasniju sliku.

– LED jasne pok. slike

Uključite ovu funkciju da biste prilagodili LED pozadinsko osvetljenje kako bi dinamičke scene izgledale jasnije.

- Ova funkcija možda neće biti podržana u zavisnosti od modula.
- Jasne pokr. sl.

Uključite ovu funkciju kako bi dinamičke scene izgledale jasnije.

Ova funkcija možda neće biti podržana u zavisnosti od modula.

### • HDR: igre Prob. sad

U skladu sa standardom HGiG (HDR Gaming Interest Group), uspostavlja se optimalan kvalitet slike za HDR igre, u skladu sa informacijama o osvetljenosti sadržaja.

Kada se HDR izvori unesu u Režim igranja, aktivira se ovaj meni.

### • HDR mapiranje nijansi Prob. sad

#### Konfiguriše opcije mapiranja tonova za HDR tehnologije za igre.

Ove funkcije možda neće biti podržane u zavisnosti od modela ili regiona.

#### – HDR10+ GAMING

Osnovni režim najpreciznije predstavlja prvobitnu nameru u vezi sa igrom. Napredni režim predstavlja poboljšani sadržaj igre radi boljih vizuelnih efekata.

– HDR: igre

Prema HGiG standardu, optimalni kvalitet slike je podešen za HDR igre u skladu sa informacijama o osvetljenju sadržaja.

## Korišćenje usluge Proširi ulazni signal

## $\bigcirc$  >  $\equiv$  Meni >  $\circ$  Podešavanja > Sva podešavanja > Povezivanje > Menadžer spoljnih uređaja > Proširi ulazni signal Prob. sad

### Proširuje opseg ulaznog signala za HDMI veze.

- Ako je funkcija Proširi ulazni signal isključena, prijem HDR signala poslatog sa spoljnog uređaja neće biti moguć.
- Kada izaberete HDMI priključak koji želite da koristite za **Proširi ulazni signal**, a zatim pritisnete dugme Izaberi da biste podesili funkciju Proširi ulazni signal na Uklj., može doći do treperenja ekrana TV uređaja.
- Kada TV uređaj povežete sa spoljnim uređajem koji podržava samo UHD signal frekvencije 24 Hz ili UHD 30 Hz ili bilo koju FHD frekvenciju, funkcija Proširi ulazni signal možda neće biti dostupna. U tom slučaju isključite funkciju Proširi ulazni signal.
- Više informacija o podržanim UHD rezolucijama potražite u poglavlju "Podržane rezolucije za ulazni signal UHD kvaliteta".
- Više informacija o podržanim 8K rezolucijama potražite u poglavlju "Rezolucije za ulazne signale koje podržavaju 8K modeli (serija QN7\*\*B ili novija)".

### Korišćenje HDMI nivoa crne boje

## $\bigcirc$  >  $\equiv$  Meni >  $\otimes$  Podešavanja > Sva podešavanja > Povezivanje > Menadžer spoljnih uređaja > HDMI crna Prob. sad

Pomoću funkcije HDMI crna možete da podesite nivo crne boje kako bi se kompenzovali niski nivoi crne boje, slab kontrast ili isprane boje koje proizvode spoljni uređaji povezani sa TV uređajem putem HDMI kabla.

Ova funkcija je dostupna samo kada je signal ulaznog uređaja, povezanog sa TV uređajem preko HDMI priključka, podešen na RGB444.

## Kako se podešavaju Režim zvuka i Napredna podešavanja

Promenite Režim zvuka i podesite Napredna podešavanja.

### Biranje režima zvuka

### $\bigcirc$  >  $\equiv$  Meni >  $\otimes$  Podešavanja > Sva podešavanja > Zvuk > Režim zvuka Prob. sad

#### Možete da izaberete dostupan režim zvuka koji vam odgovara za određeni tip sadržaja ili dato okruženje.

- Kada je spoljni uređaj povezan, funkcija Režim zvuka se može promeniti u skladu sa tim.
- Ova funkcija možda neće biti podržana u zavisnosti od modula.

### Konfigurisanje naprednih podešavanja zvuka

### $\bigcirc$  >  $\equiv$  Meni >  $\circ$  Podešavanja > Sva podešavanja > Zvuk > Napredna podešavanja Prob. sad

#### Možete da podesite kvalitet zvuka po sopstvenom ukusu podešavanjem sledećih postavki.

- Podržane opcije u meniju mogu da se razlikuju u zavisnosti od podešavanja Izlaz zvuka.
- Balans Prob. sad

Prilagodite jačinu zvuka levog i desnog zvučnika kako bi nivoi jačine zvuka bili izbalansirani.

- Kada se TV koristi u vertikalnom režimu, funkcija **Balans** možda neće raditi ispravno.
- Ekvilajzer Prob. sad

Prilagodite jačinu zvuka TV uređaja tako što ćete podesiti jačinu zvuka visokih i niskih tonova.

- **∅** Ova funkcija nije dostupna kada je funkcija Prilagodljiv zvuk+ ili Aktivni pojačavač glasa uključena.
- $\ell$  Ova funkcija nije dostupna kada je funkcija Režim zvuka podešena na Prilagodljiv zvuk, Igra ili Pojačavanje.
- $\ell$  Naziv i karakteristike ove funkcije se mogu razlikovati u zavisnosti od povezanog spoljnog uređaja.
- HDMI-eARC režim Prob. sad

Možete da povežete audio-uređaj koji podržava eARC preko HDMI-eARC. Isključivanje zvuka se dešava privremeno prilikom povezivanja uređaja.

### • Audio format digitalnog izlaza Prob. sad

Biranje formata digitalnog audio izlaza. Ako izaberete opciju Auto, režim izlaznog audio signala se automatski menja u režim koji podržava priključeni sound bar zvučnik ili A/V prijemnik.

Ako izaberete opciju Prolaz, audio-podaci se reprodukuju bez obrade.

Ova funkcija je dostupna kada je izvor ulaznog signala HDMI, a prijemnik je priključen putem HDMI-eARC priključka.

### • Odlaganje zvuka digitalnog izlaza Prob. sad

#### Prilagođavanje kašnjenja digitalnog audio izlaznog signala.

- Ova funkcija je dostupna samo ako je spoljni uređaj priključen pomoću HDMI (eARC), HDMI (ARC) kabla ili SPDIF-a (Sony Philips Digital Interface).
- Ova funkcija možda neće biti podržana u zavisnosti od modula.

#### Dolby Atmos Prob. sad

Podesite na Uklj. ako audio uređaj povezan preko HDMI (eARC) priključka podržava Dolby Atmos. Kada je opcija podešena na Uklj., Dolby Digital+ with Atmos signal poslat sa spoljnjeg uređaja može da se prima. Ako promenite postavku kada je izvor ulaznog signala podešen na HDMI, ekran može da treperi. Ako je ova funkcija uključena, podesite Audio format digitalnog izlaza na Aut..

Kada gledate TV koristeći ugrađene zvučnike, efekat virtuelnog okružujućeg zvuka sistema Dolby Atmos može da se uključi ili isključi. Ako je TV postavljen u vertikalnom režimu upotrebom različite dodatne opreme, efekat virtuelnog okružujućeg zvuka putem zvučnika TV uređaja neće raditi.

Ova funkcija možda neće biti podržana u zavisnosti od modula.

• Automatska jačina Prob. sad

Automatski podešava zvuk na određeni nivo prilikom promene kanala ili prelaska na drugi spoljni izvor signala.

• Zvučni signal Prob. sad

Emituje zvučni signal obaveštenja prilikom korišćenja menija ili izbora opcije.

• Simultani optički izlaz

Kada je uređaj povezan preko optičkog izlaza, izlazni format je uvek zvuk.

• Resetuj zvuk Prob. sad

#### Resetovanje izmenjenih postavki zvuka.

- $\ell$  Standardni audio signali imaju brzinu uzorkovanja 48 kHz, dok HD zvuk ima brzinu uzorkovanja 96 kHz.
- Neki SPDIF prijemnici možda nisu kompatibilni sa HD audio formatom.

## Korišćenje pomoćnih podešavanja zvuka

Konfiqurišite postavke zvuka za TV uređaj.

### Biranje zvučnika

## $\bigcirc$  >  $\equiv$  Meni >  $\otimes$  Podešavanja > Sva podešavanja > Zvuk > Izlaz zvuka Prob. sad

### Izaberite zvučnike koje će TV uređaj koristiti za reprodukciju zvuka.

- Ako je soundbar povezan na TV i putem HDMI kabla i Optički vezom, HDMI može da bude prvi izbor čak i ako ste vi izabrali Optički.
- Spoljni zvučnici mogu da se kontrolišu pomoću daljinskog upravljača Samsung pametni daljinski. Kada je spoljni zvučnik uključen, određeni meniji za zvuk nisu dostupni.

### Samsung TV uređaj podržava funkciju Q-Symphony.

- Ova funkcija radi sinhronizovano sa Samsung Soundbar zvučnikom koji podržava Q-Symphony tako da zvučnik TV uređaja i Soundbar zvučnik istovremeno emituju zvuk radi postizanja najboljih efekata zvučnog okruženja.
- Kada se poveže Samsung Soundbar zvučnik koji podržava funkciju Q-Symphony, naziv menija kao što je "TV + Soundbar" pojaviće se u odeljku Izlaz zvuka ( $\hat{\omega}$  >  $\equiv$  Meni >  $\hat{\otimes}$  Podešavanja > Sva podešavanja > Zvuk > Izlaz zvuka). Izaberite meni. Prob. sad

### Primer naziva menija TV + [AV] naziv serije Soundbar zvučnika (HDMI) ili TV + optički priključak

- Funkcioniše na osnovu kodeka koje podržava TV uređaj. Više informacija o kodecima potražite u odeljku "Šta bi trebalo da pročitate pre reprodukovanja fotografija, video snimaka i muzičkih datoteka".
- Ova funkcija je podržana samo kada se povezivanje obavi preko HDMI kabla, optičkog kabla ili Wi-Fi mreže.
- Ova funkcija možda neće biti podržana u zavisnosti od modela TV ili soundbar uređaja.
- Pogledajte priručnik za korišćenje Soundbar zvučnika kada ga povezujete sa TV uređajem.
- Ova funkcija nije dostupna ako se The Frame (32LS03B/43LS03B) koristi vertikalno. Da bi se proizvod koristio horizontalno, ponovo podesite funkciju.

### Vaš Samsung TV podržava povezivanje muzičkih USB uređaja.

- Podržani su uređaji koji imaju priključke USB 2.0 ili novije.
- Istovremeno mogu da budu priključena dva muzička USB uređaja.
- Muzički USB uređaj obavezno priključite direktno na USB priključak. (USB čvorišta nisu podržana.)
- Neki modeli muzičkih USB uređaja možda nisu kompatibilni sa TV uređajem.

## Slušanje TV programa preko Bluetooth uređaja

## $\bigcirc$  >  $\equiv$  Meni >  $\otimes$  Podešavanja > Sva podešavanja > Zvuk > Izlaz zvuka > Bluetooth Lista zvučnika

### Bluetooth audio uređaje možete da povežete sa TV uređajem. Te uređaje je potrebno upariti preko funkcije Bluetooth na TV uređaju. Detaljne informacije o povezivanju i upotrebi potražite u korisničkom priručniku za audio uređaj kao što su Bluetooth zvučnik, sound bar zvučnik i slušalice.

- Ako TV uređaj ne pronađe Bluetooth audio uređaj, približite ga TV uređaju, pa pritisnite Osveži.
- Kada uključite upareni Bluetooth audio uređaj, TV uređaj će ga automatski detektovati i pojaviće se iskačući prozor. Kroz taj iskačući prozor ćete moći lako da aktivirate/deaktivirate Bluetooth audio uređaj.
- Status Bluetooth veze može da utiče na kvalitet zvuka.
- Pročitajte poglavlje "Pročitajte pre upotrebe Bluetooth uređaja" pre korišćenja Bluetooth audio-uređaja.
- Na nekim modelima možete istovremeno da povežete i koristite dva Bluetooth uređaja.
- Ako se istovremeno priključi više BT audio uređaja i BT uređaja za unos, zvuk sa audio uređaja može da bude isprekidan ili ključni podaci sa uređaja za unos mogu da se izgube.

Broj BT audio uređaja za povezivanje može da bude ograničen na jedan uređaj, da bi se dobila stabilna usluga za igranje.

Ako poziv stigne dok slušate zvuk koji stvara TV koristeći Galaxy Buds, Buds se povezuje na mobilni telefon i zvuk koji stvara TV prigušuje se zbog povezivanja na poziv.

Kada se poziv završi, Buds se automatski povezuje na TV. Ova funkcija je podržana samo kada su TV i mobilni telefon povezani na isti Samsung nalog.

Ako je Galaxy Buds isključen dok slušate zvuk koji stvara TV koristeći Buds, zvuk koji stvara TV je prigušen.

## Slušanje zvuka sa TV uređaja pomoću Samsung audio uređaja koji podržava Wi-Fi funkciju

## $\bigcirc$  >  $\equiv$  Meni >  $\otimes$  Podešavanja > Sva podešavanja > Zvuk > Podešavanje Wi-Fi zvučnika za Surround Prob. sad

Ako povežete jedan ili više Samsung bežičnih audio uređaja koji podržavaju Wi-Fi funkciju sa TV uređajem, dobićete optimalan zvuk podešavanjem postavki efekta zvučnog okruženja. Izaberite bilo koju konfiguraciju zvučnog okruženja, sa ili bez Soundbar zvučnika.

Konfiguracija zvučnog okruženja može da se koristi ako su ispunjeni svi uslovi koji su navedeni u nastavku:

- Dva ili više Samsung bežičnih zvučnika istog tipa moraju biti povezani na istoj bežičnoj mreži.
- Samsung audio uređaji koji podržavaju Wi-Fi moraju biti povezani na istu bežičnu mrežu kao i TV uređaj.
- Više informacija o povezivanju i korišćenju Samsung audio uređaja koji podržava Wi-Fi funkciju potražite u korisničkom priručniku za audio uređaj.
- i∕ Konfiguracije prostornog zvuka sa sound bar zvučnikom možda neće biti podržane u zavisnosti od proizvoda.
- Ako aktivirate funkciju Preslikavanje ekrana za vreme korišćenja Samsung audio uređaja koji podržavaju Wi-Fi funkciju, Wi-Fi veza se isključuje.
- Može doći do greške sinhronizacije slike i zvuka u zavisnosti od tipa uređaja.

# Sistem i Podrška

Možete da konfigurišete sistem i postavke podrške kao što su sat, tajmeri, potrošnja električne energije i ažuriranja softvera.

## Korišćenje funkcije "Trajanje" i tajmera

Podesite trenutno vreme i koristite funkciju tajmera.

 $\textbf{M}$  >  $\equiv$  Meni >  $\otimes$  Podešavanja > Sva podešavanja > Opšte informacije i privatnost > Menadžer sistema > Vreme Prob. sad

Podesite Sat ručno ili automatski. Kada je Sat podešen, u svakom trenutku možete da vidite tačno vreme na TV uređaju.

Sat je potrebno podesiti u sledećim slučajevima:

- Kabl za napajanje je isključen, a zatim ponovo uključen.
- Opcija Mod sata je promenjena iz Aut. u Ručno.
- TV nije povezan na mrežu.
- Televizor ne prima emitovani signal.

### Automatsko podešavanje sata

### $\bigcirc$  >  $\equiv$  Meni >  $\otimes$  Podešavanja > Sva podešavanja > Opšte informacije i privatnost > Menadžer sistema > Vreme > Sat > Mod sata > Aut.

- Ova funkcija je dostupna samo kada je TV povezan na mrežu ili kada prima digitalni signal preko povezane antene.
- Preciznost primljenih informacija može da se razlikuje u zavisnosti od kanala i signala.
- Ako signal TV uređaja dobijate preko kabla prijemnika/set-top box-a ili satelitskog prijemnika/ satelitskog set-top box-a povezanog na HDMI ili komponentni priključak, morate ručno da podesite vreme.

## Podešavanje sata za DST (letnje računanje vremena) i vremensku zonu

### $\bigcirc$  >  $\equiv$  Meni >  $\otimes$  Podešavanja > Sva podešavanja > Opšte informacije i privatnost > Menadžer sistema > Vreme > Sat > Vremenska zona Prob. sad

### Podesite tačno vreme tako što ćete podesiti letnje/zimsko računanje vremena i vremensku zonu.

- Ova funkcija je dostupna samo kada je Mod sata podešen na Aut..
- Ova funkcija možda neće biti podržana u zavisnosti od modela ili geografskog područja.
- GMT

Podesite srednje vreme po Griniču (GMT).

• DST

Automatski se prilagođava letnjem/zimskom računanju vremena (DST).

### Menjanje trenutnog vremena

### $\bigcirc$  >  $\equiv$  Meni >  $\otimes$  Podešavanja > Sva podešavanja > Opšte informacije i privatnost > Menadžer sistema > Vreme > Sat > Vremenska odrednica Prob. sad

### Funkcija Vremenska odrednica podešava vreme preko mrežne veze.

◆ Ova funkcija je dostupna samo kada je **Mod sata** podešen na **Aut.**, TV ne prima informacije o vremenu normalnim putem preko emitovanog signala i TV je povezan na mrežu.

### Ručno podešavanje sata

### $\bigcirc$  >  $\equiv$  Meni >  $\otimes$  Podešavanja > Sva podešavanja > Opšte informacije i privatnost > Menadžer sistema > Vreme > Sat > Mod sata > Ručno

Kada je funkcija Mod sata podešena na Ručno, možete direktno da unesete trenutni datum i vreme. Izaberite Datum i Vreme pomoću dugmadi sa strelicama na daljinskom upravljaču.

### Korišćenje programiranog isključivanja

### $\textbf{\textcircled{a}}$  >  $\equiv$  Meni >  $\textcircled{s}$  Podešavanja > Sva podešavanja > Opšte informacije i privatnost > Menadžer sistema > Vreme > Prog. isključ. Prob. sad

Ovu funkciju možete da koristite za automatsko isključivanje TV uređaja nakon zadatog vremena. Funkciju programiranog isključivanja možete da podesite na najviše 180 minuta, nakon čega će se TV uređaj isključiti.

- Neki režimi gledanja možda ne podržavaju ovu funkciju.
- Ova funkcija možda neće biti podržana u zavisnosti od modela ili geografskog područja.

### Isključivanje TV uređaja pomoću tajmera za isključivanje

 $\bigcirc$  >  $\equiv$  Meni >  $\otimes$  Podešavanja > Sva podešavanja > Opšte informacije i privatnost > Menadžer sistema > Vreme > Tajmer isključiv. Prob. sad

Podesite Tajmer isključiv. da bi se TV uređaj automatski isključio u zadato vreme. Funkcija Tajmer isključiv. je dostupna samo ako je prethodno podešen Sat.

- **Da biste koristili ovu funkciju, prvo podesite Sat (** $\textcircled{a}$ **)** = Meni >  $\otimes$  Podešavanja > Sva podešavanja > Opšte informacije i privatnost > Menadžer sistema > Vreme > Sat). Prob. sad
- Ova funkcija možda neće biti podržana u zavisnosti od modela ili geografskog područja.

## Korišćenje funkcija Štednja struje i energije

Smanjuje količinu energije koju TV uređaj troši.

### Smanjenje potrošnje energije TV uređaja

## $\bigcirc$  >  $\equiv$  Meni >  $\otimes$  Podešavanja > Sva podešavanja > Opšte informacije i privatnost > Štednja struje i energije Prob. sad

Uštedite energiju tako što ćete promeniti postavke za potrošnju energije i druge opcije za uštedu energije.

• Optimizacija osvetljenja Prob. sad

Automatsko podešavanje osvetljenja slike u skladu sa nivoom svetlosti u okruženju.

- **Z** Ova funkcija nije dostupna kada je funkcija **Prilagodljiva slika** uključena.
- Ova funkcija možda neće biti podržana u zavisnosti od modela ili geografskog područja.

### • Minimalno osvetljenje Prob. sad

Kada je opcija Optimizacija osvetljenja uključena, možete ručno da podesite najmanju osvetljenost ekrana TV uređaja. Ova funkcija se aktivira samo kada je vrednost niža od podešavanja zadatog u  $\bigcirc$  >  $\equiv$  Meni >  $\otimes$ Podešavanja > Sva podešavanja > Slika > Napredna podešavanja > Osvetljenje. Prob. sad

*C* Ova funkcija nije dostupna kada je funkcija Prilagodljiva slika uključena.

### • Smanjenje osvetljenja Prob. sad

Smanjite potrošnju električne energije tako što ćete podesiti podešavanja osvetljenosti.

*C* Ova funkcija nije dostupna kada je funkcija **Prilagodljiva slika** uključena.

### Osvetljenje pri kretanju Prob. sad

Podešavanje osvetljenosti u zavisnosti od pokreta na ekranu u cilju smanjenja potrošnje struje.

 $\ell$  Ova funkcija nije dostupna kada je funkcija Prilagodljiva slika ili Režim igranja uključena.

### • Režim isključivanja

#### Odaberite koji režim ekrana želite kada se uređaj isključi.

Ova funkcija možda neće biti podržana u zavisnosti od modula.

### • Zaštita ekrana Prob. sad

Aktivirajte čuvara ekrana kada TV uređaj tokom dva sata emituje sliku koja se ne pomera.

Ova funkcija možda neće biti podržana u zavisnosti od modula.

Ako vaš OLED TV prikazuje istu nepomičnu sliku 2 minuta, Zaštita ekrana se automatski aktivira. Zaštita ekrana ne može da se isključi, da bi se obezbedila zaštita piksela.

#### • Automatska uštede energije Prob. sad

Kada je TV povezan sa Wi-Fi mrežom, ova funkcija proverava Wi-Fi signale i podatke o upotrebi daljinskog upravljača kako bi odredila da li se TV koristi. Ako se TV ne koristi, funkcija automatski isključuje ekran.

- Ova funkcija možda neće biti podržana u zavisnosti od modula.
- Ova funkcija možda neće biti podržana u zavisnosti od Wi-Fi rutera.

#### • Automatsko uključivanje/isključivanje Prob. sad

Automatski isključuje TV uređaj kako bi se smanjila nepotrebna potrošnja električne energije ako se TV kontroler i daljinski upravljač ne koriste određeno vreme.

- U nekim regionima funkcija Automatsko uključivanje/isključivanje možda neće biti podržana kada radi Samsung TV Plus.
- Raspoloživa baterija za daljinski upravljač Prob. sad

Možete da proverite nivo napunjenosti baterije Samsung pametni daljinski.

Ova funkcija možda neće biti podržana u zavisnosti od modula.

## Upotreba funkcija za brigu o ekranu

Prilagođava podešavanja radi zaštite ekrana.

### Podešavanje brige o ekranu

## $\bigcirc$  >  $\equiv$  Meni >  $\circ$  Podešavanja > Sva podešavanja > Opšte informacije i privatnost > Zaštita table

- Ova funkcija je podržana samo na OLED modelima televizora.
- Pomak u piks.

Pomera piksele u redovnim intervalima da bi se sprečili problemi sa ekranom.

- Kada se koristi režim Pomak u piks., neke od ivica ekrana mogu da se pomere van granice ekrana i možda se neće videti. Da biste fiksirali ekran u početnom položaju isključite režim Pomak u piks..
- Da biste sprečili zadržavanje prikaza slike kada gledate sadržaj sa puno statičkih slika, uključite režim Pomak u piks..
- Prilagodi osvetljenje logotipa

Sprečava probleme sa ekranom smanjivanjem osvetljenja fiksnih slika kao što su logotipi i baneri.

• Osvežavanje piksela

Podešava piksele da bi ekran bio jasniji. Neke funkcije, kao što su rezervacije, snimanje i prepoznavanje glasa, ne funkcionišu dok je pokrenuta opcija "Osvežavanje piksela".

Pokrenite ovu funkciju kada na ekranu počne da se javlja zadržavanje slike.

## Ažuriranje softvera TV uređaja

### Proverite verziju softvera na TV uređaju i ažurirajte ga ako je potrebno.

- NE ISKLJUČUJTE napajanje TV uređaja dok se ne završi ažuriranje softvera. TV uređaj će se automatski isključiti i uključiti nakon završetka ažuriranja softvera. Video i audio postavke će se resetovati na podrazumevane vrednosti nakon ažuriranja softvera.
- $\textbf{M}$  >  $\equiv$  Meni >  $\otimes$  Podešavanja > Podrška > Ažuriranje softvera Prob. sad

### Ažuriranje putem mreže

- $\bigcirc$  >  $\equiv$  Meni >  $\otimes$  Podešavanja > Podrška > Ažuriranje softvera > Ažuriraj odmah Prob. sad
- Za ažuriranje preko mreže potrebna je aktivna mrežna veza.

### Ažuriranje putem USB uređaja

 $\bigcirc$  >  $\equiv$  Meni >  $\circ$  Podešavanja > Podrška > Ažuriranje softvera > Ažuriraj odmah Prob. sad

### Kada preuzmete datoteku za ažuriranje sa veb-sajta kompanije Samsung i sačuvate je na USB uređaju, uključite taj USB uređaj u TV uređaj da biste obavili ažuriranje.

Da biste obavili ažuriranje preko USB uređaja, preuzmite na računar paket ispravki sa Veb lokacije Samsung.com. Zatim sačuvajte paket ispravki u fasciklu najvišeg nivoa na USB uređaju. U suprotnom, TV uređaj neće moći da pronađe paket za ažuriranje.

### Automatsko ažuriranje TV uređaja

## $\textbf{M}$  >  $\equiv$  Meni >  $\otimes$  Podešavanja > Podrška > Ažuriranje softvera > Automatsko ažuriranje Prob. sad

Ako je TV povezan sa mrežom, softver TV, uređaja može automatski da se ažurira dok gledate TV. Ažuriranje će se obaviti u pozadini i primeniće se kada sledeći put uključite TV uređaj.

Ako prihvatite uslove i odredbe korišćenja funkcije Smart Hub, opcija Automatsko ažuriranje će se automatski podesiti na Uklj.. Ako želite da onemogućite ovu funkciju, isključite je pomoću dugmeta Izaberi.

- Ažuriranje može duže potrajati ako je u isto vreme aktivna neka druga mrežna funkcija.
- Za ovu opciju potrebna je mrežna veza.

### Ažuriranje putem mobilne mreže

### $\bigcirc$  >  $\equiv$  Meni >  $\otimes$  Podešavanja > Podrška > Ažuriranje softvera > Ažuriranje preko mobilne mreže Prob. sad

### Koristite mobilnu mrežu za ažuriranje softvera.

Ova funkcija možda neće biti podržana u zavisnosti od modela ili geografskog područja.

## Korišćenje funkcije Roditeljska podešavanja

Konfiqurišite sadržaj ili postavke bezbednosti aplikacije.

## $\bigcirc$  >  $\equiv$  Meni >  $\otimes$  Podešavanja > Sva podešavanja > Opšte informacije i privatnost > Roditeljska podešavanja Prob. sad

Ograničite pristup sadržaju ili aplikacijama za koje je potrebno prisustvo roditelja. Zaključanom sadržaju i aplikacijama može se pristupati nakon unosa lozinke.

• Zaključavanje ocenjenih programa Prob. sad

Ova funkcija korisna je za kontrolisanje programa koje mogu da gledaju deca na TV uređaju u zavisnosti od klasifikacije po uzrastu.

- $\ell$  Više informacija potražite u odeljku "Korišćenje usluge Zaključavanje ocenjenih programa".
- Označi kanale za odrasle Prob. sad

Služi za omogućavanje i onemogućavanje usluga za odrasle. Kada je ova opcija onemogućena, usluge za odrasle nisu dostupne.

- Ova funkcija možda neće biti podržana u zavisnosti od modela ili geografskog područja.
- Primeni zaključane kanale Prob. sad

Ako izaberete meni, možete da isključite funkciju Primeni zaključane kanale.

Zaključajte određene kanale da deca ne bi mogla da gledaju sadržaj za odrasle.

Da biste koristili ovu funkciju, potreban je PIN broj.

• Podešavanja zaključanih kanala Prob. sad

Podesite kanal koji želite da zaključate ili otključate.

• Podešavanja zaključavanja aplikacije Prob. sad

Podesite instaliranu aplikaciju koju želite da zaključate ili otključate.

## Audio i video funkcije za osobe sa oštećenjem vida ili sluha

Možete da konfigurišete funkcije za osobe sa oštećenjem vida ili sluha.

### Pokretanje funkcija za pristupačnost

## $\bigcirc$  >  $\equiv$  Meni >  $\otimes$  Podešavanja > Sva podešavanja > Opšte informacije i privatnost > Dostupnost Prob. sad

### Pokretanje funkcije Prečice za dostupnost

Na ekranu Prečice za dostupnost možete jednostavno da izaberete funkcije pristupačnosti. Da biste prikazali Prečice za dostupnost, pritisnite i zadržite najmanje 2 sekunde dugme +/- (Volume). Ovde na jednostavan način možete da uključujete i isključujete funkcije kao što su Glasovni vodič, Audio opis, Titlovi, Zumiranje za znakovni jezik, Naučite daljinski za TV, Naučite meni na ekranu, Bez slike, Zvuk na više izlaza, Visoki kontrast, Uvećaj, Tonovi sive boje, Inverzija boja, Usporavanje dugmeta za ponavljanje, Accessibility Settings itd.

- Na standardnom daljinskom upravljaču pritisnite dugme AD/SUBT. ili pritisnite i zadržite dugme MUTE.
- I u slučaju da je Glasovni vodič podešen na Isklj. ili da je isključen zvuk za ovu funkciju, glasovni vodič za Prečice za dostupnost biće omogućen.
- Priručni meniji možda neće biti prikazani u zavisnosti od modela ili regiona.

## Omogućavanje glasovnog vodiča za osobe oštećenog vida

## $\bigcirc$  >  $\equiv$  Meni >  $\otimes$  Podešavanja > Sva podešavanja > Opšte informacije i privatnost > Dostupnost Podešavanja glasovnog vodiča Prob. sad

Osobama oštećenog vida na raspolaganju je glasovni vodič koji opisuje opcije menija. Ako želite da aktivirate ovu funkciju, podesite Glasovni vodič na Uklj.. Kada je Glasovni vodič uključen, TV uređaj omogućava glasovnog vodiča za promenu kanala, podešavanje jačine zvuka, informacije o trenutnim i predstojećim programima, planiranje gledanja, druge funkcije TV uređaja i različite sadržaje u okviru opcija Internet i Pretraga.

Otvorite Glasovni vodič, zatim pritisnite dugme Izaberi da biste uključili ili isključili ovu funkciju.

- Glasovni vodič je dostupan na jeziku koji je naveden u prozoru Jezik TV uređaja. Međutim, Glasovni vodič ne podržava neke jezike, čak i ako se oni nalaze na listi Jezik TV uređaja. Engleski je uvek podržan.
- $\gg$  Više informacija o podešavanjima Jezik TV uređaja potražite u odeljku "Promena jezika menija".

### Promena jačine, brzine, visine tona i pozadinskog zvuka TV uređaja za Glasovni vodič

Možete da podesite Volume, Brzina, Ton i Jačina zvuka u pozadini na TV-u za glasovni vodič.

### Audio opis

 $\bigcirc$  >  $\equiv$  Meni >  $\otimes$  Podešavania > Sva podešavania > Opšte informacije i privatnost > Dostupnost Podešavanja audio opisa Prob. sad

Možete da aktivirate zvučni vodič koji pruža zvučni opis video scena za osobe sa oštećenim vidom. Ova funkcija je dostupna samo ako dati program podržava tu uslugu.

- Ova funkcija je dostupna samo za digitalne kanale.
- Audio opis

Uključivanje i isključivanje audio opisa.

• Jačina zvuka audio opisa

Podešavanje jačine zvuka audio opisa.

## Ekran TV uređaja je isključen ali se zvuk i dalje čuje

## $\textbf{\textcircled{a}}$  >  $\equiv$  Meni >  $\textcircled{s}$  Podešavanja > Sva podešavanja > Opšte informacije i privatnost > Dostupnost > Bez slike Prob. sad

Isključite ekran TV uređaja i emitujte samo zvuk da biste smanjili potrošnju struje. Kada na daljinskom upravljaču pritisnite bilo koje dugme osim dugmadi za jačinu zvuka ili uključivanje dok je ekran isključen, ekran TV uređaja se ponovo uključuje.

Ova funkcija možda neće biti podržana u zavisnosti od geografskog područja.

### Povećajte ekran

 $\bigcirc$  >  $\equiv$  Meni >  $\otimes$  Podešavanja > Sva podešavanja > Opšte informacije i privatnost > Dostupnost > Grafičko zumiranje Prob. sad

Uvećajte ekran da bi slika ili tekst bili veći. Možete da prilagodite nivo zumiranja ili premestite oblast zumiranja.

- **A** Grafičko zumiranje možda neće raditi u nekim menijima ili ekranima.
- Ova funkcija možda neće biti podržana u zavisnosti od modela ili geografskog područja.

### Beli tekst na crnoj pozadini (visoki kontrast)

 $\bigcirc$  >  $\equiv$  Meni >  $\otimes$  Podešavanja > Sva podešavanja > Opšte informacije i privatnost > Dostupnost Visoki kontrast Prob. sad

Možete da promenite Smart Hub i ekrane menija sa postavkama tako da je tekst bele, a pozadina crne boje i da automatski promenite menije TV uređaja tako da budu neprozirni kako bi tekst mogao lakše da se čita.

Ako je opcija Visoki kontrast uključena, neki meniji Dostupnost neće biti dostupni.

### Podešavanje ekrana na crno-belu sliku

### $\textbf{M}$  >  $\equiv$  Meni >  $\otimes$  Podešavania > Sva podešavania > Opšte informacije i privatnost > Dostupnost > Tonovi sive boje Prob. sad

Boju ekrana TV uređaja možete da promenite u crno-belu kako biste zaoštrili zamućenje ivica prouzrokovano bojama.

Ako je opcija Tonovi sive boje uključena, neki meniji Dostupnost neće biti dostupni.

Ova funkcija možda neće biti podržana u zavisnosti od modela ili geografskog područja.

### Inverzija boja ekrana

## $\bigcirc$  >  $\equiv$  Meni >  $\otimes$  Podešavanja > Sva podešavanja > Opšte informacije i privatnost > Dostupnost Inverzija boja Prob. sad

Možete da obrnete boje teksta i pozadine menija sa postavkama koji se prikazuju na ekranu TV uređaja da biste olakšali čitanje.

- Ako je opcija Inverzija boja uključena, neki meniji Dostupnost neće biti dostupni.
- Ova funkcija možda neće biti podržana u zavisnosti od modela ili geografskog područja.

### Povećavanje fonta (za osobe sa oštećenim vidom)

### $\bigcirc$  >  $\equiv$  Meni >  $\otimes$  Podešavanja > Sva podešavanja > Opšte informacije i privatnost > Dostupnost Uvećaj Prob. sad

Uvećajte veličinu fonta na ekranu. Da biste aktivirali funkciju, podesite Uvećaj na Uklj..

### Upoznavanje sa daljinskim upravljačem (za osobe sa oštećenim vidom)

### $\textbf{M}$  >  $\equiv$  Meni >  $\otimes$  Podešavanja > Sva podešavanja > Opšte informacije i privatnost > Dostupnost Naučite daljinski za TV Prob. sad

Ta funkcija pomaže slabovidim osobama da nauče položaj dugmadi na daljinskom upravljaču. Dok je ta funkcija aktivna, pritisnite neko od dugmadi na daljinskom upravljaču i TV uređaj će vam reći koje ste dugme pritisnuli. Dvaput pritisnite dugme  $\bigcirc$  da biste napustili Naučite daljinski za TV.

### Upoznavanje sa menijem TV uređaja

### $\bigcirc$  >  $\equiv$  Meni >  $\otimes$  Podešavanja > Sva podešavanja > Opšte informacije i privatnost > Dostupnost Naučite meni na ekranu Prob. sad

Upoznajte se sa menijima na ekranu TV uređaja. Kada je ova opcija omogućena, TV uređaj će vas obaveštavati o strukturi i funkcijama izabranih menija.

## Gledanje TV programa sa titlovima

## $\bigcirc$  >  $\equiv$  Meni >  $\otimes$  Podešavanja > Sva podešavanja > Opšte informacije i privatnost > Dostupnost Postavke titla Prob. sad

### Podesite Titlovi na Uklj.. Tada možete da gledate program sa titlom.

- Ova funkcija možda neće biti podržana u zavisnosti od modela ili geografskog područja.
- Ova funkcija nema veze sa funkcijama za kontrolisanje titlova DVD-a ili Blu-ray plejera. Da biste mogli da upravljate DVD ili Blu-ray titlovima, koristite funkciju za titlove na DVD ili Blu-ray plejeru i na daljinskom upravljaču plejera.
- Titlovi Prob. sad

Ovom opcijom se uključuje i isključuje titl.

• Režim titla Prob. sad

Služi za podešavanje režima za titlove.

• Jezik titlova Prob. sad

Koristi se za podešavanje jezika za titlove.

• Izgovoreni titlovi

Slušajte audio verziju titlova. Dostupna je samo za emitovanja koja podržavaju ovu uslugu.

Ova funkcija možda neće biti podržana u zavisnosti od modela ili geografskog područja.

### Biranje jezika titla emitovanog sadržaja

Možete da izaberete podrazumevani jezik titla. Lista može da se razlikuje u zavisnosti od programa.

• Primarni jezik titla Prob. sad

Služi za podešavanje primarnog jezika titla.

• Sekundarni jezik titla Prob. sad

Služi za podešavanje sekundarnog jezika titla.

## Slušanje programa TV uređaja preko Bluetooth uređaja (za osobe sa oštećenim sluhom)

## $\textbf{\textcircled{a}}$  >  $\equiv$  Meni >  $\textcircled{s}$  Podešavanja > Sva podešavanja > Opšte informacije i privatnost > Dostupnost Zvuk na više izlaza Prob. sad

Istovremeno mogu da budu aktivni i zvučnici TV uređaja i Bluetooth slušalice. Kada je ta funkcija aktivna, možete da podesite jačinu zvuka na Bluetooth slušalicama tako da bude glasniji u odnosu na zvučnike TV uređaja.

- Ova funkcija možda neće biti podržana u zavisnosti od modela ili geografskog područja.
- Više informacija o povezivanju Bluetooth uređaja sa TV uređajem potražite u odeljku "Slušanje TV programa preko Bluetooth uređaja".

### Povećanje ekrana za znakovni jezik za osobe sa oštećenim sluhom

## $\bigcirc$  >  $\equiv$  Meni >  $\otimes$  Podešavanja > Sva podešavanja > Opšte informacije i privatnost > Dostupnost > Podešavanja zumiranja za znakovni jezik Prob. sad

Možete da zumirate ekran sa znakovnim jezikom kada program koji gledate to omogućava. Najpre podesite Zumiranje za znakovni jezik na Uklj., a zatim izaberite Izmena zumiranja za znakovni jezik da biste promenili položaj i povećanje ekrana za znakovni jezik.

### Konfigurisanje opcija vodiča na znakovnom jeziku

## $\textbf{\textcircled{\small 4}} > \textcolor{red}{\textcircled{\small 5}}$  Podešavanja > Sva podešavanja > Opšte informacije i privatnost > Dostupnost Podešavanja vodiča za znakovni jezik

Možete da podesite veličinu, brzinu, položaj i režim vodiča na znakovnom jeziku.

Ova funkcija možda neće biti podržana u zavisnosti od modula.

### Konfigurisanje postavki ponavljanja za dugmad daljinskog upravljača

### $\textbf{M}$  >  $\equiv$  Meni >  $\otimes$  Podešavania > Sva podešavania > Opšte informacije i privatnost > Dostupnost Podešavanja dugmeta za ponavljanje na daljinskom upravljaču Prob. sad

Možete da konfigurišete brzinu rada dugmadi daljinskog upravljača tako da uspore kada ih neprekidno pritiskate i zadržavate. Najpre podesite Usporavanje dugmeta za ponavljanje na Uklj., a zatim podesite brzinu rada u Interval ponavljanja.

### Aplikacija za osobe sa oštećenim vidom (aplikacija SeeColors)

Aplikaciju SeeColors možete da preuzmete u odeljku  $\textcircled{a}$  >  $\textcircled{a}$  Medij. >  $\textcircled{8}$  APPS.

Ova aplikacija omogućava daltonistima da osete bogate boje na TV uređaju preko jednostavne samostalne provere. Putem samostalne provere, boje se menjaju da bi omogućile osobi da doživi bogatiji prikaz boja.

- Kada je aplikacija SeeColors pokrenuta, određeni meniji su onemogućeni.
- Ova funkcija možda neće biti podržana u zavisnosti od modula.

## Korišćenje glasovnih funkcija

Možete da izmenite podešavanja glasovne funkcije.

### Izmena postavki glasovnih funkcija

### $\bigcirc$  >  $\equiv$  Meni >  $\otimes$  Podešavanja > Sva podešavanja > Opšte informacije i privatnost > Glas

### Možete da izmenite Voice Wake-up, Savet za glasovne komande, Podešavanja aplikacije Bixby Voice i Podešavanja Bixby profila.

- Ova funkcija možda neće biti podržana u zavisnosti od modela ili geografskog područja.
- Da biste koristili ovu funkciju, potrebno je da TV bude povezan na mrežu.
- Funkcija Voice Wake-up možda neće biti podržana u zavisnosti od modela ili regiona.

## Korišćenje drugih funkcija

Možete da prikažete ostale funkcije.

### Promena jezika menija

 $\bigcirc$  >  $\equiv$  Meni >  $\otimes$  Podešavanja > Sva podešavanja > Opšte informacije i privatnost > Menadžer sistema > Jezik Prob. sad

### Unos lozinke

 $\bigcirc$  >  $\equiv$  Meni >  $\otimes$  Podešavanja > Sva podešavanja > Opšte informacije i privatnost > Menadžer sistema > Promena PIN-a Prob. sad

Prikazaće se prozor za unos PIN kоda. Unesite PIN kôd. Ponovo unesite PIN kôd da biste ga potvrdili. Podrazumevani PIN kôd je "0000" (za Francusku i Italiju: "1111").

- Ova funkcija možda neće biti podržana u zavisnosti od modela ili geografskog područja.
- Ako zaboravite PIN kôd, možete da ga resetujete preko daljinskog upravljača. Kada je TV uređaj uključen, pritisnite sledeću dugmad na daljinskom upravljaču prikazanim redosledom da biste resetovali PIN kôd na "0000" (za Francusku i Italiju:  $.1111$ ").

Na daljinskom upravljaču Samsung pametni daljinski: Pritisnite dugme  $+/-$  (Volume). > Pojačav. >  $\bigcirc$  > Utišavanje >  $\bigcirc$  > Pojačav. >  $\bigcirc$ .

Na standardnom daljinskom upravljaču: Pritisnite dugme  $\mathcal{A}$ . >  $(\pm)$  (Pojačav.) > Pritisnite dugme RETURN. >  $(\pm)$ (Utišavanje) > Pritisnite dugme RETURN. >  $( + )$  (Pojačav.) > Pritisnite dugme RETURN.

### Biranje upotrebe ili Režim prodavnice

### $\textbf{\textcircled{a}}$  >  $\equiv$  Meni >  $\textcircled{s}$  Podešavanja > Sva podešavanja > Opšte informacije i privatnost > Menadžer sistema > Režim korišćenja Prob. sad

### TV uređaj možete da podesite za prodajne objekte tako što ćete Režim korišćenja postaviti na Režim prodavnice.

- Za sve ostale namene pritisnite Kućni režim.
- Režim prodavnice koristite samo u prodavnici. Kada koristite režim Režim prodavnice, neke funkcije su onemogućene, a TV uređaj se automatski resetuje nakon zadatog vremena.
- Ova funkcija možda neće biti podržana u zavisnosti od modula.

## Upravljanje spoljnim uređajima

## $\textbf{\textcircled{a}}$  >  $\equiv$  Meni >  $\textcircled{s}$  Podešavanja > Sva podešavanja > Povezivanje > Menadžer spoljnih uređaja > Upravljanje povezivanjem uređaja Prob. sad

Kada povežete spoljne uređaje kao što su mobilni uređaji ili tableti koji su povezani sa istom mrežom kao i TV uređaj tako da možete da delite sadržaj, možete da vidite listu odobrenih uređaja i povezanih uređaja.

• Obaveštenje o pristupu

Izaberite da li će se prikazati obaveštenje kada spoljni uređaj kao što je mobilni uređaj ili tablet računar pokuša da se poveže sa TV uređajem.

• Lista aparata

Upravljajte listom spoljnih uređaja registrovanih na TV uređaj.

## Korišćenje funkcije AirPlay

## $\bigcirc$  >  $\equiv$  Meni >  $\otimes$  Podešavanja > Sva podešavanja > Povezivanje > Podešavanja za Apple AirPlay Prob. sad

### Funkcija AirPlay omogućava da na ekranu TV uređaja gledate sadržaj sa iPhone, iPad ili Mac uređaja.

Ova funkcija možda neće biti podržana u zavisnosti od modela ili geografskog područja.

### Vraćanje TV uređaja na fabrička podešavanja

## $\bigcirc$  >  $\equiv$  Meni >  $\otimes$  Podešavanja > Sva podešavanja > Opšte informacije i privatnost > Resetuj Prob. sad

Ova opcija vraća sve postavke TV uređaja na fabričke vrednosti.

- 1. Izaberite stavku Resetuj. Prikazaće se prozor za unos zaštitnog PIN koda.
- 2. Unesite bezbednosni PIN kôd i izaberite Resetuj. Sve postavke će biti resetovane. TV uređaj će se isključiti i automatski ponovo uključiti, a zatim će se prikazati ekran Početno podešavanje.
- Više informacija o prozoru Resetuj potražite u korisničkom priručniku koji ste dobili uz TV uređaj.
- Ako ste preskočili neke korake prilikom početnog podešavanja, pokrenite Podešavanje TV-a ( $\bigcirc$  >  $\equiv$  Meni >  $\sim$  Povezani uređaji > TV > dugme sa strelicom nadole > Podešavanje TV-a), a zatim konfigurišite postavke u koracima koje ste preskočili.

## HbbTV

### Pomoću funkcije HbbTV možete da pristupate uslugama dobavljača zabavnih sadržaja, dobavljača na mreži i CE proizvođača.

- Ova funkcija možda neće biti podržana u zavisnosti od modela ili geografskog područja.
- Neki kanali možda ne nude uslugu HbbTV.

HbbTV je u nekim zemljama podrazumevano isključen. U tom slučaju, HbbTV možete da koristite ako instalirate aplikaciju HbbTV (aplikacija za aktivaciju HbbTV) u  $\bigcirc$  >  $\blacksquare$  Medij. >  $\otimes$  APPS.

Da biste onemogućili ili omogućili automatsko pokretanje usluge HbbTV, izaberite  $\textcircled{a}$  >  $\equiv$  Meni >  $\otimes$  Podešavanja  $>$  Sva podešavanja  $>$  Emitovanje  $>$  Napredna podešavanja  $>$  Podešavanja za HbbTV i isključite ili uključite uslugu HbbTV. (U zavisnosti od modela ili geografskog područja.) Prob. sad

Na raspolaganju su vam sledeće funkcije:

- HbbTV: Omogućite ili onemogućite usluge za podatke.
- Ne prati: Zahtevajte od aplikacija i usluga da ne prate vašu aktivnost na pretraživaču.
- Privatno pregled.: Omogućite privatno pregledanje da biste sprečili pregledač da čuva vašu istoriju korišćenja interneta.
- Brisanje podataka pregledanja: Izbrišite sve sačuvane kolačiće.

Ako želite da omogućite ili onemogućite ovu funkciju, uključite je ili isključite pomoću dugmeta Izaberi.

- Funkcija HbbTV nije dostupna dok je aktivna funkcija Timeshift, kao ni tokom reprodukcije snimljenog video zapisa.
- Aplikacija na kanalu koji se emituje može privremeno da prestane sa radom u zavisnosti od uslova emitovanja i dobavljača aplikacije.
- Aplikacija na HbbTV obično radi samo kada je TV povezan na spoljnu mrežu. Aplikacija može da prestane sa radom u zavisnosti od uslova mrežnog okruženja.
- Ako je aplikacija HbbTV instalirana, a emitovani program podržava HbbTV, na ekranu će se pojaviti crveno dugme.
- Kada pritisnete dugme TTX/MIX na standardnom daljinskom upravljaču na nekoliko ograničenih kanala možete koristiti i digitalni i standardni režim teleteksta.
- Kada jedanput pritisnete dugme TTX/MIX u režimu HbbTV, aktivira se digitalni režim Teletekst režima HbbTV.
- Kada dvaput pritisnete dugme TTX/MIX u režimu HbbTV, aktivira se režim standardnog teleteksta.

## Korišćenje kartice za gledanje TV programa ("CI ili CI+ kartice")

Možete da gledate kanale koji se plaćaju tako što ćete umetnuti karticu za gledanje TV programa ("CI ili CI+ kartica") u otvor COMMON INTERFACE.

- 2 otvora za CI kartice možda neće biti podržana u zavisnosti od modela.
- Isključite TV pre priključivanja ili uklanjanja "CI ili CI+ kartice".
- "CI ili CI+ kartica" možda neće biti podržana u zavisnosti od modela.

## Ubacivanje "CI ili CI+ kartice" u slot COMMON INTERFACE (zajednički interfejs) pomoću adaptera za CI KARTICU

Samo za modele sa otvorom zajedničkog interfejsa.

### Povezivanje adaptera za CI KARTICU pomoću slota COMMON INTERFACE (zajednički interfejs)

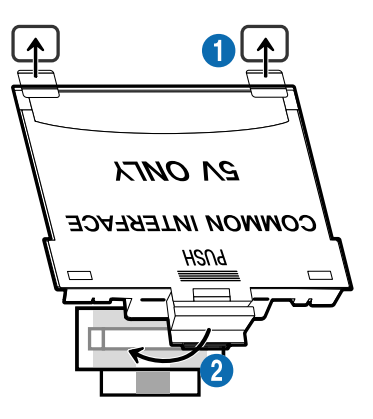

Pratite sledeća uputstva da biste povezali adapter za CI KARTICU na TV:

1.Umetnite adapter CI KARTICE u dva otvora na zadnjoj strani TV uređaja.

Pronađite dva otvora na poleđini TV uređaja iznad otvora COMMON INTERFACE.

2.Povežite adapter CI KARTICE na otvor COMMON INTERFACE na zadnjoj strani TV uređaja.

### Umetnite "CI ili CI+ karticu".

Ubacite "CI ili CI+ karticu" u otvor COMMON INTERFACE kao što je prikazano na slici ispod.

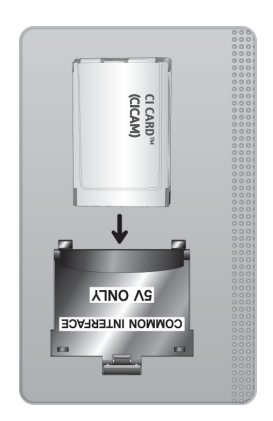

## Ubacivanje "CI ili CI+ kartice" u otvor COMMON INTERFACE

Samo za modele sa otvorom zajedničkog interfejsa.

Ubacite "CI ili CI+ karticu" u otvor COMMON INTERFACE kao što je prikazano na slici ispod.

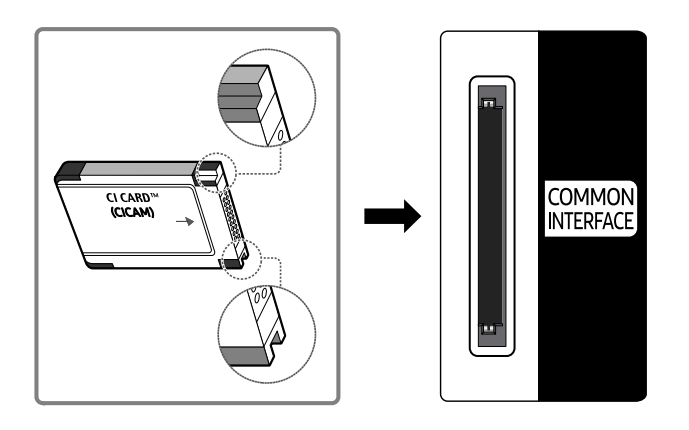

## Korišćenje "CI ili CI+ kartice"

Da biste gledali kanale čije se gledanje naplaćuje, morate umetnuti "CI ili CI+ KARTICU".

- TV uređaji kompanije Samsung primenjuju standard CI+ 1.4. Kada Samsung TV prikaže iskačuću poruku, to može da se desi usled neusklađenosti sa verzijom CI+ 1.4. U slučaju problema, obratite se servisnom centru kompanije Samsung.
	- Samsung TV je u skladu sa standardima CI+ 1.4.
	- Tamo gde modul CI+ Common Interface nije kompatibilan sa Samsung TV uređajem uklonite modul i obratite se CI+ operateru za pomoć.
- Ukoliko niste umetnuli "CI ili CI+ KARTICU", na nekim kanalima prikazaće se iskačuća poruka.
- Informacije o uparivanju će se prikazati za 2 do 3 minuta. Ako se pojavi poruka o grešci, obratite se dobavljaču usluge.
- Po završetku podešavanja informacija o kanalima, prikazaće se poruka "Ažuriranje je obavljeno" koja označava da je lista kanala ažurirana.
- "CI ili CI+ KARTICU" kupujete od lokalnog dobavljača usluga kablovske televizije.
- Prilikom uklanjanja "CI ili CI+ KARTICE" pažljivo je izvucite rukom, jer bi eventualni pad mogao da je ošteti.
- Ubacite "CI ili CI+ KARTICU" u smeru koji je označen na njoj.
- Položaj otvora COMMON INTERFACE može da se razlikuje u zavisnosti od modela.
- Upotreba "CI ili CI+ KARTICE" nije podržana u nekim zemljama i regionima. Proverite kod ovlašćenog prodavca da li je "CI ili CI+ KARTICA" podržana u vašem mestu.
- U slučaju bilo kakvih problema, obratite se dobavljaču usluge.
- Umetnite "CI ili CI+ KARTICU" koja podržava trenutne postavke antene. Ako to ne napravite, ekran možda neće izgledati normalno.

## Funkcija teleteksta

Saznajte kako se koristi teletekst i pokreću funkcije koje on sadrži.

- Ova funkcija je dostupna samo na kanalu koji podržava uslugu teleteksta.
- Ova funkcija možda neće biti podržana u zavisnosti od modela ili geografskog područja.
- Da biste pristupili funkciji Teletekst

Na daljinskom upravljaču Samsung pametni daljinski: Pritisnite dugme  $\binom{3}{2}$ ili  $\binom{3}{2}$  da biste prešli na TTX/MIX, a zatim pritisnite dugme Izaberi.

Na standardnom daljinskom upravljaču: Pritisnite dugme  $\text{FZ}$ TTX/MIX.

Da biste izašli iz funkcije Teletekst

Na daljinskom upravljaču Samsung pametni daljinski: Pritiskajte dugme TTX/MIX kada je otvorena iskačuća lista dok se ne pojavi uživo TV program.

Na standardnom daljinskom upravljaču: Pritiskajte dugme  $\equiv \equiv \equiv$ TTX/MIX na daljinskom upravljaču dok se ne pojavi uživo TV program.

### Na početnoj stranici teleteksta nalaze se informacije o načinu korišćenja te usluge. Za ispravan prikaz informacija iz teleteksta, prijem kanala mora biti stabilan. U suprotnom, informacije će možda nedostajati, a neke stranice se možda neće prikazati.

Da biste promenili stranicu Teletekst,

Na daljinskom upravljaču Samsung pametni daljinski: Pritisnite numeričko dugme u meniju TTX.

Na standardnom daljinskom upravljaču: Pritisnite numeričko dugme.

### Na daljinskom upravljaču Samsung pametni daljinski

TTX/MIX (Ceo TTX / Dupli TTX / Mešano / Program uživo): Režim teleteksta je aktiviran na kanalu koji se gleda. Svaki put kada pritisnete dugme TTX/MIX, režim teleteksta se menja prema sledećem rasporedu: Ceo TTX → Dupli TTX → Mešano → Program uživo.

- Ceo TTX: Režim teleteksta se pojavljuje preko celog ekrana.
- Dupli TTX: Režim teleteksta se pojavljuje na pola ekrana zajedno sa trenutno prikazanim kanalom na drugoj polovini.
- Mešano: Režim teleteksta se pojavljuje transparentno na trenutno prikazanom kanalu.
- Program uživo: Vraćanje na uživo TV program.

Dugmad u boji (crveno, zeleno, žuto, plavo): Ako TV stanica koristi sistem FASTEXT, teme na stranicama teleteksta obeležene su bojama i možete ih izabrati pomoću dugmadi u boji. Pritisnite dugme u boji koje odgovara željenoj temi. Prikazaće se nova stranica obeležena bojom. Na isti način možete da birate i stavke. Da bi se prikazala prethodna ili sledeća stranica, pritisnite odgovarajuće dugme u boji.

6Index: Koristi se za prikazivanje stranice indeksa (sadržaja) u bilo kom trenutku u toku korišćenja teleteksta.

1Sub Page: prikazivanje dostupne podstranice.

0List/Flof: biranje režima teleteksta. Ako ovo dugme pritisnete u režimu LISTA, aktiviraće se režim čuvanja liste. U režimu čuvanja liste možete da dodate stranicu teleteksta u listu pomoću dugmeta  $\equiv$  (Store).

8Store: memorisanje stranice teleteksta.

2Page Up: prikazivanje sledeće stranice teleteksta.

3Page Down: prikazivanje prethodne stranice teleteksta.

5Reveal/Conceal: Prikazivanje ili sakrivanje skrivenog teksta (npr. odgovora na pitanja iz kviza). Da bi se prikazao normalni ekran, pritisnite dugme još jednom.

4Size: Pritisnite ovo dugme da biste u gornjoj polovini ekrana videli teletekst dvostruke veličine. Pritisnite ga ponovo da biste tekst premestili u donju polovinu ekrana. Pritisnite ga još jednom da biste se vratili na normalan prikaz.

9Hold: Koristi se za zadržavanje prikaza na trenutnoj stranici, u slučaju da postoji više podstranica koje se otvaraju automatski. Da biste opozvali ovu radnju, ponovo pritisnite dugme.

7Cancel: umanjivanje prikaza teleteksta tako da se preklapa sa slikom programa koji se emituje. Da biste opozvali ovu radnju, ponovo pritisnite dugme.

### Na standardnom daljinskom upravljaču

Na standardnom daljinskom upravljaču ikone funkcije Teletekst su odštampane na nekoj dugmadi na daljinskom upravljaču. Da biste pokrenuli funkciju Teletekst, pronađite njenu odštampanu ikonu na daljinskom upravljaču, a zatim pritisnite pronađeno dugme.

### **E** / **Z** TTX/MIX

Ceo TTX / Dupli TTX / Mešano / Program uživo: Režim teleteksta je aktiviran na kanalu koji se gleda. Svaki put kada pritisnete dugme ( TTX/MIX, režim teleteksta se menja prema redosledu Ceo TTX → Dupli TTX → Mešano → Program uživo.

- Ceo TTX: Režim teleteksta se pojavljuje preko celog ekrana.
- Dupli TTX: Režim teleteksta se pojavljuje na pola ekrana zajedno sa trenutno prikazanim kanalom na drugoj polovini.
- Mešano: Režim teleteksta se pojavljuje transparentno na trenutno prikazanom kanalu.
- Program uživo: Vraćanje na uživo TV program.

Dugmad u boji (crveno, zeleno, žuto, plavo): Ako TV stanica koristi sistem FASTEXT, teme na stranicama teleteksta obeležene su bojama i možete ih izabrati pomoću dugmadi u boji. Pritisnite dugme u boji koje odgovara željenoj temi. Prikazaće se nova stranica obeležena bojom. Na isti način možete da birate i stavke. Da bi se prikazala prethodna ili sledeća stranica, pritisnite odgovarajuće dugme u boji.

### *<u>i</u>* SETTINGS

Index: Koristi se za prikazivanje stranice indeksa (sadržaja) u bilo kom trenutku u toku korišćenja teleteksta.

**<sup>■</sup>PRE-CH** 

Sub Page: prikazivanje dostupne podstranice.

**E** SOURCE

List/Flof: biranje režima teleteksta. Ako ovo dugme pritisnete u režimu LISTA, aktiviraće se režim čuvanja liste. U režimu čuvanja liste možete da dodate stranicu teleteksta u listu pomoću dugmeta <sup>3</sup> (CH LIST).

**<sup>€</sup>** CH LIST

Store: memorisanje stranice teleteksta.

 $\bigoplus$  CH  $\bigwedge$ 

Page Up: prikazivanje sledeće stranice teleteksta.

 $E \oplus CH$   $\vee$ 

Page Down: prikazivanje prethodne stranice teleteksta.

5 INFO

Reveal/Conceal: Prikazivanje ili sakrivanje skrivenog teksta (npr. odgovora na pitanja iz kviza). Da bi se prikazao normalni ekran, pritisnite dugme još jednom.

### $\text{E}\cdot\text{AD/SUBT}.$

U zavisnosti od modela ili geografskog područja.

Size: Pritisnite ovo dugme da biste u gornjoj polovini ekrana videli teletekst dvostruke veličine. Pritisnite ga ponovo da biste tekst premestili u donju polovinu ekrana. Pritisnite ga još jednom da biste se vratili na normalan prikaz.

(**≣**§ RETURN

Hold: Koristi se za zadržavanje prikaza na trenutnoj stranici, u slučaju da postoji više podstranica koje se otvaraju automatski. Da biste opozvali ovu radnju, ponovo pritisnite dugme.

**EXIT** 

Cancel: umanjivanje prikaza teleteksta tako da se preklapa sa slikom programa koji se emituje. Da biste opozvali ovu radnju, ponovo pritisnite dugme.

## Tipična stranica teleteksta

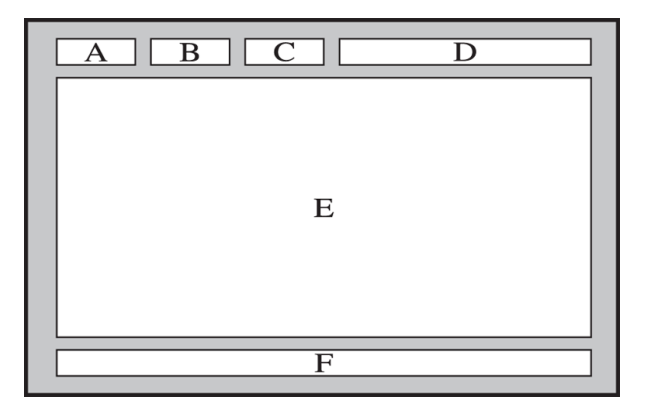

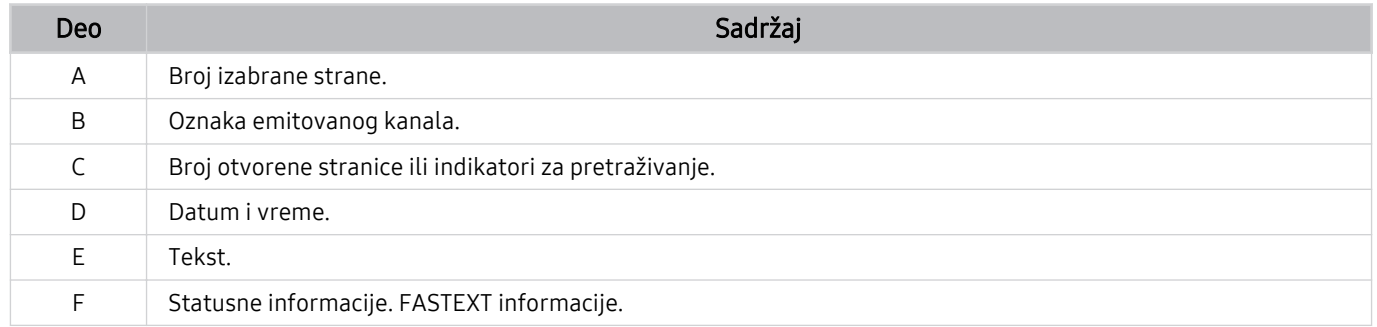

# Mere predostrožnosti i napomene

Možete da dobijete uputstva i informacije koje morate da pročitate nakon instalacije.

## Pre korišćenja funkcija Snimanje i Timeshift

Pročitajte ova uputstva pre korišćenja funkcija Snimanje i Timeshift.

### Pre korišćenja funkcija Snimanje i Planiraj snimanje

- Snimanje možda neće biti podržano u zavisnosti od modela ili regiona.
- Da zakažete snimanje, podesite Mod sata na Aut.. Podesite Sat.

- Za funkcije Planiraj gledanje i Planiraj snimanje možete da napravite najviše 30 unosa ukupno.
- Snimci su zaštićeni pomoću tehnologije DRM (Digital Rights Management) i nije ih moguće reprodukovati na računaru niti na drugim TV uređajima. Uz to, pomenute snimke nećete moći da reprodukujete ni na vašem TV uređaju ako mu se zameni elektronika za reprodukovanje i snimanje video zapisa.
- Za snimanje pomoću USB uređaja preporučuje se korišćenje USB čvrstog diska koji podržava verziju USB 2.0 ili noviju, kao i brzinu od 5400 o/min ili veću. Samo, imajte u vidu da USB čvrsti diskovi tipa RAID nisu podržani.
- USB memorija nije podržana.
- Ukupan kapacitet za snimanje može da se razlikuje u zavisnosti od raspoloživog prostora na čvrstom disku i nivoa kvaliteta snimanja.
- Funkcija Planiraj snimanje zahteva 100 MB slobodnog prostora na USB uređaju za skladištenje. Snimanje se zaustavlja kada na uređaju ostane manje od 50 MB slobodnog prostora za skladištenje.
- Ako na memorijskom uređaju ostane manje od 500 MB prostora dok je aktivna funkcija Planiraj snimanje ili Timeshift, zaustaviće se samo snimanje.
- Maksimalno vreme snimanja je 720 minuta.
- Video zapisi se reprodukuju u skladu sa postavkama TV uređaja.
- Ako se tokom snimanja promeni ulazni signal, sa ekrana će nestati slika dok se promena ne obavi. U tom slučaju, snimanje će se nastaviti, ali dugme  $\bullet$  neće biti dostupno.

 $\oplus$  >  $\equiv$  Meni >  $\otimes$  Podešavanja > Sva podešavanja > Opšte informacije i privatnost > Menadžer sistema > Vreme > Sat Prob. sad
- Prilikom korišćenja funkcije Snimi ili Planiraj snimanje, snimanje će stvarno započeti sekundu ili dve nakon navedenog vremena.
- Ako je funkcija Planiraj snimanje aktivna tokom snimanja na HDMI-CEC spoljnom uređaju, prioritet će imati funkcija Planiraj snimanje.
- Pri povezivanju uređaja za snimanje sa TV uređajem automatski će biti izbrisane snimljene datoteke koje nisu pravilno sačuvane.
- Ako je aktivna funkcija Prog. isključ. ili Automatsko uključivanje/isključivanje, TV će zanemariti ove postavke, snimanje će se nastaviti, a uređaj će se isključiti kada se snimanje završi.
	- $\mathbf{A}$  >  $\equiv$  Meni >  $\otimes$  Podešavanja > Sva podešavanja > Opšte informacije i privatnost > Menadžer sistema > Vreme > Prog. isključ. Prob. sad
	- $\langle \mathbf{m} \rangle$   $\geq$   $\equiv$  Meni  $>$   $\otimes$  Podešavanja  $>$  Sva podešavanja  $>$  Opšte informacije i privatnost  $>$  Štednja struje i energije > Automatsko uključivanje/isključivanje Prob. sad

### Pre korišćenja funkcije Timeshift

Funkcija Timeshift možda neće biti podržana u zavisnosti od modela ili regiona.

- Za snimanje pomoću USB uređaja preporučuje se korišćenje USB čvrstog diska koji podržava verziju USB 2.0 ili noviju, kao i brzinu od 5400 o/min ili veću. Samo, imajte u vidu da USB čvrsti diskovi tipa RAID nisu podržani.
- USB memorija i fleš uređaji nisu podržani.
- Ukupan kapacitet za snimanje može da se razlikuje u zavisnosti od raspoloživog prostora na čvrstom disku i nivoa kvaliteta snimanja.
- Ako na memorijskom uređaju ostane manje od 500 MB prostora dok je aktivna funkcija Planiraj snimanje ili Timeshift, zaustaviće se samo snimanje.
- Maksimalna dužina korišćenja funkcije Timeshift je 90 minuta.
- Funkcija Timeshift se ne može koristiti na zaključanim kanalima.
- Video-zapisi sa vremenskim pomakom se reprodukuju u skladu sa postavkama TV uređaja.
- Funkcija Timeshift može automatski da se isključi kada se popuni sav prostor za skladištenje.
- Funkcija Timeshift zahteva 1,5 GB slobodnog prostora na USB uređaju za skladištenje.

## Podržane audio opcije za kanale

Proverite podržane opcije zvuka emitovanog sadržaja.

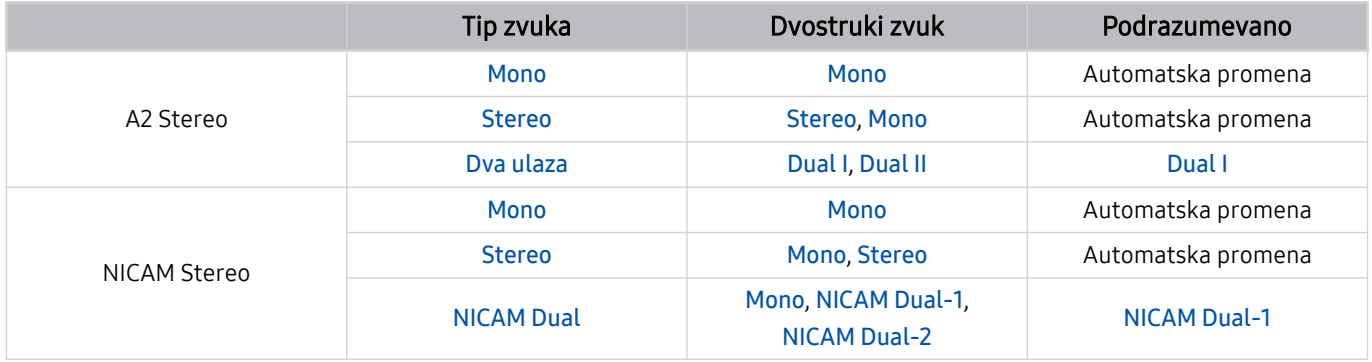

Ako je Stereo signal suviše slab i dođe do automatskog menjanja režima, izaberite Mono.

Ova funkcija je dostupna samo za stereo signale.

Ova funkcija je dostupna samo kada je spoljni izvor podešen na TV.

## Šta bi trebalo da pročitate pre korišćenja funkcije Apps

Pročitajte ova uputstva pre nego što počnete da koristite Apps.

- Ako želite da preuzmete nove aplikacije putem Apps, najpre se prijavite na svoj Samsung nalog.
- Zbog različitih karakteristika uređaja koje Samsung Smart Hub podržava, kao i zbog ograničenja u vezi sa dostupnošću sadržaja, neke funkcije, aplikacije i usluge možda neće biti dostupne na svim uređajima i u svim područjima. Više informacija o određenim uređajima i dostupnosti sadržaja potražite na lokaciji https:// www.samsung.com. Usluge i dostupnost sadržaja se mogu promeniti bez prethodnog obaveštenja.
- Kompanija Samsung ne snosi nikakvu zakonsku odgovornost za prekide u pružanju usluga aplikacija koje izazove dobavljač usluga.
- U zavisnosti od regiona, usluge za aplikacije mogu da budu dostupne samo na engleskom jeziku, a dostupan sadržaj može da se razlikuje u zavisnosti od područja.
- Više informacija o aplikacijama potražite na Web lokaciji datog dobavljača usluga.
- Ako je veza sa mrežom nestabilna, može da dođe do kašnjenja ili prekida. Uz to, aplikacije mogu automatski da se zatvaraju u zavisnosti od mrežnog okruženja. U tom slučaju, proverite vezu sa mrežom, pa pokušajte ponovo.
- Usluge i ispravke za aplikacije možda neće uvek biti dostupne.
- Dobavljač usluge može da promeni sadržaj aplikacija bez prethodnog obaveštenja.
- Neke usluge mogu da se razlikuju u zavisnosti od verzije aplikacije koja je instalirana na TV uređaju.
- Rad aplikacije može da se izmeni u budućim verzijama aplikacije. U tom slučaju, pokrenite priručnik za aplikaciju ili posetite Web lokaciju dobavljača usluge.
- U zavisnosti od politike dobavljača usluga, neke aplikacije možda ne podržavaju obavljanje više zadataka istovremeno.
- Detalje o tome kako se pretplatiti na neku aplikaciju ili otkazati pretplatu na nju zatražite od emitera.

## Šta bi trebalo da pročitate pre korišćenja funkcije Internet

Pročitajte ova uputstva pre nego što počnete da koristite funkciju Internet.

- Preuzimanje datoteke nije podržano.
- Funkcija Internet možda neće moći da pristupi određenim veb lokacijama, uključujući veb lokacije kojima upravljaju određene kompanije.
- TV uređaj ne podržava reprodukciju video snimaka u formatu Flash.
- E-trgovina za kupovinu na mreži nije podržana.
- Tehnologija ActiveX nije podržana.
- Podržan je ograničen broj fontova. Određeni simboli i znakovi možda neće biti ispravno prikazani.
- Odgovaranje na daljinske komande i dobijeni prikaz na ekranu mogu da budu odloženi dok se veb stranica učitava.
- Učitavanje veb stranice može biti odloženo ili u potpunosti obustavljeno u zavisnosti od statusa sistema koji učestvuju.
- Operacije kopiranja i lepljenja nisu podržane.
- Kada sastavljate e-poruku ili običnu poruku, određene funkcije kao što su biranje veličine i boje fonta možda neće biti dostupne.
- Broj obeleživača koji mogu da se sačuvaju i veličina datoteke evidencije ograničeni su.
- Ograničen je broj prozora koji istovremeno mogu da budu otvoreni.
- Brzina surfovanja internetom razlikovaće se u zavisnosti od mrežnog okruženja.
- Ugrađeni video snimci na veb stranici ne mogu da se prikazuju u isto vreme dok je aktivna funkcija PIP (slika u slici).
	- Ova funkcija možda neće biti podržana u zavisnosti od modela ili geografskog područja.
- Istorija pregledanja se čuva od najnovijih stavki do najstarijih, gde se u nedostatku prostora prvo brišu najstarije stavke.
- U zavisnosti od tipova podržanih video/audio kodeka, možda nećete moći da reprodukujete određene HTML5 video i audio datoteke.
- Izvori video signala od dobavljača usluge reprodukcije optimizovane za računare možda se neće ispravno reprodukovati u našem Internet pregledaču.

### Pročitajte pre podešavanja bežične mrežne veze

#### Mere predostrožnosti za bežičnu mrežnu vezu

- Ovaj TV uređaj podržava protokole za komunikaciju IEEE 802.11 a/b/g/n/ac. Video datoteke sačuvane na uređaju koji je povezan sa TV uređajem preko kućne mreže možda se neće ravnomerno reprodukovati.
	- U zavisnosti od modela ili regiona, neki od IEEE 802.11 protokola za komunikaciju možda neće biti podržani.
	- Serija QN9\*\*B podržava protokole za komunikaciju IEEE 802.11 a /b /g /n /ac /ax.
	- Za modele koji ne pripadaju seriji QN9\*\*B kompanija Samsung preporučuje korišćenje protokola IEEE 802.11n.
- Da biste koristili bežičnu mrežu, neophodno je da TV bude povezan sa bežičnom pristupnom tačkom ili modemom. Ako bežična pristupna tačka podržava DHCP protokol, TV uređaj može da se poveže na bežičnu mrežu pomoću DHCP protokola ili statičke IP adrese.
- Izaberite kanal koji bežična pristupna tačka trenutno ne koristi. Ako bežična pristupna tačka trenutno koristi dodeljeni kanal za komunikaciju sa drugim uređajem, obično dolazi do smetnje i/ili neuspešne komunikacije.
- Većina bežičnih mreža ima opcionalni zaštitni sistem. Da biste omogućili sistem za zaštitu bežične mreže, potrebno je da kreirate lozinku od slova i brojeva. Ova lozinka će vam biti potrebna za povezivanje na zaštićene pristupne tačke.

#### Bezbednosni protokoli za bežičnu mrežu

Ovaj TV uređaj podržava samo sledeće bezbednosne protokole za bežičnu mrežu. Ovaj TV uređaj ne može da se poveže sa neodobrenom bežičnom pristupnom tačkom.

- Režimi provere identiteta: WEP, WPAPSK, WPA2PSK
- Tipovi šifrovanja: WEP, TKIP, AES

U skladu sa specifikacijama za Wi-Fi sertifikaciju, Samsung TVi ne podržavaju WEP ili TKIP tip bezbednosnog šifrovanja mreža koje rade u režimu 802.11n. Ako bežična pristupna tačka podržava WPS (Wi-Fi zaštićeno podešavanje), moći ćete da povežete TV uređaj sa mrežom pomoću funkcije PBC (Konfiqurisanje komandnog dugmeta) ili PIN koda (lični identifikacioni broj). WPS će automatski podesiti SSID i WPA ključ.

## Šta bi trebalo da pročitate pre reprodukovanja fotografija, video snimaka i muzičkih datoteka

Pročitajte ove informacije pre reprodukovanja multimedijalnog sadržaja.

#### Ograničenja za korišćenje fotografija, video snimaka i muzičkih datoteka Prob. sad

- TV uređaj podržava samo USB uređaje klase MSC (Mass Storage Class). MSC je oznaka klase memorijskih uređaja. U MSC uređaje spadaju spoljni čvrsti diskovi, čitači fleš kartica i digitalni fotoaparati. (USB čvorišta nisu podržana.) Takve uređaje treba povezati direktno na USB priključak. Ako USB uređaj povežete pomoću produžnog USB kabla, TV uređaj možda neće moći da prepozna uređaj ili da pročita datoteke na njemu. Nemojte da isključujete USB uređaje u toku prenosa datoteka.
- Spoljni čvrsti disk uključite u USB (HDD 5V 1A) priključak. Preporučujemo da koristite spoljni čvrsti disk sa sopstvenim adapterom za struju.
	- Neki modeli podržavaju USB (HDD 5V 1A) priključak.
- Neki tipovi digitalnih fotoaparata i audio uređaja nisu kompatibilni sa ovim TV uređajem.
- Ako je sa TV uređajem povezano više USB uređaja, TV uređaj možda neće moći da prepozna neke ili sve uređaje. USB uređaje koji zahtevaju jače napajanje povežite na USB (HDD 5V 1A) priključak.
	- Neki modeli podržavaju USB (HDD 5V 1A) priključak.
- TV uređaj podržava sisteme datoteka FAT, exFAT i NTFS.
- Na listi multimedijalnog sadržaja, TV uređaj može da prikaže najviše 1.000 datoteka u svakoj fascikli. Ako USB uređaj sadrži više od 8.000 datoteka i fascikli, neke datoteke i fascikle možda neće biti dostupne.
- U zavisnosti od načina kodiranja, određene datoteke možda neće moći da se reprodukuju na TV uređaju.
- Određene datoteke nisu podržane na svim modelima.
- Modeli Samsung TV uređaja plasirani na tržište u 2022. ne podržavaju DivX i DTS kodeke.

### Podržani titlovi

#### Formati titlova

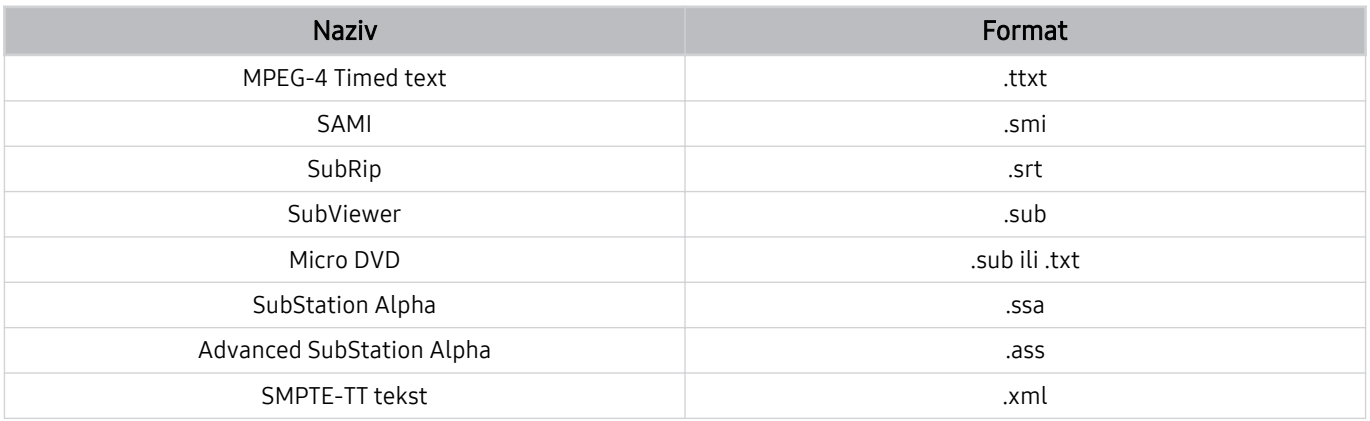

#### Video formati sa titlovima

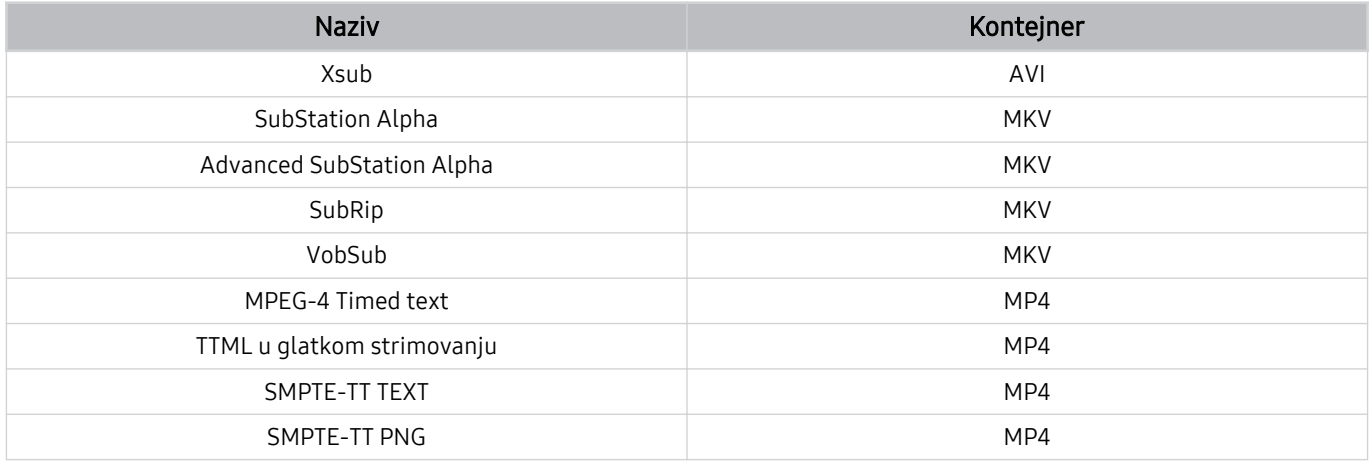

### Podržani formati i rezolucije slika

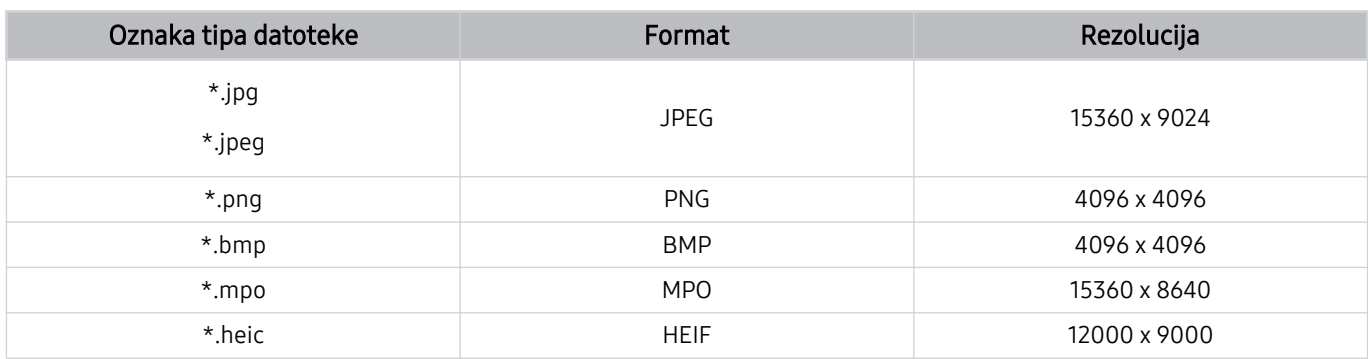

**MPO** format je delimično podržan.

- HEIF format možda neće biti podržan, u zavisnosti od modela ili geografskog područja.
- HEIF podržava samo jednu sliku tipa mreže (grid) i njena minimalna rezolucija mora da bude najmanje 512 piksela po širini i po visini.

### Podržani muzički formati i kodeci

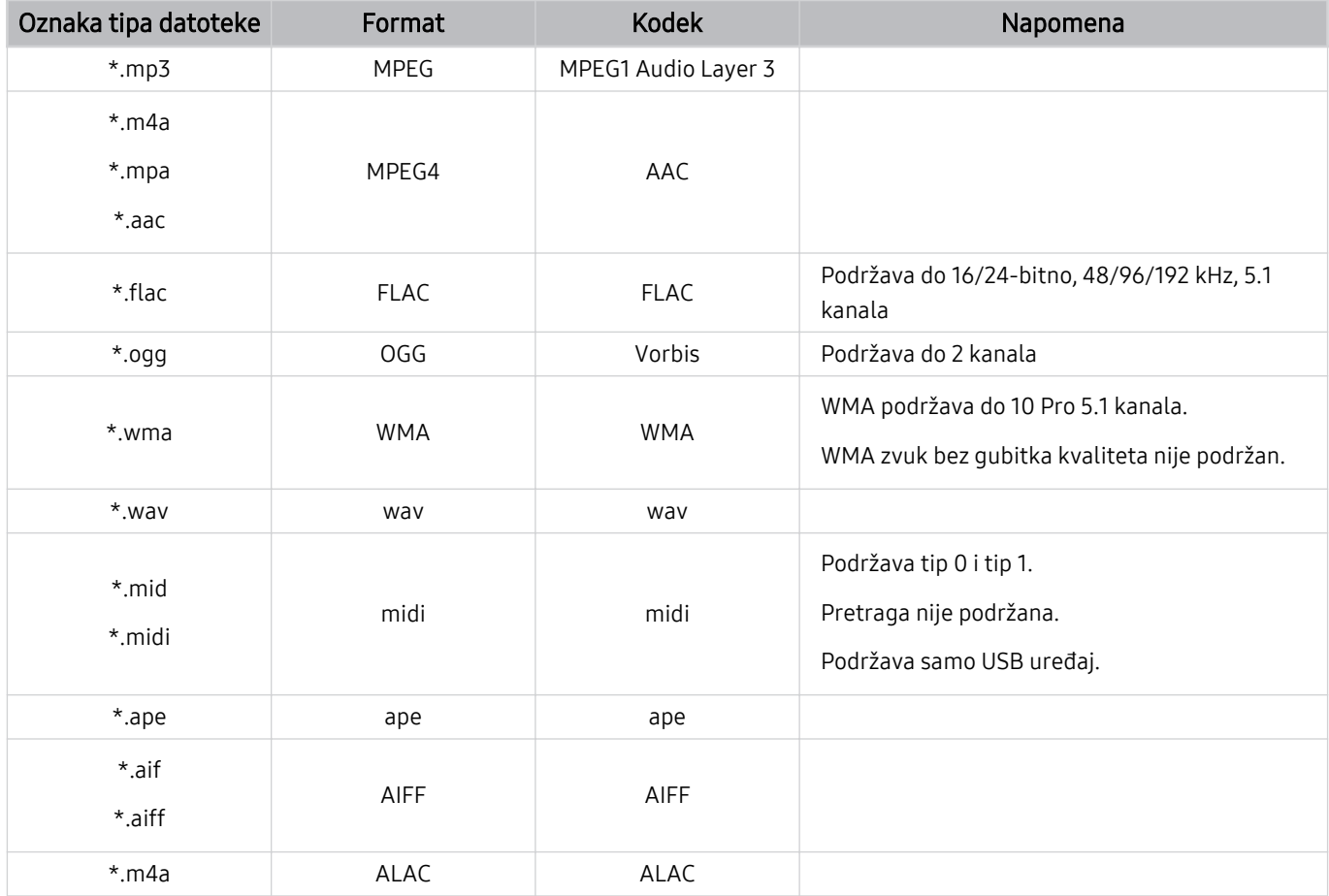

### Podržani video kodeci (QLED TV osim za seriju Q6\*B/The Frame (modeli od 43 inča ili veći)/The Serif/The Sero/OLED TV)

Za seriju Q6\*B pogledajte sledeći odeljak.

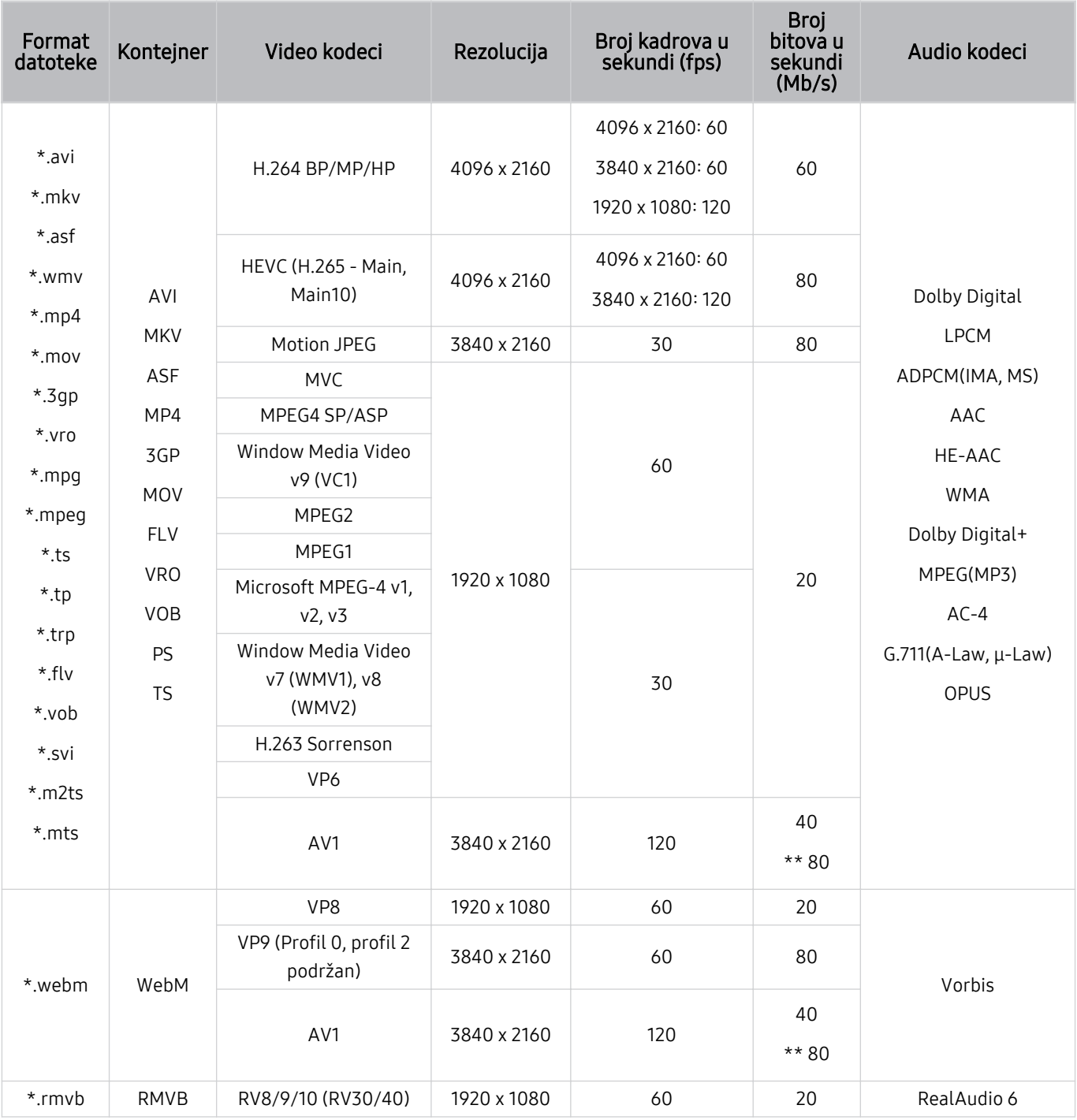

\*\*: Samo za seriju QN1\*\*B

#### Ostala ograničenja

- Kodeci možda neće pravilno raditi ako postoji problem sa sadržajem.
- Ako postoji greška u sadržaju ili u kontejneru, video sadržaj neće biti reprodukovan ili se neće ispravno reprodukovati.
- Reprodukcija zvuka ili video-zapisa možda neće biti moguća ako su standardna brzina reprodukcije i/ili broj kadrova tih sadržaja veći od kompatibilnog broja kadrova u sekundi koje TV podržava.
- Ako postoji greška u prozoru Tabela indeksa, funkcija Pretraži (Pređi) neće biti podržana.
- Kada se video zapis reprodukuje putem mrežne veze, reprodukcija možda neće biti glatka zbog brzine prenosa podataka.
- Neki USB uređaji/digitalni fotoaparati možda nisu kompatibilni sa TV uređajem.
- Kodek HEVC je dostupan samo u kontejnerima MKV, MP4 i TS.

#### Video dekoderi

- H.264 UHD podržava do 5.1 kanala.
	- TV ne podržava FMO / ASO / RS.
	- Rezolucija se menja tokom reprodukcije video zapisa. (Podržano je do 3840 x 2160)
- H.264 FHD podržava do 4.2 kanala.
	- TV ne podržava FMO / ASO / RS.
- Za HEVC UHD podržano je do 5.2 kanala.
	- Rezolucija se menja tokom reprodukcije video zapisa. (Podržano je do 5.1 kanala 3840 x 2160)
- Za HEVC FHD podržano je do 4.1 kanala.
- Nije podržan VC1 AP L4.
- GMC 2 ili noviji nije podržan.

#### Audio dekoderi

- WMA podržava do 10 Pro 5.1 kanala, M2 profil.
- Nisu podržane opcije WMA1, WMA bez gubitaka / Glas.
- QCELP i AMR NB/WB nisu podržani.
- Za Vorbis je podržano do 5,1 kanala.
- Dolby Digital+ je podržan za zvuk sa najviše 5.1 kanala.
- Podržane učestalosti uzorkovanja su 8, 11,025, 12, 16, 22,05, 24, 32, 44,1 i 48 KHz, i nisu iste kod svih kodeka.

## Podržani video kodeci (serija Q6\*B)

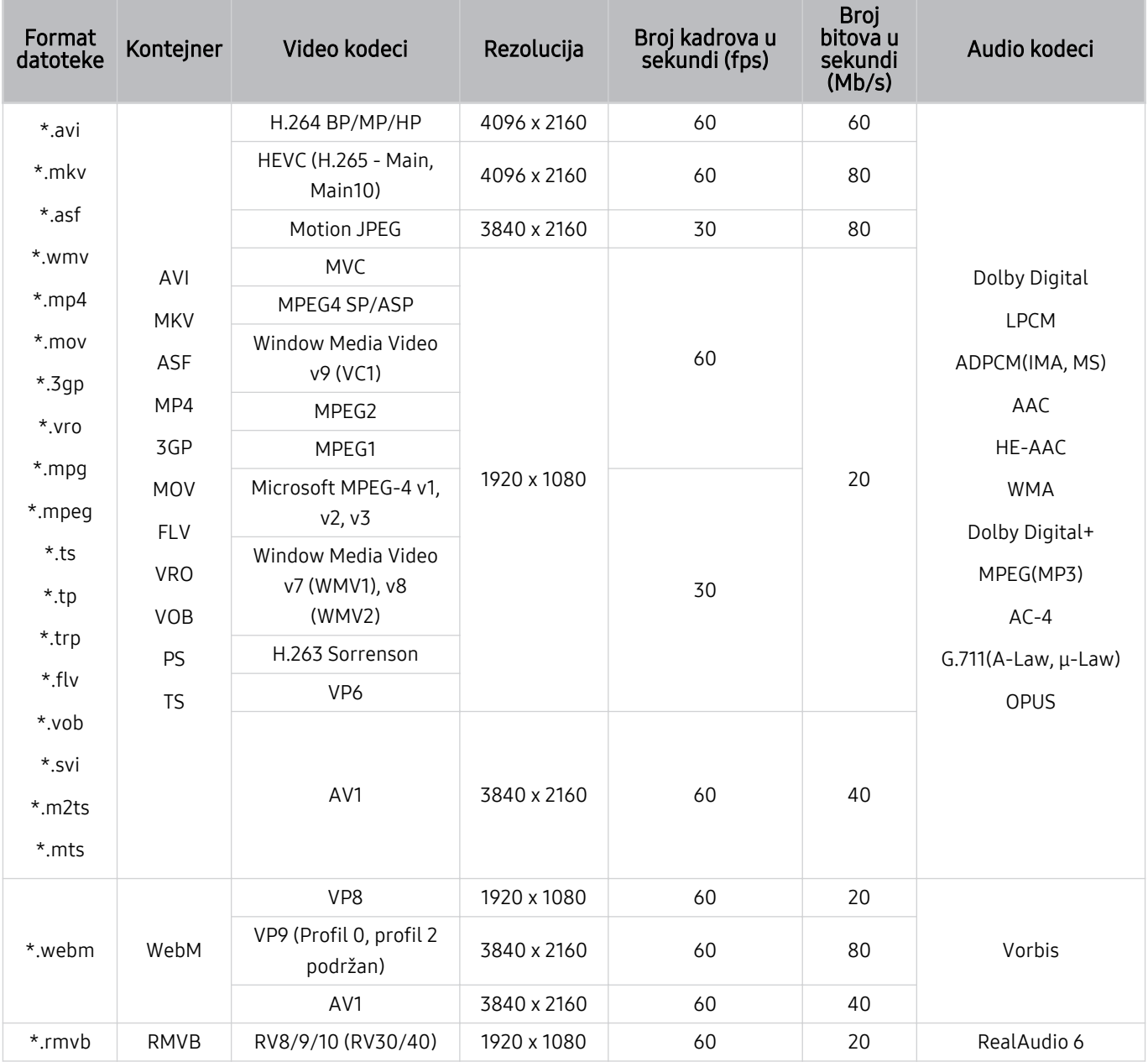

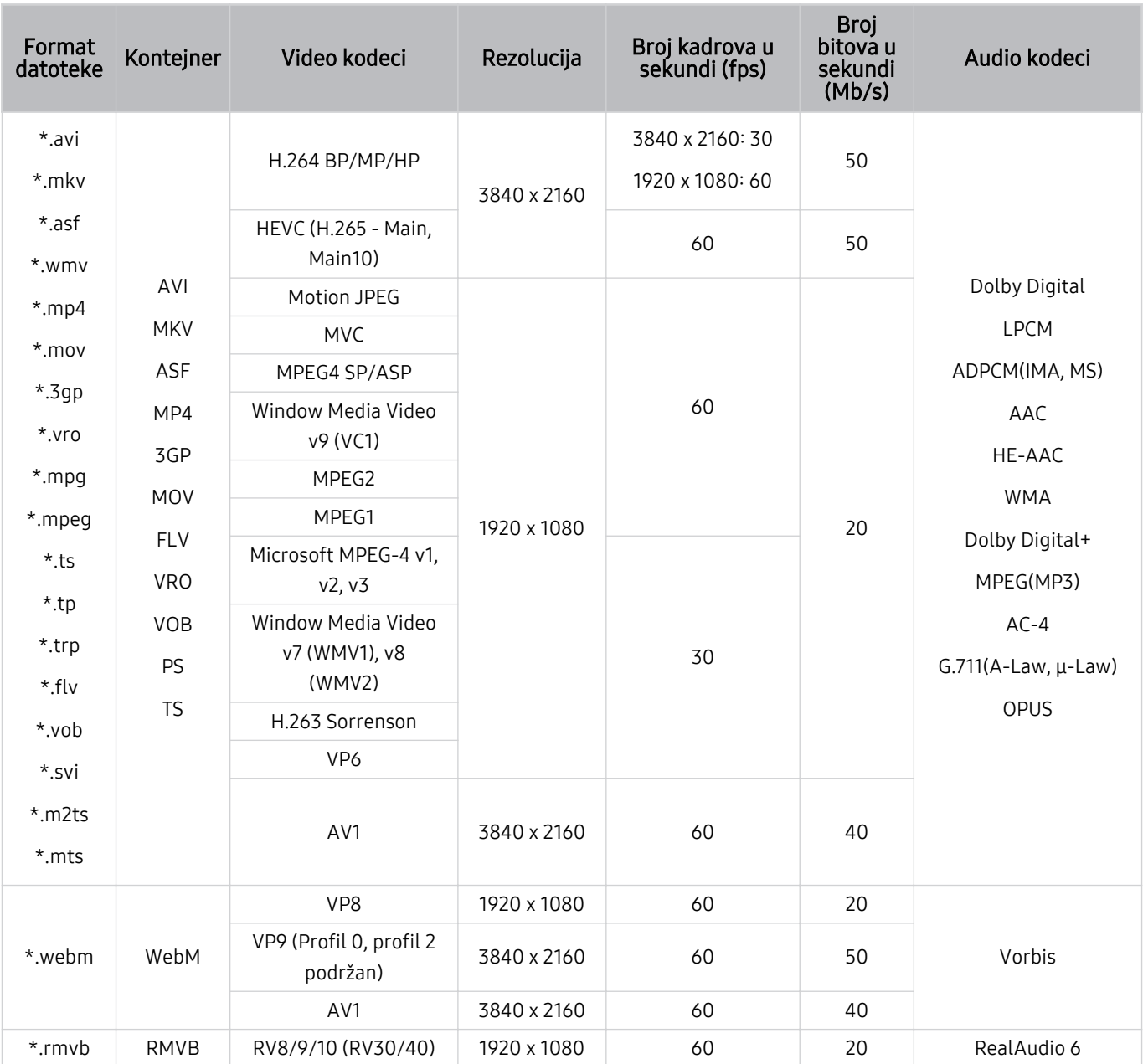

### Podržani video kodeci (The Frame (model 32LS03B)/serija BU8)

#### Ostala ograničenja

- Kodeci možda neće pravilno raditi ako postoji problem sa sadržajem.
- Ako postoji greška u sadržaju ili u kontejneru, video sadržaj neće biti reprodukovan ili se neće ispravno reprodukovati.
- Reprodukcija zvuka ili video-zapisa možda neće biti moguća ako su standardna brzina reprodukcije i/ili broj kadrova tih sadržaja veći od kompatibilnog broja kadrova u sekundi koje TV podržava.
- Ako postoji greška u prozoru Tabela indeksa, funkcija Pretraži (Pređi) neće biti podržana.
- Kada se video zapis reprodukuje putem mrežne veze, reprodukcija možda neće biti glatka zbog brzine prenosa podataka.
- Neki USB uređaji/digitalni fotoaparati možda nisu kompatibilni sa TV uređajem.
- Kodek HEVC je dostupan samo u kontejnerima MKV, MP4 i TS.

#### Video dekoderi

- H.264 UHD podržava do 5.1 kanala.
	- TV ne podržava FMO / ASO / RS.
	- Rezolucija se menja tokom reprodukcije video zapisa. (Podržano je do 3840 x 2160) (osim za seriju BU8)
- H.264 FHD podržava do 4.2 kanala.
	- TV ne podržava FMO / ASO / RS.
- Za HEVC UHD podržano je do 5.1 kanala.
	- Rezolucija se menja tokom reprodukcije video zapisa. (Podržano je do 3840 x 2160) (osim za seriju BU8)
- Za HEVC FHD podržano je do 4.1 kanala.
- Nije podržan VC1 AP L4.
- GMC 2 ili noviji nije podržan.

#### Audio dekoderi

- WMA podržava do 10 Pro 5.1 kanala, M2 profil.
- Nisu podržane opcije WMA1, WMA bez gubitaka / Glas.
- QCELP i AMR NB/WB nisu podržani.
- Za Vorbis je podržano do 5,1 kanala.
- Dolby Digital+ je podržan za zvuk sa najviše 5.1 kanala.
- Podržane učestalosti uzorkovanja su 8, 11,025, 12, 16, 22,05, 24, 32, 44,1 i 48 KHz, i nisu iste kod svih kodeka.

#### Podržani video kodeci (serija QN7\*\*B)

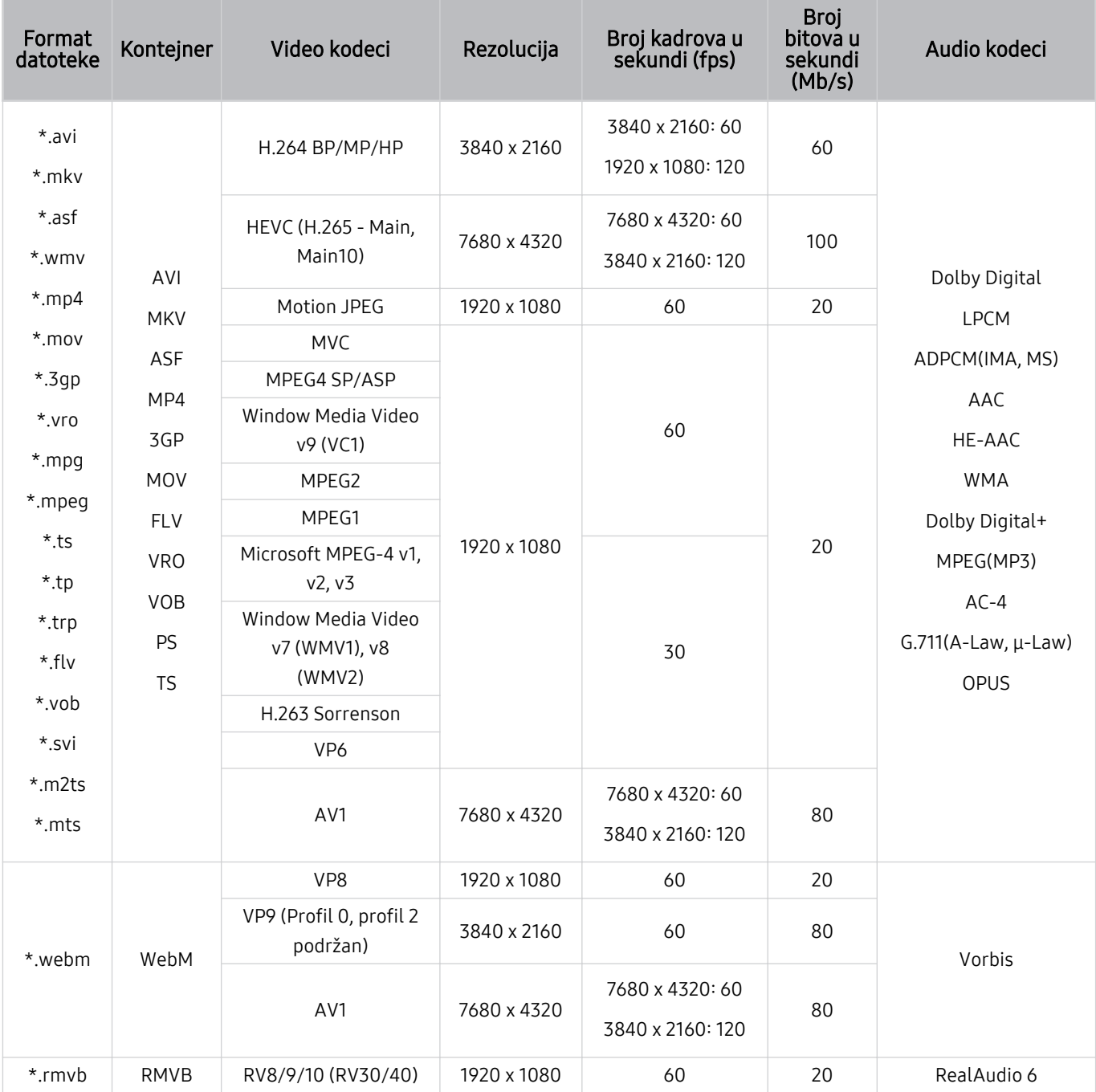

S obzirom na to da su specifikacije bazirane na trenutnoj 8K vezi i standardima dekodiranja, buduća veza, emitovanje i standardi dekodiranja možda neće biti podržani. Nadogradnja kako bi se zadovoljili budući standardi će možda iziskivati kupovinu dodatnih uređaja.

Neki standardi trećih strana možda nisu podržani.

#### Ostala ograničenja

- Kodeci možda neće pravilno raditi ako postoji problem sa sadržajem.
- Ako postoji greška u sadržaju ili u kontejneru, video sadržaj neće biti reprodukovan ili se neće ispravno reprodukovati.
- Reprodukcija zvuka ili video-zapisa možda neće biti moguća ako su standardna brzina reprodukcije i/ili broj kadrova tih sadržaja veći od kompatibilnog broja kadrova u sekundi koje TV podržava.
- Ako postoji greška u prozoru Tabela indeksa, funkcija Pretraži (Pređi) neće biti podržana.
- Kada se video zapis reprodukuje putem mrežne veze, reprodukcija možda neće biti glatka zbog brzine prenosa podataka.
- Neki USB uređaji/digitalni fotoaparati možda nisu kompatibilni sa TV uređajem.
- Kodek HEVC je dostupan samo u kontejnerima MKV, MP4 i TS.

#### Video dekoderi

- H.264 UHD podržava do 5.1 kanala, a H.264 FHD podržava do 4.2 kanala. (TV uređaj ne podržava FMO/ASO/RS)
- HEVC UHD podržava do 5.2 kanala, a HEVC FHD podržava do 4.1 kanala.
- Za HEVC 8K podržano je do 6.1 kanala.
- Nije podržan VC1 AP L4.
- GMC 2 ili noviji nije podržan.

#### Audio dekoderi

- WMA podržava do 10 Pro 5.1 kanala, M2 profil.
- Nisu podržane opcije WMA1, WMA bez gubitaka / Glas.
- QCELP i AMR NB/WB nisu podržani.
- Za Vorbis je podržano do 5,1 kanala.
- Dolby Digital+ je podržan za zvuk sa najviše 5.1 kanala.
- Podržane učestalosti uzorkovanja su 8, 11,025, 12, 16, 22,05, 24, 32, 44,1 i 48 KHz, i nisu iste kod svih kodeka.

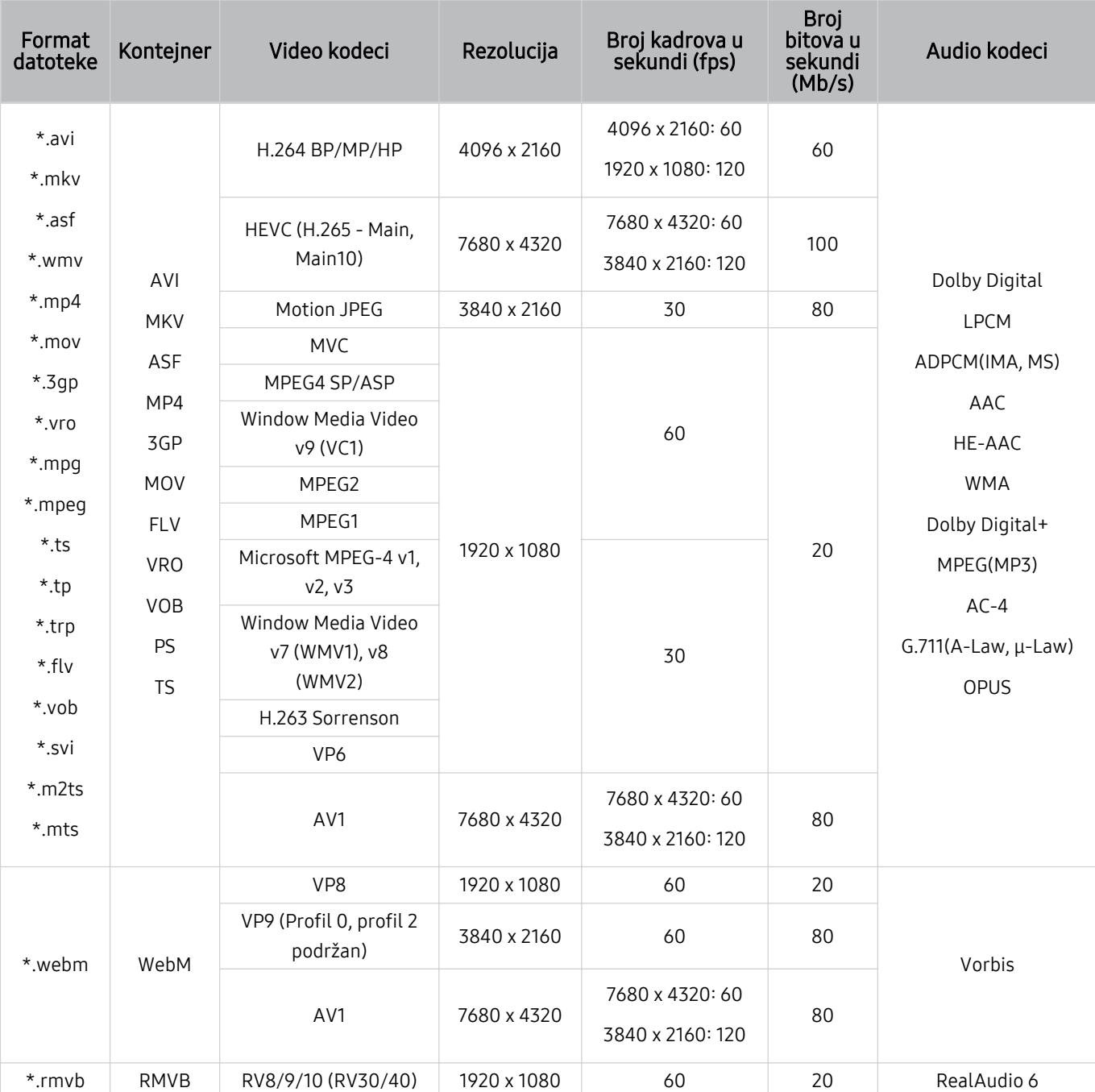

#### Podržani video kodeci (serija QN8\*\*B ili novija)

S obzirom na to da su specifikacije bazirane na trenutnoj 8K vezi i standardima dekodiranja, buduća veza, emitovanje i standardi dekodiranja možda neće biti podržani. Nadogradnja kako bi se zadovoljili budući standardi će možda iziskivati kupovinu dodatnih uređaja.

Neki standardi trećih strana možda nisu podržani.

#### Ostala ograničenja

- Kodeci možda neće pravilno raditi ako postoji problem sa sadržajem.
- Ako postoji greška u sadržaju ili u kontejneru, video sadržaj neće biti reprodukovan ili se neće ispravno reprodukovati.
- Reprodukcija zvuka ili video-zapisa možda neće biti moguća ako su standardna brzina reprodukcije i/ili broj kadrova tih sadržaja veći od kompatibilnog broja kadrova u sekundi koje TV podržava.
- Ako postoji greška u prozoru Tabela indeksa, funkcija Pretraži (Pređi) neće biti podržana.
- Kada se video zapis reprodukuje putem mrežne veze, reprodukcija možda neće biti glatka zbog brzine prenosa podataka.
- Neki USB uređaji/digitalni fotoaparati možda nisu kompatibilni sa TV uređajem.
- Kodek HEVC je dostupan samo u kontejnerima MKV, MP4 i TS.

#### Video dekoderi

- H.264 UHD podržava do 5.1 kanala.
	- TV ne podržava FMO / ASO / RS.
	- Rezolucija se menja tokom reprodukcije video zapisa. (Podržano je do 3840 x 2160)
- H.264 FHD podržava do 4.2 kanala.
	- TV ne podržava FMO / ASO / RS.
- Za HEVC UHD podržano je do 5.2 kanala.
	- Rezolucija se menja tokom reprodukcije video zapisa. (Podržano je do 5.1 kanala 3840 x 2160)
- Za HEVC 8K podržano je do 6.1 kanala.
- Za HEVC FHD podržano je do 4.1 kanala.
- Nije podržan VC1 AP L4.
- GMC 2 ili noviji nije podržan.

#### Audio dekoderi

- WMA podržava do 10 Pro 5.1 kanala, M2 profil.
- Nisu podržane opcije WMA1, WMA bez gubitaka / Glas.
- QCELP i AMR NB/WB nisu podržani.
- Za Vorbis je podržano do 5,1 kanala.
- Dolby Digital+ je podržan za zvuk sa najviše 5.1 kanala.
- Podržane učestalosti uzorkovanja su 8, 11,025, 12, 16, 22,05, 24, 32, 44,1 i 48 KHz, i nisu iste kod svih kodeka.

## Šta treba da pročitate nakon instalacije TV uređaja

Pročitajte ove informacije nakon instalacije TV uređaja.

#### Veličine slike i ulazni signali

Opcija Veličina slike primenjuje se na trenutni izvor. Izabrane Veličina slike važiće svaki put kada izaberete taj izvor sve dok ga ne promenite.

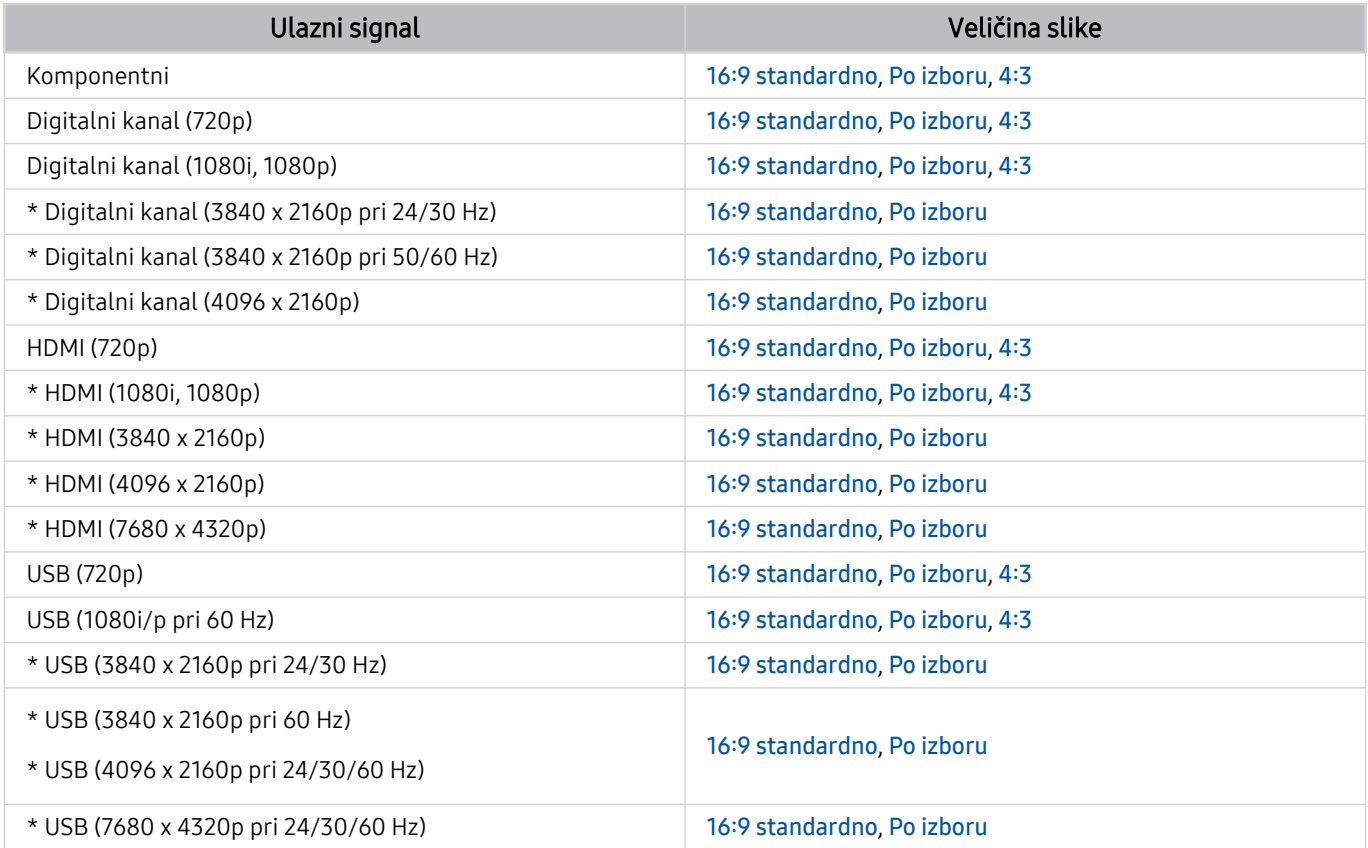

\*: Ulazni signal se može razlikovati u zavisnosti od modela i regiona.

Ulazni priključci za spoljne uređaje se mogu razlikovati u zavisnosti od modela i regiona.

#### Ugradnja brave za sprečavanje krađe

Brava za sprečavanje krađe je uređaj koji može da se koristi za zaštitu TV uređaja od krađe. Otvor za bravu se nalazi na zadnjoj strani TV uređaja. Pored otvora nalazi se ikona  $\mathbb{E}$ . Brava se koristi tako što obmotate kabl za zaključavanje oko predmeta koji je pretežak da se nosi, a zatim ga provučete kroz otvor za bravu na TV uređaju. Uređaj za zaključavanje se prodaje zasebno. Način korišćenja brave za sprečavanje krađe može da se razlikuje za svaki model. Više informacija potražite u korisničkom priručniku brave za sprečavanje krađe.

Ova funkcija možda neće biti podržana u zavisnosti od modela ili geografskog područja.

### Podržane rezolucije za ulazni signal UHD kvaliteta

Proverite podržane rezolucije za ulazne signale UHD kvaliteta.

#### • Rezolucija: 3840 x 2160p, 4096 x 2160p

Ova funkcija možda neće biti podržana u zavisnosti od modula.

#### Ako je opcija Proširi ulazni signal podešena na Isklj.

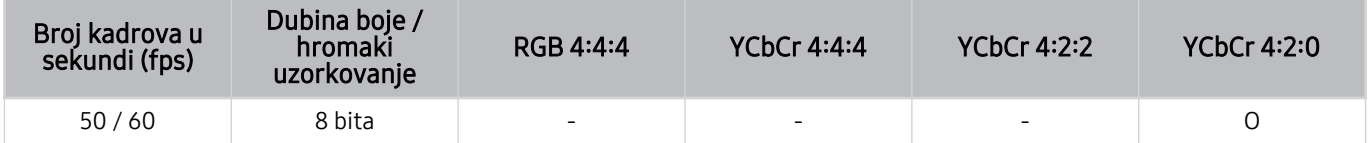

#### Ako je opcija Proširi ulazni signal podešena na Uklj.

- Svi modeli serije Q6\*B/BU, serije Q8\*B (modeli od 50 inča i manji)
- The Serif (model 43LS01B)/The Frame (model 32LS03B)/The Sero

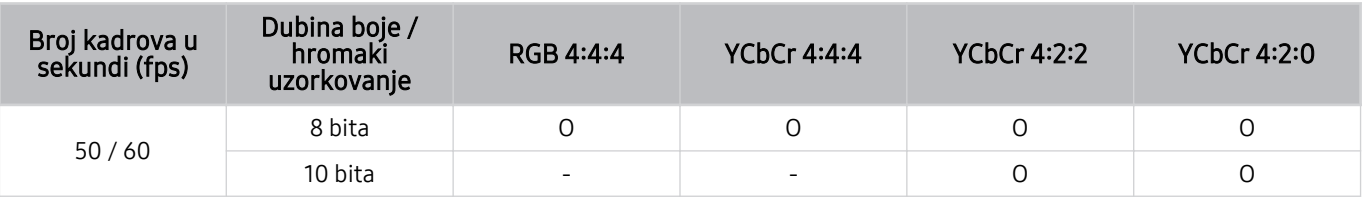

- QLED TV (osim za seriju Q6\*B/Q8\*B (modeli od 50 inča ili manji))
- The Serif (50LS01B/55LS01B/65LS01B) / The Frame (modeli od 43 inča ili veći)
- OLED TV

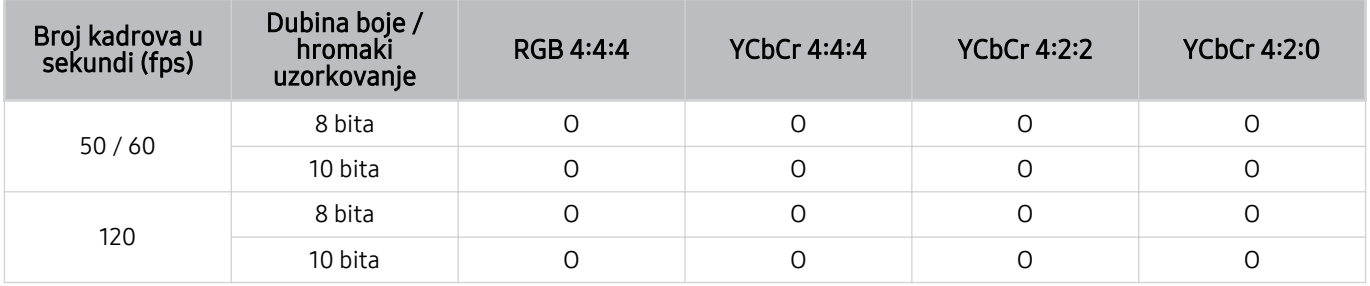

## Rezolucije za ulazne signale koje podržavaju 8K modeli (serija QN7\*\*B ili novija)

Proverite rezolucije za ulazne signale koje podržavaju 8K modeli (serija QN7\*\*B ili novija).

Ako je opcija Proširi ulazni signal podešena na Isklj.

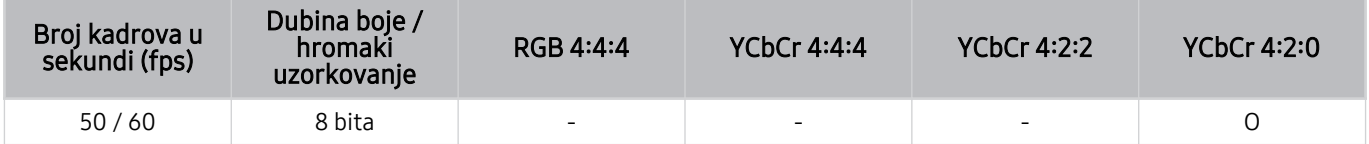

Ako je opcija Proširi ulazni signal podešena na Uklj.

• Rezolucija: 3840 x 2160p, 4096 x 2160p

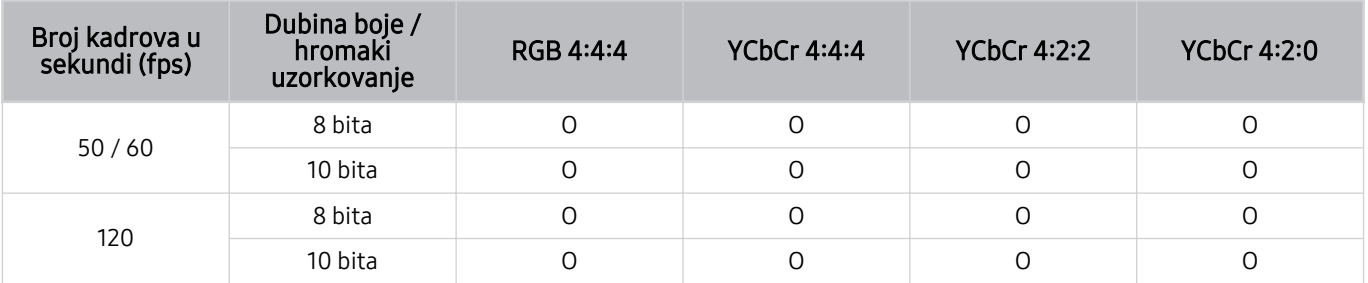

• Rezolucija: 7680 x 4320p

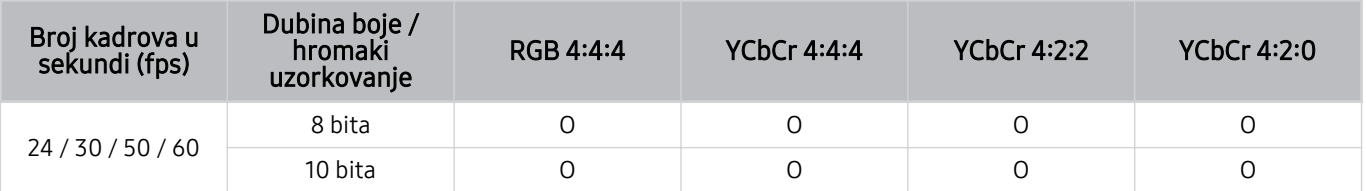

## Podržane rezolucije za FreeSync (VRR)

Proverite podržane rezolucije za signal FreeSync (VRR).

#### Kada je opcija Režim igranja podešena na Uklj. ili Aut., aktivira se funkcija FreeSync (VRR).

- Funkcija FreeSync (VRR) je dostupna samo na određenim modelima. Za modele koji podržavaju funkciju FreeSync (VRR) pogledajte "Korišćenje usluge FreeSync".
- Ova funkcija možda neće biti podržana u zavisnosti od modula.

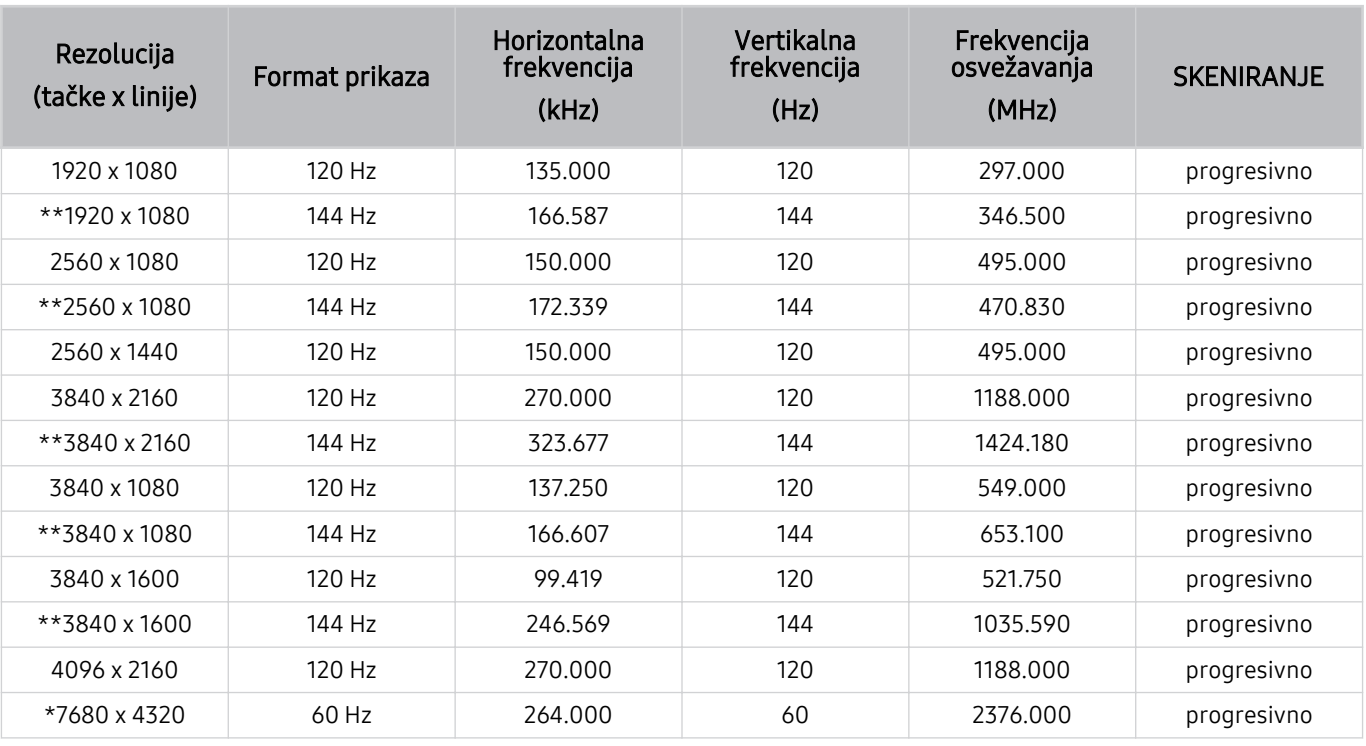

\*: Rezolucija možda neće biti podržana u zavisnosti od modela.

\*\*: Podržani su samo modeli koji podržavaju 144 Hz.

## Pročitajte pre povezivanja računara (podržane rezolucije)

Proverite podržane rezolucije za ulazne signale sa računara.

Kada TV uređaj povežete sa računarom, potrebno je da podesite grafičku karticu računara na neku od standardnih rezolucija navedenih u donjim tabelama. TV uređaj će se automatski prebaciti na izabranu rezoluciju. Imajte u vidu da su optimalna i preporučena rezolucija 3840 x 2160 pri 60 Hz (UHD modeli) i 7680 x 4320 pri 60 Hz (serija QN7\*\*B ili novija). Ako izaberete rezoluciju koja nije navedena u ovim tabelama, to može da dovede do prikazivanja praznog ili trepćućeg ekrana ili može da uključi samo prijemnik daljinskog upravljača. Podržane rezolucije potražite u korisničkom priručniku grafičke kartice.

Osnovne rezolucije su 3840 x 2160 pri 60 Hz (UHD modeli) i 7680 x 4320 pri 60 Hz (serija QN7\*\*B ili novija) kada je opcija Proširi ulazni signal podešena na Uklj.. Osnovna rezolucija je 3840 x 2160 pri 30 Hz kada je opcija Proširi ulazni signal podešena na Isklj..

#### IBM

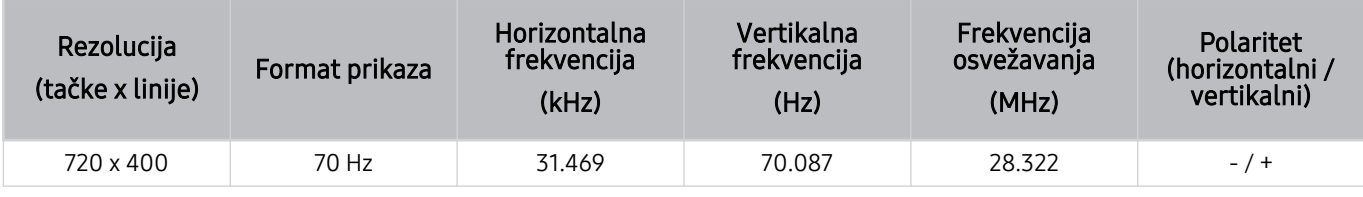

#### MAC

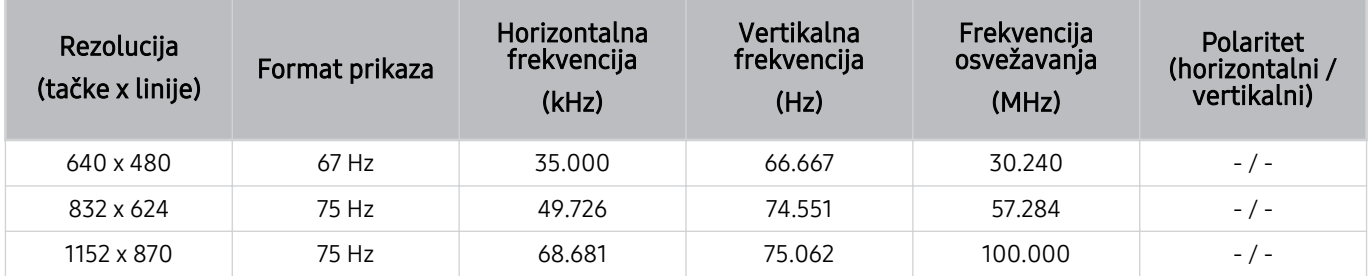

#### VESA DMT

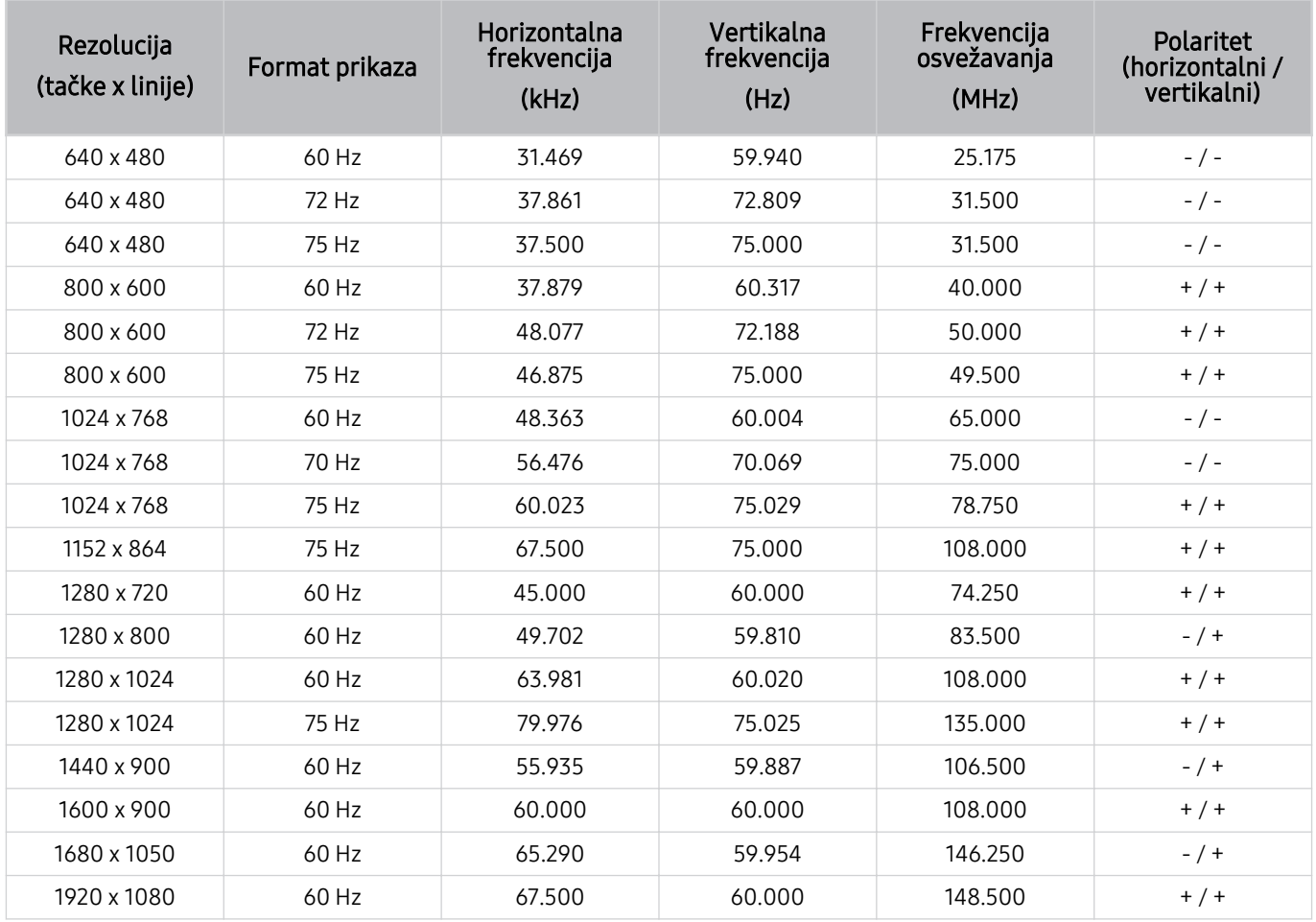

### VESA CVT

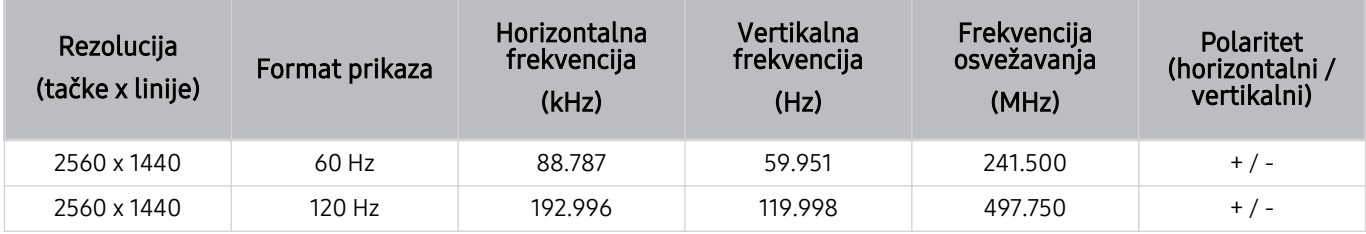

Rezolucija možda neće biti podržana u zavisnosti od modela.

Režim igranja ne podržava rezoluciju 2560 x 1440 pri 60 Hz.

#### CTA-861

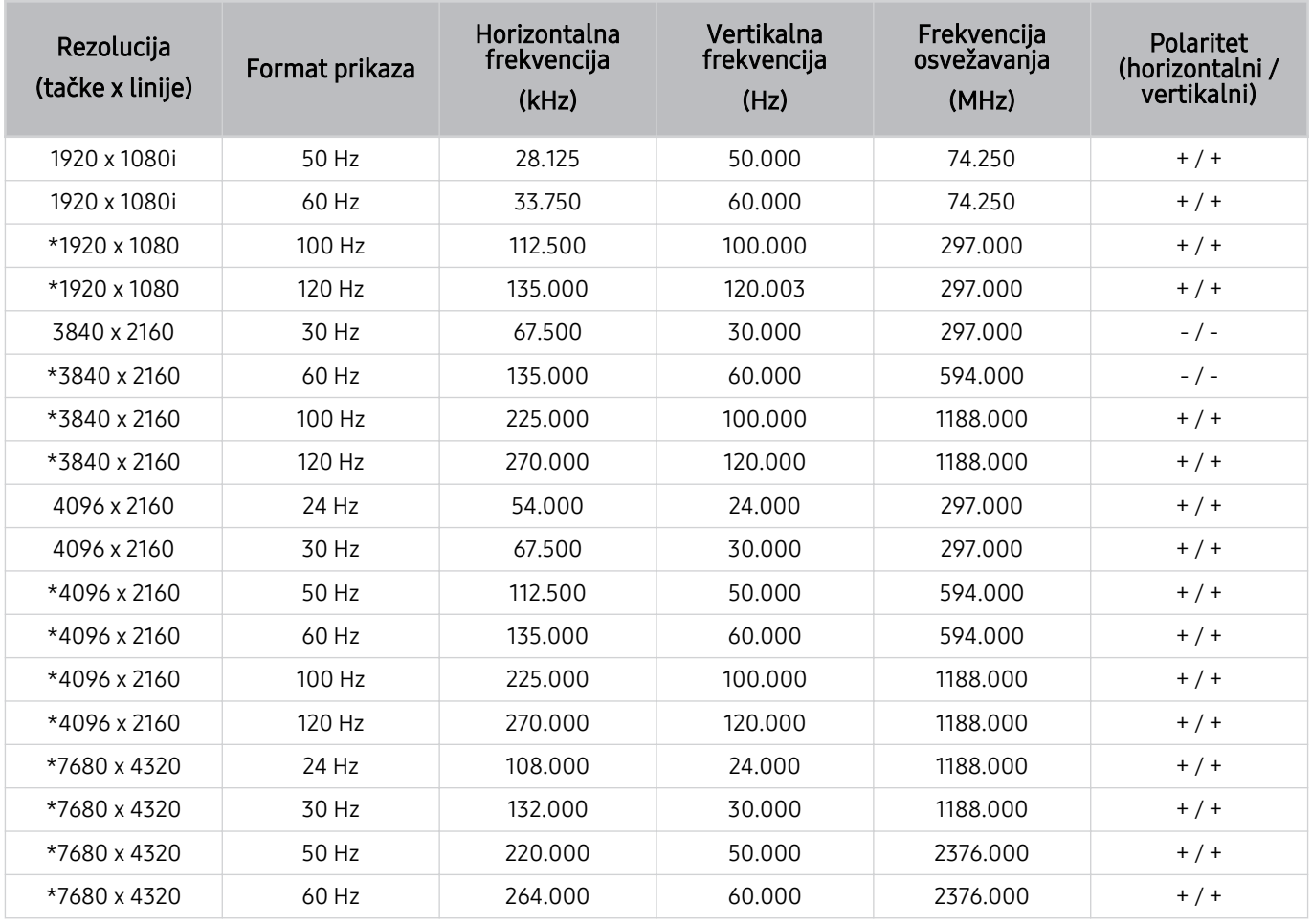

\*: Rezolucija možda neće biti podržana u zavisnosti od modela.

## Podržane rezolucije video signala

Proverite podržane rezolucije za video signale.

#### CTA-861

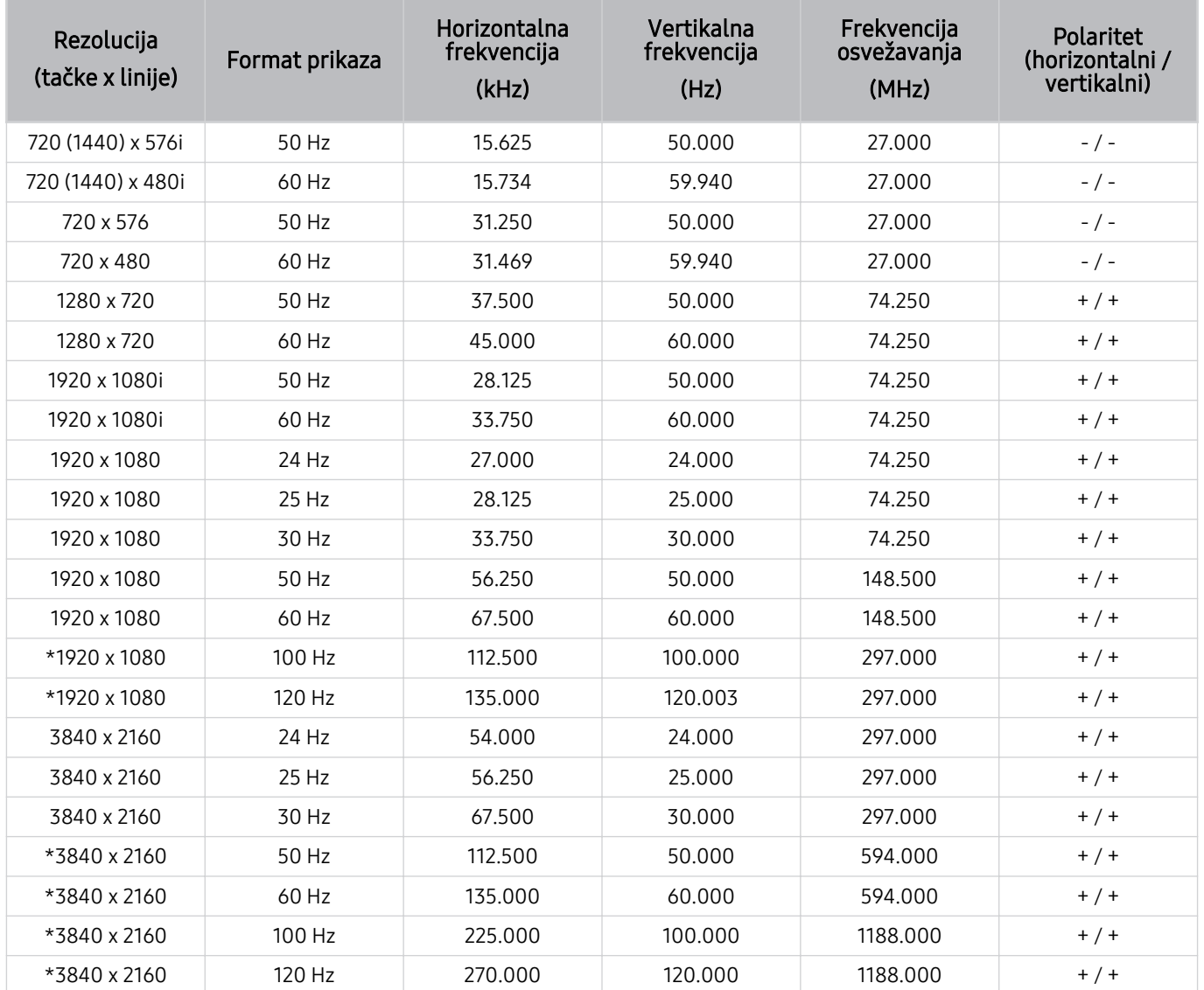

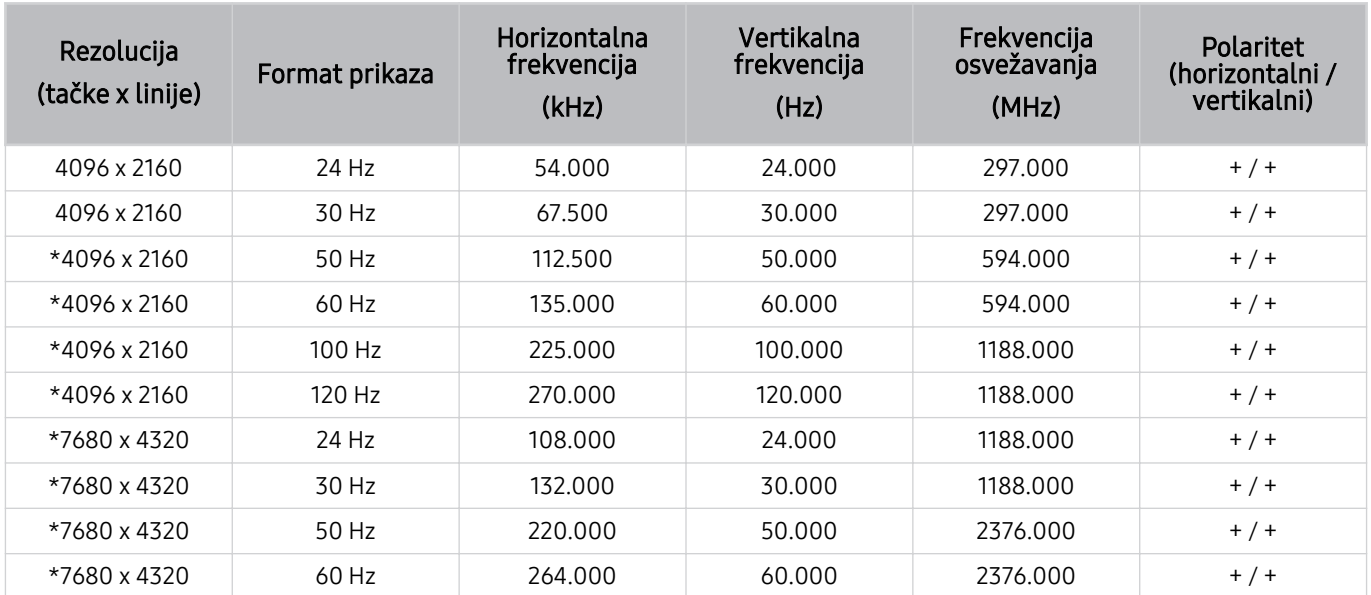

\*: Rezolucija možda neće biti podržana u zavisnosti od modela.

#### VESA CVT

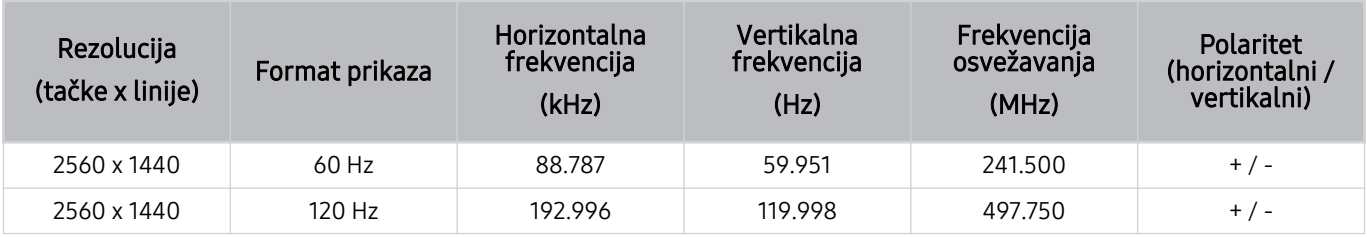

Rezolucija možda neće biti podržana u zavisnosti od modela.

### Pročitajte pre upotrebe Bluetooth uređaja

Pročitajte ove informacije pre upotrebe Bluetooth uređaja.

Ova funkcija možda neće biti podržana u zavisnosti od modela ili geografskog područja.

#### Ograničenja korišćenja tehnologije Bluetooth

- Ne možete istovremeno da koristite Bluetooth uređaje i funkciju Podešavanje Wi-Fi zvučnika za Surround.
- Mogu se javiti problemi sa kompatibilnošću u zavisnosti od Bluetooth uređaja. (Slušalica namenjena samo za mobilne uređaje možda neće biti dostupna, u zavisnosti od okruženja.)
- Može doći do grešaka sinhronizacije slike i zvuka.
- Veza između TV uređaja i Bluetooth uređaja može da se prekine u zavisnosti od udaljenosti između njih.
- Bluetooth uređaj će možda zujati ili otkazati:
	- Ako nekim delom tela dodirujete deo Bluetooth uređaja ili TV uređaja koji služi za prijem/emitovanje.
	- Kada je uređaj izložen variranju snage signala koje izazivaju zidovi, uglovi ili raspored nameštaja.
	- Kada je uređaj izložen električnim smetnjama koje potiču od uređaja koji rade na istom frekventnom opsegu, uključujući medicinsku opremu, mikrotalasne pećnice i bežične LAN mreže.
- Ako se problem i dalje javlja, preporučujemo da se povežete na žičanu mrežu.
	- DIGITAL AUDIO OUT (OPTICAL) priključak
		- Ova funkcija možda neće biti podržana u zavisnosti od modula.
	- HDMI (eARC) priključak

## Licence i druge informacije

Proverite informacije o licencama i žigovima i druge informacije koje se odnose na TV uređaj.

## **DCDolby Audio**

Dolby, Dolby Atmos, Dolby Audio and the double-D symbol are registered trademarks of Dolby Laboratories Licensing Corporation. Manufactured under license from Dolby Laboratories. Confidential unpublished works. Copyright © 2012-2021 Dolby Laboratories. All rights reserved.

Ova licenca možda neće biti podržana u zavisnosti od modela ili geografskog područja.

## Həmr

The terms HDMI and HDMI High-Definition Multimedia Interface, and the HDMI Logo are trademarks or registered trademarks of HDMI Licensing Administrator, Inc. in the United States and other countries.

#### Open Source License Notice

Open Source used in this product can be found on the following webpage. (https://opensource.samsung.com)

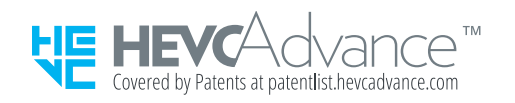

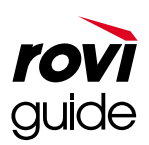

Žig: Rovi i Rovi Guide su žigovi korporacije Rovi i/ili njenih zavisnih društava.

Licenca: Sistem Rovi Guide proizveden je po licenci korporacije Rovi i/ili njenih zavisnih društava.

Patent: Sistem Rovi Guide zaštićen je patentima i prijavama patenta u SAD, Evropi i drugim zemljama, uključujući jedan ili više američkih patenata 6,396,546; 5,940,073; 6,239,794 u vlasništvu korporacije Rovi i/ili njenih zavisnih društava.

Odricanje od odgovornosti: Korporacija Rovi i/ili njena zavisna i povezana društva ni na koji način ne snose odgovornost za tačnost ili dostupnost informacija o rasporedu programa ili drugih podataka u sistemu Rovi Guide i ne mogu garantovati za dostupnost usluge u vašoj oblasti. Korporacija Rovi i/ili njena povezana društva ni u kom slučaju neće odgovarati ni za kakvu štetu do koje dođe usled problema sa tačnošću ili dostupnošću informacija o rasporedu programa ili drugih podataka u sistemu Rovi Guide.

### **POWERED BY QUICKSET**®

Ova licenca možda neće biti podržana u zavisnosti od modela ili geografskog područja.

Da biste pristupili informacijama o energetskom razredu ovog proizvoda iz Evropskog registra proizvoda za energetsko označavanje (EPREL), posetite lokaciju https://eprel.ec.europa.eu/qr/\*\*\*\*\*\*,

pri čemu je \*\*\*\*\*\* registracioni broj proizvoda u sistemu EPREL. Registracioni broj možete da pronađete na oznaci ocene proizvoda.

# Rešavanje problema

Ovo su rešenja za svaki od problema.

## Problemi sa slikom

Ako TV uređaj ima problema sa slikom, sledeći koraci mogu da pomognu u rešavanju problema.

## Ekran treperi ili je zatamnjen

Ako slika TV uređaja treperi i povremeno se potamni, možda ćete morati da onemogućite neku od funkcija za uštedu energije.

Onemogućite Optimizacija osvetljenja, Smanjenje osvetljenja, Osvetljenje pri kretanju ili Poboljšanje kontrasta.

- $\hat{\mathbf{m}}$  >  $\equiv$  Meni >  $\hat{\otimes}$  Podešavanja > Sva podešavanja > Opšte informacije i privatnost > Štednja struje i energije Optimizacija osvetljenja Prob. sad
- $\textbf{a}$  >  $\equiv$  Meni >  $\otimes$  Podešavania > Sva podešavania > Opšte informacije i privatnost > Štednja struje i energije Smanjenje osvetljenja Prob. sad
- $\bigcirc$  >  $\equiv$  Meni >  $\otimes$  Podešavanja > Sva podešavanja > Opšte informacije i privatnost > Štednja struje i energije Osvetljenje pri kretanju Prob. sad
- $\textbf{m} > \text{m}$ eni >  $\textcircled{\textsf{s}}$  Podešavanja > Sva podešavanja > Slika > Napredna podešavanja > Poboljšanje kontrasta Prob. sad

Pokrenite Test slike. Kada je kvalitet slike koju testirate dobar, proverite signal povezanog uređaja.

•  $\textbf{a}$  >  $\equiv$  Meni >  $\otimes$  Podešavanja > Podrška > Briga o uređaju > Samostalna dijagnostika > Test slike Prob. sad

## Slika nije svetla ili boje na slici nisu jasne

Ako ekran deluje previše tamno, probajte da promenite podešavanja u odeljku Resetovanje slike ili da onemogućite Optimizacija osvetljenja, Smanjenje osvetljenja.

- $\hat{m}$  >  $\equiv$  Meni >  $\hat{\otimes}$  Podešavanja > Sva podešavanja > Slika > Napredna podešavanja > Resetovanje slike Prob. sad
- $\hat{\mathbf{m}}$  >  $\equiv$  Meni >  $\hat{\infty}$  Podešavanja > Sva podešavanja > Opšte informacije i privatnost > Štednja struje i energije Optimizacija osvetljenja Prob. sad
- $\textbf{a}$  >  $\equiv$  Meni >  $\otimes$  Podešavanja > Sva podešavanja > Opšte informacije i privatnost > Štednja struje i energije > Smanjenje osvetljenja Prob. sad

Otvorite meni Slika i podesite postavke Režim slike, Kontrast, Osvetljenje i Oštrina.

- $\hat{m}$  >  $\equiv$  Meni >  $\hat{\otimes}$  Podešavanja > Sva podešavanja > Slika > Režim slike Prob. sad
- $\textbf{a}$  >  $\equiv$  Meni >  $\otimes$  Podešavanja > Sva podešavanja > Slika > Napredna podešavanja > Kontrast Prob. sad
- $\bigcirc$  >  $\equiv$  Meni >  $\otimes$  Podešavanja > Sva podešavanja > Slika > Napredna podešavanja > Osvetljenje Prob. sad
- $\textbf{a} > \text{equiv} \times \textbf{a}$  Podešavanja > Sva podešavanja > Slika > Napredna podešavanja > Oštrina Prob. sad
- $\textbf{m} > \textbf{m}$ eni >  $\otimes$  Podešavanja > Sva podešavanja > Slika > Napredna podešavanja > Boja Prob. sad
- $\hat{\mathbf{m}}$  >  $\equiv$  Meni >  $\hat{\otimes}$  Podešavanja > Sva podešavanja > Slika > Napredna podešavanja > Nijansa (Z/C) Prob. sad

## Boje na slici su crna i bela ili ne izgledaju kako bi trebalo

Ako boje ili čisto crna i čisto bela boja na proizvodu ne izgledaju kako bi trebalo pokrenite Test slike.

•  $\langle \bullet \rangle$   $\geq$   $\equiv$  Meni  $\geq$   $\otimes$  Podešavanja  $\geq$  Podrška  $\geq$  Briga o uređaju  $\geq$  Samostalna dijagnostika  $\geq$  Test slike Prob. sad

Ako rezultati testa ukazuju na to da problem nije do TV uređaja, uradite sledeće:

Kada koristite uređaj One Connect, potvrdite da su njegovi ulazni video konektori povezani sa odgovarajućim izlaznim video konektorima spoljnog uređaja.

Ako koristite komponentni kabl, vodite računa da zeleni (Y), plavi (Pb) i crveni (Pr) kabl budu pravilno povezani. Nepravilno povezivanje može da dovede do problema sa bojama ili prikazivanja praznog ekrana.

Komponentni priključak možda neće biti podržan u zavisnosti od modela.

Proverite da li je opcija Tonovi sive boje podešena na Uklj..

•  $\textbf{a}$  >  $\equiv$  Meni >  $\otimes$  Podešavanja > Sva podešavanja > Opšte informacije i privatnost > Dostupnost > Tonovi sive boje Prob. sad

## TV se automatski sam isključuje

Ako se TV uređaj sâm isključuje, pokušajte da onemogućite neke od funkcija TV uređaja za uštedu struje.

Pogledajte da li je omogućena funkcija Prog. isključ.. Funkcija Prog. isključ. automatski isključuje TV uređaj nakon zadatog vremena.

•  $\textbf{a}$  >  $\equiv$  Meni >  $\otimes$  Podešavanja > Sva podešavanja > Opšte informacije i privatnost > Menadžer sistema > Vreme > Prog. isključ. Prob. sad

Ako funkcija Prog. isključ. nije omogućena, proverite da li je funkcija Automatsko uključivanje/isključivanje ili Tajmer isključiv. uključena i ako jeste, isključite je.

- $\textbf{m} > \text{m}$ eni >  $\otimes$  Podešavanja > Sva podešavanja > Opšte informacije i privatnost > Menadžer sistema > Vreme > Tajmer isključiv. Prob. sad
- $\bullet$   $\bullet$   $> \equiv$  Meni  $>$   $\circledcirc$  Podešavanja  $>$  Sva podešavanja  $>$  Opšte informacije i privatnost  $>$  Štednja struje i energije Automatsko uključivanje/isključivanje Prob. sad

## TV (The Frame TV) ne može da se isključi.

Ako vaš TV spada u modele iz linije The Frame, TV možete da isključite tako što ćete dugo pritisnuti dugme Power. Da biste prebacili sa režima Umetnost na TV režim i obratno, kratko pritisnite dugme Power kada je TV uključen.

## Uključivanje nije moguće

Ako imate problem da uključite TV uređaj, obavite sledeće provere pre nego što pozovete servis.

Proverite da li je kabl za napajanje TV uređaja pravilno priključen na oba kraja i da li daljinski upravljač normalno radi.

Proverite da li je antenski kabl ili kabl za kablovsku TV pravilno priključen.

Ako koristite kablovski ili satelitski uređaj, proverite da li je on pravilno priključen i uključen.

Ako je u pitanju model koji podržava uređaj One Connect, proverite One Invisible Connection ili One Connect kabl između TV uređaja i uređaja One Connect.

## TV ostaje uključen ili se ne uključuje automatski.

Ako je osvetljenje u okruženju previše tamno ili svetlo, senzor pokreta možda neće ispravno raditi. Na rad senzora pokreta može uticati instalacija televizora (visina, nagib, prepreke). Ako je odeća koju nosite ili boja vaše kože slična okolnom osvetljenju, senzor pokreta možda neće raditi ispravno.

Senzor pokreta možda neće biti podržan u zavisnosti od modela ili geografskog područja.

TV reaguje na svaku promenu u vidnom polju (svetla, ekrani, psi, pokreti vidljivi kroz prozor i drugi pokreti). Podesite nivo odziva podešavanjem osetljivosti detektora pokreta.

- $\langle \hat{\mathbf{m}} \rangle$  dugme sa strelicom nalevo  $\rangle$  Umetnost  $\rangle$  Opcije za Umetnički režim  $\rangle$  Detektor pokreta
- Opcije za Umetnički režim se nalazi na dnu početne stranice režima Umetnost. Da biste konfigurisali opcije podešavanja pomerite ekran do samog kraja.
- Aplikacija Detektor pokreta možda neće biti podržana u zavisnosti od modela ili regiona.

## Nije moguće pronaći kanal

Ako TV nije povezan sa kablovskim ili satelitskim uređajem, pokrenite Automatsko traženje.

- $\langle \bullet \rangle \equiv$  Meni >  $\circledR$  Podešavanja > Sva podešavanja > Emitovanje > (Podešavanja automatskog traženja) > Automatsko traženje Prob. sad
- Opcija Podešavanja automatskog traženja možda neće biti podržana u zavisnosti od modela ili geografskog područja.

Ako koristite prijemnik kao što je set-top box i IPTV, proverite vezu sa TV uređajem.

•  $\mathbf{\hat{m}}$  >  $\equiv$  Meni >  $\mathbf{\hat{v}}$  Povezani uređaji > Vodič za povezivanje Prob. sad

Obratite se dobavljaču usluge ako se simptom i dalje javlja.

## Slika na TV uređaju ne izgleda tako dobro kao u prodavnici.

Ekrani u prodavnicama podešeni su na digitalni UHD kanal ili HD kanal.

Promenite izlaznu rezoluciju uređaja kao što su digitalni prijemnik, IPTV i set-top box uređaj na UHD ili HD.

Obavezno koristite HDMI kabl kako biste uživali u video zapisima visokog kvaliteta.

•  $\mathbf{m} > \mathbf{m}$ eni  $\rightarrow$   $\mathbf{v}^c$  Povezani uređaji  $\rightarrow$  Vodič za povezivanje  $\rightarrow$  Video uređaj  $\rightarrow$  HDMI

Da biste povezali TV uređaj sa računarom, proverite da li grafička kartica računara podržava UHD rezolucije.

Više informacija o podržanim UHD rezolucijama potražite u poglavlju "Podržane rezolucije za ulazni signal UHD kvaliteta".

Više informacija o podržanim 8K rezolucijama potražite u poglavlju "Rezolucije za ulazne signale koje podržavaju 8K modeli (serija QN7\*\*B ili novija)".

- Proverite da li set-top box uređaj ili kablovski uređaj podržava sadržaj ili emitovanje za UHD i podesite rezoluciju. Dodatne informacije potražite od dobavljača usluge.
- Ako koristite Samsung TV Plus kanal, proverite mrežnu vezu. Ako je mreža spora, aplikacija možda neće raditi ili će kvalitet slike biti loš.

## Prikazani video snimak izgleda zamagljeno

Ako na ekranu primetite zamućenost ili podrhtavanje, pomoću funkcije Podešavanja Jasnoće slike rešite taj problem.

•  $\textbf{m} > \text{m}$ Meni >  $\otimes$  Podešavanja > Sva podešavanja > Slika > Napredna podešavanja > Podešavanja Jasnoće slike Prob. sad

## Slika je izobličena.

Komprimovanje video sadržaja može da izazove izobličenje slike, posebno u brzim scenama poput onih u sportskim prenosima i akcionim filmovima.

Isključite, pa ponovo uključite kabl za napajanje i proverite bateriju daljinskog upravljača.

Ako je prijem signala slab ili loš, može doći do izobličenja slike na ekranu, ali ovo ne predstavlja kvar.

Kada se mobilni telefoni koriste blizu TV uređaja (na udaljenosti do 1 m), može doći do pojave šuma na analognim i digitalnim kanalima.

### Na ivici ekrana pojavljuje se isprekidana linija.

Podesite postavku Veličina slike na 16:9 standardno.

•  $\textbf{m} > \text{m}$ eni >  $\otimes$  Podešavanja > Sva podešavanja > Slika > Podešavanja veličine slike > Veličina slike Prob. sad

Promenite izlaznu rezoluciju spoljnog uređaja.

## Slika se ne prikazuje preko celog ekrana.

Crne trake sa svake strane prikazivaće se na HD kanalima koji emituju SD sadržaj (4:3) povećane rezolucije.

Crne trake na vrhu i dnu ekrana pojaviće se pri reprodukciji filmova čiji se odnos širine/visine razlikuje od odnosa širine/visine na TV uređaju.

Podesite opcije za veličinu slike na spoljnom uređaju ili na TV uređaju na ceo ekran.

•  $\hat{m}$  >  $\equiv$  Meni >  $\hat{\infty}$  Podešavanja > Sva podešavanja > Slika > Podešavanja veličine slike > Veličina slike Prob. sad

## Funkcija Titlovi u meniju TV uređaja je deaktivirana.

Kada se spoljni uređaj poveže pomoću HDMI ili komponentnog kabla, funkcija Titlovi će biti nedostupna. Podesite suptilne postavke na spoljnom uređaju.
#### Titlovi se pojavljuju na ekranu TV uređaja.

Isključite funkciju Titlovi u Postavke titla.

•  $\hat{\mathbf{m}}$  >  $\equiv$  Meni >  $\hat{\otimes}$  Podešavanja > Sva podešavanja > Opšte informacije i privatnost > Dostupnost > Postavke titla > Titlovi Prob. sad

#### HDR povezanog spoljnog uređaja se isključuje.

Ako je funkcija Proširi ulazni signal uključena, opseg prijema HDMI ulaznih signala se proširuje, što će vam omogućiti da gledate HDR sadržaj poslat sa spoljnog uređaja.

•  $\bigcirc$  >  $\equiv$  Meni >  $\otimes$  Podešavanja > Sva podešavanja > Povezivanje > Menadžer spoljnih uređaja > Proširi ulazni signal Prob. sad

# Problemi sa zvukom i bukom

#### Ako TV uređaj ima problem sa zvukom, sledeći koraci mogu da pomognu u rešavanju problema.

#### Kako da povežem audio uređaj na TV?

U zavisnosti od audio uređaja, način povezivanja može da bude HDMI (eARC), Optički, Bluetooth ili Wi-Fi.

Za više informacija o tome kako da povežete audio-uređaj, pogledajte Vodič za povezivanje.

•  $\hat{\mathbf{m}}$  >  $\equiv$  Meni >  $\hat{\mathbf{v}}$  Povezani uređaji > Vodič za povezivanje > Audio uređaj

#### Nema zvuka ili je jačina zvuka preslaba na najvećoj vrednosti.

Proverite jačinu zvuka na TV uređaju i zatim proverite jačinu zvuka na spoljnom uređaju (kablovski ili satelitski uređaj, DVD, Blu-ray itd) koji je povezan na TV uređaj.

Proverite da li je kabl između spoljnog i TV uređaja dobro povezan, a zatim ponovo pokušajte da povežete kabl.

#### Kvalitet slike je dobar, ali nema zvuka.

Proverite postavku za Izlaz zvuka.

Ako je podešena na Zvučnik TV-a, proverite postavku jačine zvuka.

•  $\hat{\mathbf{m}}$  >  $\equiv$  Meni >  $\hat{\otimes}$  Podešavanja > Sva podešavanja > Zvuk > Izlaz zvuka Prob. sad

Ako koristite spoljni uređaj, proverite opcije audio izlaza na uređaju.

Na primer, možda ćete morati da promenite audio opciju kablovskog uređaja na HDMI ako je uređaj povezan sa TV uređajem pomoću HDMI kabla.

Da biste čuli zvuk sa računara, povežite spoljni zvučnik na izlazni priključak za zvuk na računaru.

Ako TV uređaj ima priključak za slušalice, proverite da li su slušalice priključene.

Resetujte povezani uređaj tako što ćete isključiti njegov kabl za napajanje i ponovo ga priključiti.

Ako koristite set-top box ili kablovski uređaj, proverite kako su povezani kablovi i ponovo pokrenite spoljni uređaj. Obratite se dobavljaču usluge ako se simptom i dalje javlja.

#### HDMI (eARC) je priključen, ali nema zvuka.

Proverite da li je opcija Audio format digitalnog izlaza podešena na Prolaz.

Ako se koristi sound bar zvučnik ili A/V prijemnik koji ne podržava Dolby Digital+ i izabrano je Prolaz, nema zvuka kada se prima Dolby Digital+ signal.

Preporučuje se da se Audio format digitalnog izlaza podesi na Aut. ako je podržan samo ograničen audio format, u zavisnosti od učinka priključenog sound bar zvučnika ili A/V prijemnika.

•  $\textbf{a}$  >  $\equiv$  Meni >  $\otimes$  Podešavanja > Sva podešavanja > Zvuk > Napredna podešavanja > Audio format digitalnog  $izlaza > Aut.$ 

#### Zvučnici proizvode čudan zvuk.

Pokrenite Test zvuka.

•  $\textbf{m} > \text{m}$ eni >  $\otimes$  Podešavanja > Podrška > Briga o uređaju > Samostalna dijagnostika > Test zvuka Prob. sad

Proverite da li je audio kabl uključen u odgovarajući izlazni audio priključak na spoljnom uređaju.

Proverite Informacije o signalu ako koristite antensku ili kablovsku vezu. Slab signal može da izazove izobličenje zvuka.

 $\langle \mathbf{a} \rangle$   $\geq$   $\equiv$  Meni  $>$   $\otimes$  Podešavanja  $>$  Podrška  $>$  Briga o uređaju  $>$  Samostalna dijagnostika  $>$  Informacije o signalu Prob. sad

#### Zvuk je prekinut.

Ukoliko je bežični ruter u blizini Bluetooth zvučnika to može da utiče na kvalitet zvuka. Bluetooth zvučnik postavite što je moguće bliže TV uređaju, tako da između njih nema prepreka. Bežični ruter nemojte postavljati blizu kućišta Bluetooth zvučnika.

Da biste prekide sveli na najmanju moguću meru, preporučujemo bežičnu pristupnu tačku koja koristi frekveneciju od 5 GHz. Opcija od 5 GHz možda neće biti dostupna, u zavisnosti od modela.

Ako se problem i dalje javlja, preporučuje se da koristite žičnu vezu kao što su HDMI (eARC) i optički kabl.

#### Kad god se funkcija koristi na TV uređaju ili se kanal promeni, TV uređaj oglašava aktivnost. TV uređaj putem glasa opisuje scene koje se prikazuju na ekranu.

Isključite funkciju Glasovni vodič u Podešavanja glasovnog vodiča.

•  $\langle \bullet \rangle$  >  $\equiv$  Meni >  $\otimes$  Podešavanja > Sva podešavanja > Opšte informacije i privatnost > Dostupnost > Podešavanja glasovnog vodiča > Glasovni vodič Prob. sad

#### Zvuk TV uređaja se ne reprodukuje preko sound bar zvučnika ili A/V prijemnika.

Proverite napajanje i postavke sound bar zvučnika ili A/V prijemnika.

- Kada TV i sound bar zvučnik ili A/V prijemnik povezujete optičkim kablom vodite računa da izlaz zvuka TV uređaja bude podešen na Optički.
- Ako koristite HDMI-eARC kabl, vodite računa da bude povezan sa HDMI priključkom predviđenim za eARC vezu na TV uređaju. Međutim, eARC može da se koristi samo kada sound bar zvučnik ili A/V prijemnik podržava funkciju eARC.

#### Zvuk se ne čuje jasno.

Izaberite odgovarajući režim zvuka.

•  $\langle \mathbf{m} \rangle$  = Meni >  $\otimes$  Podešavanja > Sva podešavanja > Zvuk > Režim zvuka Prob. sad

Kada su uključene funkcije Inteligentan režim i Prilagodljiv zvuk+, zvučni efekti se automatski prilagođavaju okruženju.

- $\textbf{m} > \text{m}$ eni >  $\otimes$  Podešavanja > Sva podešavanja > Opšte informacije i privatnost > Podešavanja  $interline$ inteligentnog režima > Inteligentan režim Prob. sad
- Ova funkcija možda neće biti podržana u zavisnosti od modula.

Da biste optimizovali zvuk u zavisnosti od okruženja, izaberite Prilagodljiv zvuk+.

- $\hat{\mathbf{m}}$  >  $\equiv$  Meni >  $\hat{\otimes}$  Podešavanja > Sva podešavanja > Opšte informacije i privatnost > Podešavanja inteligentnog režima > Prilagodljiv zvuk+ Prob. sad
- Ova funkcija možda neće biti podržana u zavisnosti od modula.

## Nije moguće podešavanje jačine zvuka spoljnog uređaja.

Proverite kako su povezani kablovi između TV uređaja i spoljnog uređaja.

Kada povezujete spoljni zvučnik, kao što je kućni bioskop preko HDMI kabla, vodite računa da kabl povežete sa HDMI (eARC) priključkom na TV uređaju. Proverite da li je aktivna opcija  $\textcircled{a}$  >  $\equiv$  Meni >  $\otimes$  Podešavanja > Sva podešavanja > Povezivanje > Menadžer spoljnih uređaja > Anynet+ (HDMI-CEC) na TV uređaju. Prob. sad

Ako je uređaj povezan optičkim kablom, kontrola jačine zvuka možda neće biti moguća, u zavisnosti od uređaja.

## Želim da TV i audio uređaj isključujem i uključujem istovremeno.

Kada povežete Samsung Soundbar sa TV uređajem preko Bluetooth veze, napajanje se istovremeno uključuje i isključuje na oba uređaja. Možda neće biti dostupno u zavisnosti od modela Samsung Soundbar zvučnika.

Kada povežete audio uređaj koji podržava HDMI eARC vezu sa HDMI (eARC) priključkom na TV uređaju, napajanje se istovremeno isključuje na oba uređaja.

# Problemi sa kanalom i emitovanjem

Ako TV uređaj ima problem sa prijemom signala, sledeći koraci mogu da pomognu u rešavanju problema.

#### Poruka "Slab signal ili nema signala" prikazuje se u režimu TV ili kada nije moguće pronaći kanal.

Proverite da li je spoljni uređaj bezbedno povezan i uključen. Pomerite se na Izvori da biste se prebacili na druge izvore signala.

•  $\mathbf{\widehat{m}}$  >  $\equiv$  Meni >  $\mathbf{\widehat{v}}$  Povezani uređaji > Izvori

Kada koristite set-top box ili kablovski uređaj, proverite emitovane signale ili mrežu koja je povezana sa spoljnim uređajem.

#### TV ne prima signal za sve kanale.

Proverite da li je koaksijalni kabl pravilno uključen u TV.

Pokrenite Resetuj ili Automatsko traženje.

- $\textbf{a}$  >  $\equiv$  Meni >  $\otimes$  Podešavanja > Sva podešavanja > Opšte informacije i privatnost > Resetuj Prob. sad
- $\langle \bigcirc \rangle$   $\equiv$  Meni  $\rightarrow$   $\otimes$  Podešavanja  $\rightarrow$  Sva podešavanja  $\rightarrow$  Emitovanje  $\rightarrow$  (Podešavanja automatskog traženja)  $\rightarrow$ Automatsko traženje Prob. sad
- ◆ Opcija Podešavanja automatskog traženja možda neće biti podržana u zavisnosti od modela ili geografskog područja.

#### Titlovi nisu dostupni na digitalnom kanalu.

Kada gledate kanale dok je povezan kabl antene, pokrenite Postavke titla.

•  $\textbf{m} > \text{m}$ Meni > ® Podešavanja > Sva podešavanja > Opšte informacije i privatnost > Dostupnost > Postavke titla Prob. sad

Neki kanali možda ne sadrže titl.

Kada gledate kanal na spoljnom uređaju kao što je set-top box ili kablovski uređaj, uključite funkciju titlova na uređaju. Dodatne informacije potražite od dobavljača usluge.

#### Opcija Emitovanje je deaktivirana.

Opcija Emitovanje je dostupna samo kada je Spoljni izvor podešen na TV.

Meniju Emitovanje ne možete da pristupite tokom gledanja TV programa preko kablovskog ili satelitskog uređaja.

Opciji Emitovanje ne može da se pristupi dok je snimanje u toku ili kad je funkcija Timeshift pokrenuta.

# Problemi sa povezivanjem spoljnog uređaja

Kada TV uređaj ne može da se poveže sa spoljnim uređajima kao što su računar, konzola za igre ili mobilni uređaj, koraci u nastavku mogu da pomognu u rešavanju problema.

#### Pojavljuje se poruka "Režim nije podržan".

Podešava izlaznu rezoluciju spoljnog uređaja na rezoluciju koju podržava TV uređaj.

#### Video signal je u redu, ali se ne čuje zvuk.

Ako koristite HDMI vezu, proverite postavke audio izlaza na računaru.

Ako koristite DVI-HDMI kabl, potreban je zaseban kabl za zvuk.

Da biste čuli zvuk sa računara, povežite spoljne zvučnike na izlazni priključak za zvuk na računaru.

#### Želim da povežem računar i mobilni uređaj putem preslikavanja ekrana.

Da biste bežičnim putem povezali TV uređaj sa računarom, pročitajte uputstva u odeljku PC > Deljenje ekrana (Bežično) vodiča Vodič za povezivanje, a zatim pokušajte povezivanje.

•  $\hat{m}$  >  $\equiv$  Meni >  $\hat{v}$  Povezani uređaji > Vodič za povezivanje > PC > Deljenje ekrana (Bežično)

Proverite da li su TV uređaj i računar povezani sa istom mrežom.

Da biste bežičnim putem povezali TV uređaj sa mobilnim uređajem, pročitajte uputstva u odeljku Pametan telefon Deljenje ekrana (Smart View) priručnika Vodič za povezivanje, a zatim pokušajte povezivanje.

•  $\hat{m}$  >  $\equiv$  Meni >  $\sim$  Povezani uređaji > Vodič za povezivanje > Pametan telefon > Deljenje ekrana (Smart View) Prob. sad

Ako TV uređaj ima problem prilikom povezivanja sa računarom ili mobilnim uređajem zbog radio-smetnji iz okruženja, promenite frekvenciju opsega bežičnog pristupa, a zatim pokušajte povezivanje.

## Ne pojavljuje se nikakav ekran kada povezujete TV uređaj sa spoljnim uređajem.

Za više informacija o tome kako da povežete spoljni uređaj, pogledajte u Vodič za povezivanje.

•  $\mathbf{\widehat{m}}$  >  $\equiv$  Meni >  $\mathbf{\triangledown}$  Povezani uređaji > Vodič za povezivanje Prob. sad

Proverite da li je spoljni uređaj bezbedno povezan i uključen. Pomerite se na Izvori da biste se prebacili na druge izvore signala.

 $\langle \hat{\mathbf{m}} \rangle$   $\geq$   $\equiv$  Meni  $\geq$   $\sim$  Povezani uređaji  $\geq$  Izvori

Pomoću opcije Rešavanje problema za HDMI proverite vezu sa HDMI kablom i spoljnim uređajima (potrebno je oko 2 minuta).

•  $\bigcirc$  >  $\equiv$  Meni >  $\vee$  Povezani uređaji > Vodič za povezivanje > Video uređaj > Rešavanje problema za HDMI

Kada koristite set-top box ili kablovski uređaj, proverite emitovane signale ili mrežu koja je povezana sa spoljnim uređajem.

#### Želim da uspostavim vezu sa Bluetooth zvučnikom.

Više informacija o povezivanju Bluetooth zvučnika potražite u odeljku Audio uređaj > Bluetooth u poglavlju Vodič za povezivanje.

•  $\mathbf{\widehat{m}}$  >  $\equiv$  Meni >  $\mathbf{\widehat{v}}$  Povezani uređaji > Vodič za povezivanje > Audio uređaj > Bluetooth

#### Slika sa ekrana računara se ne prikazuje ili treperi.

Kada se slika sa ekrana računara ne prikazuje ili računar nije prepoznat, proverite napajanje računara, zatim ponovo povežite HDMI kabl između računara i TV uređaja. Ako se simptom i dalje javlja, proverite da li je računar u režimu spavanja, zatim podesite Proširi ulazni signal na Uklj..

•  $\bigcirc$  >  $\equiv$  Meni >  $\otimes$  Podešavanja > Sva podešavanja > Povezivanje > Menadžer spoljnih uređaja > Proširi ulazni signal Prob. sad

Kada se rezolucija ne poklapa, to može da dovede do prikazivanja praznog ili trepćućeg ekrana. Rezolucije koje podržava računar potražite u odeljku "Pročitajte pre povezivanja računara (podržane rezolucije)".

# Problemi sa mrežom

Ako TV ima problem pri povezivanju na mrežu, sledeći koraci mogu da pomognu u rešavanju problema.

#### Povezivanje na bežičnu mrežu nije uspelo. Povezivanje sa bežičnom pristupnom tačkom nije uspelo. Povezivanje na mrežu nije moguće.

#### $\bigcirc$  >  $\equiv$  Meni >  $\otimes$  Podešavanja > Podrška > Briga o uređaju > Samostalna dijagnostika > Test Smart Hub veze Prob. sad Prob. sad

Uverite se da je mrežni kabl priključen i da je ruter uključen.

Povežite svoj mobilni uređaj na mrežu putem Wi-Fi veze.

Isključite, pa ponovo uključite ruter. (za to je potrebno 2 do 3 minuta)

Ako je potrebno uneti sigurnosni ključ, uverite se da je pravilno unet.

Isključite kabl za napajanje TV uređaja i ponovo ga uključite ili držite dugme za uključivanje/isključivanje pritisnuto najmanje 3 sekunde.

Uverite se da između TV uređaja i rutera nema uređaja koji generišu elektromagnetne talase.

Ako bežična internet veza ne može da se uspostavi, povežite TV sa bežičnim ruterom pomoću LAN kabla.

Ako TV uspe da se poveže sa internetom normalno putem žične veze, možda postoji problem sa bežičnim ruterom. U tom slučaju pokušajte da koristite drugi bežični ruter.

Neki modeli ne podržavaju žične mreže.

#### Povezivanje na žičnu mrežu nije uspelo.

Proverite da li je LAN kabl uključen u oba priključka. Ako je uključen, proverite da li je pristupna tačka uključena. Ako je uključena, isključite je, sačekajte 1 ili 2 minuta pa je uključite.

Neki modeli ne podržavaju žične mreže.

#### Povezani ste na lokalnu mrežu, ali ne i na internet.

- 1. Proverite da li je internetski LAN kabl povezan sa spoljnim LAN priključkom pristupne tačke.
- 2. Proverite DNS postavke u IP postavke.

 $\bf{a}$   $>$   $\equiv$  Meni  $>$   $\otimes$  Podešavanja  $>$  Sva podešavanja  $>$  Povezivanje  $>$  Mreža  $>$  Status mreže  $>$  IP postavke

Neki modeli ne podržavaju žične mreže.

# Anynet+ (HDMI-CEC) problemi

Ako Anynet+ (HDMI-CEC) ne radi, ovi koraci mogu da pomognu u rešavanju problema.

## Šta je Anynet+?

Pomoću daljinskog upravljača TV uređaja možete da kontrolišete spoljne uređaje koji podržavaju Anynet+ (HDMI-CEC) i koji su povezani sa TV uređajem putem HDMI kabla. Na primer, ako povezani spoljni uređaj podržava Anynet+, možete da uključite i isključite povezani uređaj kada uključite ili isključite TV uređaj.

#### Funkcija Anynet+ ne radi. Priključeni uređaj nije prikazan.

Uverite se da uređaj podržava funkciju Anynet+ (HDMI-CEC). U meniju za podešavanje uređaja proverite i potvrdite da li je opcija HDMI-CEC omogućena.

Na TV uređaju proverite i potvrdite da li je funkcija Anynet+ (HDMI-CEC) uključena.

•  $\textbf{m} > \text{m}$ Meni > ® Podešavanja > Sva podešavanja > Povezivanje > Menadžer spoljnih uređaja > Anynet+ (HDMI-CEC) Prob. sad

Proverite i potvrdite da li je kabl za napajanje uređaja dobro priključen.

Proverite da li je HDMI kabl pravilno priključen na uređaj.

Anynet+ (HDMI-CEC) ne može da radi pod određenim uslovima. (kada TV obavlja skeniranje kanala ili izvršava Resetuj)

Prilikom priključivanja ili isključivanja HDMI kabla, isključite TV, pa ga ponovo uključite.

#### Želim da pokrenem Anynet+. Takođe želim da se povezani uređaji uključe kada je TV uređaj uključen.

Označite Anynet+ uređaj tako što ćete pritisnuti  $\bigcirc$  >  $\equiv$  Meni >  $\circ$  Povezani uređaji > Izvori, pritisnite dugme sa strelicom nadole da biste izabrali Anynet+ (HDMI-CEC), a zatim pritisnite dugme Izaberi.

Proverite da li je Anynet+ uređaj pravilno povezan sa TV uređajem, a zatim otvorite meni Anynet+ (HDMI-CEC) da biste proverili da li je opcija Anynet+ (HDMI-CEC) podešena na Uklj..

•  $\bullet$   $\bullet$   $\bullet$   $\equiv$  Meni  $\cdot$   $\circ$  Podešavanja  $\cdot$  Sva podešavanja  $\cdot$  Povezivanje  $\cdot$  Menadžer spoljnih uređaja  $\cdot$  Anynet+ (HDMI-CEC) Prob. sad

## Želim da isključim Anynet+. Uključivanje drugih uređaja nije pogodno jer se takođe uključuje i TV uređaj. Nije zgodno jer se istovremeno isključuju i povezani uređaji (npr. set-top box uređaj).

Da biste isključili funkciju Anynet+ na uređaju koji je povezan sa TV uređajem, isključite funkciju Anynet+ (HDMI-CEC) na tom uređaju.

•  $\textbf{m} > \text{m}$ Meni >  $\otimes$  Podešavanja > Sva podešavanja > Povezivanje > Menadžer spoljnih uređaja > Anynet+ (HDMI-CEC) Prob. sad

Kada se isključi funkcija Anynet+ (HDMI-CEC), Soundbar zvučnik priključen pomoću HDMI (eARC) priključka se ne isključuje istovremeno sa TV uređajem. Da biste sprečili da se određeni uređaj povezan sa TV uređajem isključuje automatski, isključite funkciju HDMI-CEC na uređaju koji je povezan sa TV uređajem.

### Na ekranu se pojavljuje poruka "Povezivanje Anynet+ uređaja..." ili "Prekid veze sa Anynet+ uređajem".

Daljinski upravljač ne možete da koristite dok TV konfiguriše funkciju Anynet+ ili prelazi na ekran za gledanje TVa. Koristite daljinski upravljač nakon što TV obavi konfigurisanje funkcije Anynet+ ili pređe na ekran za gledanje TVa.

#### Anynet+ uređaj ne reprodukuje sadržaj.

Ne možete da koristite funkciju reprodukovanja dok je u toku Resetuj.

# Problemi s daljinskim upravljačem

Ako daljinski upravljač ne radi, ovi koraci mogu da pomognu u rešavanju problema.

#### Daljinski upravljač ne radi.

Možda je prekinuta veza između daljinskog upravljača i TV uređaja.

Usmerite Samsung pametni daljinski prema prednjoj strani TV uređaja, a zatim istovremeno pritisnite i držite najmanje 3 sekunde dugmad  $\bigcirc$  i  $\bigcirc$ .

Takođe, ako daljinski upravljač ne radi pravilno ili vrlo sporo reaguje, možda su baterije slabe ili prazne.

- Daljinski upravljač napunite putem USB porta (tip C) koji se nalazi na dnu ili ga okrenite tako da solarna ćelija bude izložena svetlosti.
	- Možete da proverite nivo napunjenosti baterije Samsung pametni daljinski sa solarnom ćelijom u  $\bigcirc$  >  $\equiv$ Meni >  $\otimes$  Podešavanja > Sva podešavanja > Opšte informacije i privatnost > Štednja struje i energije > Raspoloživa baterija za daljinski upravljač. Prob. sad
		- Ova funkcija možda neće biti podržana u zavisnosti od modula.
- Ako daljinski upravljač ima baterije, zamenite ih novim.

## Nije moguće upravljanje spoljnim uređajima pomoću daljinskog upravljača TV uređaja.

Proverite kako su povezani kablovi između TV uređaja i spoljnih uređaja.

Ako se simptom i dalje javlja, ručno obavite podešavanje u meniju  $\bigcirc$  >  $\equiv$  Meni >  $\circ$  Povezani uređaji > Univ. dalj. upr..

# Problemi sa snimanjem

Ako televizor ima problema sa funkcijom Timeshift ili zakazanim snimanjem, sledeći predlozi mogu da pomognu u rešavanju problema.

#### Funkcija Timeshift ili funkcija snimanja ne može da se koristi.

Proverite da li je uređaj za skladištenje povezan sa TV uređajem.

Snimanje će se automatski zaustaviti ako signal postane preslab.

Proverite da li ima slobodnog prostora na uređaju za skladištenje.

Funkcija neće raditi ako nema dovoljno slobodnog prostora na USB uređaju.

Pre upotrebe ove funkcije, obavezno pročitajte sve mere predostrožnosti. Više informacija potražite u odeljku "Pre korišćenja funkcija Snimanje i Timeshift".

Ova funkcija možda neće biti podržana u zavisnosti od modela ili geografskog područja.

#### Nije moguće snimiti video zapise primljene sa spoljnog uređaja ili Samsung TV Plus.

Funkcija snimanja je dostupna samo za kanale sa digitalnim programima koje prima TV uređaj. Ne možete snimiti video zapise primljene sa spoljnog uređaja ili Samsung TV Plus.

Ova funkcija možda neće biti podržana u zavisnosti od modela ili geografskog područja.

#### Pojavljuje se poruka "Formatiranje uređaja" kada se koristi funkcija Timeshift ili funkcija snimanja.

Da biste koristili ovu funkciju snimanja, uređaj za skladištenje povezan sa TV uređajem mora da bude već formatiran.

Formatiranjem uređaja za skladištenje brišu se svi podaci sa njega, a uređaj za skladištenje se formatira u sistemu NTFS.

Ova funkcija možda neće biti podržana u zavisnosti od modela ili geografskog područja.

#### Datoteke snimljene na TV uređaju se ne reprodukuju na računaru.

#### Datoteke snimljene na TV uređaju mogu se reprodukovati samo na istom TV uređaju. Te video.datoteke ne mogu se reprodukovati na računaru ili drugom TV uređaju.

- Reprodukcija možda neće raditi pravilno ako postoji problem sa snimljenom datotekom. Ako problem nastavi da se javlja, proverite snimljenu datoteku.
- Ova funkcija možda neće biti podržana u zavisnosti od modela ili geografskog područja.

# Aplikacije

Ako televizor ima problema sa pokretanjem/korišćenjem aplikacija, sledeće radnje mogu da pomognu u rešavanju problema.

## Aplikacija je uspešno pokrenuta, ali je na drugom jeziku. Kako da promenim jezik?

Jezici koje podržava aplikacija mogu da se razlikuju od opcije Jezik u TV uređaja podešene u meniju.

Mogućnost promene jezika zavisi od dobavljača aplikacije. Promenite jezik u meniju za podešavanje aplikacije.

## Aplikacija ne radi ispravno. Kvalitet slike je loš.

Proverite mrežnu vezu. Ako je mreža spora, aplikacija možda neće raditi ili će kvalitet slike biti loš.

Deinstalirajte, pa ponovo instalirajte aplikaciju. Više informacija o deinstaliranju aplikacije potražite u odeljku "Upravljanje instaliranim aplikacijama".

Usluge vaše aplikacije ne podržava TV uređaj, već dobavljač usluge aplikacije.

Pogledajte odeljak za pomoć na Web lokaciji dobavljača aplikacije.

#### Prvi ekran aplikacije Smart Hub se prikazuje svaki put kada uključite TV.

Isključite funkciju Započnite sa Smart Hub početnom stranicom u Opcija početnog ekrana.

•  $\textbf{a}$  >  $\equiv$  Meni >  $\otimes$  Podešavanja > Sva podešavanja > Opšte informacije i privatnost > Opcija početnog ekrana > Započnite sa Smart Hub početnom stranicom Prob. sad

# Multimedijalne datoteke

Ako ima problema sa reprodukovanjem datoteka, sledeće radnje mogu da pomognu u rešavanju problema.

#### Neke datoteke su prekinute tokom reprodukcije.

Ovaj problem može da se javi kod datoteka koje nisu podržane ili kod datoteka sa velikom brzinom reprodukcije. Većina datoteka može da se reprodukuje, ali neke datoteke se možda neće reprodukovati glatko.

#### Neke datoteke nije moguće reprodukovati.

Neke datoteke koje koriste nepodržani kodek se možda neće reporodukovati.

Proverite da li TV uređaj podržava kodek. Više informacija o podržanim kodecima potražite u poglavlju "Šta bi trebalo da pročitate pre reprodukovanja fotografija, video snimaka i muzičkih datoteka".

# Problemi sa prepoznavanjem glasa

Kada funkcija prepoznavanja glasa ili Bixby ne radi, sledeći predlozi mogu da pomognu u rešavanju problema.

#### Mikrofon je isključen.

Uključite prekidač za mikrofon na donjoj strani TV uređaja. Svaki put kad se taj prekidač uključi ili isključi, na ekranu se prikaže iskačući prozor koji pokazuje da li je mikrofon uključen ili isključen.

- Ako se mikrofon isključi, sve funkcije prepoznavanja glasa i neke zvučne funkcije koje koriste mikrofon neće raditi.
- Položaj i izgled prekidača za mikrofon mogu da se razlikuju u zavisnosti od modela.

#### Bixby automatski odgovara.

TV uređaj može da prepozna buku u okruženju ili svakodnevni razgovor kao poziv za Bixby.

Isključite funkciju Voice Wake-up ili podesite Wake-up Sensitivity na Nisko.

•  $\bigcirc$  > Explore Now >  $\otimes$  Settings > Voice Wake-up

#### Izgovorio/la sam "Hi, Bixby", ali Bixby ne odgovara.

Kada je TV uređaj udaljen od vas ili je visok nivo okolne buke, TV uređaj možda neće moći da prepozna vaš glas.

• Kada je udaljenost do TV uređaja 3 do 4 m, omogućene su optimalne performanse. Gledajte ka svom TV uređaju i govorite.

Uključite funkciju Voice Wake-up.

•  $\bigcirc$  > Explore Now >  $\otimes$  Settings > Voice Wake-up

#### Prepoznavanje glasa ne funkcioniše sa Samsung pametni daljinski, za razliku od drugih funkcija. Nema odgovora, čak i ako se pritisne dugme Govorni pomoćnik.

Možda je prekinuta veza između daljinskog upravljača i TV uređaja. Pokušajte da uparite daljinski upravljač sa TV uređajem.

Usmerite Samsung pametni daljinski prema prednjoj strani TV uređaja, a zatim istovremeno pritisnite i držite najmanje 3 sekunde dugmad  $\bigcirc$  i  $\mathbb{R}$ .

Takođe, ako daljinski upravljač ne radi pravilno ili vrlo sporo reaguje, možda su baterije slabe ili prazne.

- Daljinski upravljač napunite putem USB porta (tip C) koji se nalazi na dnu ili ga okrenite tako da solarna ćelija bude izložena svetlosti.
	- Možete da proverite nivo napunjenosti baterije Samsung pametni daljinski sa solarnom ćelijom u  $\bigcirc$  >  $\equiv$ Meni >  $\otimes$  Podešavanja > Sva podešavanja > Opšte informacije i privatnost > Štednja struje i energije > Raspoloživa baterija za daljinski upravljač. Prob. sad
		- Ova funkcija možda neće biti podržana u zavisnosti od modula.
- Ako daljinski upravljač ima baterije, zamenite ih novim.

### Tokom prepoznavanja glasa prikazuje se poruka o prevelikom opterećenju, a funkcija ne radi.

Izvucite i ponovo priključite kabl za napajanje TV uređaja, a zatim pokušajte ponovo nakon 1 minuta i 30 sekundi. Može proći više vremena ako je potrebno ispitivanje servera za prepoznavanje glasa.

## Želim da vidim informacije o vremenskim uslovima u željenoj oblasti.

Izgovorite to zajedno sa imenom oblasti.

# Drugi problemi

Koristite ove procedure za rešavanje ostalih problema koji mogu da se pojave u vezi sa proizvodom.

#### TV uređaj je vreo.

Ako gledate TV duži vremenski period, ekran će se ugrejati.

Toplota ekrana se širi kroz unutrašnje otvore koji se nalaze duž gornjeg dela TV uređaja.

Međutim, nakon duže upotrebe i donji deo može da bude topao na dodir.

Deca koja gledaju TV moraju da budu pod stalnim nadzorom odraslih da ne bi dodirivala TV.

Imajte u vidu da toplota ne predstavlja kvar TV uređaja i ne utiče na njegov rad.

#### TV uređaj miriše na plastiku.

Taj miris je normalna pojava i nestaće vremenom.

#### Postavke se brišu nakon 5 minuta i prilikom svakog isključivanja TV uređaja.

Ako je opcija Režim korišćenja podešena na Režim prodavnice, audio i video postavke TV uređaja se automatski resetuju svakih 5 minuta.

Podesite postavku Režim korišćenja na Kućni režim.

•  $\bullet$   $\bullet$   $> \equiv$  Meni  $>$   $\circledcirc$  Podešavanja  $>$  Sva podešavanja  $>$  Opšte informacije i privatnost  $>$  Menadžer sistema  $>$ Režim korišćenia > Kućni režim

#### TV uređaj je nagnut na jednu stranu.

Skinite postolje TV uređaja i ponovo ga montirajte.

#### Postolje je nestabilno ili nakrivljeno.

Pogledajte vodič za brzo podešavanje i proverite da li je postolje pravilno postavljeno.

#### Na ekranu se pojavljuje POP traka (interna reklamna traka TV uređaja).

Podesite postavku Režim korišćenja na Kućni režim.

•  $\bullet$   $\bullet$   $\bullet$   $\equiv$  Meni  $\rightarrow$   $\circledcirc$  Podešavanja  $\rightarrow$  Sva podešavanja  $\rightarrow$  Opšte informacije i privatnost  $\rightarrow$  Menadžer sistema  $\rightarrow$ Režim korišćenja > Kućni režim

#### Iz TV uređaja se čuje pucketanje.

Širenje i skupljanje spoljnog kućišta TV uređaja može da dovede do pucketanja.

To nije kvar na proizvodu.

TV uređaj je bezbedan za korišćenje.

### TV uređaj bruji.

Ovaj TV uređaj koristi brzu komutaciju kola i jaku struju. U zavisnosti od nivoa osvetljenosti TV uređaja koji se koristi, može da izgleda kao da TV uređaj proizvodi više šuma od običnog TV uređaja.

TV uređaj je prošao stroge procedure kontrole kvaliteta koje ispunjavaju naše stroge zahteve u vezi sa radnim karakteristikama i pouzdanošću.

Blagi šum koji potiče od TV uređaja smatra se normalnim i ne predstavlja razlog za zamenu uređaja ili povraćaj novca.

#### TV uređaj prepričava događaje koji se dešavaju na ekranu.

Da biste isključili Glasovni vodič, pomerite fokus sa opcije Prečice za dostupnost na opciju Glasovni vodič pa pritisnite dugme Izaberi. Možete uključiti ili isključiti režim Glasovni vodič. Da biste pokrenuli Prečice za dostupnost, pogledajte sledeće:

- Pritisnite i držite dugme  $+\prime$  (Volume) na daljinskom upravljaču Samsung pametni daljinski.
- Pritisnite dugme AD/SUBT. na standardnom daljinskom upravljaču ili pritisnite i zadržite dugme MUTE.

# Dijagnostifikovanje problema u vezi sa radom TV uređaja

Obavite dijagnostiku problema na TV uređaju i usluge Smart Hub i pokrenite funkcije resetovanja.

#### Samostalna dijagnostika

#### $\bigcirc$  >  $\equiv$  Meni >  $\otimes$  Podešavanja > Podrška > Briga o uređaju > Samostalna dijagnostika Prob. sad

Koristite funkciju Test slike za dijagnostikovanje problema u vezi sa slikom, a funkciju Test zvuka za dijagnostikovanje problema u vezi sa zvukom. Takođe, možete da pregledate informacije u vezi sa jačinom zemaljskih digitalnih signala, da testirate Smart Hub mrežnu vezu, kao i da pokrenete funkcije resetovanja na fabričke postavke za Smart Hub i TV.

- Video test
- Test slike Prob. sad
- Test zvuka Prob. sad
- Rešavanje problema za HDMI
- Informacije o signalu Prob. sad
- Test Smart Hub veze Prob. sad
- Ponovo pokrenite Smart Hub Prob. sad

#### Nije moguće izabrati Informacije o signalu u Samostalna dijagnostika.

Proverite da li je trenutni kanal digitalni.

Opcija Informacije o signalu je dostupna samo za digitalne kanale.

•  $\textbf{M} > \text{M}$ eni >  $\otimes$  Podešavanja > Podrška > Briga o uređaju > Samostalna dijagnostika > Informacije o signalu Prob. sad

#### Resetujte Smart Hub

Resetovanje svih Smart Hub postavki na fabričke vrednosti i brisanje svih informacija u vezi sa Samsung nalozima, povezanim nalozima na drugim uslugama, ugovorima o korišćenju usluge Smart Hub i Smart Hub aplikacijama.

•  $\bigcirc$  >  $\equiv$  Meni >  $\otimes$  Podešavanja > Podrška > Briga o uređaju > Samostalna dijagnostika > Ponovo pokrenite Smart Hub Prob. sad

#### Resetujte sliku

Resetovanje trenutnih postavki slike na podrazumevane postavke.

•  $\textbf{a}$  >  $\equiv$  Meni >  $\otimes$  Podešavanja > Sva podešavanja > Slika > Napredna podešavanja > Resetovanje slike Prob. sad

#### Resetuj zvuk

Resetuje trenutne postavke zvuka na podrazumevane postavke.

•  $\textbf{m} > \text{m}$ eni >  $\textcircled{\textsf{s}}$  Podešavanja > Sva podešavanja > Zvuk > Napredna podešavanja > Resetuj zvuk Prob. sad

# Dobijanje podrške

#### Ako imate problem sa TV uređajem, obratite se direktno kompaniji Samsung.

#### Dobijanje podrške putem Daljinsko upravljanje

#### $\bigcirc$  >  $\equiv$  Meni >  $\otimes$  Podešavanja > Podrška > Daljinsko upravljanje Prob. sad

Kada prihvatite naš ugovor o korišćenju usluge, možete pomoću usluge Daljinsko upravljanje da pristupite daljinskoj podršci u okviru koje će tehničar kompanije Samsung moći daljinski, tj. putem mreže, da obavi dijagnostiku TV uređaja, otkloni probleme i ažurira softver na TV uređaju. Takođe, možete da uključite i isključite uslugu Daljinsko upravljanje.

Za ovu opciju potrebna je mrežna veza.

#### Pronalaženje kontakt-informacija servisa

#### $\textcircled{a}$  >  $\equiv$  Meni >  $\otimes$  Podešavanja > Podrška > O ovom TV-u Prob. sad

Pronađite adresu veb-sajta kompanije Samsung, broj telefona pozivnog centra, broj modela TV uređaja, verziju softvera na TV uređaju, licencu za softver otvorenog koda i ostale informacije koje vam mogu biti potrebne da biste dobili servisnu podršku od servisnog centra kompanije Samsung ili preko veb-sajta kompanije Samsung.

- Ove informacije takođe možete da vidite kada očitate QR kôd TV uređaja.
- Ovu funkciju takođe možete da aktivirate ako pritisnete i zadržite najmanje 5 sekundi dugme  $\Box$ . Za standardni daljinski upravljač, pritisnite i zadržite najmanje 5 sekundi dugme (Reprodukuj). Nastavite da držite dugme sve dok se ne pojavi iskačući prozor sa informacijama o korisniku.

## Traženje pomoći

#### $\textbf{M}$  >  $\equiv$  Meni >  $\otimes$  Podešavanja > Podrška > Briga o uređaju > Zahtev za podršku Prob. sad

Kada dođe do problema sa TV uređajem, možete da zatražite servisiranje. Izaberite stavku koja odgovara problemu s kojim ste se susreli, unesite potrebnu stavku, pomerite fokus na Dalje, a zatim pritisnite dugme Izaberi. Odaberite Zahtevaj odmah > Pošalji ili Zakaži sastanak > Zahtevaj > Pošalji. Vaš zahtev za servis biće registrovan. Samsung centar će vas kontaktirati radi zakazivanja ili potvrđivanja termina za servisiranje.

- Potrebno je da prihvatite uslove i odredbe pre slanja zahteva za pomoć.
- Ova funkcija možda neće biti podržana u zavisnosti od geografskog područja.
- Za ovu opciju potrebna je mrežna veza.

# Najčešća pitanja

U ovom odeljku ćete pronaći odgovore na e-Manual pitanja koja najčešće dobijamo.

## Ekran TV uređaja ne prikazuje slike pravilno

Boja, dizajn, dodatna oprema (uključujući daljinski upravljač) i funkcije TV uređaja mogu se razlikovati u zavisnosti od modela ili regiona.

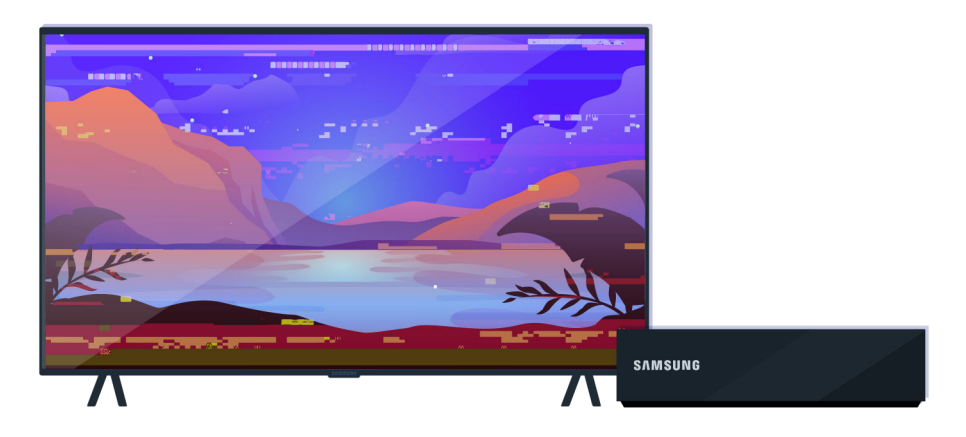

Proverite da li su antena i kabl za ulazni signal pravilno priključeni.

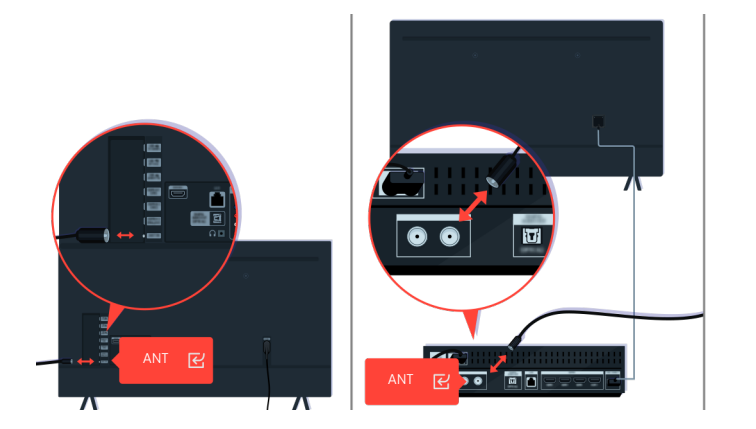

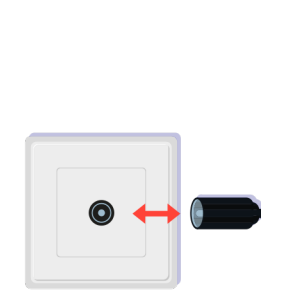

Proverite da li su antena i kabl za ulazni signal pravilno priključeni.

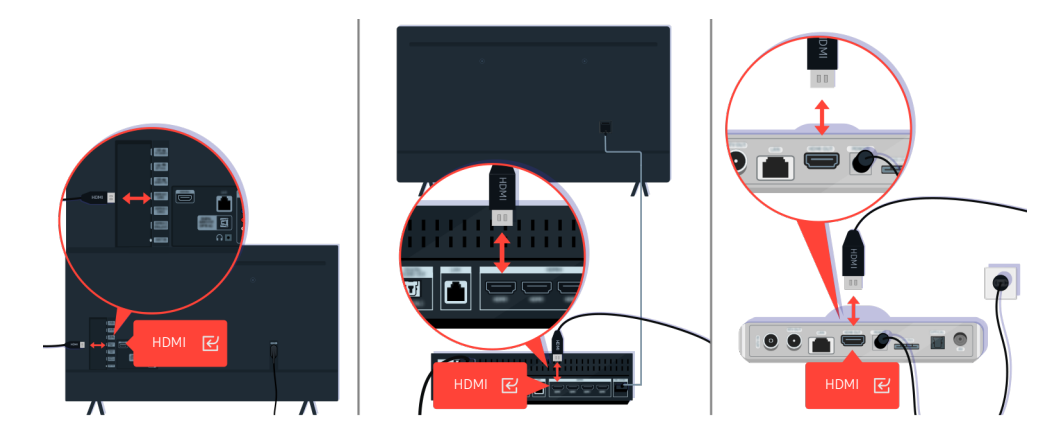

Proverite da li su antena i HDMI kabl pravilno priključeni.

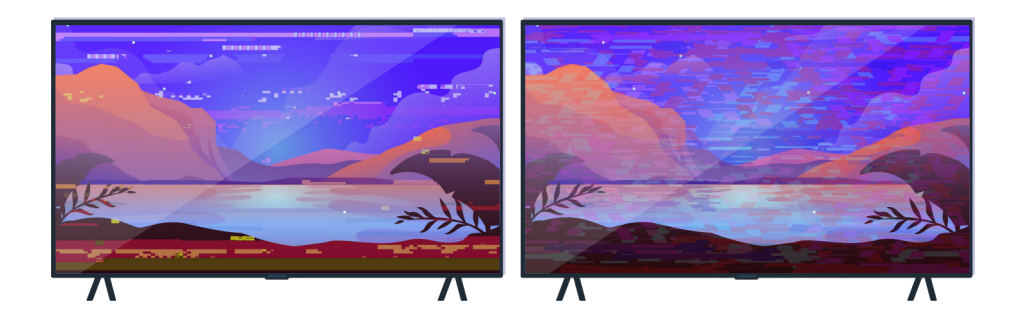

Ako se problem i dalje javlja, opišite šta tačno nije u redu sa prikazom. Na primer, mozaik i kockice, više linija ili belih tačaka, ili nepomične horizontalne ili vertikalne linije.

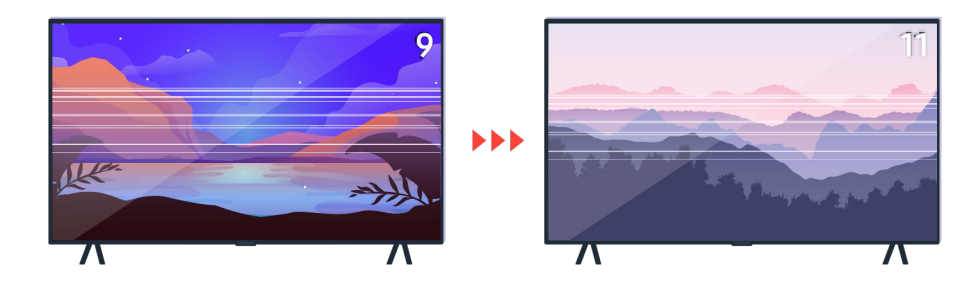

Pokušajte da menjate kanale pomoću daljinskog upravljača.

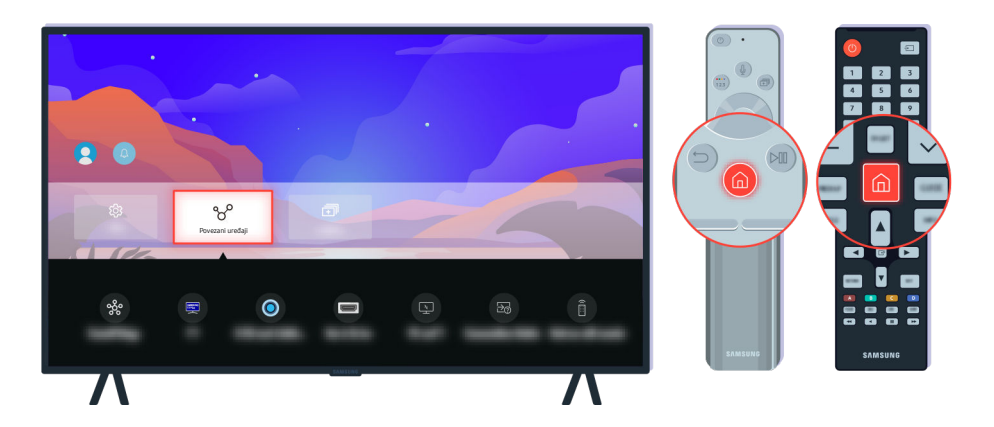

Pritisnite dugme  $\bigcirc$ , izaberite Povezani uređaji ( $\bigcirc$ ) = Meni >  $\circ$  Povezani uređaji), zatim izaberite drugi izvor ulaznog signala.

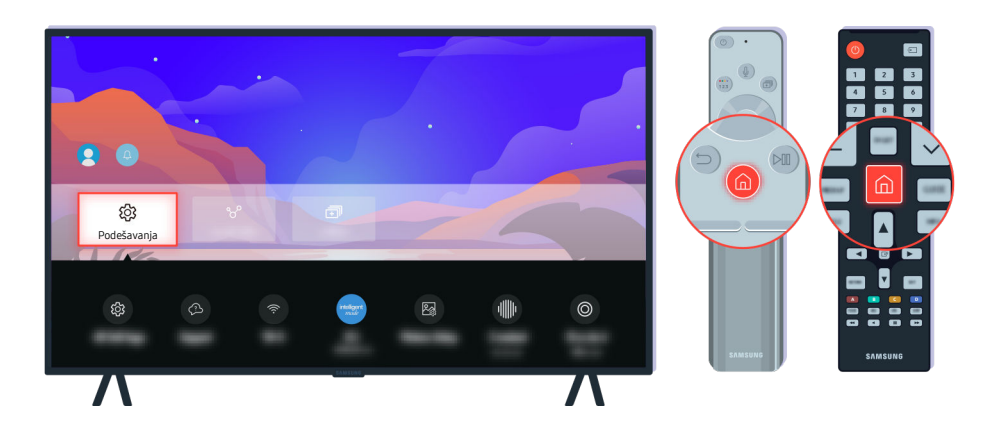

Ako se isti problem i dalje javlja, pokrenite dijagnostički test. Pritisnite dugme @ na daljinskom upravljaču.

Izaberite  $\bigcirc$  >  $\equiv$  Meni >  $\otimes$  Podešavanja > Podrška > Briga o uređaju > Samostalna dijagnostika > Test slike. Prob. sad

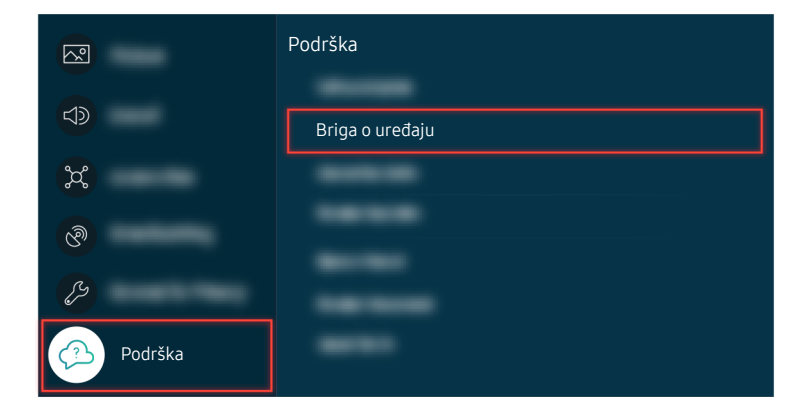

Izaberite  $\bigcirc$  >  $\equiv$  Meni >  $\circ$  Podešavanja > Podrška > Briga o uređaju > Samostalna dijagnostika > Test slike. Prob. sad

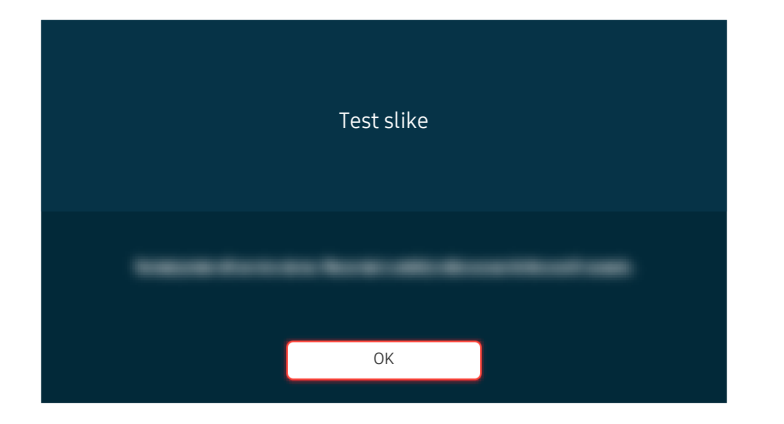

Kada se pojavi poruka, pritisnite OK i pratite uputstva na ekranu da biste obavili test.

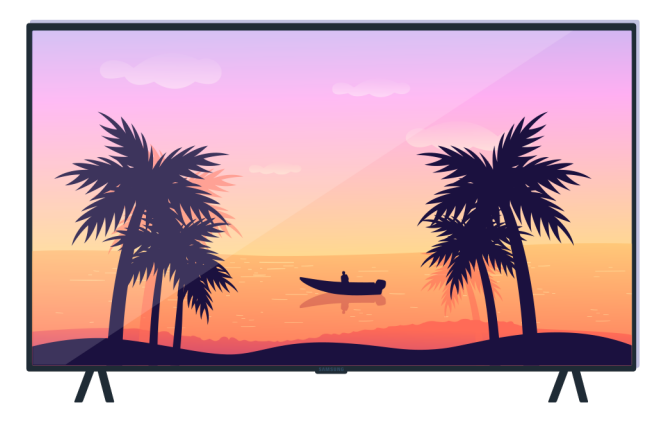

Kada se pojavi poruka, pritisnite OK i pratite uputstva na ekranu da biste obavili test.

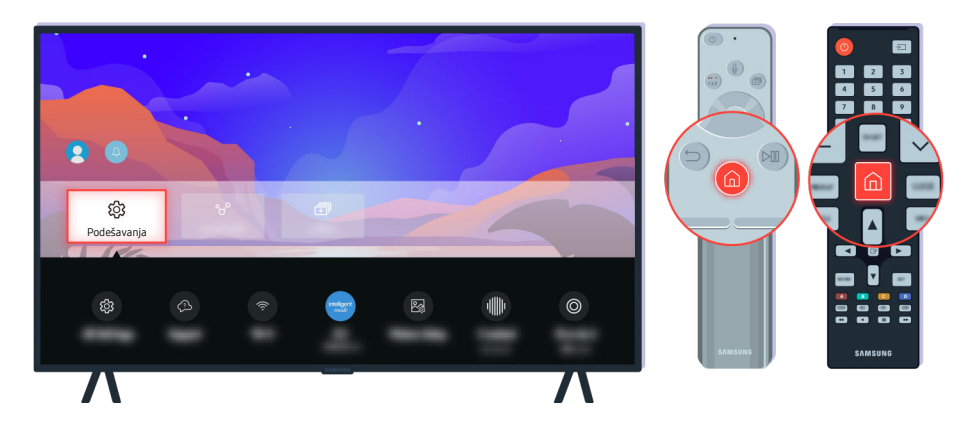

Ako problem nestane nakon testa, proverite TV signal. Pritisnite dugme @ na daljinskom upravljaču.

Izaberite  $\bigcirc$  >  $\equiv$  Meni >  $\otimes$  Podešavanja > Podrška > Briga o uređaju > Samostalna dijagnostika > Informacije o signalu da biste proverili snagu signala. Prob. sad

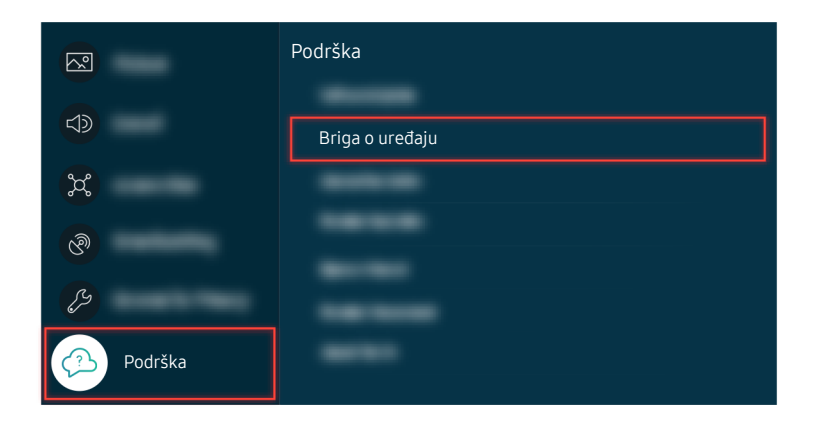

Izaberite  $\bigcirc$  >  $\equiv$  Meni >  $\circ$  Podešavanja > Podrška > Briga o uređaju > Samostalna dijagnostika > Informacije o signalu da biste proverili snagu signala. Prob. sad

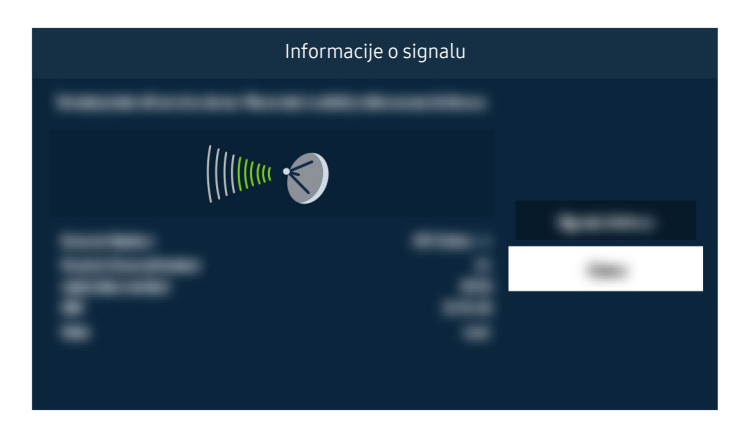

Proverite da li je jačina signala previše slaba.

# TV neće da se uključi

Boja, dizajn, dodatna oprema (uključujući daljinski upravljač) i funkcije TV uređaja mogu se razlikovati u zavisnosti od modela ili regiona.

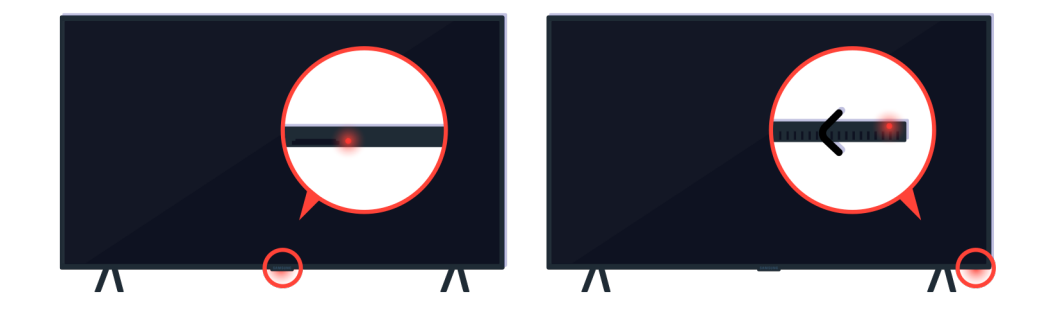

Ako TV neće da se uključi, proverite da li je uključen senzor daljinskog upravljača.

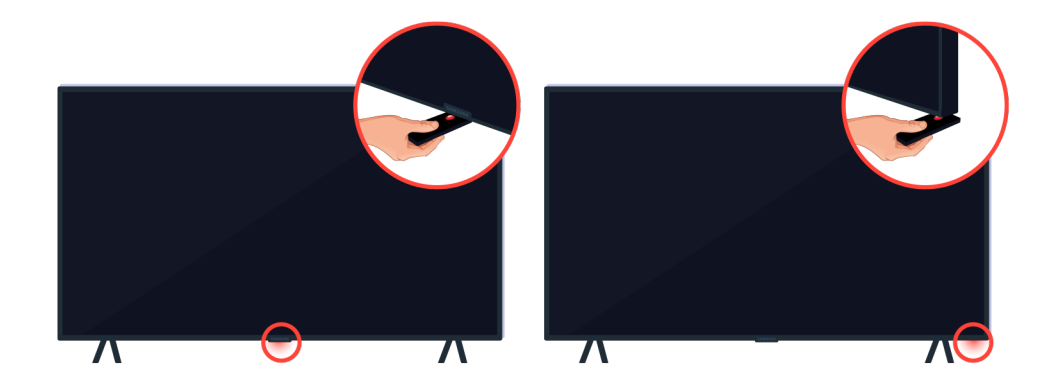

Senzor daljinskog upravljača možete lako da pronađete ako ispod TV uređaja postavite predmet koji reflektuje svetlost, na primer, ogledalo.

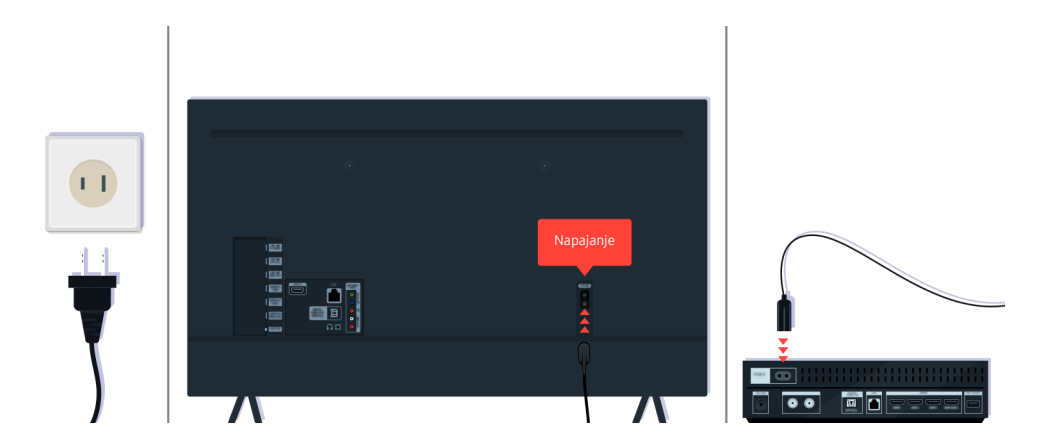

Ako senzor daljinskog upravljača nije uključen, izvucite kabl za napajanje pa ga ponovo povežite.

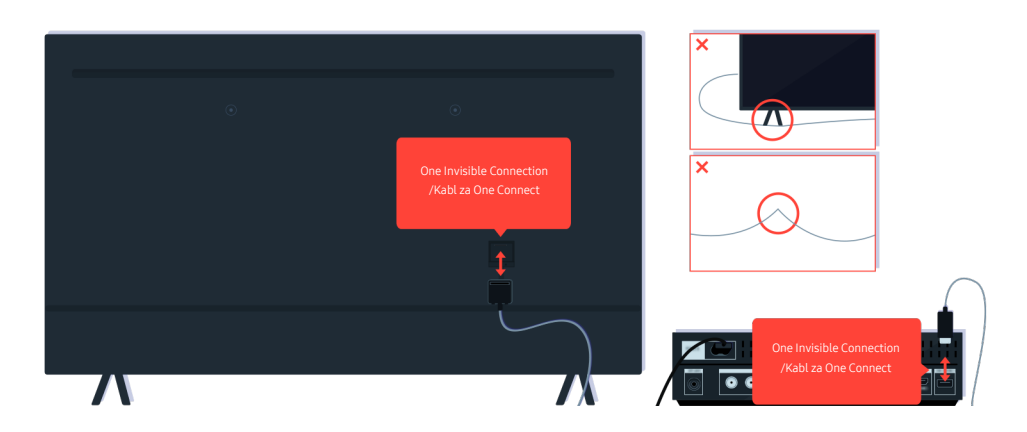

Izvucite i ponovo priključite One Invisible Connection ili Kabl za One Connect između TV uređaja i uređaja One Connect. Pobrinite se da One Invisible Connection ili Kabl za One Connect ne budu priklešteni ili savijeni pod oštrim uglom.

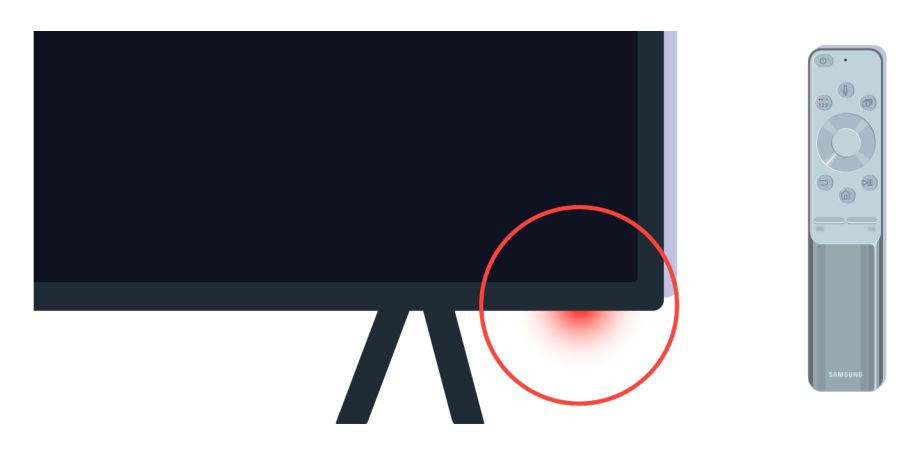

Još jednom proverite senzor daljinskog upravljača. Ako LED lampica svetli, pritisnite dugme za uključivanje/ isključivanje na daljinskom upravljaču da biste uključili TV.

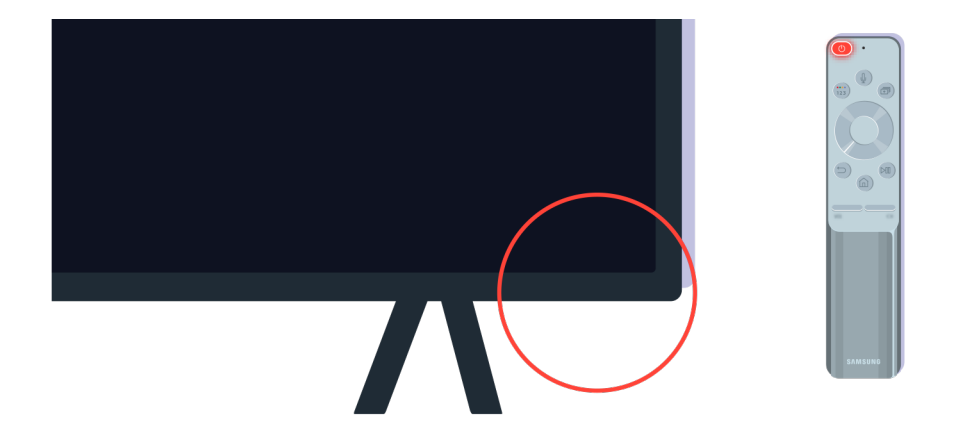

Ako se senzor daljinskog upravljača isključi kada pritisnete dugme za uključivanje/isključivanje, TV je pravilno povezan na napajanje.

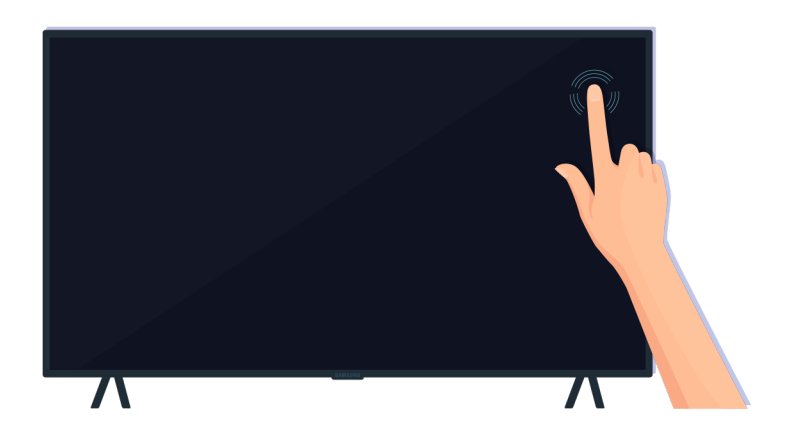

Ako je ekran TV uređaja i dalje prazan, lagano ga dodirnite prstom. Ako deo ekrana koji ste dodirnuli zatreperi, TV je pravilno povezan na napajanje.

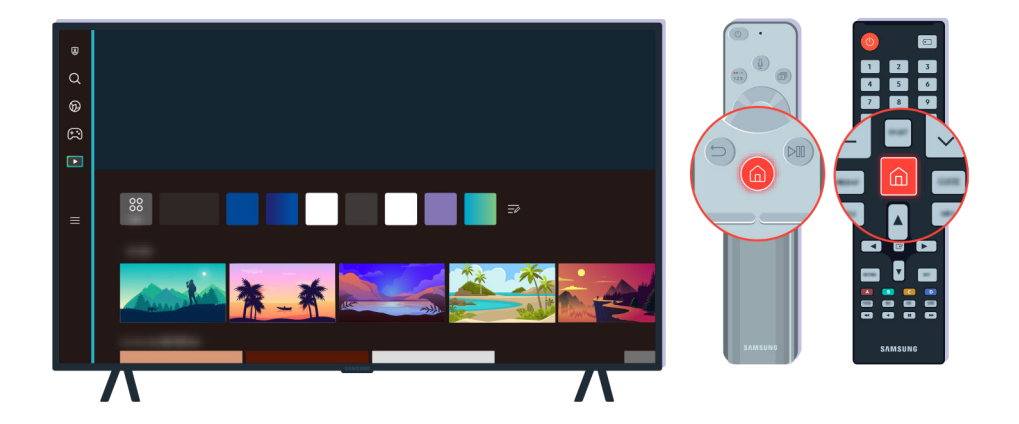

Pritisnite dugme @ na daljinskom upravljaču. Ako se pojavi Prvi ekran, TV je uključen, ali povezani spoljni uređaj ne radi ili nije pravilno povezan.

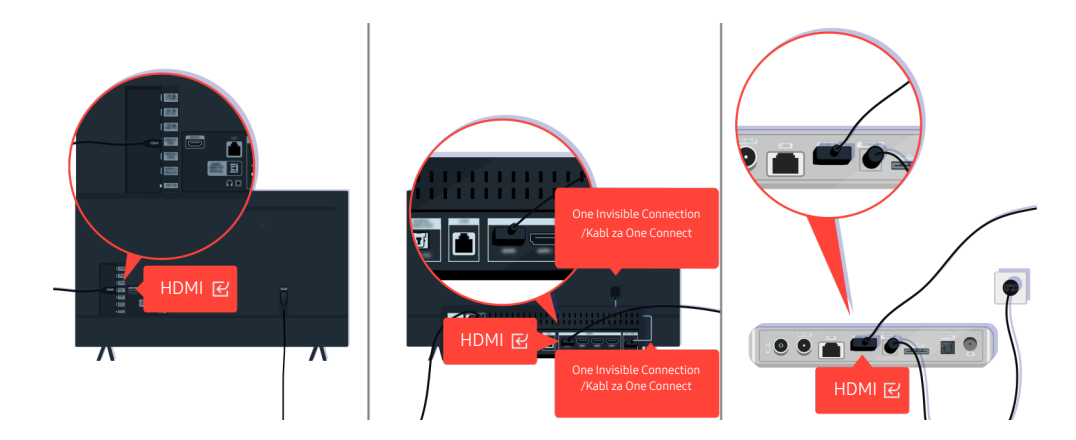

Proverite vezu HDMI kabla i TV uređaja ili uređaja One Connect.

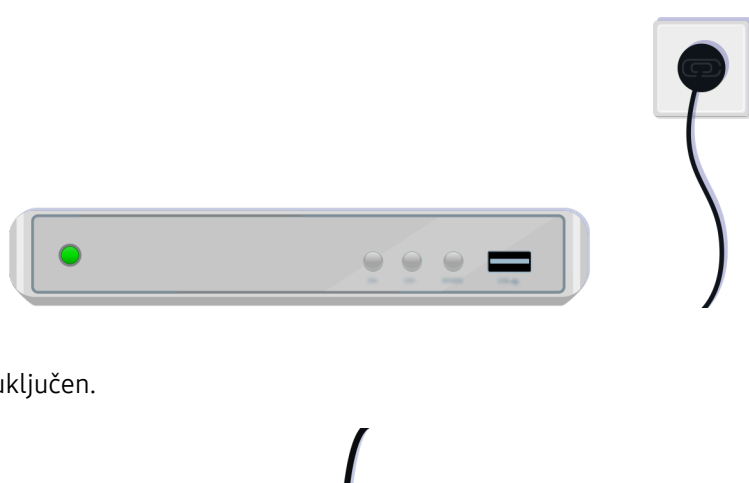

Uverite se da je spoljni uređaj uključen.

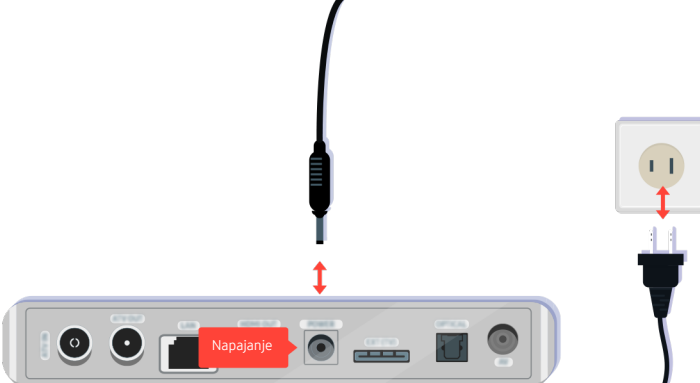

Ako se ne uključuje, uverite se da je kabl za napajanje pravilno povezan sa uređajem i sa zidnom utičnicom.

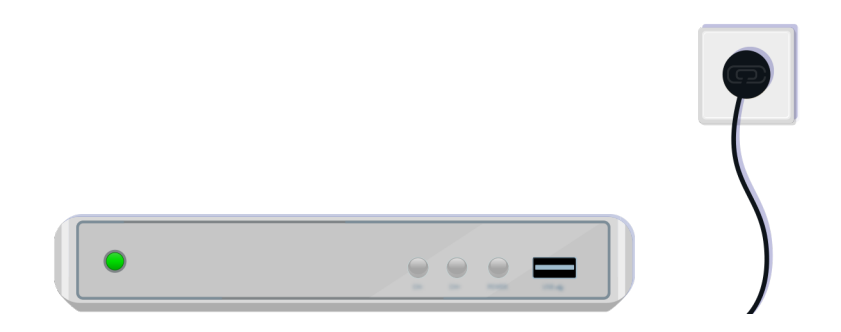

Ako se ne uključuje, uverite se da je kabl za napajanje pravilno povezan sa uređajem i sa zidnom utičnicom.

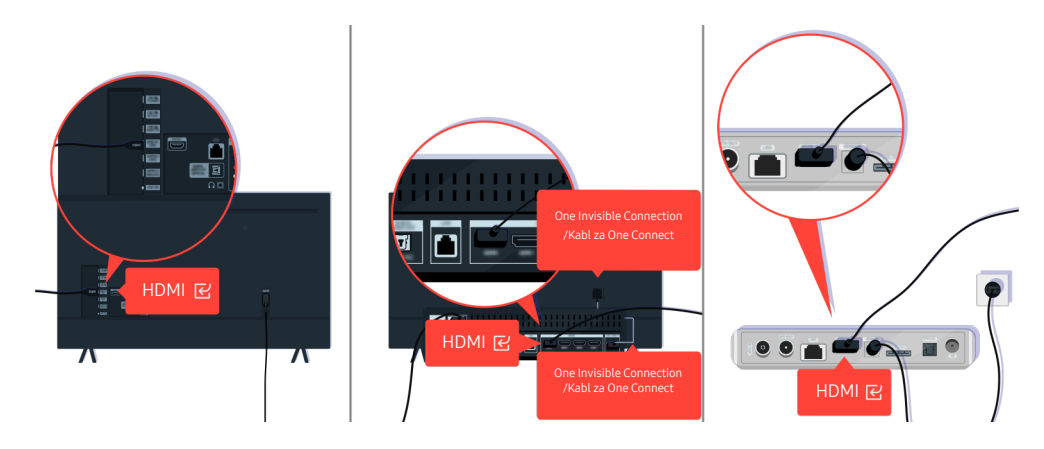

Proverite vezu HDMI kabla i TV uređaja ili uređaja One Connect.

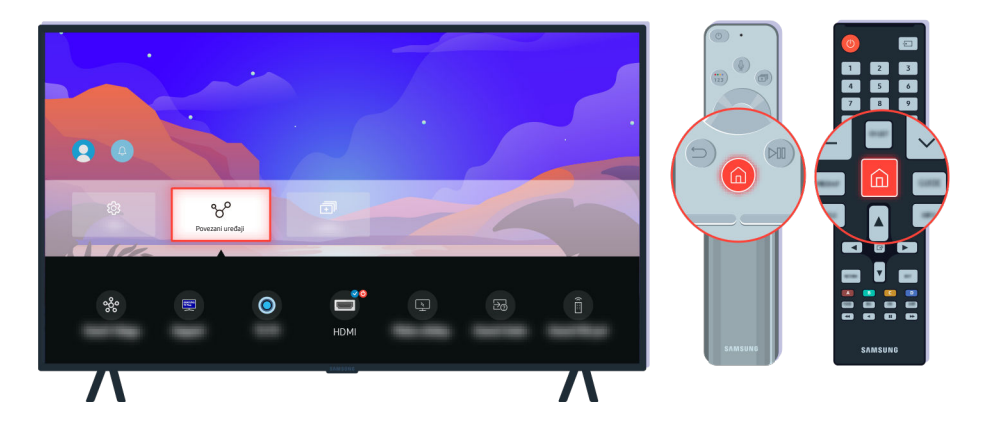

Takođe vodite računa da izaberete odgovarajući ulazni signal na Povezani uređaji ( $\bigcirc$  > = Meni >  $\circ$  Povezani  $uređaji > Izvori$ ).

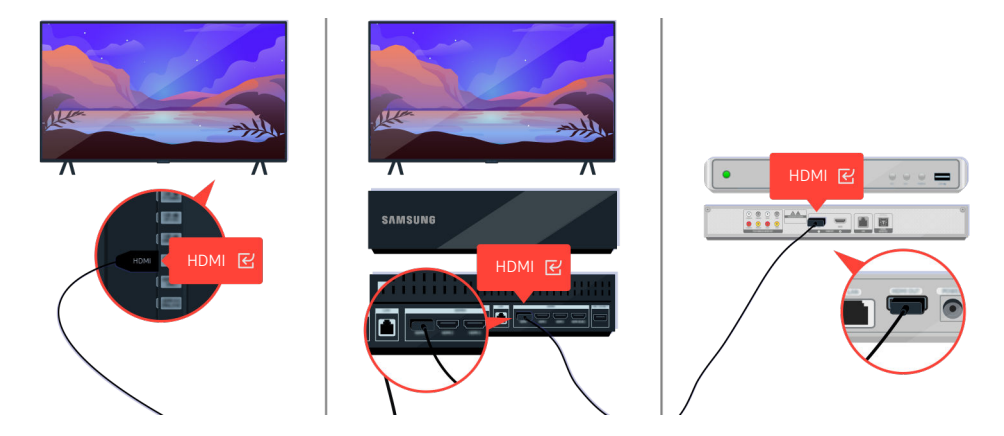

Ako se isti problem i dalje javlja, pokušajte da povežete drugi spoljni uređaj na TV pomoću HDMI kabla. Ako je prikaz dobar, onda je spoljni uređaj verovatno u kvaru.

# Slika je izobličena ili nema zvuka iz Soundbar zvučnika

Boja, dizajn, dodatna oprema (uključujući daljinski upravljač) i funkcije TV uređaja mogu se razlikovati u zavisnosti od modela ili regiona.

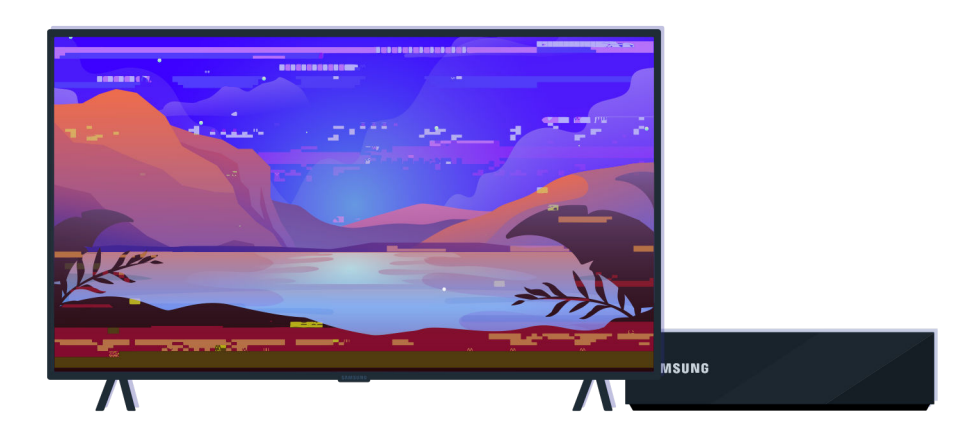

Kada slika deluje izobličeno:

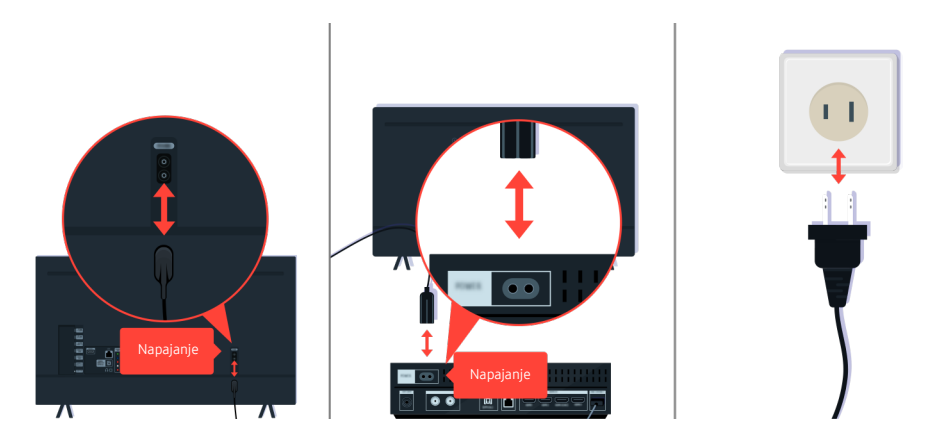

Prvo izvucite pa ponovo povežite kablove za napajanje i HDMI kablove na zadnjoj stran TV uređaja ili uređaja One Connect, a zatim izvucite kabl za napajanje iz zidne utičnice i ponovo ga priključite.

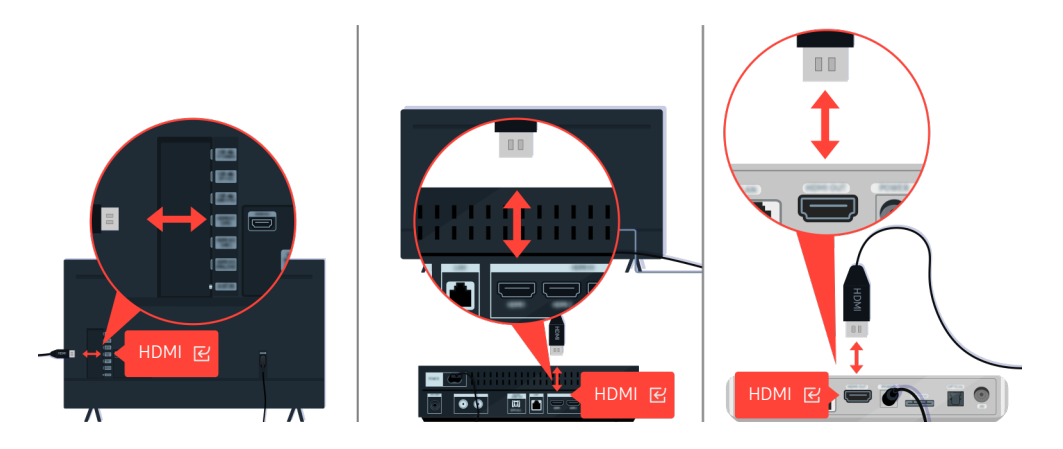

Prvo izvucite pa ponovo povežite kablove za napajanje i HDMI kablove na zadnjoj stran TV uređaja ili uređaja One Connect, a zatim izvucite kabl za napajanje iz zidne utičnice i ponovo ga priključite.

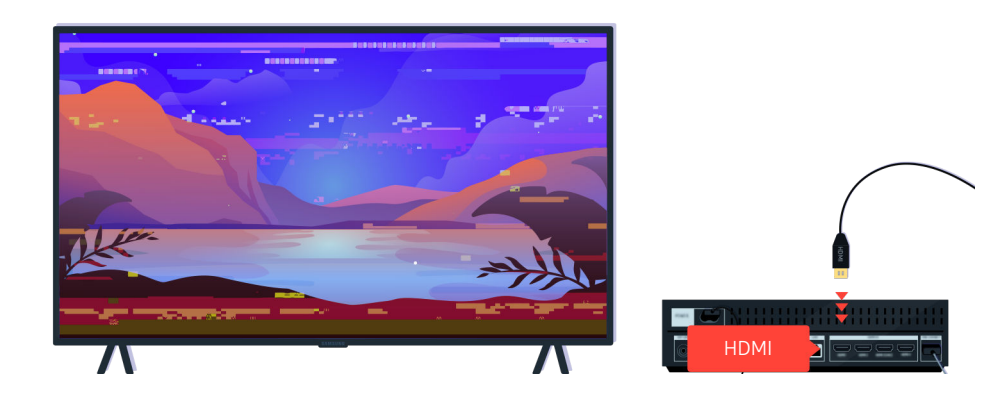

Ako spoljni uređaj podržava 4K UHD ili 8K UHD video, koristite namenski HDMI kabl za svaku rezoluciju.

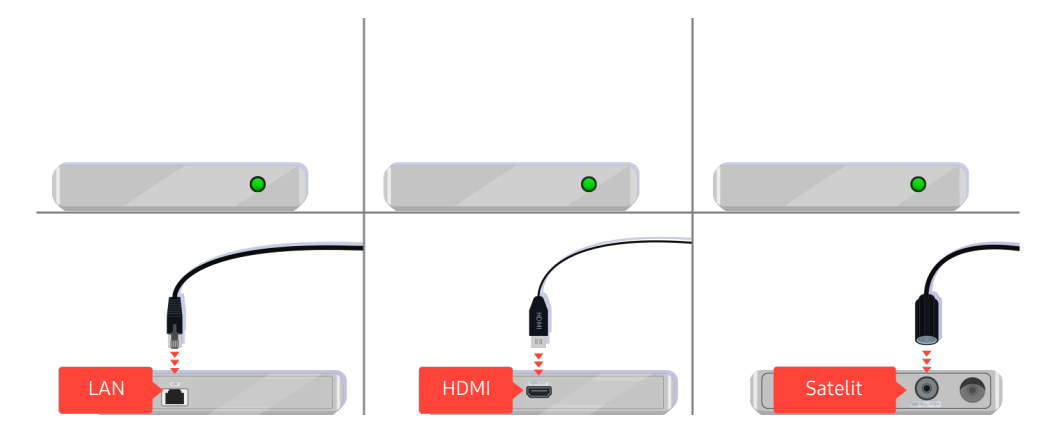

Ako koristite set-top box uređaj, proverite kako su povezani kablovi. Kabl koji bi trebalo da proverite zavisi od tipa set-top box uređaja.
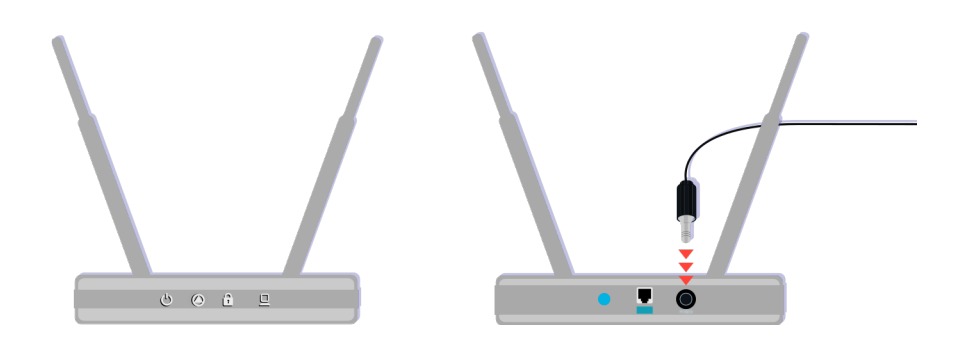

Uverite se da je pristupna tačka povezana na internet. Ako to nije slučaj, izvucite pa ponovo povežite kabl za napajanje.

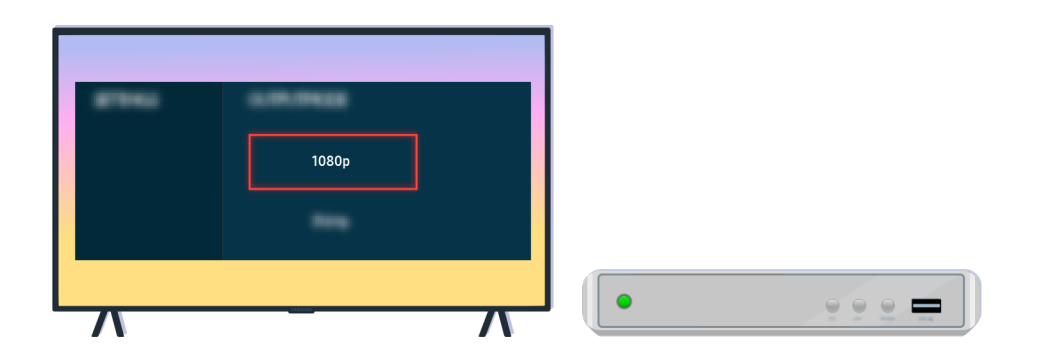

Ako se problem i dalje javlja, proverite postavke video-izlaza u meniju sa postavkama spoljnog uređaja i uverite se da TV podržava taj režim video-izlaza.

FHD TV uređaji podržavaju rezolucije video-izlaza do 1080p, dok UHD TV uređaji podržavaju rezolucije video-izlaza do 2160p.

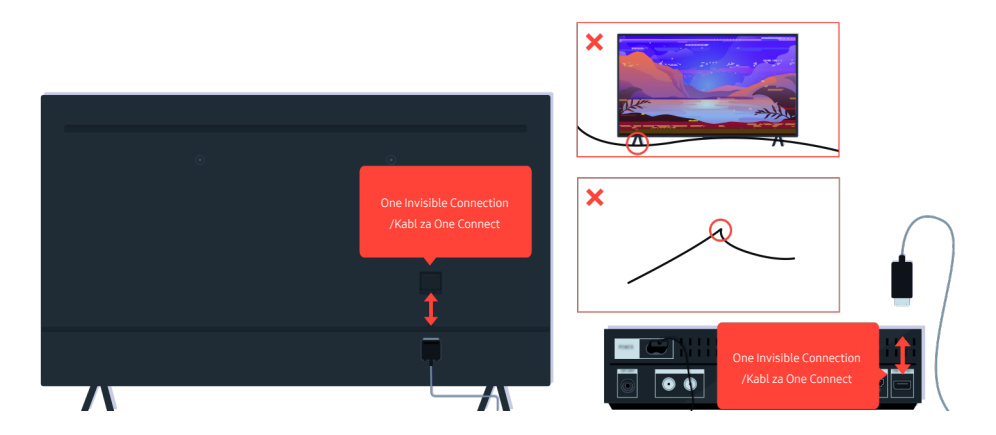

Ako se problem i dalje javlja i ako TV koristi One Invisible Connection ili Kabl za One Connect, izvucite i ponovo priključite One Invisible Connection ili Kabl za One Connect na TV i uređaj One Connect. Pobrinite se da One Invisible Connection ili Kabl za One Connect ne budu priklešteni ili savijeni pod oštrim uglom.

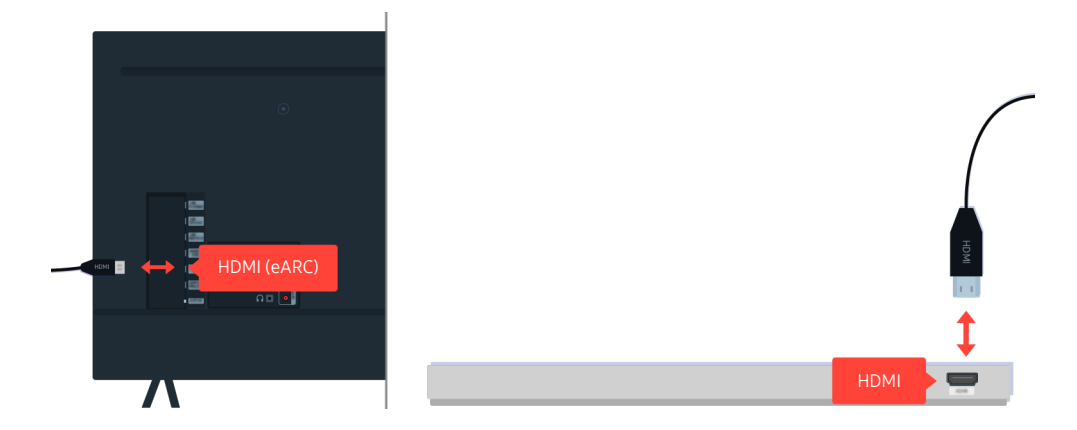

Ako se iz sound bar zvučnika ne čuje zvuk i ako je on povezan sa TV uređajem preko HDMI kabla, proverite HDMI (eARC) konektor na zadnjoj strani TV uređaja.

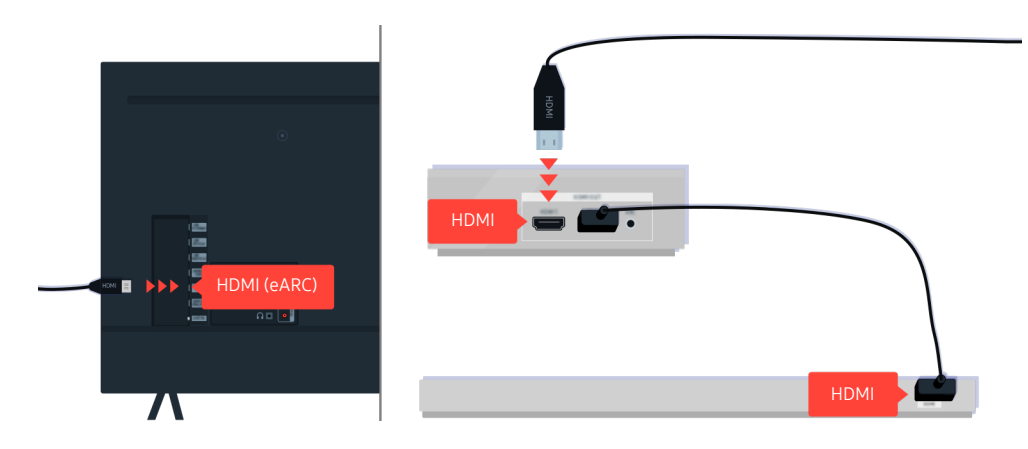

Ako je sound bar zvučnik povezan sa prijemnikom, a prijemnik je povezan sa TV uređajem preko HDMI kabla, proverite HDMI konektor na zadnjoj strani TV uređaja. Kabl mora da bude povezan sa HDMI (eARC) priključkom na TV uređaju.

# Nije dostupan pristup mreži

Boja, dizajn, dodatna oprema (uključujući daljinski upravljač) i funkcije TV uređaja mogu se razlikovati u zavisnosti od modela ili regiona.

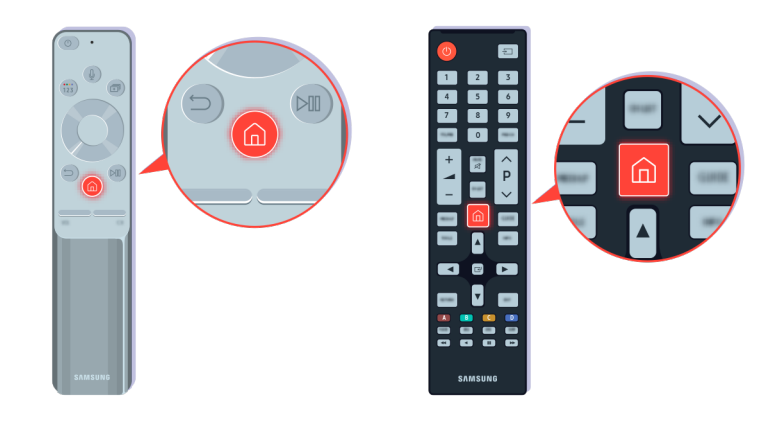

Pritisnite dugme  $\hat{\omega}$  na daljinskom upravljaču, pa pomoću označenog dugmeta sa strelicom pređite na  $\equiv$  Meni >  $\hat{\omega}$ Podešavanja  $>$  Sva podešavanja.

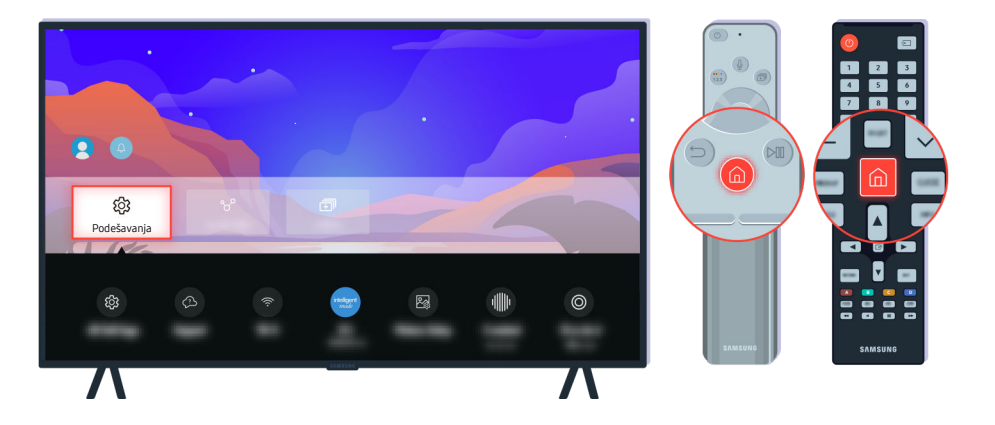

Izaberite  $\bigcirc$  >  $\equiv$  Meni >  $\otimes$  Podešavanja > Sva podešavanja > Povezivanje > Mreža > Status mreže da biste proverili status mreže. Prob. sad

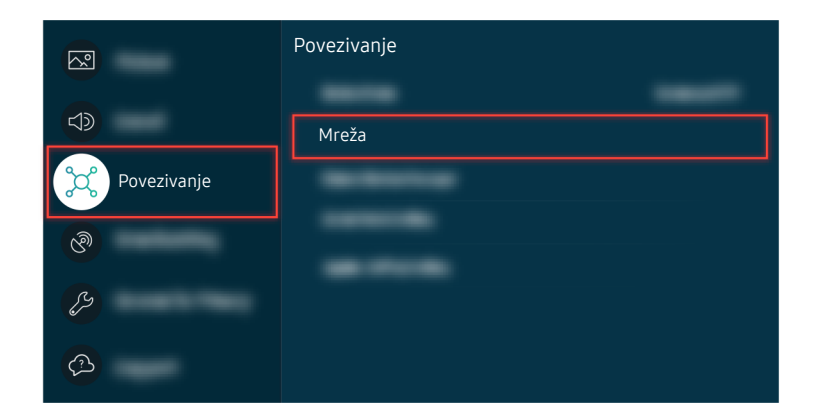

Izaberite  $\bigcirc$  >  $\equiv$  Meni >  $\circ$  Podešavanja > Sva podešavanja > Povezivanje > Mreža > Status mreže da biste proverili status mreže. Prob. sad

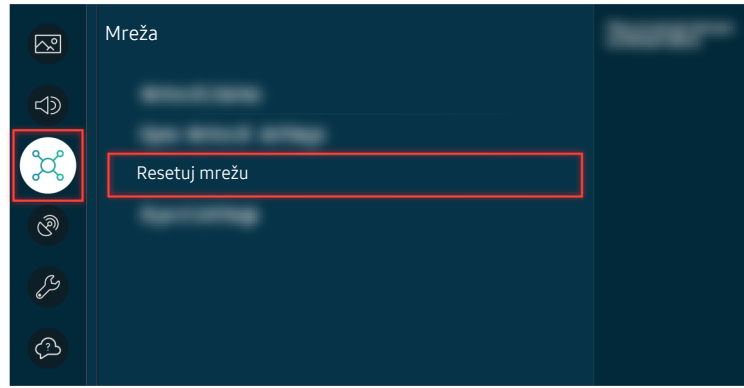

Ako mreža nije povezana, potrebno je resetovanje mreže. Prob. sad

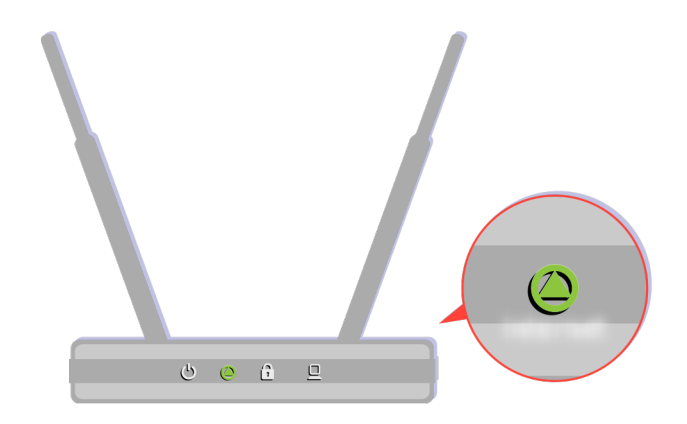

Uverite se da pristupna tačka radi ispravno. Proverite LED indikatore na pristupnoj tački da biste se uverili da radi ispravno.

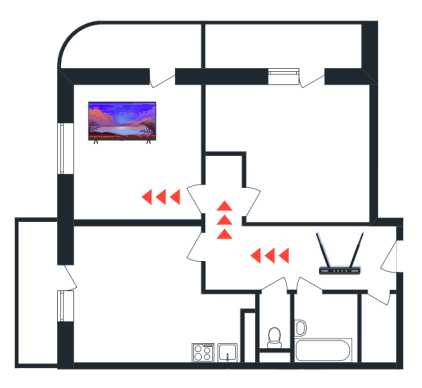

Ako koristite bežičnu pristupnu tačku, proverite gde se ona nalazi. Ako je pristupna tačka predaleko od TV uređaja, postavite je bliže.

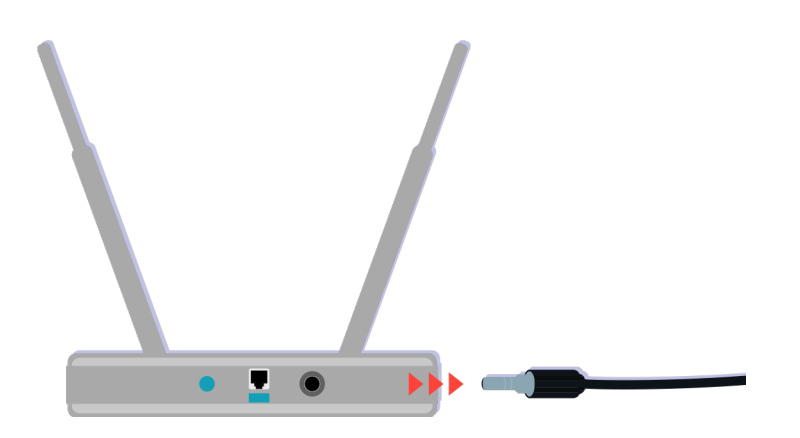

Ponovo pokrenite pristupnu tačku tako što ćete izvući pa ponovo priključiti konektor za napajanje. Nakon ponovnog pokretanja može biti potrebno 1 do 2 minuta dok pristupna tačka ponovo uspostavi vezu sa internetom.

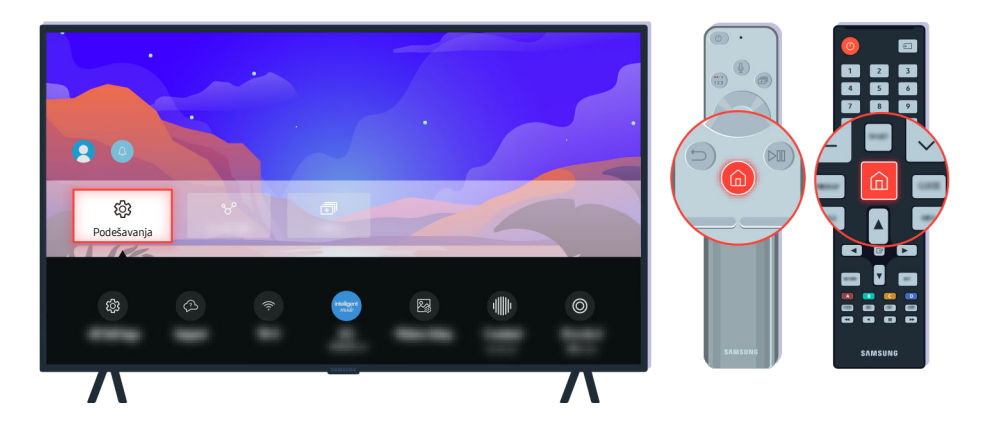

Ako se isti problem i dalje javlja, izaberite  $\bigcirc$  >  $\equiv$  Meni >  $\otimes$  Podešavanja > Sva podešavanja > Povezivanje > Mreža > Status mreže > IP postavke da biste prešli na drugi DNS server. Ako se pokrene test, prekinite ga i izaberite IP postavke.

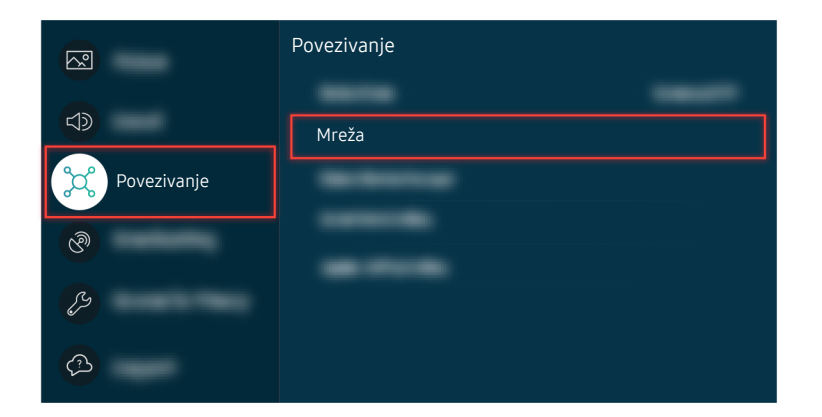

Ako se isti problem i dalje javlja, izaberite  $\bigcirc$  >  $\equiv$  Meni >  $\otimes$  Podešavanja > Sva podešavanja > Povezivanje > Mreža > Status mreže > IP postavke da biste prešli na drugi DNS server. Ako se pokrene test, prekinite ga i izaberite IP postavke.

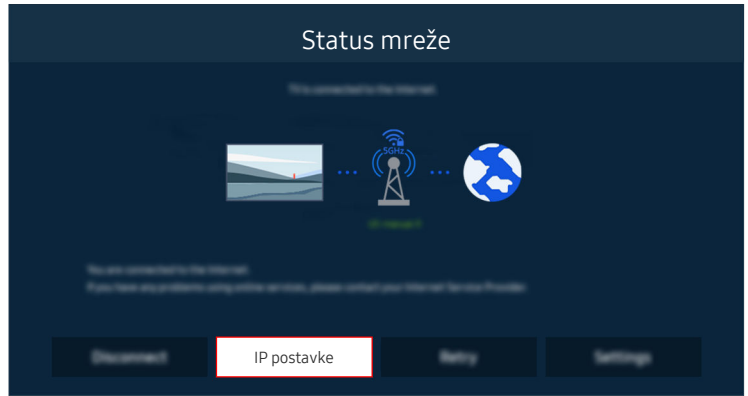

Ako se isti problem i dalje javlja, izaberite  $\bigcirc$  >  $\equiv$  Meni >  $\otimes$  Podešavanja > Sva podešavanja > Povezivanje > Mreža > Status mreže > IP postavke da biste prešli na drugi DNS server. Ako se pokrene test, prekinite ga i izaberite IP postavke.

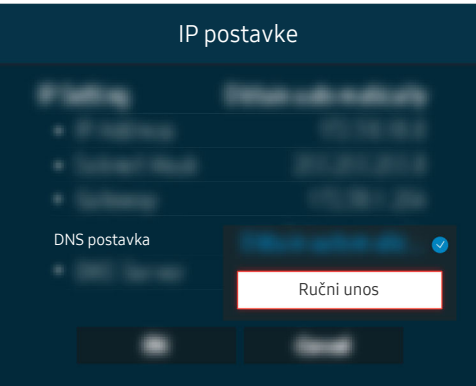

Izaberite DNS postavka  $\geq$  Ručni unos.

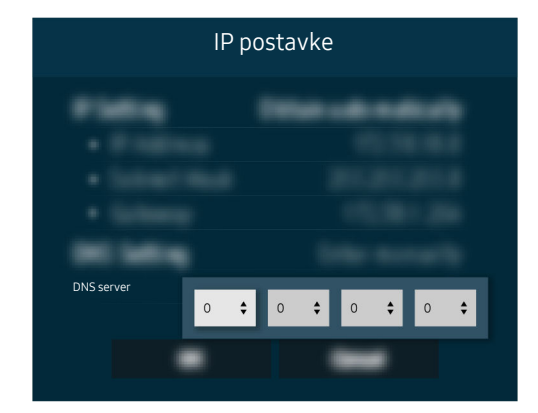

Izaberite DNS server, unesite 8.8.8.8, a zatim izaberite OK.

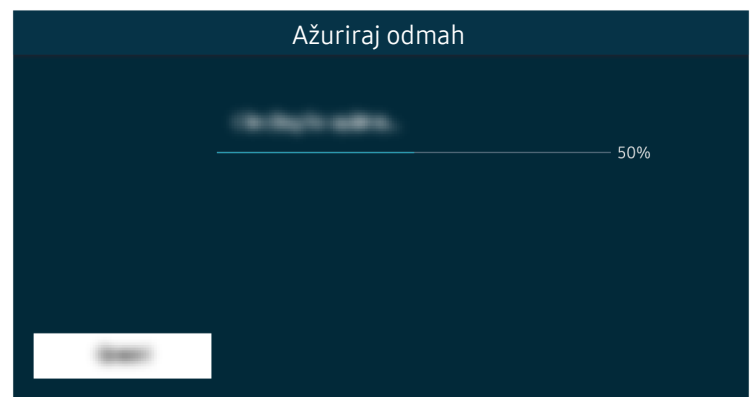

Ako se isti problem i dalje javlja, obavite ažuriranje softvera ili resetovanje na fabričke postavke. Prob. sad

# Nema zvuka ili zvučnici proizvode čudan zvuk

Boja, dizajn, dodatna oprema (uključujući daljinski upravljač) i funkcije TV uređaja mogu se razlikovati u zavisnosti od modela ili regiona.

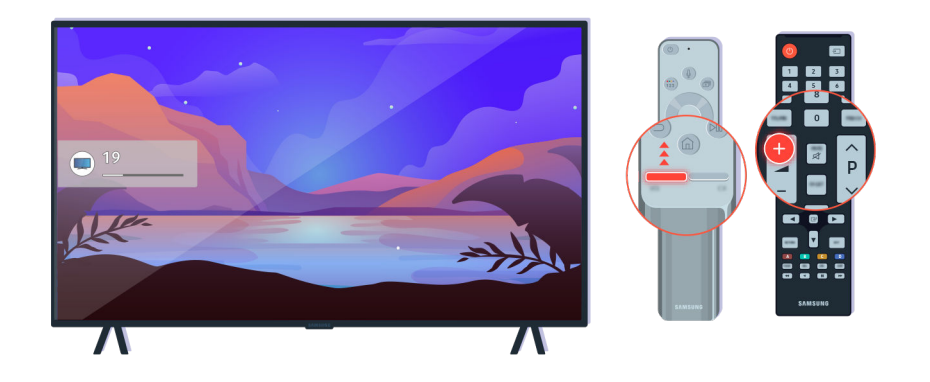

Ako TV ne emituje nikakav zvuk, pritisnite dugme + za jačinu zvuka da biste povećali jačinu zvuka.

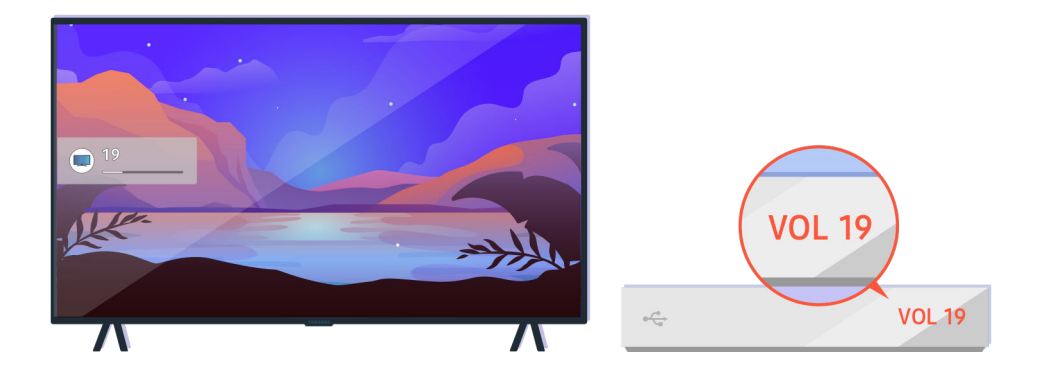

Ako je TV povezan sa spoljnim uređajem, proverite jačinu zvuka spoljnog uređaja.

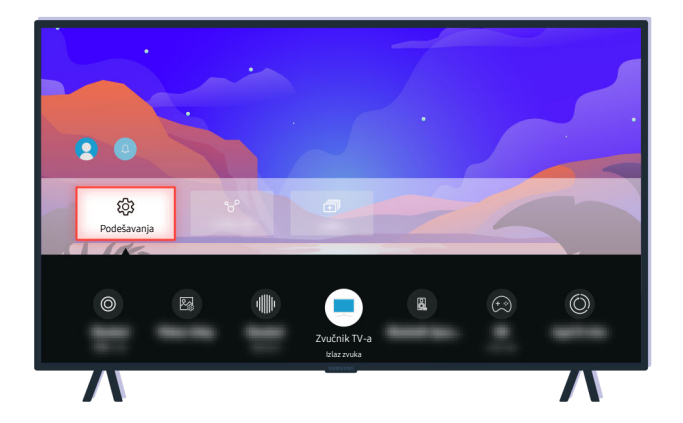

Proverite jačinu zvuka na ekranu. Ako nije prikazan broj za jačinu zvuka TV uređaja, izaberite  $\bigcirc$  > = Meni >  $\otimes$ Podešavanja > Sva podešavanja > Zvuk > Izlaz zvuka. Zatim izaberite Zvučnik TV-a. Prob. sad

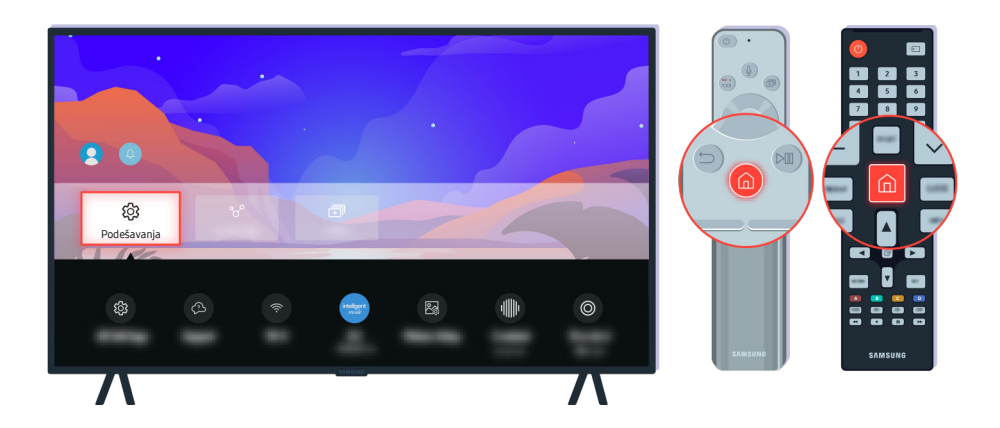

Proverite jačinu zvuka na ekranu. Ako nije prikazan broj za jačinu zvuka TV uređaja, izaberite  $\bigcirc$  >  $\equiv$  Meni >  $\otimes$ Podešavanja > Sva podešavanja > Zvuk > Izlaz zvuka. Zatim izaberite Zvučnik TV-a. Prob. sad

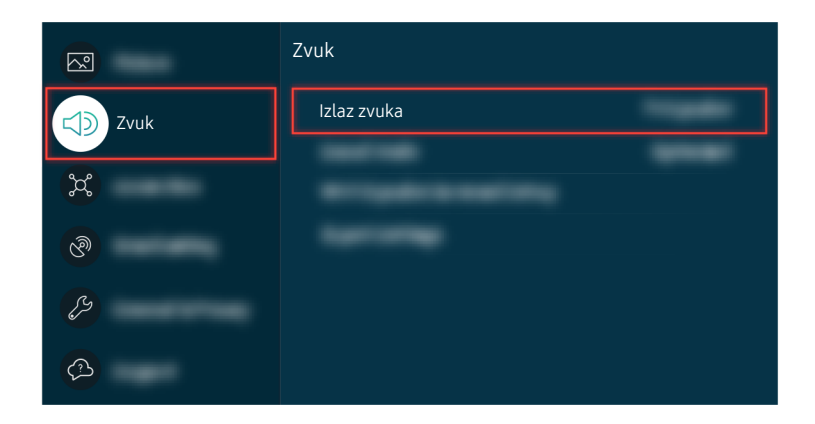

Proverite jačinu zvuka na ekranu. Ako nije prikazan broj za jačinu zvuka TV uređaja, izaberite  $\bigcirc \to \pm$ Meni >  $\otimes$ Podešavanja > Sva podešavanja > Zvuk > Izlaz zvuka. Zatim izaberite Zvučnik TV-a. Prob. sad

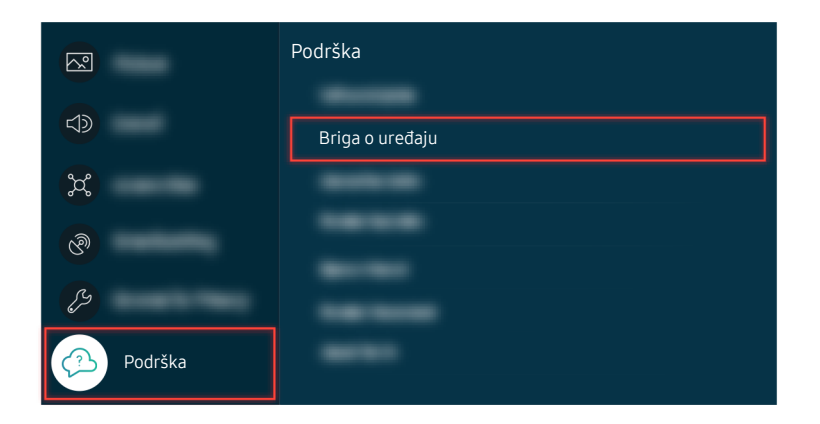

Da biste proverili izlaz zvuka, izaberite  $\bigcirc$  >  $\equiv$  Meni >  $\otimes$  Podešavanja > Podrška > Briga o uređaju > Samostalna dijagnostika > Test zvuka. Prob. sad

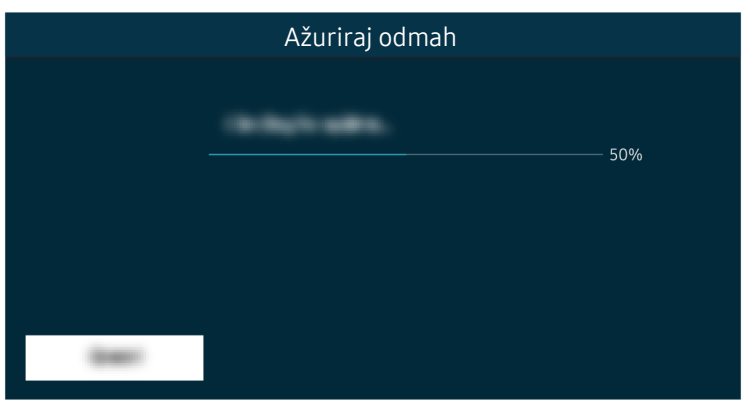

Ako se isti problem i dalje javlja, obavite ažuriranje softvera ili resetovanje na fabričke postavke. Prob. sad

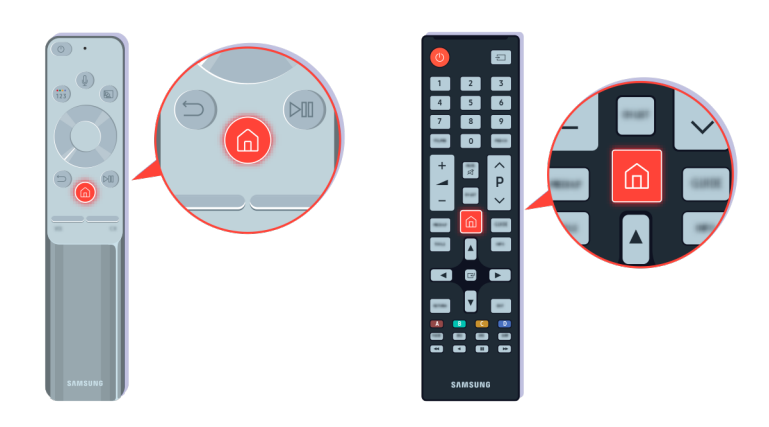

Ako se zvuk čuje ali nije jasan, obavite dijagnostički test. Pritisnite dugme @ na daljinskom upravljaču.

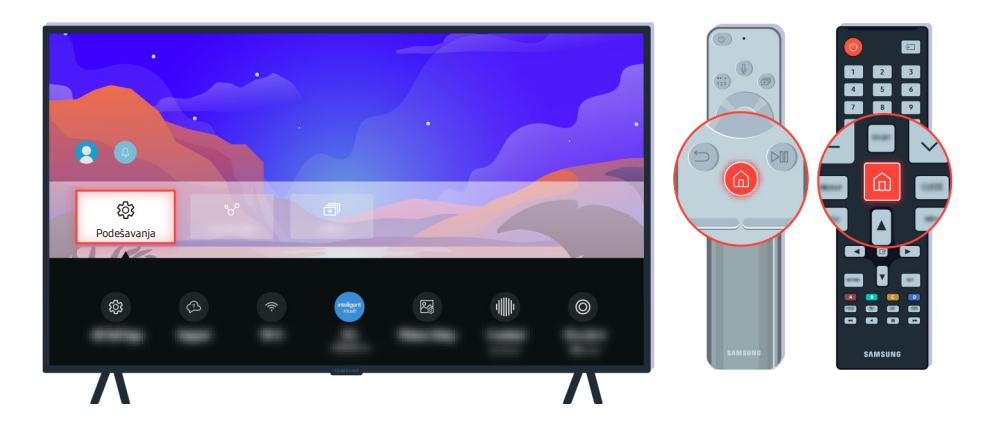

Izaberite  $\bigcirc$  >  $\equiv$  Meni >  $\otimes$  Podešavanja > Podrška > Briga o uređaju > Samostalna dijagnostika > Test zvuka da biste proverili zvuk. Prob. sad

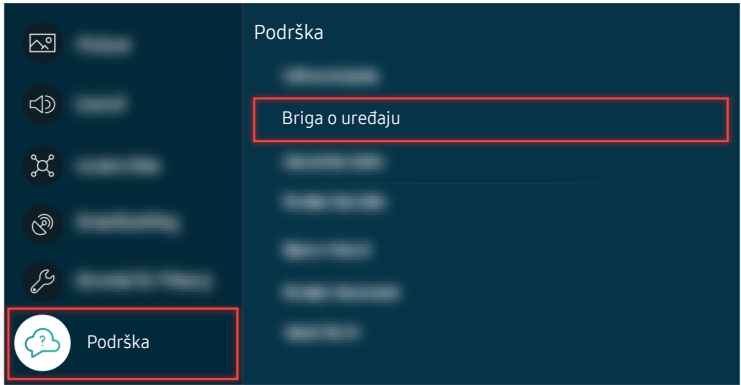

Izaberite  $\bigcirc$  >  $\equiv$  Meni >  $\otimes$  Podešavanja > Podrška > Briga o uređaju > Samostalna dijagnostika > Test zvuka da biste proverili zvuk. Prob. sad

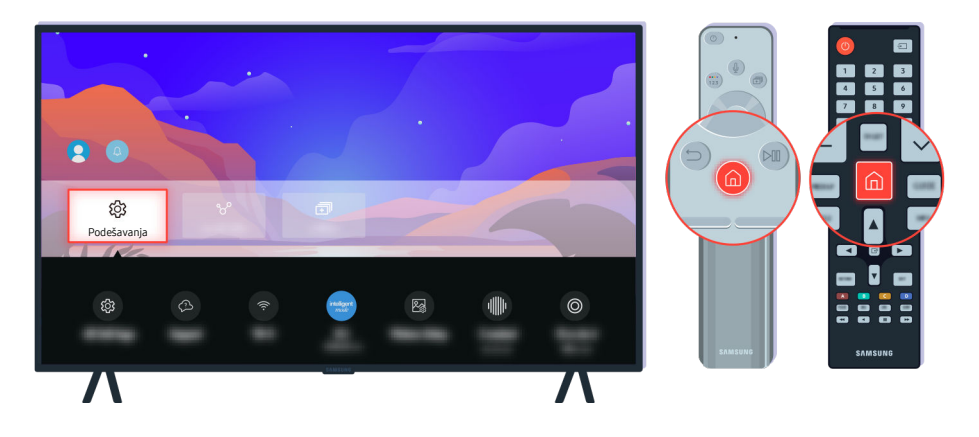

Ako test otkrije neki problem, izaberite  $\textcircled{a}$  >  $\equiv$  Meni >  $\otimes$  Podešavanja > Sva podešavanja > Zvuk > Napredna podešavanja > Resetuj zvuk. Prob. sad

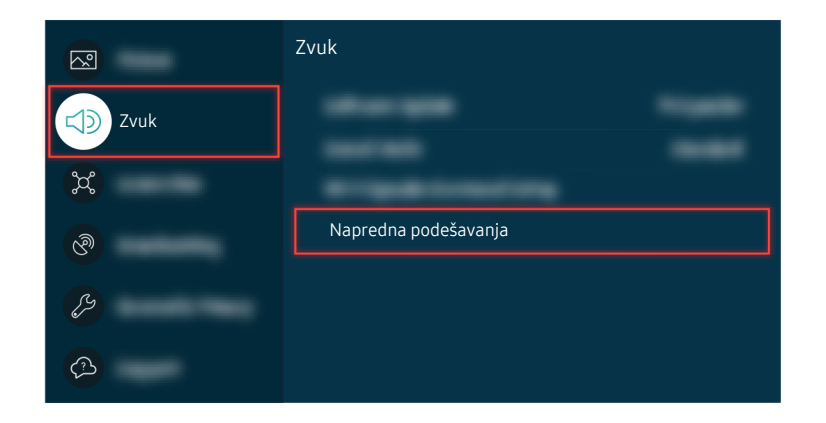

Ako test otkrije neki problem, izaberite  $\textcircled{a}$  >  $\equiv$  Meni >  $\otimes$  Podešavanja > Sva podešavanja > Zvuk > Napredna podešavanja > Resetuj zvuk. Prob. sad

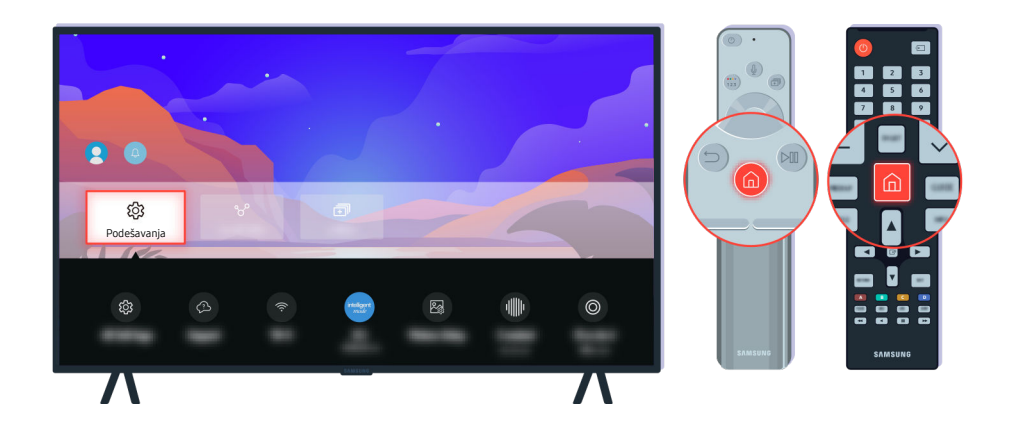

Ako test pokaže da nema problema, izaberite  $\textcircled{a}$  >  $\equiv$  Meni >  $\textcircled{a}$  Podešavanja > Podrška > Briga o uređaju > Samostalna dijagnostika > Informacije o signalu. Prob. sad

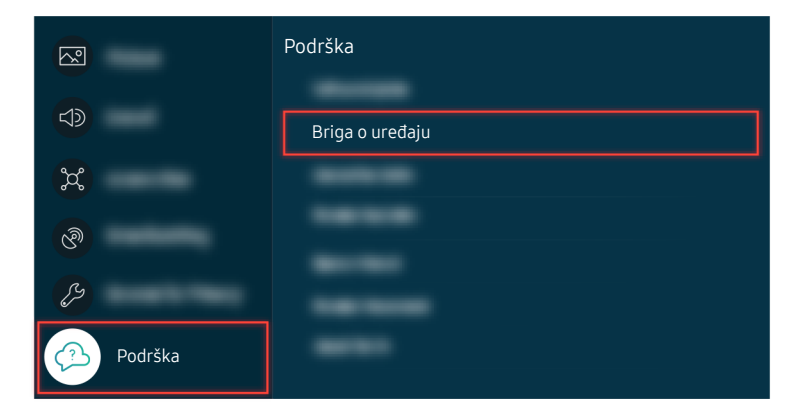

Ako test pokaže da nema problema, izaberite  $\textcircled{a}$  >  $\equiv$  Meni >  $\otimes$  Podešavanja > Podrška > Briga o uređaju > Samostalna dijagnostika > Informacije o signalu. Prob. sad

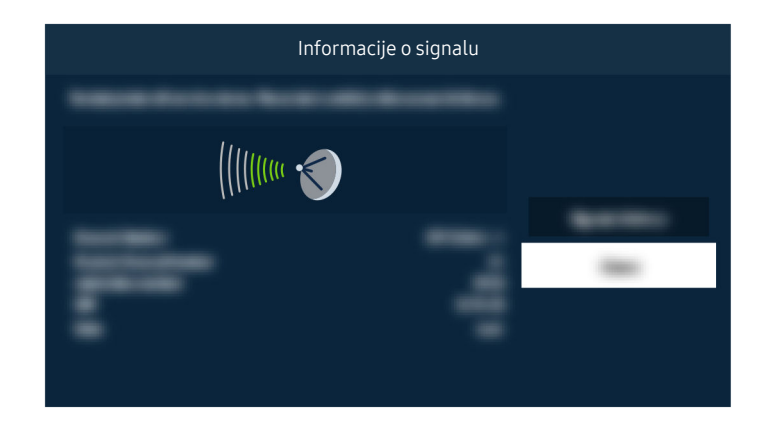

Proverite da li je jačina signala previše slaba.

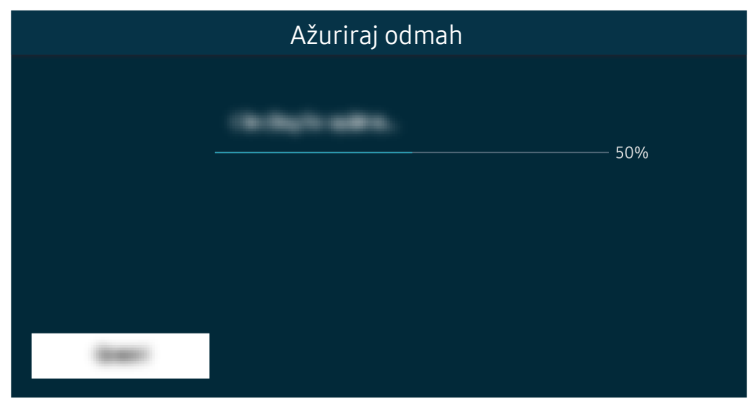

Ako se isti problem i dalje javlja, obavite ažuriranje softvera ili resetovanje na fabričke postavke. Prob. sad

# Daljinski upravljač ne radi

Boja, dizajn, dodatna oprema (uključujući daljinski upravljač) i funkcije TV uređaja mogu se razlikovati u zavisnosti od modela ili regiona.

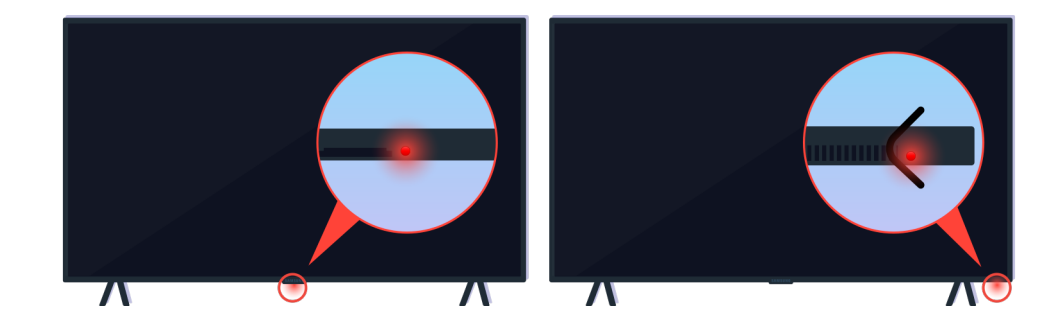

Proverite da li funkcioniše slanje i prijem infracrvenog signala daljinskog upravljača.

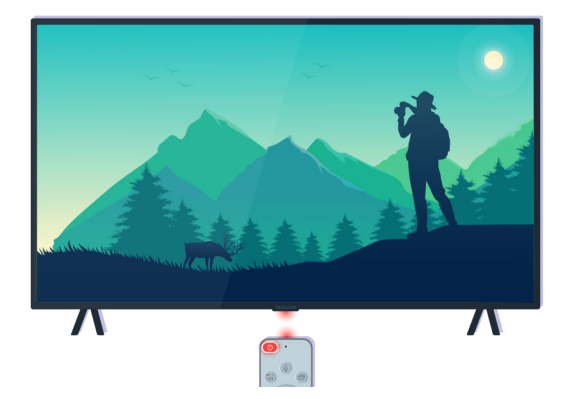

Uverite se da senzor daljinskog uređaja na TV uređaju treperi.

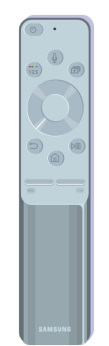

Uverite se da daljinski upravljač radi ispravno.

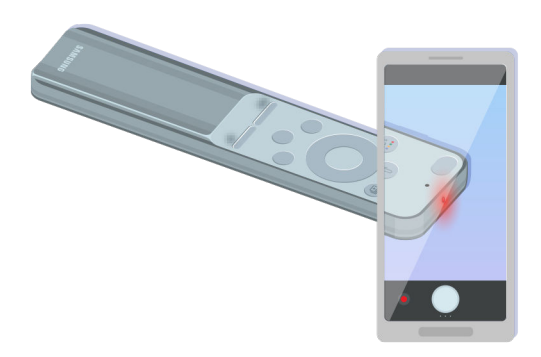

Da biste proverili da li se signal šalje, pritisnite dugme za uključivanje/isključivanje i posmatrajte prednju ivicu daljinskog upravljača preko kamere pametnog telefona.

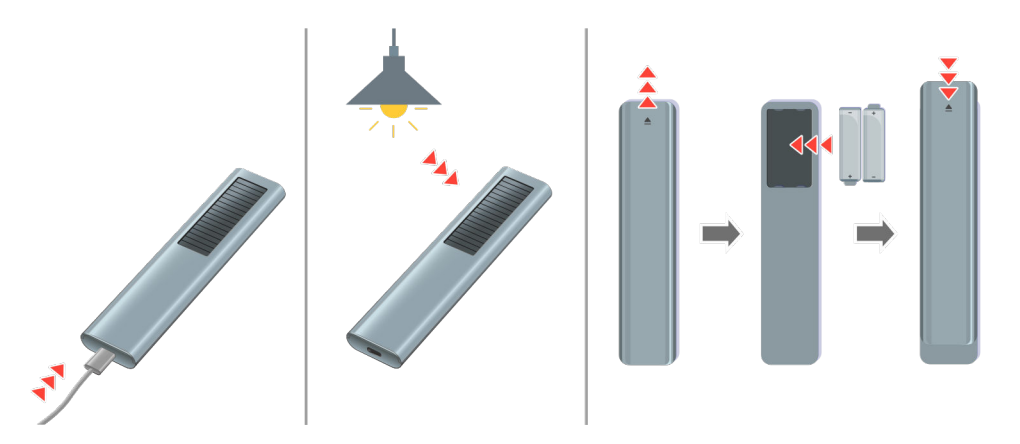

Ako ne možete da vidite infracrvene signale, napunite daljinski upravljač putem USB porta (tip C) koji se nalazi na dnu, ili ga okrenite tako da solarna ćelija bude izložena svetlosti. Ako daljinski upravljač ima baterije, zamenite ih novim.

Isporučeni daljinski upravljači se mogu razlikovati, u zavisnosti od kupljenog modela.

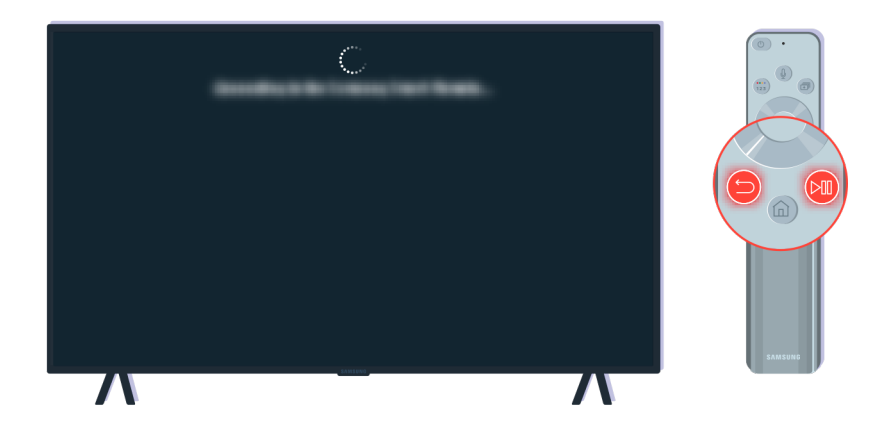

Istovremeno pritisnite dugmad  $\bigcirc$  i  $\circledast$  da biste prikazali animirani video za uparivanje.

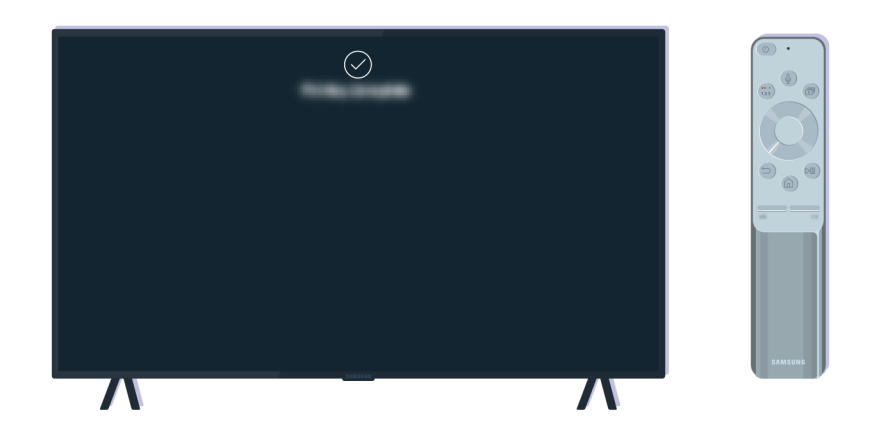

Pratite uputstva na ekranu da biste nastavili sa uparivanjem.

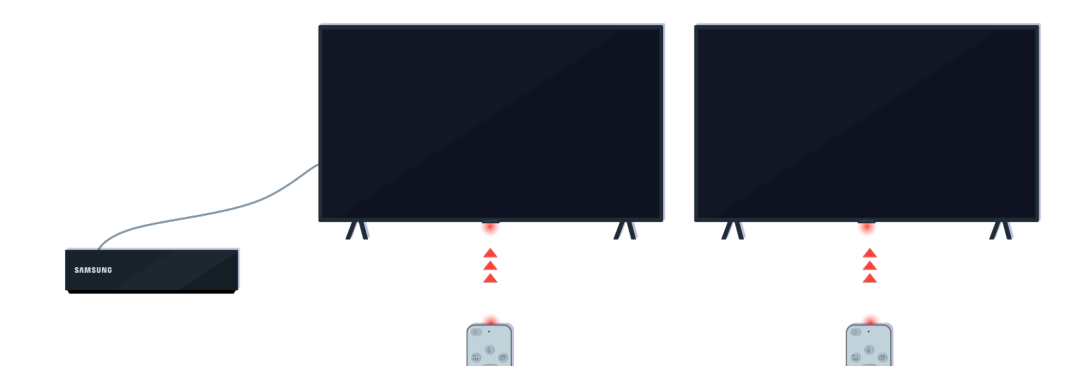

Daljinski upravljač će raditi efikasnije ako ga usmerite direktno ka senzoru za daljinski upravljač.

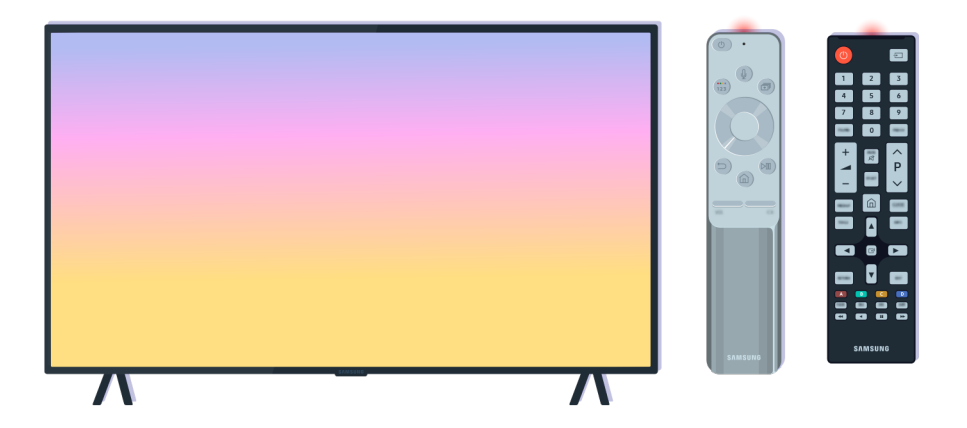

Ako se isti problem i dalje javlja, pokušajte da koristite SAMSUNG daljinski upravljač koji odgovara modelu TV uređaja.

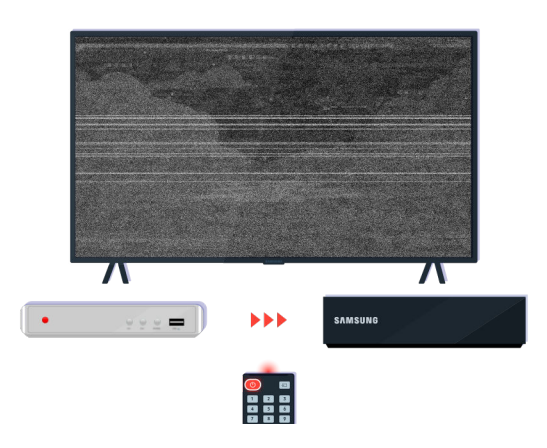

Ako koristite daljinski upravljač za više proizvođača (Multi-Brand Remote; MBR) ili univerzalni daljinski upravljač i pomoću njega ne možete da upravljate spoljnim uređajem, približite spoljni uređaj uređaju One Connect.

# Ažuriranje softvera

Boja, dizajn, dodatna oprema (uključujući daljinski upravljač) i funkcije TV uređaja mogu se razlikovati u zavisnosti od modela ili regiona.

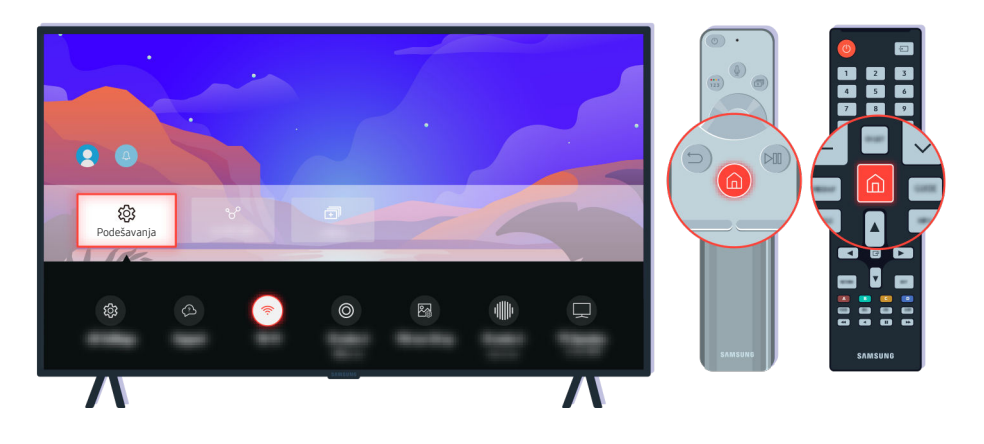

Ako je TV povezan sa mrežom, možete da podesite da povremeno automatski preuzima ažuriranja. Pritisnite dugme  $\bullet$  na daljinskom upravljaču, pa pomoću označenog dugmeta sa strelicom pređite na  $\equiv$  Meni >  $\otimes$  Podešavanja > Podrška.

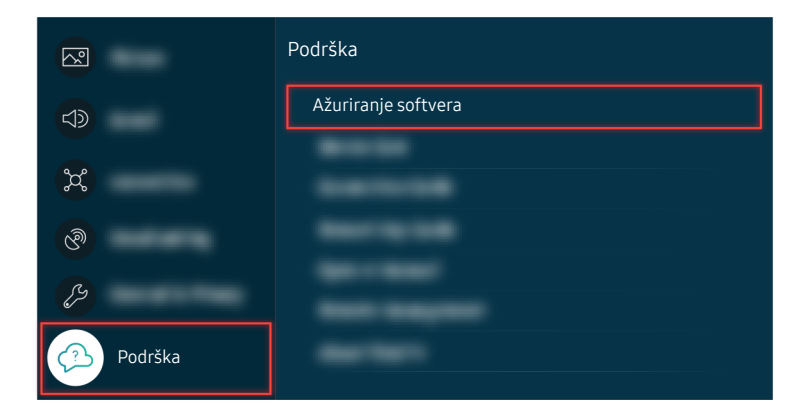

Da biste omogućili automatska ažuriranja, izaberite  $\bigcirc$  >  $\equiv$  Meni >  $\otimes$  Podešavanja > Podrška > Ažuriranje softvera > Automatsko ažuriranje. Prob. sad

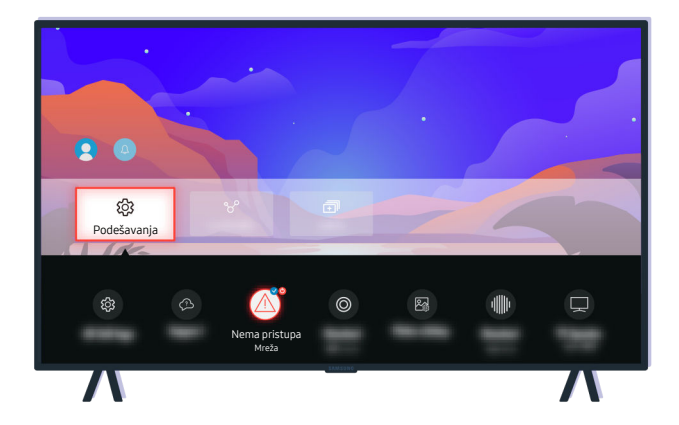

Ako TV nije povezan sa mrežom, možete da ažurirate softver pomoću USB uređaja.

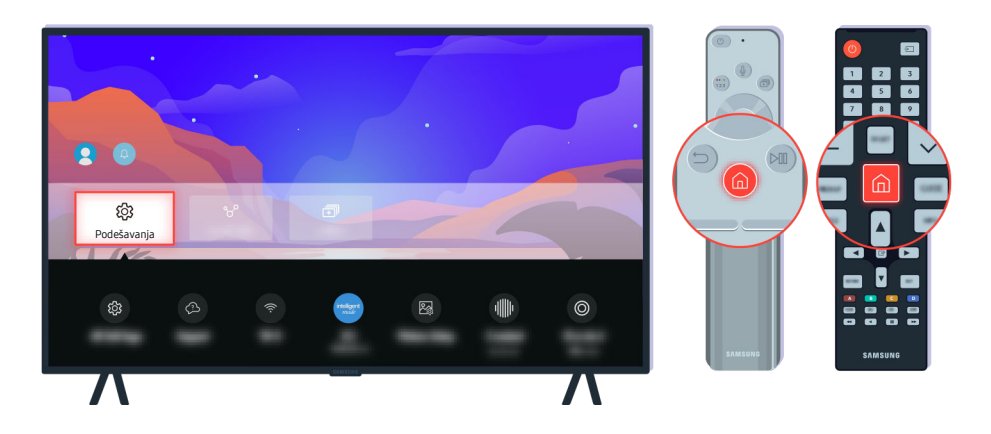

Izaberite  $\bigcirc$  >  $\equiv$  Meni >  $\otimes$  Podešavanja > Podrška > 0 ovom TV-u i proverite kôd modela i verziju softvera. Prob. sad

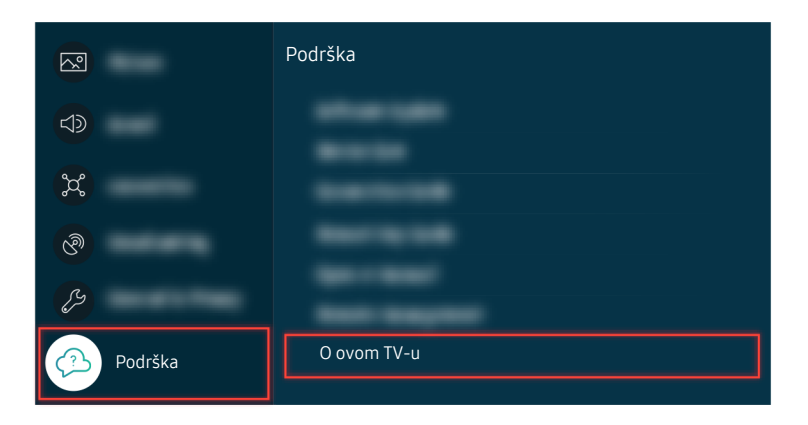

Izaberite  $\bigcirc$  >  $\equiv$  Meni >  $\otimes$  Podešavanja > Podrška > 0 ovom TV-u i proverite kôd modela i verziju softvera. Prob. sad

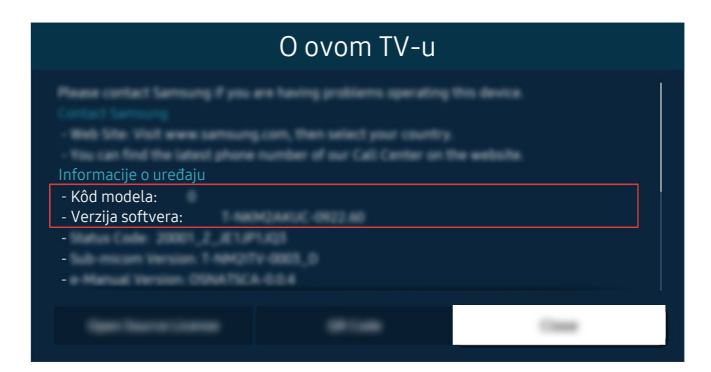

Izaberite  $\bigcirc \in \mathbb{M}$ eni >  $\otimes$  Podešavanja > Podrška > O ovom TV-u i proverite kôd modela i verziju softvera. Prob. sad

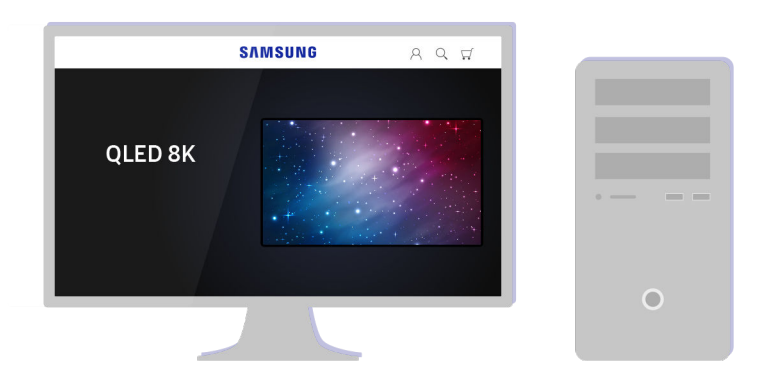

Preko računara posetite www.samsung.com.

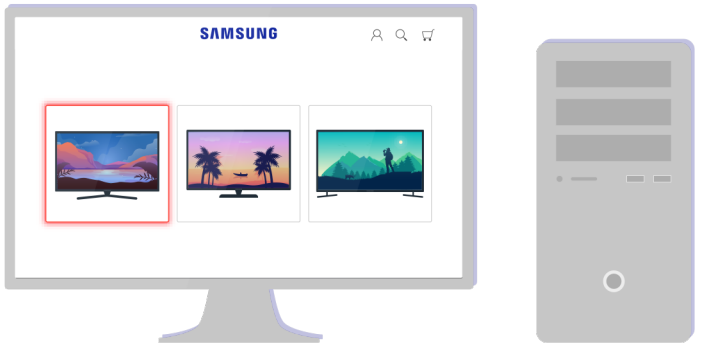

Pronađite model TV uređaja i preuzmite datoteku sa firmverom.

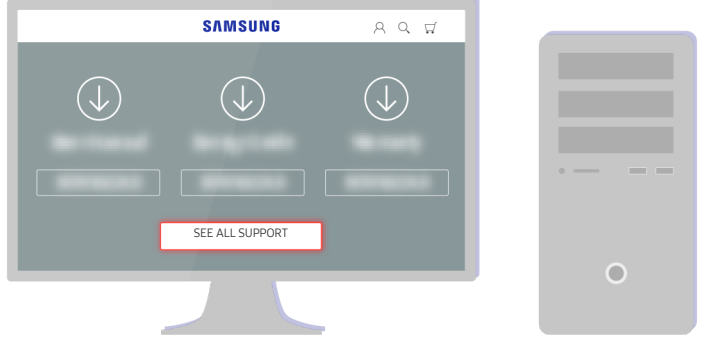

Pronađite model TV uređaja i preuzmite datoteku sa firmverom.

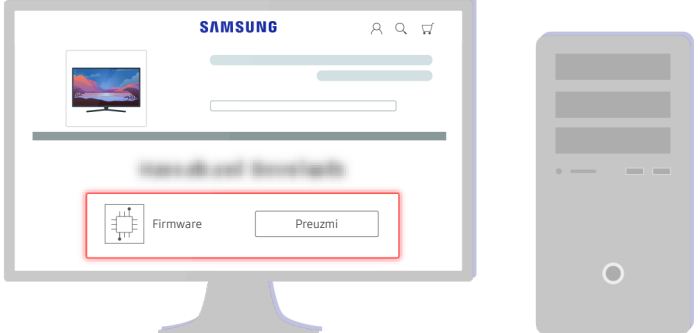

Kliknite na Preuzmi da biste preuzeli firmver.

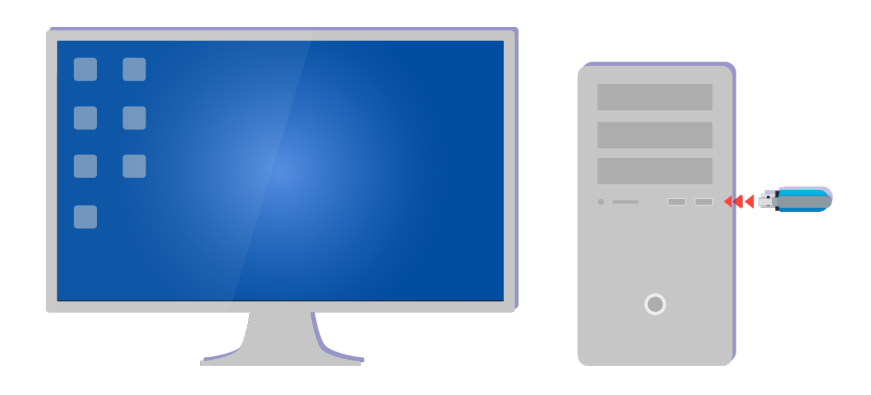

Raspakujte preuzetu datoteku i sačuvajte je u fascikli najvišeg nivoa na USB uređaju.

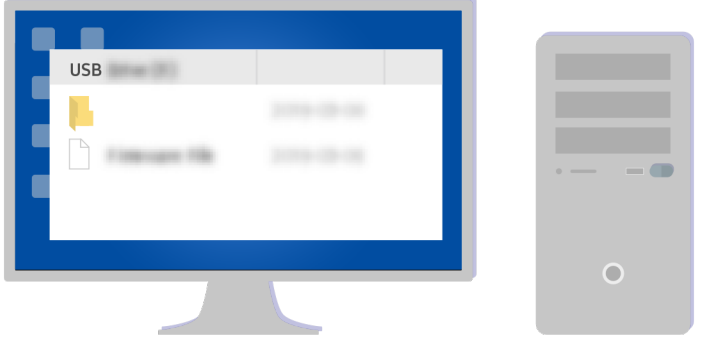

Raspakujte preuzetu datoteku i sačuvajte je u fascikli najvišeg nivoa na USB uređaju.

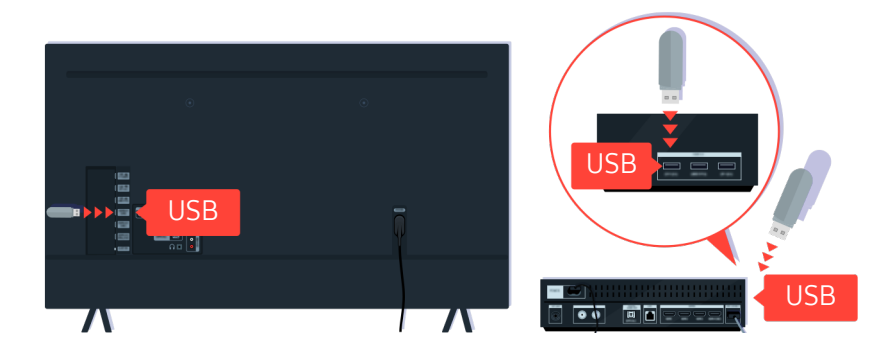

Umetnite USB uređaj u USB priključak na zadnjoj strani TV uređaja ili na bočnoj strani uređaja One Connect.

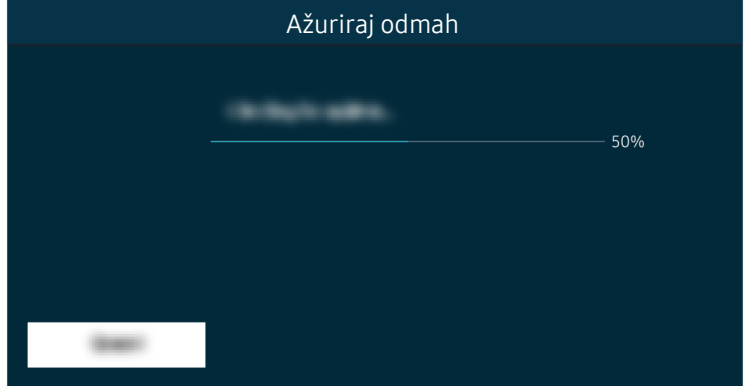

Ažuriranje firmvera će početi automatski. TV će se automatski ponovo pokrenuti kada se ažuriranje firmvera završi. Nemojte da isključujete TV dok traje ažuriranje firmvera.

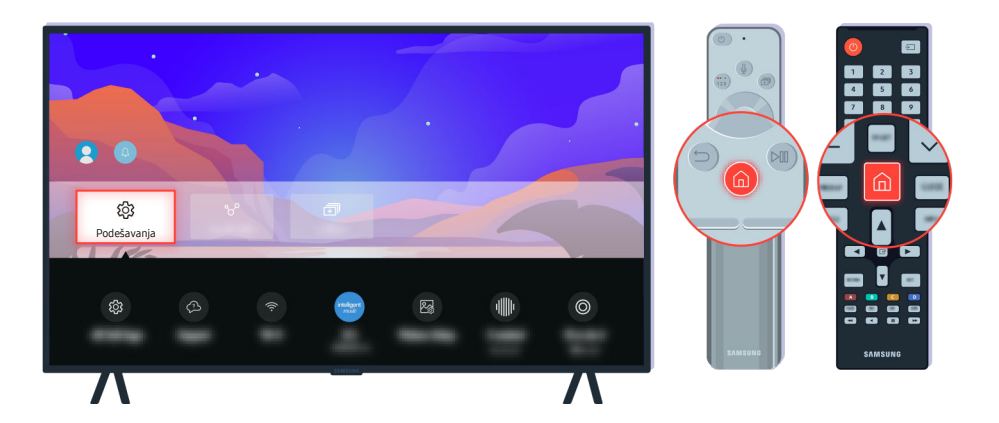

Nakon što se TV ponovo pokrene, izaberite  $\textcircled{a}$  >  $\equiv$  Meni >  $\otimes$  Podešavanja > Podrška > 0 ovom TV-u i proverite novu verziju firmvera. Prob. sad

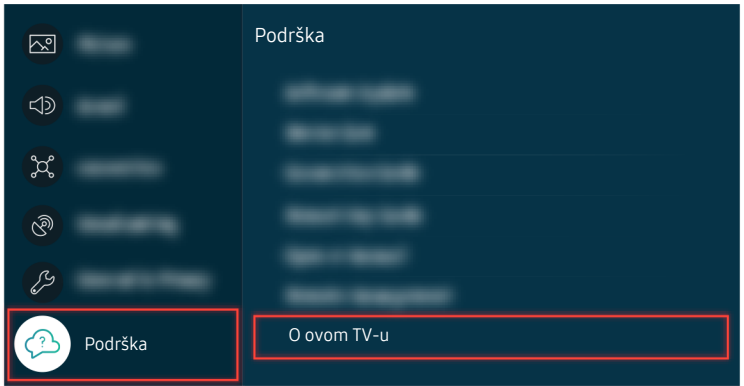

Nakon što se TV ponovo pokrene, izaberite  $\textcircled{a}$  >  $\equiv$  Meni >  $\otimes$  Podešavanja > Podrška > 0 ovom TV-u i proverite novu verziju firmvera. Prob. sad

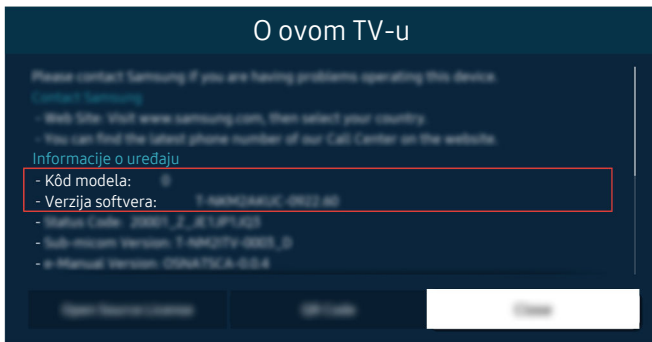

Nakon što se TV ponovo pokrene, izaberite  $\textcircled{a}$  >  $\equiv$  Meni >  $\otimes$  Podešavanja > Podrška > O ovom TV-u i proverite novu verziju firmvera. Prob. sad

# Vodič za pristupačnost

Osobama oštećenog vida na raspolaganju je vodič za meni i daljinski upravljač.

## Naučite meni na ekranu

Upoznajte se sa menijima na ekranu TV uređaja. Kada je ova opcija omogućena, TV uređaj će vas obaveštavati o strukturi i funkcijama izabranih menija.

## Korišćenje daljinskog upravljača

Opise dugmadi možete da vidite na Samsung pametni daljinski.

Daljinski upravljač Samsung pametni daljinski možda neće biti podržan u zavisnosti od modela ili geografskog područja.

#### Položaj daljinskog upravljača Samsung pametni daljinski

Držite daljinski upravljač tako da dugmad bude okrenuta ka vama. Daljinski upravljač je malo tanji pri vrhu i deblji pri dnu.

#### Opis daljinskog upravljača Samsung pametni daljinski

Slike, dugmad i funkcije daljinskog upravljača mogu se razlikovati u zavisnosti od modela ili regiona.

Od gornje ka donjoj strani i sleva nadesno:

- Dugme C nalazi se u gornjem levom uglu.
- Sa desne strane dugmeta  $\bigcirc$  nalazi se mali LED indikator (mikrofon), ali ne možete da ga osetite dodirom.
- Samsung pametni daljinski ima okruglo dugme  $\bullet$  ispod LED indikatora.
- Od 2 dugmeta ispod dugmeta  $\bigcirc$  na daljinskom upravljaču Samsung pametni daljinski koji se isporučuje uz QLED TV, The Frame (modeli od 43 inča ili veći), The Serif ili OLED TV, levo dugme je  $\ddot{\ddot{\bm{\omega}}}$ , a desno je  $\ddot{\bm{\omega}}$ .
- Od 2 dugmeta ispod dugmeta  $\bf{0}$  na daliinskom upravljaču Samsung pametni daljinski koji se isporučuje uz The Sero, levo dugme je  $\ddot{\mathbf{w}}$ , a desno je  $\otimes$ .
- Od 2 dugmeta ispod dugmeta  $\bf{Q}$  na daljinskom upravljaču Samsung pametni daljinski koji se isporučuje uz The Frame (model 32LS03B) ili seriju BU8, levo dugme je  $\ddot{\bullet}$ , a desno je  $\ddot{\bullet}$ .
- Ako pritisnete dugme  $\ddot{w}$ , a zatim pritisnete dugme sa strelicom nadole ili dugme  $\ddot{w}$  tokom gledanja programa, pojavljuju se opcije Snimci, Menadžer rasporeda, Timeshift, Zaust. (kada je pokrenuta funkcija Snimi ili Timeshift), Informacije, crvena, zelena, žuta i plava.
	- Snimi i Timeshift možda neće biti podržani u zavisnosti od modela ili geografskog područja.
	- Izaberite dugme Pomeri na vrh da biste meni pomerili na vrh.
	- Ova funkcija možda neće biti podržana u zavisnosti od geografskog područja.
- Ispod ova dva dugmeta nalaze se okruglo dugme i veliko dugme sa spoljašnjim krugom. Okruglo dugme je dugme Izaberi a veliki spoljašnji krug oko njega sastoji se od 4 dugmeta sa strelicama (nagore / nadole / nalevo / nadesno).
- Ispod dugmeta sa strelicama nalaze se tri dugmeta, jedno na levoj strani, jedno na desnoj i jedno u sredini. Dugme sa leve strane je dugme  $\bigcirc$ , a sa desne strane je dugme  $\mathbb{Z}$ . Okruglo dugme u sredini je dugme  $\bigcirc$ .
- Ako pritisnete dugme  $\circledast$  dok gledate TV program, on će se prekinuti i pojaviće se kontrolna traka. Možete da izaberete Premotaj unazad, Reprodukuj, Pauza, Premotaj unapred, Zaustavi Timeshift, Snimi, Idite na Program uživo ili Informacije. Možete da pritisnete dugme sa strelicom nagore da biste prešli na ekran reprodukovanja i proverili vreme u koje se program emituje i vreme funkcije Timeshift.
	- **Z** Možete da koristite funkcije Sporo premotavanje unazad ili Sporo premotavanje unapred kada izaberete opciju Pauza.
	- Da biste koristili Snimi ilir Timeshift, morate da povežete USB uređaj.
	- Ova funkcija možda neće biti podržana u zavisnosti od modela ili geografskog područja.
- Ispod dugmeta nalaze se dva tanka horizontalna dugmeta. Ova dugmad su ispupčena više od drugih dugmadi na daljinskom upravljaču. Dugme sa leve strane je dugme za promenu jačine zvuka, a dugme sa desne služi za menjanje kanala. Pritisnite odozdo ili odozgo kako biste koristili ovu preklopnu dugmad za menjanje kanala ili jačine zvuka.
	- Kratko pritisnite dugme  $+/-$  (Volume) da isključite zvuk.
	- Pritisnite i držite dugme  $+\prime$  (Volume) da otvorite meni Prečice za dostupnost.
	- Kratko pritisnite dugme  $\wedge/\vee$  (Kanal) da otvorite Vodič.
	- Pritisnite i držite dugme  $\wedge/\vee$  (Kanal) da otvorite Lista kanala.
	- Ova funkcija možda neće biti podržana u zavisnosti od modela ili geografskog područja.

### Korišćenje menija za pristupačnost

Pogledajte kako da upotrebite funkcije menija Dostupnost i opis tih funkcija.

Ova funkcija možda neće biti podržana u zavisnosti od modela ili geografskog područja.

#### Pokretanje menija Prečice za dostupnost

Možete da uključite ili isključite funkcije pristupačnosti kao što su Glasovni vodič, Audio opis, Titlovi, Zumiranje za znakovni jezik, Vodič za znakovni jezik, Bez slike, Visoki kontrast, Uvećaj, Tonovi sive boje, Inverzija boja, Usporavanje dugmeta za ponavljanje i možete da pređete na stranice Naučite daljinski za TV, Naučite meni na ekranu, Zvuk na više izlaza i Accessibility Settings.

• Samsung pametni daljinski

Malo ispod polovine daljinskog upravljača Samsung pametni daljinski nalaze se jedno pored drugog dva tanka, horizontalna, preklopna dugmeta. Dugme sa leve strane je dugme za jačinu zvuka. Pritisnite i zadržite dugme za jačinu zvuka da biste otvorili meni Prečice za dostupnost.

I u slučaju da je Glasovni vodič podešen na Isklj. ili da je zvuk isključen, kada pritisnete i zadržite dugme za jačinu zvuka, glasovni vodič za funkciju Prečice za dostupnost je omogućen.

• Standardni daljinski upravljač

Pritisnite dugme AD/SUBT. ili pritisnite i zadržite dugme MUTE da biste otvorili meni Prečice za dostupnost.

#### Pokretanje funkcija menija Dostupnost pomoću menija Opšte

#### $\bigcirc$  >  $\equiv$  Meni >  $\otimes$  Podešavanja > Sva podešavanja > Opšte informacije i privatnost > Dostupnost Prob. sad

Takođe, meni Dostupnost možete da otvorite iz menija sa postavkama TV uređaja. Ovaj meni ima više opcija, na primer, za promenu brzine funkcije Glasovni vodič.

TV neće izgovoriti naziv menija ako je Glasovni vodič već uključen.

- 1. Pritisnite dugme  $\bigcirc$ .
- 2. Pritisnite dugme sa strelicom nalevo da biste prešli na  $\equiv$  Meni, a zatim pritisnite dugme sa strelicom nadesno da biste prešli na ® Podešavanja.
- 3. Pritisnite dugme Izaberi, pa pritisnite dugme Sva podešavanja da biste otvorili meni. Pritisnite dugme Izaberi da biste otvorili meni za podešavanja TV uređaja.
- 4. Pritisnite dugme sa strelicom nadole kako biste došli do menija Opšte informacije i privatnost, a zatim pritisnite dugme Izaberi da biste otvorili ovaj meni.
- 5. Fokusirajte na Dostupnost i pritisnite dugme Izaberi da biste otvorili meni.
- 6. Pojaviće se meni čija je prva opcija Podešavanja glasovnog vodiča. Označite Podešavanja glasovnog vodiča, a zatim pritisnite dugme Izaberi.
- 7. Pojaviće se meni sa opcijama za menjanje opcija Glasovni vodič i Volume, Brzina, Ton, Jačina zvuka u pozadini na TV-u.
- 8. Izaberite meni pomoću dugmadi sa strelicama, a zatim pritisnite dugme Izaberi.
	- **Z** Meniji se aktiviraju kada je Glasovni vodič uključen.

#### Pokretanje funkcija menija Dostupnost pomoću usluge Bixby

- Ova funkcija je dostupna samo kada je opcija Govorni pomoćnik podešena na Bixby.
- Aplikacija Bixby možda neće biti podržana u zavisnosti od modela ili regiona.

Da biste koristili funkciju Bixby, TV uređaj mora biti podešen i povezan sa mrežom. TV možete da povežete sa mrežom tokom početnog podešavanja ili kasnije u meniju sa postavkama.

Postoji veliki broj komandi koje možete da izgovorite kako biste upravljali TV uređajem. Ove komande možete da koristite zajedno sa funkcijom Glasovni vodič kako biste imali glasovnu interakciju. Možete da koristite Samsung pametni daljinski, ali TV mora da bude povezan sa mrežom.

Da biste zadali glasovnu komandu, pritisnite i zadržite dugme (b) (nalazi se pri vrhu daljinskog upravljača Samsung pametni daljinski odmah ispod male LED lampice (mikrofona), a iznad dugmadi sa strelicama) izgovorite komandu pa otpustite dugme  $\mathbf Q$ . TV uređaj će potvrditi komandu.

Na primer, možete da uradite sledeće:

• Uključivanje funkcije Glasovni vodič

Pritisnite dugme  $\bf Q$  na daljinskom upravljaču Samsung pametni daljinski i izgovorite "Uključi Glasovni vodič".

• Uključivanje funkcije Audio opis

Pritisnite dugme  $\bf Q$  na daljinskom upravljaču Samsung pametni daljinski i izgovorite "Uključi Audio opis".

• Uključivanje funkcije Visoki kontrast

Pritisnite dugme  $\bm{\mathbb{Q}}$  na daljinskom upravljaču Samsung pametni daljinski i izgovorite "Uključi Visoki kontrast".

#### Saznajte više o funkcijama menija Dostupnost

#### • Podešavanja glasovnog vodiča

Ova funkcija funkcioniše na svakom ekranu TV uređaja, a kada se uključi usmeno vas obaveštava o tome koje su trenutne postavke TV uređaja i usmeno navodi pojedinosti o programu koji gledate. Na primer, obaveštava vas o izabranoj jačini zvuka, trenutnom kanalu i daje informacije o programu. Takođe, iščitava informacije o programima na ekranu Vodič.

#### • Podešavanja audio opisa

Možete da aktivirate zvučni vodič koji pruža zvučni opis video scena za osobe sa oštećenim vidom. Ova funkcija je dostupna samo ako dati program podržava tu uslugu.

#### • Postavke titla

#### Možete da prikažete titlove u programima koji obezbeđuju emitovanje titlova.

- Kod programa koji emituju titlove aktivna je funkcija Položaj tako da možete da promenite položaj titlova.
- Kada gledate kanal na spoljnom uređaju kao što je set-top box ili kablovski uređaj, uključite funkciju titlova na uređaju. Dodatne informacije potražite od dobavljača usluge.

#### • Podešavanja zumiranja za znakovni jezik

Možete da zumirate ekran sa znakovnim jezikom kada program koji gledate to omogućava.

• Podešavanja vodiča za znakovni jezik

Pruža opise stavki menija znakovnim jezikom.

• Naučite daljinski za TV

Naučite nazive i funkcije dugmadi na daljinskom upravljaču. Ako u ovom prozoru pritisnete dugme za uključivanje/isključivanje (u gornjem levom uglu), TV uređaj će se isključiti, ali ako pritisnete bilo koje drugo dugme, TV uređaj će izgovoriti naziv dugmeta i dati kratak opis funkcije tog dugmeta. Ovaj režim za učenje pomaže pri upoznavanju sa lokacijom i načinom rada dugmadi na daljinskom upravljaču bez uticaja na normalan rad TV uređaja. Dvaput pritisnite dugme  $\bigcirc$  da biste napustili Naučite daljinski za TV.

#### • Naučite meni na ekranu

Upoznajte se sa menijima na ekranu TV uređaja. Kada je ova opcija omogućena, TV uređaj će vas obaveštavati o strukturi i funkcijama izabranih menija.

#### • Bez slike

Isključite ekran TV uređaja i emitujte samo zvuk da biste smanjili potrošnju struje. Kada na daljinskom upravljaču pritisnite bilo koje dugme osim dugmadi za jačinu zvuka ili uključivanje dok je ekran isključen, ekran TV uređaja se ponovo uključuje.

#### • Grafičko zumiranje

Povećajte ekran da biste povećali sliku ili tekst. Možete podesiti nivo zumiranja ili pomeriti oblast zumiranja.

- **C** Grafičko zumiranje možda neće raditi u nekim menijima ili ekranima.
- Ova funkcija možda neće biti podržana u zavisnosti od modela ili geografskog područja.
- Zvuk na više izlaza

Istovremeno možete da uključite i zvučnike TV uređaja i Bluetooth slušalice dizajnirane za osobe sa oštećenim sluhom. Osobe sa oštećenim sluhom mogu da podese jačinu zvuka na Bluetooth slušalicama da bude veća nego na zvučnicima TV uređaja bez uticaja na jačinu zvuka zvučnika TV uređaja, čime se omogućava i osobama sa oštećenim sluhom i njihovim porodicama da slušaju TV uređaj pri ugodnim jačinama zvuka.

Ova funkcija možda neće biti podržana u zavisnosti od modela ili geografskog područja.

#### • Visoki kontrast

Da biste prikazali sve menije sa crnom, neprozirnom pozadinom i belim fontom pružajući maksimalan kontrast.

- Ako je opcija Visoki kontrast uključena, neki meniji Dostupnost neće biti dostupni.
- Uvećaj

Možete da povećate važne elemente na meniju kao što su nazivi programa.

• Tonovi sive boje

Boju ekrana TV uređaja možete da promenite u crno-belu kako biste zaoštrili zamućenje ivica prouzrokovano bojama.

- Ako je opcija Tonovi sive boje uključena, neki meniji Dostupnost neće biti dostupni.
- Ova funkcija možda neće biti podržana u zavisnosti od modela ili geografskog područja.
- Inverzija boja
	- Možete da obrnete boje teksta i pozadine prikazane na ekranu TV uređaja da biste olakšali čitanje.
	- Ako je opcija Inverzija boja uključena, neki meniji Dostupnost neće biti dostupni.
	- Ova funkcija možda neće biti podržana u zavisnosti od modela ili geografskog područja.

#### • Podešavanja dugmeta za ponavljanje na daljinskom upravljaču

Možete da konfigurišete brzinu rada dugmadi daljinskog upravljača tako da uspore kada ih neprekidno pritiskate i zadržavate.

## Korišćenje TV uređaja dok je uključena funkcija Glasovni vodič

Uključite funkciju Glasovni vodič koja naglas opisuje opcije menija osobama sa oštećenim vidom.

#### Menjanje kanala

Kanale možete da menjate na tri načina. Svaki put kada promenite kanal, dobićete informacije o novom kanalu. U nastavku je opisano na koje sve načine možete da promenite kanal.

• Lista kanala

Pritisnite i držite dugme  $\land$ / $\lor$  (Kanal) da otvorite Lista kanala. Pomoću dugmadi sa strelicama nagore i nadole pređite na kanal, a zatim pritisnite dugme Izaberi.

Dugme  $\wedge/\vee$  (Kanal)

Od dva ispupčena dugmeta na sredini daljinskog upravljača Samsung pametni daljinski, desno je dugme  $\land\lor$ (Kanal). Pritisnite nagore ili gurnite nadole dugme  $\wedge/\vee$  (Kanal) da biste promenili kanal. Pritisnite nagore ili nadole dugme CH na standardnom daljinskom upravljaču da biste promenili kanal.

• Dugme Broj

Pomoću dugmeta **ib**ili **ili na Samsung pametni daljinski otvorite virtuelnu numeričku tastaturu, unesite broj i** zatim izaberite Završeno. Na standardnom daljinskom upravljaču pritiskajte numeričku dugmad da biste uneli broj kanala.

#### Unos brojeva na ekranu pomoću Samsung pametni daljinski

Koristite virtuelnu numeričku tastaturu za unos brojeva, na primer za biranje nekog broja kanala ili unos PIN koda.

Kada pritisnete dugme **ili na daljinskom upravljaču Samsung pametni daljinski**, na ekranu će se pojaviti virtuelna numerička tastatura sa 2 reda. Glasovni vodič će izgovoriti "virtuelna numerička tastatura – broj 6", što znači da je numerički niz prikazan na ekranu i da je označen broj 6. Ovaj niz sadrži sledeću dugmad:

- U gornjem redu je prikazana lista najgledanijih kanala.
- U donjem redu: Sa krajnje leve strane: Paleta boja, TTX/MIX, 1, 2, 3, 4, 5, 6, 7, 8, 9, 0, Izbriši
	- Ovi meniji možda neće biti prikazani u zavisnosti od modela ili regiona.
	- C Opcije koje možete da izaberete na virtuelnoj numeričkoj tastaturi mogu se razlikovati u zavisnosti od režima gledanja.

Koristite dugmad sa strelicama nalevo i nadesno za kretanje po redu, a zatim pritisnite dugme Izaberi da biste izabrali neko numeričko dugme. Kada završite sa biranjem svih brojeva koji su vam potrebni (na primer, 123), pomoću dugmeta sa strelicom pređite na opciju Završeno, a zatim pritisnite dugme Izaberi da biste završili.

Kada unosite broj nekog kanala, možete da unesete taj broj, a zatim da izaberete opciju Završeno u gornjem redu ili da unesete broj kanala i da sačekate. Nakon kratkog vremena, kanal će se promeniti, a virtuelna numerička tastatura će nestati sa ekrana.

#### Promena jačine zvuka

• Samsung pametni daljinski

Koristite dugme  $+\prime$  (Volume) sa leve strane za menjanje jačine zvuka. Svaki put kada promenite jačinu zvuka, dobićete obaveštenje o novoj jačini zvuka.

Od dva ispupčena dugmeta na sredini daljinskog upravljača Samsung pametni daljinski, desno je dugme  $+/-$ (Volume). Pritisnite nagore ili gurnite nadole dugme  $+/-$  (Volume) da biste promenili jačinu zvuka.

• Standardni daljinski upravljač

Pritisnite nagore ili nadole dugme VOL na standardnom daljinskom upravljaču da biste podesili jačinu zvuka.

#### Korišćenje informacija o programima

Dok gledate TV pritisnite dugme Izaberi da biste prikazali informacije o programu koje se zatim pojavljuju na vrhu ekrana. Glasovni vodič će izgovoriti titlove programa ili audio opise ako su dostupni. Da biste prikazali detaljnije informacije o programu, pritisnite i zadržite dugme Izaberi. Glasovni vodič će dati informacije o programu, kao što je kratak opis.

Pomoću dugmadi sa strelicama nalevo i nadesno možete da vidite šta se sledeće emituje na istom kanalu. Pritisnite dugmad sa strelicama nagore ili nadole da biste se pomerili na druge kanale i videli koji programi se trenutno emituju na njima.

Pritisnite  $\bigcirc$  da biste se vratili na programski vodič ili zatvorili detalje o programu.

Ova funkcija možda neće biti podržana u zavisnosti od modela ili geografskog područja.

## Korišćenje Vodiča

Pogledajte programske šeme za svaki od kanala.

Ako želite da prikažete informacije o programu za svaki kanal dok gledate emitovani program, pritisnite dugme (Kanal) na daljinskom upravljaču Samsung pametni daljinski. Pomoću dugmadi sa strelicama pregledajte informacije o programu.

Otvorite Vodič i pogledajte dnevni raspored programa za svaki kanal i informacije o programima. Možete da izaberete programe da biste zakazali prikazivanje ili snimanje.

Vodič možete da otvorite pomoću funkcije Bixby. Pritisnite i zadržite dugme  $\bm{\mathbb{Q}}$  na daljinskom upravljaču Samsung pametni daljinski, a zatim izgovorite komandu "Vodič".

- Ova funkcija možda neće biti podržana u zavisnosti od modela ili geografskog područja.
- Vodič sadrži samo informacije o digitalnim kanalima. Analogni kanali nisu podržani.
- Ako Sat nije podešen, Vodič nije dostupan. Najpre podesite Sat. ( $\textcircled{n}$ )  $\equiv$  Meni >  $\otimes$  Podešavanja > Sva podešavanja > Opšte informacije i privatnost > Menadžer sistema > Vreme > Sat) Prob. sad

#### Ako treba ponovo da podesite sat, sledite uputstva u nastavku.

- 1. Pritisnite dugme **in** i pritisnite dugme sa strelicom nalevo na daljinskom upravljaču.
- 2. Pritisnite dugme sa strelicom nadole da biste prešli na  $\equiv$  Meni.
- 3. Pritisnite dugme sa strelicom nadesno da biste prešli na & Podešavanja.
- 4. Pomoću dugmeta sa strelicom nadole idite u Sva podešavanja.
- 5. Pritisnite dugme Izaberi da biste otvorili meni Sva podešavanja TV uređaja.
- 6. Pritiskajte dugmad sa strelicom nagore i nadole da biste prešli na meni Opšte informacije i privatnost, a zatim pritisnite dugme Izaberi.
- 7. Pritiskajte dugmad sa strelicom nagore i nadole da biste prešli na meni Menadžer sistema, a zatim pritisnite dugme Izaberi.
- 8. Izaberite meni Vreme, a zatim pritisnite dugme Izaberi.
- 9. Izaberite meni Sat, a zatim pritisnite dugme Izaberi.
- 10. Izaberite meni Mod sata, pritisnite dugme Izaberi, a zatim izaberite opciju Aut. ili Ručno.
	- Ako izaberete opciju Ručno, možete da pređete na menije Datum ili Vreme ispod i podesite vreme ili datum.

Kada otvorite Vodič, prikazaće se tabela sa kanalima i programima. U gornjim redovima prikazuju se izabrani tip filtera i vreme. Svaki red sadrži ime kanala sa leve strane i programe tog kanala sa desne strane.

Kada otvorite Vodič, za kretanje između kanala koristite dugmad sa strelicama nagore i nadole, a za kretanje između programa na jednom kanalu u različito vreme koristite dugmad sa strelicama nalevo i nadesno.

Možete i da pritisnete dugme **in** ili **(a)**, pa da unesete neki broj kanala da biste taj kanal direktno izabrali. Pomoću dugmeta **M** možete da pređete na program koji se trenutno emituje.

Kada izaberete program, čućete detaljne informacije o izabranom programu. Kada označite neki drugi kanal, čućete ime i broj kanala, kao i informacije o programu. Ako izaberete neki drugi dan, čućete obaveštenje o danu za prvi program koji izaberete tog dana. Dan se ne ponavlja, tako da ako niste sigurni koji je dan u pitanju, možete da se krećete 24 časa unapred ili unazad kroz program, da bi obaveštenje o danu bilo ponovljeno.

#### Prikazivanje programa koji se trenutno emituje

U okviru Vodič pređite na program koji se trenutno emituje i pritisnite dugme Izaberi da biste prešli na uživo TV program na kanalu koji ste izabrali.

#### Druge opcije u vodiču

U okviru Vodič izaberite program čije je emitovanje zakazano, a zatim pritisnite dugme Izaberi. Pojaviće se iskačući meni sa listom funkcija koje su navedene u nastavku.

Koristite dugmad sa strelicama nagore i nadole za kretanje kroz ovaj meni, pa pritisnite dugme Izaberi da biste izabrali neku stavku. Pritisnite dugme ako želite da zatvorite meni i da se vratite na Vodič.

- Za program koji trenutno gledate pritisnite dugme Izaberi.
- Snimi

#### Snimite program koji trenutno gledate ili program na drugom kanalu.

- Ova funkcija možda neće biti podržana u zavisnosti od modela ili geografskog područja.
- Zaust.

#### Zaustavite funkciju snimanja koja je trenutno pokrenuta.

Ova funkcija možda neće biti podržana u zavisnosti od modela ili geografskog područja.

#### • Uredi vreme snimanja

#### Izmenite početak i kraj zakazanog snimanja programa.

Ova funkcija možda neće biti podržana u zavisnosti od modela ili geografskog područja.

#### • Planiraj gledanje

Zakažite gledanje programa čije je emitovanje zakazano.

#### • Planiraj snimanje

#### Zakažite snimanje programa čije je emitovanje zakazano.

- Ova funkcija možda neće biti podržana u zavisnosti od modela ili geografskog područja.
- Više informacija o funkciji *Planiraj snimanje* potražite u odeljku "Snimanje".

#### • Otkaži planirano gledanje

#### Otkažite zakazano gledanje sadržaja.

Ova funkcija možda neće biti podržana u zavisnosti od modela ili geografskog područja.

#### • Otkaži planirano snimanje

#### Možete da otkažete zakazana snimanja.

Ova funkcija možda neće biti podržana u zavisnosti od modela ili geografskog područja.

#### • Prikaz detalja

Ovde možete da pogledate detaljne informacije o izabranom programu. Informacije mogu da se razlikuju u zavisnosti od emitovanog signala. Ako ne postoje informacije za izabrani program, ništa neće biti prikazano.

Pritisnite dugme Izaberi pod opcijom Prikaz detalja. Otvoriće se iskačući prozor sa detaljima za taj program koji sadrži kratak opis. U iskačućem prozoru nalaze se detaljne informacije i opcija OK. Kada pročitate detaljne informacije, pritisnite dugme Izaberi na daljinskom upravljaču da biste zatvorili iskačući prozor.

## Korišćenje usluge Planiraj gledanje

Možete da konfiqurišete TV tako da prikaže određeni kanal ili program u određeno vreme i datum.

#### Ikona  $\mathbb Q$  će se pojaviti pored programa čije je prikazivanje zakazano.

**Da biste podesili funkciju Zakaži gledanje, prvo morate da podesite sat TV uređaja (@) > = Meni > & Podešavanja > Sva** podešavanja > Opšte informacije i privatnost > Menadžer sistema > Vreme > Sat) i da podesite vreme. Prob. sad

#### Podešavanje zakazanog gledanja

Zakazano prikazivanje možete da podesite na dva ekrana.

• Prozor Vodič

Na ekranu Vodič izaberite program koji želite da gledate, a zatim pritisnite dugme Izaberi. Izaberite Planiraj gledanje u iskačućem meniju koji se bude pojavio.

• Prozor Informacije o programu

Pritisnite dugme Izaberi dok gledate TV. Pojaviće se prozor Informacije o programu. Pomoću dugmadi sa strelicom nalevo i nadesno izaberite program čije je emitovanje zakazano, a zatim pritisnite dugme Izaberi. Možete da zakažete gledanje programa biranjem stavke Planiraj gledanje.

#### Otkazivanje zakazanog gledanja

Zakazano gledanje možete da otkažete na dva načina.

- Otkazivanje zakazanog gledanja pomoću funkcije Vodič
	- 1. Pritisnite dugme  $\wedge/\vee$  (Kanal) da bi se otvorio Vodič.
	- 2. Idite na program čiji raspored gledanja želite da otkažete, pa pritisnite dugme Izaberi.
	- 3. Otvorite prozor Otkaži planirano gledanje, a zatim pritisnite dugme Izaberi.
	- 4. Kada se pojavi iskačuća poruka u kojoj se od vas traži da otkažete zakazano gledanje, izaberite Da. Zakazano gledanje je otkazano i prikazuje se ekran Vodič.
- Otkazivanje zakazanog gledanja pomoću funkcije Menadžer rasporeda ili Snimci
	- 1. Na daljinskom upravljaču Samsung pametni daljinski pritisnite dugme **in ili .**
	- 2. Pomoću dugmadi sa strelicama pređite na kontroler.
	- 3. Pritisnite dugme Izaberi da biste otvorili Menadžer rasporeda ili Snimci.

Ako TV podržava funkciju Snimci, pomoću dugmadi sa strelicama pređite na Zakazano.

- 4. Pomoću dugmeta sa strelicom nagore dođite do opcije Zakazano.
- 5. Pomoću dugmeta sa strelicom nadole pređite na listu programa čije je prikazivanje zakazano.
- 6. Pomoću dugmeta sa strelicom nadesno dođite do opcije Izbriši, a zatim pritisnite dugme Izaberi da biste izabrali izabranu stavku.

Ova funkcija možda neće biti podržana u zavisnosti od modela ili geografskog područja.
# Korišćenje dugmeta Lista kanala

Pogledajte kako se listaju kanali dostupni na TV uređaju.

Kada je otvorena Lista kanala, možete da promenite kanal ili da pogledate programe na drugim digitalnim kanalima dok gledate TV.

Pritisnite i držite dugme  $\wedge/\vee$  (Kanal) da otvorite Lista kanala.

Fokus će biti na kanalu koji trenutno gledate i prikazivaće se naziv i broj kanala zajedno sa nazivom programa.

Za kretanje kroz listu kanala koristite dugmad sa strelicama nagore i nadole (odnosno koristite dugme  $\wedge/\vee$  (Kanal) za listanje nagore ili nadole po stranicama). Možete i da pritisnete dugme **ili da kanala** pa da unesete neki broj kanala da biste taj kanal direktno izabrali.

Pritisnite dugme sa strelicom nalevo u Lista kanala da biste prešli na Lista kategorija. Kroz listu možete da se krećete pomoću dugmadi sa strelicama nagore i nadole. Pritisnite dugme Izaberi da biste izabrali kategoriju koju želite u meniju Lista kategorija. Lista kategorija nudi opcije Svi, Samsung TV Plus, Omiljeni i Tip kanala. Pritiskajte dugmad sa strelicom nagore i nadole da biste izabrali kanal koji želite da gledate, a zatim pritisnite dugme Izaberi.

- Ova funkcija možda neće biti podržana u zavisnosti od modela ili geografskog područja.
- Svi

#### Prikaz kanala koji su automatski pretraženi.

Prikazuju se kanali koji se primaju preko trenutno izabrane opcije Zemaljska, Kablovska ili Satelit.

#### • Samsung TV Plus

Kada je TV povezan na mrežu, možete da gledate popularne programe ili istaknute emisije za svaku temu putem virtuelnog kanala u bilo kom trenutku. Kao i kod običnih kanala, pomoću njega možete da pogledate dnevni raspored programa za Samsung TV Plus.

Ova funkcija možda neće biti podržana u zavisnosti od modela ili geografskog područja.

#### • Omiljeni

Prikazuje liste Omiljeni 1 do Omiljeni 5. Kroz liste omiljenih kanala možete da se krećete pomoću dugmadi sa strelicama nagore i nadole. Označite ono što želite, a zatim pritisnite dugme Izaberi. U listi kanala sada će se prikazati samo kanali iz te liste.

#### • Tip kanala

Filtriranje liste tako da prikazuje samo kanale izabranog tipa. Međutim, opcija Tip kanala može da se koristi samo ako kanali sadrže informacije o tipu.

Ova funkcija možda neće biti podržana u zavisnosti od dolaznog signala emitovanog programa.

# Snimanje

Snimanje programa na spoljni čvrsti disk koji je povezan putem USB uređaja.

- Ova funkcija možda neće biti podržana u zavisnosti od modela ili geografskog područja.
- Pre upotrebe funkcije za snimanje, pročitajte sve mere predostrožnosti. Više informacija potražite u odeljku "Pre korišćenja funkcija Snimanje i Timeshift".

## Korišćenje funkcija instant i planiranog snimanja na ekranu sa vodičem:

Ako želite da snimite neki program koji se trenutno emituje, otvorite vodič pritiskom na dugme  $\land\lor$  (Kanal), idite na taj program, pa pritisnite dugme Izaberi. Otvoriće se iskačući meni. Pomoću dugmadi sa strelicama nagore i nadole izaberite opciju Snimi. Pritisnite dugme Izaberi da biste snimili program. Vratićete se na vodič za programe. Snimanje se automatski završava u isto vreme kao i program.

Da biste zaustavili snimanje, pritisnite dugme sa strelicom nadole dok se prikazuje program koji se snima. Pojaviće se traka za kontrolu. Izaberite Prekid snimanja, a zatim pritisnite dugme Izaberi. Kada se pojavi iskačući prozor, izaberite Zaust..

Ako želite da snimite program koji se kasnije emituje, otvorite Vodič i pređite na željeni program, zatim pritisnite dugme Izaberi. Otvoriće se iskačući meni. Kroz listu možete da se krećete pomoću dugmadi sa strelicama nagore i nadole. Otvorite prozor Planiraj snimanje, a zatim pritisnite dugme Izaberi. Čućete poruku koja vas obaveštava da je podešeno snimanje programa, a zatim ćete se vratiti na vodič za programe.

Pored naslova programa prikazana je ikona  $\mathbb Q$  koja označava da je zakazano snimanje ovog programa. Ako želite da saznate da li je zakazano snimanje nekog programa ili želite da otkažete zakazano snimanje, pritisnite dugme Izaberi kada je označen taj program. Ako je snimanje već podešeno, u meniju će biti ponuđena opcija Otkaži planirano snimanje. Pritisnite dugme Izaberi ako želite da otkažete zakazano snimanje ili pritisnite dugme  $\bigcirc$  da biste se vratili na programski vodič bez otkazivanja snimanja.

# Snimite program koji gledate

Da biste otvorili meni za snimanje programa ili aktiviranje funkcije Timeshift, dvaput pritisnite dugme **19** ili jednom dugme ( $\bullet$ ), a zatim pritisnite dugme Izaberi dok gledate program. U meniju možete da izaberete sledeće funkcije:

• Snimi

Automatsko snimanje programa koji gledate.

• Timeshift

Pokreće funkciju Timeshift.

• Zaust.

Zaustavlja snimanje ili funkciju Timeshift koja je pokrenuta.

• Informacije

Prikaz podataka o programu koji gledate.

# Zakazivanje snimanja u prozoru sa informacijama o programu

Tokom gledanja programa pritisnite dugme Izaberi da biste otvorili prozor sa informacijama o programu. U prozoru sa informacijama o programu koristite dugmadi sa strelicom nalevo i nadesno da biste izabrali program čije je emitovanje zakazano, a zatim pritisnite Izaberi. Da biste zakazali snimanje programa, izaberite opciju Planiraj snimanje.

# Menjanje trajanja snimanja

Kada snimate program koji se emituje uživo, možete da navedete koliko dugo želite da ga snimate.

Pritisnite dugme sa strelicom nadole da biste prikazali kontrolnu traku na dnu. Pritisnite dugme sa strelicom nalevo i nadesno da biste izabrali opciju Uredi vreme snimanja, a zatim pritisnite dugme Izaberi. Pojaviće se skala sa klizačem i čućete koje je trenutno podešeno trajanje snimanja. Promenite trajanje pomoću dugmadi sa strelicama nalevo i nadesno, a zatim pritisnite dugme Izaberi. Oglasiće se meni sa informacijama o trajanju snimanja. Da biste se vratili na program koji gledate, pritisnite dugme  $\bigcirc$  na daljinskom upravljaču.

Maksimalno vreme snimanja se razlikuje u zavisnosti od kapaciteta USB uređaja.

# Prikaz snimljenih programa

- 1. Na daljinskom upravljaču Samsung pametni daljinski pritisnite dugme ili ...
- 2. Pomoću dugmadi sa strelicama pređite na kontroler.
- 3. Izaberite opciju Menadžer rasporeda ili Snimci da biste pristupili ekranu Snimanje i menadžer rasporeda.

Ako želite da pustite neki program, pomoću dugmadi sa strelicama nagore i nadole se krećite kroz programe. Pritisnite dugme Izaberi da biste pustili program ili pritisnite dugme sa strelicom nadesno da biste prešli na listu sa opcijama. Kroz opcije u listi možete da se krećete pomoću dugmadi sa strelicama nagore i nadole. Možete da pustite, uklonite ili izbrišete program, ili da prikažete detalje o programu.

Izaberite opciju Reprodukuj ako želite da reprodukujete program. Program će zatim početi. Ako ste već odgledali jedan deo ovog programa, pojaviće se iskačući meni na ekranu u kojem možete da izaberete opciju Reprodukuj (od početka), Nastavi (tamo gde ste stali) ili Otkaži. Pomoću dugmadi sa strelicama nalevo i nadesno dođite do željene opcije, pa pritisnite dugme Izaberi.

Ova funkcija možda neće biti podržana u zavisnosti od modela ili geografskog područja.

## Brisanje snimljenog programa

Možete da izbrišete bilo koji snimljeni program.

- 1. Da biste izbrisali neki snimljeni program, otvorite listu Snimci.
- 2. Koristite dugmad sa strelicama nagore i nadole kako biste došli do snimanja koje želite da izbrišete.
- 3. Pritisnite dugme sa strelicom nadesno da biste prešli na listu sa 3 opcije.
- 4. Pritisnite dugme sa strelicom nadole da biste označili opciju Izbriši, a zatim pritisnite dugme Izaberi.
	- Biće vam ponuđeno da uklonite izabranu stavku.
- 5. Pomoću dugmeta sa strelicom nalevo dođite do dugmeta Izbriši, a zatim pritisnite dugme Izaberi da biste izbrisali naslov programa.
	- Program će biti izbrisan, a vi ćete se vratiti na listu Snimci.

# Korišćenje usluge Smart Hub

Saznajte kako da koristite funkciju Smart Hub da biste pristupili aplikacijama, igrama, filmovima i drugim sadržajima.

## Smart Hub

#### Koristite različite Smart Hub sadržaje koje nudi vaš Samsung TV.

- Korišćenje nekih Smart Hub usluga se naplaćuje.
- Da biste koristili funkciju Smart Hub, TV mora da bude povezan na mrežu.
- Neke Smart Hub funkcije možda nisu podržane kod pojedinih dobavljača usluga na nekim jezicima i u nekim regionima.
- Prekidi dostupnosti usluge Smart Hub mogu da budu prouzrokovani prekidima veze sa internetom.

Pritisnite dugme  $\hat{\omega}$ . Bićete prebačeni na Prvi ekran sadržaja koji trenutno koristite. Pritisnite dugme sa strelicom nalevo i pokušajte da pomerite fokus na druge stavke.

#### Iskoristite različite Smart Hub sadržaje kao što su: Opcije privatnosti, Pretraga, Ambient Mode, Umetnost, Medij., Meni.

Podržani Smart Hub sadržaji mogu se razlikovati u zavisnosti od modela i geografskog područja.

# Kako se koristi Smart Hub Prvi ekran

Na krajnjem levom delu ekrana Smart Hub Prvi ekran nalazi se opisani statički meni. Brzo i lako možete koristiti prikazane stavke menija za pristup glavnim postavkama TV uređaja ili spoljnih uređaja, pretragu i aplikacije.

• **a** Opcije privatnosti

Putem vašeg TV uređaja lako kontrolišite politiku zaštite privatnosti u vezi sa uslugama povezanim sa funkcijom Smart Hub i uverite se da su vaše lične informacije zaštićene.

- Da biste koristili Smart Hub, potrebno je da prihvatite Smart Hub ugovor o korišćenju usluga kao i prikupljanje i korišćenje ličnih podataka. Bez davanja saglasnosti nećete moći da koristite dodatne funkcije i usluge. Kompletan dokument Uslovi i privatnost možete da prikažete ako izaberete $\bigcirc$  >  $\equiv$  Meni >  $\otimes$  Podešavanja > Sva podešavanja > Opšte informacije i privatnost > Uslovi i privatnost. Prob. sad
- Da biste povukli svoju saglasnost za obavezne odredbe i uslove u vezi sa aplikacijom Smart Hub, pokrenite Ponovo pokrenite Smart Hub ( $\bigcirc$  >  $\equiv$  Meni >  $\otimes$  Podešavanja > Podrška > Briga o uređaju > Samostalna dijagnostika > Ponovo pokrenite Smart Hub). Prob. sad
- Q Pretraga

#### Pretražite kanale, programe, filmove i aplikacije koji su u ponudi usluge Smart Hub.

- Da biste koristili uslugu pretrage, uverite se da je TV povezan na mrežu.
- Ova funkcija možda neće biti podržana u zavisnosti od modela ili geografskog područja.

#### **• Ambient Mode**

Podesite svoj TV da prikazuje sadržaj koji želite, na primer časovnik ili vremenske prilike, kada se TV ne koristi.

Da biste se vratili u TV režim iz Ambient Mode, pritisnite  $\bigcirc$  > dugme sa strelicom nalevo >  $\square$  Medij.. Pritisnite dugme da biste isključili TV.

- Ova funkcija možda neće biti podržana u zavisnosti od modela ili geografskog područja.
- $\triangle$  Više informacija potražite u odeljku "Korišćenje usluge Ambient Mode".

#### **LA** Umetnost

Kada ne gledate TV ili kada je TV isključen, možete pomoću funkcije režima Umetnost urediti slike kao što su crteži ili fotografije ili možete prikazati sadržaj.

- C Ovu funkciju podržava samo model The Frame.
- $\triangle$  Više informacija potražite u odeljku "Korišćenje režima Umetnost".

#### **Pa** Igra

Igrajte igre na ekranu TV uređaja tako što ćete na TV priključiti kontroler. Konfigurišite postavke da biste optimizovali kontroler i audio uređaj za igranje igara.

- Ova funkcija možda neće biti podržana u zavisnosti od modela ili geografskog područja.
- $\triangle$  Više informacija potražite u odeljku "Korišćenje usluge Samsung Gaming Hub".

#### **• Medij.**

Gledajte veliki broj različitih TV programa. Instalirajte različite aplikacije koje su u ponudi usluge Smart Hub, na primer aplikacije za video snimke, muziku, sport i igranje, i koristite te aplikacije na uređaju TV.

 $\triangle$  Više informacija potražite u odeljku "O Medij. Prvi ekran".

 $\equiv$  Meni

Upravljajte spoljnim uređajima koji su priključeni na TV i konfigurišite postavke različitih funkcija koje su dostupne na TV uređaju.

Više informacija potražite u odeljku "O Meni Prvi ekran".

# Kako se pokreće e-Manual

Otvorite korisnički priručnik ugrađen u TV uređaj.

## $\bigcirc$  >  $\equiv$  Meni >  $\otimes$  Podešavanja > Podrška > Otvori e-Manual

#### Ugrađeni priručnik e-Manual sadrži informacije o ključnim funkcijama TV uređaja.

- Takođe, možete da preuzmete e-Manual sa Veb lokacije kompanije Samsung (https://www.samsung.com).
- Reči napisane plavom bojom (npr. Internet) označavaju stavke menija.

Prvi ekran dokumenta e-Manual sadrži 1 red ikona menija. Po redu se krećite pomoću dugmadi sa strelicama nalevo i nadesno. Pritisnite dugme Izaberi da biste otvorili odeljak koji želite da čitate.

Pomoću dugmadi sa strelicama na daljinskom upravljaču možete upotrebiti funkcije na vrhu kao što su Pretraga, Mapa sajta i Indeks.

e-Manual sadrži odeljak pod nazivom "Naučite daljinski za TV" u "Vodič za pristupačnost". To je posebno korisno za osobe koje ne vide dobro dugmad na daljinskom upravljaču ili nisu sigurne koja je funkcija svakog dugmeta. Ako ste otvorili ovaj odeljak priručnika e-Manual, pritiskanje dugmadi na daljinskom upravljaču neće imati efekta na TV uređaj.

# Korišćenje usluge Bixby

Podesite Govorni pomoćnik na Bixby. Izgovorite komandu u mikrofon na Samsung pametni daljinski ili TV uređaju kako biste upravljali TV uređajem.

Da biste koristili funkciju Bixby, potrebni su vam mrežna veza na TV uređaju i mikrofon na daljinskom upravljaču Samsung pametni daljinski.

Da biste koristili funkciju Bixby, pritisnite i zadržite dugme @ na Samsung pametni daljinski, izgovorite komandu u mikrofon na daljinskom upravljaču, a zatim otpustite dugme za pokretanje funkcije Bixby.

- Ova funkcija možda neće biti podržana u zavisnosti od modela ili geografskog područja.
- **★** Postojeće specifikacije funkcije mogu biti promenjene ako je usluga Bixby ažurirana.
- Podržani jezik može da se razlikuje u zavisnosti od geografskog područja.

# Pokretanje funkcije Bixby

Pritisnite i zadržite dugme  $\mathbb Q$  na daljinskom upravljaču Samsung pametni daljinski. Bixby se aktivira u režimu za slušanje, ikona Bixby se pojavljuje na dnu ekrana TV uređaja. Izgovorite komandu, a zatim otpustite dugme. TV uređaj će dati povratne informacije o onome što je prepoznao, a zatim izvršiti komandu.

- Ako TV uređaj ne prepoznaje komandu, jasnije ponovite komandu.
- Ova funkcija možda neće biti podržana u zavisnosti od modela ili geografskog područja.
- Ako želite detaljan opis glasovnih komandi, otvorite Explore Bixby. Pritisnite dugme @. Dugme za Explore Now nalazi se na dnu ekrana. Pritisnite dugme Izaberi da biste izabrali ekran Explore Bixby.

# tehnot=ka

Ovaj dokument je originalno proizveden i objavljen od strane proizvođača, brenda Samsung, i preuzet je sa njihove zvanične stranice. S obzirom na ovu činjenicu, Tehnoteka ističe da ne preuzima odgovornost za tačnost, celovitost ili pouzdanost informacija, podataka, mišljenja, saveta ili izjava sadržanih u ovom dokumentu.

Napominjemo da Tehnoteka nema ovlašćenje da izvrši bilo kakve izmene ili dopune na ovom dokumentu, stoga nismo odgovorni za eventualne greške, propuste ili netačnosti koje se mogu naći unutar njega. Tehnoteka ne odgovara za štetu nanesenu korisnicima pri upotrebi netačnih podataka. Ukoliko imate dodatna pitanja o proizvodu, ljubazno vas molimo da kontaktirate direktno proizvođača kako biste dobili sve detaljne informacije.

Za najnovije informacije o ceni, dostupnim akcijama i tehničkim karakteristikama proizvoda koji se pominje u ovom dokumentu, molimo posetite našu stranicu klikom na sledeći link:

[https://tehnoteka.rs/p/samsung-qled-televizor-qe50ls01bauxxh-akcija-cena/](https://tehnoteka.rs/p/samsung-qled-televizor-qe50ls01bauxxh-akcija-cena/?utm_source=tehnoteka&utm_medium=pdf&utm_campaign=click_pdf)